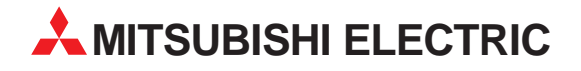

# **MELSEC System Q**

# Programmable Logic Controllers

User's Manual

# **Basic Model QCPU (Q Mode) Q00JCPU, Q00CPU, Q01CPU**

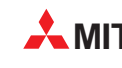

**MITSUBISHI ELECTRIC** INDUSTRIAL AUTOMATION

# $\bullet$  SAFETY PRECAUTIONS  $\bullet$

(Read these precautions before using.)

When using Mitsubishi equipment, thoroughly read this manual and the associated manuals introduced in this manual. Also pay careful attention to safety and handle the module properly.

These SAFETY PRECAUTIONS classify the safety precautions into two categories: "DANGER" and "CAUTION".

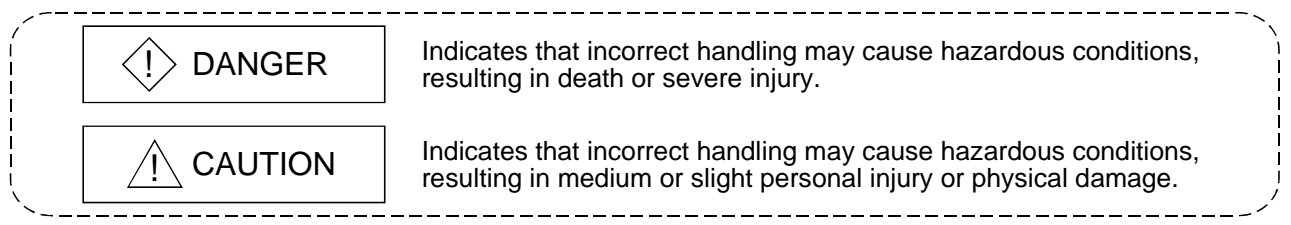

Depending on circumstances, procedures indicated by  $\land$  CAUTION may also be linked to serious results.

In any case, it is important to follow the directions for usage.

Store this manual in a safe place so that you can take it out and read it whenever necessary. Always forward it to the end user.

### [DESIGN PRECAUTIONS]

# $\Diamond$  DANGER

- $\bullet$  Install a safety circuit external to the PLC that keeps the entire system safe even when there are problems with the external power supply or the PLC module. Otherwise, trouble could result from erroneous output or erroneous operation.
	- (1) Outside the PLC, construct mechanical damage preventing interlock circuits such as emergency stop, protective circuits, positioning upper and lower limits switches and interlocking forward/reverse operations.

(2) When the PLC detects the following problems, it will stop calculation and turn off all output in the case of (a). In the case of (b), it will stop calculation and hold or turn off all output according to the parameter setting.

- (a) The power supply module has over current protection equipment and over voltage protection equipment.
- (b) The PLC CPUs self-diagnostic functions, such as the watchdog timer error, detect problems.

In addition, all output will be turned on when there are problems that the PLC CPU cannot detect, such as in the I/O controller. Build a fail safe circuit exterior to the PLC that will make sure the equipment operates safely at such times. See section 9.1 of this manual for example fail safe circuits.

(3) Output could be left on or off when there is trouble in the outputs module relay or transistor. So build an external monitoring circuit that will monitor any single outputs that could cause serious trouble.

# [DESIGN PRECAUTIONS]

# $\langle \cdot \rangle$  DANGER

- When overcurrent which exceeds the rating or caused by short-circuited load flows in the output module for a long time, it may cause smoke or fire. To prevent this, configure an external safety circuit, such as fuse.
- Build a circuit that turns on the external power supply when the PLC main module power is turned on. If the external power supply is turned on first, it could result in erroneous output or erroneous operation.
- When there are communication problems with the data link, refer to the corresponding data link manual for the operating status of each station. Not doing so could result in erroneous output or erroneous operation.
- When connecting a peripheral device to the CPU module or connecting a personal computer or the like to the intelligent function module to exercise control (data change) on the running PLC, configure up an interlock circuit in the sequence program to ensure that the whole system will always operate safely.

Also before exercising other control (program change, operating status change (status control)) on the running PLC, read the manual carefully and fully confirm safety.

Especially for the above control on the remote PLC from an external device, an immediate action may not be taken for PLC trouble due to a data communication fault.

In addition to configuring up the interlock circuit in the sequence program, corrective and other actions to be taken as a system for the occurrence of a data communication fault should be predetermined between the external device and PLC CPU.

# $\land$  CAUTION

 Do not bunch the control wires or communication cables with the main circuit or power wires, or install them close to each other. They should be installed 100 mm (3.94 inch) or more from each other. Not doing so could result in noise that would cause erroneous operation.

 When controlling items like lamp load, heater or solenoid valve using an output module, large current (approximately ten times greater than that present in normal circumstances) may flow when the output is turned OFF to ON.

Take measures such as replacing the module with one having sufficient rated current.

# [INSTALLATION PRECAUTIONS]

# A CAUTION

- Use the PLC in an environment that meets the general specifications contained in this manual. Using this PLC in an environment outside the range of the general specifications could result in electric shock, fire, erroneous operation, and damage to or deterioration of the product.
- $\bullet$  Hold down the module loading lever at the module bottom, and securely insert the module fixing hook into the fixing hole in the base unit. Incorrect loading of the module can cause a malfunction, failure or drop. When using the PLC in the environment of much vibration, tighten the module with a screw. Tighten the screw in the specified torque range. Undertightening can cause a drop, short circuit or malfunction. Overtightening can cause a drop, short circuit or malfunction due to damage to the screw or module.
- When installing extension cables, be sure that the connectors of base unit are installed correctly. After installation, check them for looseness. Poor connections could cause an input or output failure.
- Completely turn off the external power supply before loading or unloading the module. Not doing so could result in electric shock or damage to the product.
- Do not directly touch the module's conductive parts or electronic components. Touching the conductive parts could cause an operation failure or give damage to the module.

## [WIRING PRECAUTIONS]

# $\Diamond$  DANGER

- Completely turn off the external power supply when installing or placing wiring. Not completely turning off all power could result in electric shock or damage to the product.
- When turning on the power supply or operating the module after installation or wiring work, be sure that the module's terminal covers are correctly attached. Not attaching the terminal cover could result in electric shock.

# [WIRING PRECAUTIONS]

### A CAUTION

- Be sure to ground the FG terminals and LG terminals to the protective ground conductor. Not doing so could result in electric shock or erroneous operation.
- When wiring in the PLC, be sure that it is done correctly by checking the product's rated voltage and the terminal layout. Connecting a power supply that is different from the rating or incorrectly wiring the product could result in fire or damage.
- External connections shall be crimped or pressure welded with the specified tools, or correctly soldered. Imperfect connections could result in short circuit, fires, or erroneous operation.
- Tighten the terminal screws with the specified torque. If the terminal screws are loose, it could result in short circuits, fire, or erroneous operation. Tightening the terminal screws too far may cause damages to the screws and/or the module, resulting in fallout, short circuits, or malfunction.
- $\bullet$  Be sure there are no foreign substances such as sawdust or wiring debris inside the module. Such debris could cause fires, damage, or erroneous operation.
- $\bullet$  The module has an ingress prevention label on its top to prevent foreign matter, such as wire offcuts, from entering the module during wiring. Do not peel this label during wiring. Before starting system operation, be sure to peel this label because of heat dissipation.

## [STARTUP AND MAINTENANCE PRECAUTIONS]

# $\langle\mathord{\upharpoonright}$  danger

- Do not touch the terminals while power is on. Doing so could cause shock or erroneous operation.
- Correctly connect the battery. Also, do not charge, disassemble, heat, place in fire, short circuit, or solder the battery. Mishandling of battery can cause overheating or cracks which could result in injury and fires.
- Switch all phases of the external power supply off when cleaning the module or retightening the terminal or module mounting screws. Not doing so could result in electric shock. Undertightening of terminal screws can cause a short circuit or malfunction. Overtightening of screws can cause damages to the screws and/or the module, resulting in fallout, short circuits, or malfunction.

### [STARTUP AND MAINTENANCE PRECAUTIONS]

# $\Diamond$  DANGER

- The online operations conducted for the CPU module being operated, connecting the peripheral device (especially, when changing data or operation status), shall be conducted after the manual has been carefully read and a sufficient check of safety has been conducted. Operation mistakes could cause damage or problems with of the module.
- $\bullet$  Do not disassemble or modify the modules. Doing so could cause trouble, erroneous operation, injury, or fire.
- Use any radio communication device such as a cellular phone or a PHS phone more than 25cm (9.85 inch) away from the PLC. Not doing so can cause a malfunction.
- Switch all phases of the external power supply off before mounting or removing the module. If you do not switch off the external power supply, it will cause failure or malfunction of the module.
- $\bullet$  Do not drop or add an impact to the battery to be mounted in the module. Otherwise the battery will be broken, possibly causing internal leakage of electrolyte. Do not use but dispose of the battery if it has fallen or an impact is given to it.

### [DISPOSAL PRECAUTIONS]

# A CAUTION

When disposing of this product, treat it as industrial waste.

#### REVISIONS

The manual number is given on the bottom left of the back cover.

| <b>Print Date</b> | * Manual Number | Revision                         |
|-------------------|-----------------|----------------------------------|
| Aug., 2001        | SH(NA)-080187-A | <b>First edition</b>             |
| Oct., 2002        | SH(NA)-080187-B | Complete review                  |
|                   |                 | Addition model                   |
|                   |                 | Q32SB, Q33SB, Q35SB, Q64P, Q61SP |
|                   |                 |                                  |
|                   |                 |                                  |
|                   |                 |                                  |
|                   |                 |                                  |
|                   |                 |                                  |
|                   |                 |                                  |
|                   |                 |                                  |
|                   |                 |                                  |
|                   |                 |                                  |
|                   |                 |                                  |
|                   |                 |                                  |
|                   |                 |                                  |
|                   |                 |                                  |
|                   |                 |                                  |
|                   |                 |                                  |
|                   |                 |                                  |
|                   |                 |                                  |
|                   |                 |                                  |
|                   |                 |                                  |
|                   |                 |                                  |
|                   |                 |                                  |
|                   |                 |                                  |
|                   |                 |                                  |
|                   |                 |                                  |
|                   |                 |                                  |
|                   |                 |                                  |
|                   |                 |                                  |
|                   |                 |                                  |
|                   |                 |                                  |
|                   |                 |                                  |
|                   |                 |                                  |
|                   |                 |                                  |
|                   |                 |                                  |
|                   |                 |                                  |
|                   |                 |                                  |
|                   |                 |                                  |
|                   |                 |                                  |
|                   |                 |                                  |

Japanese Manual Version SH-080186-D

This manual confers no industrial property rights or any rights of any other kind, nor does it confer any patent licenses. Mitsubishi Electric Corporation cannot be held responsible for any problems involving industrial property rights which may occur as a result of using the contents noted in this manual.

#### 2001 MITSUBISHI ELECTRIC CORPORATION

#### **INTRODUCTION**

Thank you for choosing the Mitsubishi MELSEC-Q Series of General Purpose Programmable Controllers. Please read this manual carefully so that equipment is used to its optimum.

#### **CONTENTS**

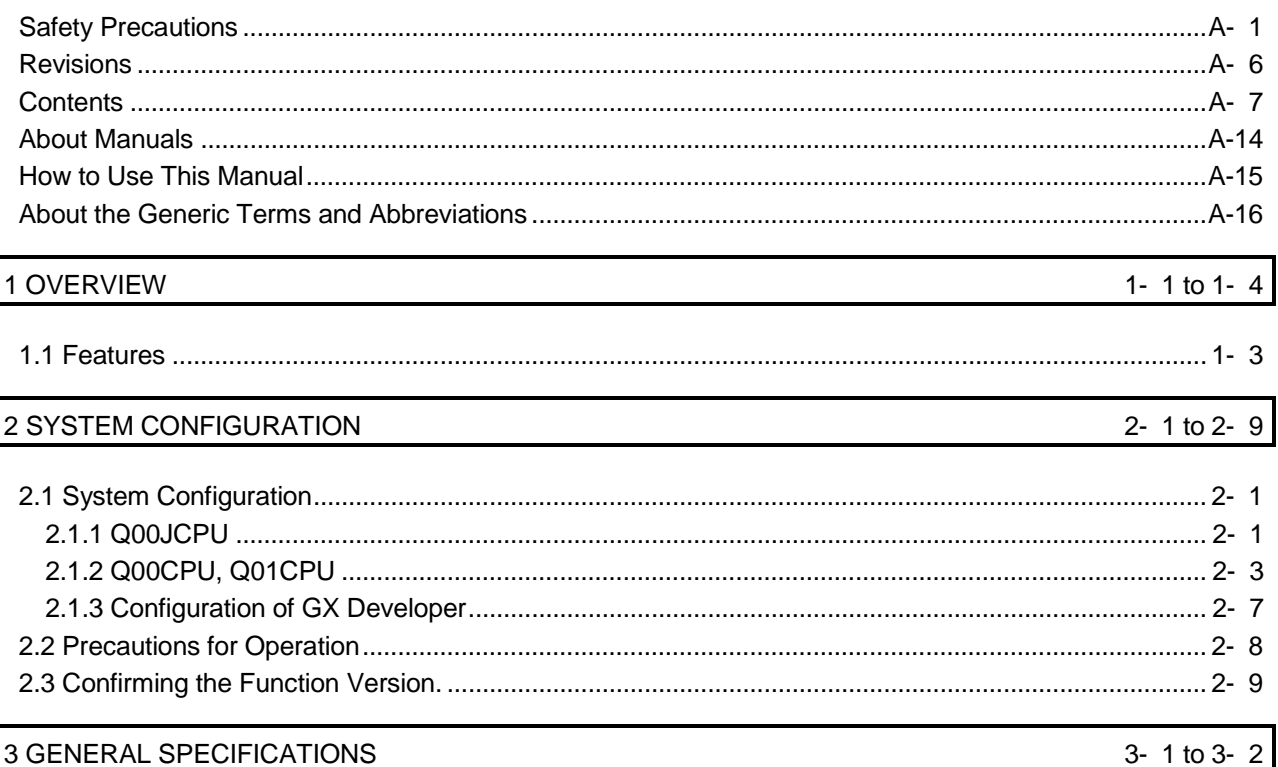

### 4 HARDWARE SPECIFICATION OF THE CPU MODULE 4- 1 to 4-10

### 

5 POWER SUPPLY MODULE

5- 1 to 5-9

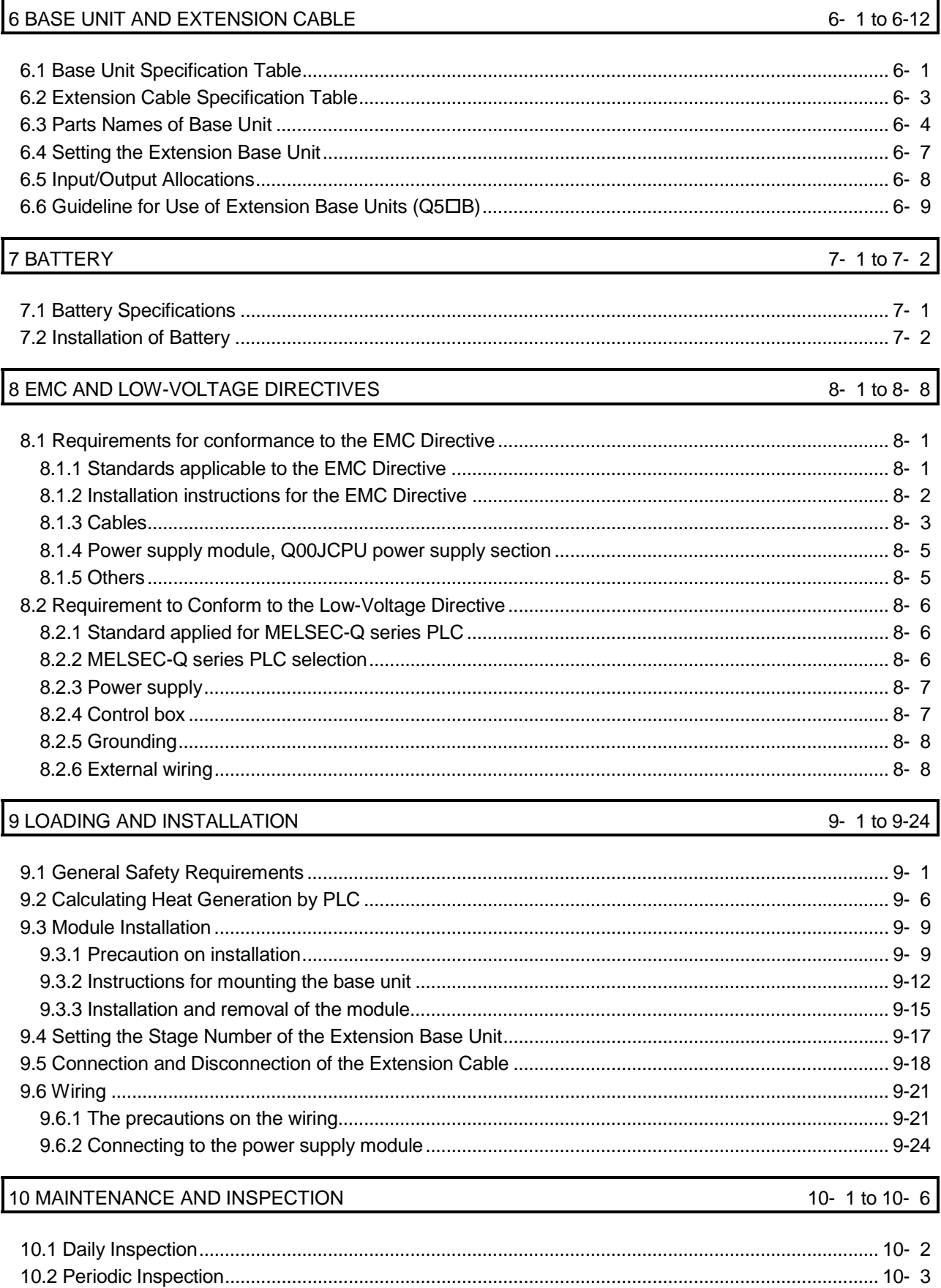

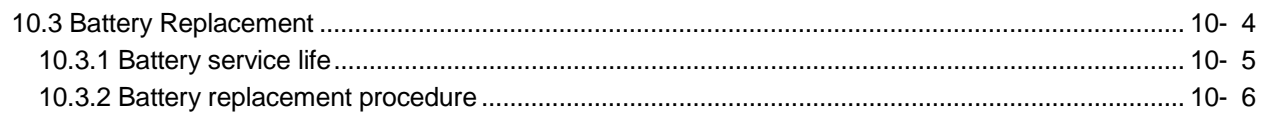

### 11 TROUBLESHOOTING

### 11-1 to 11-41

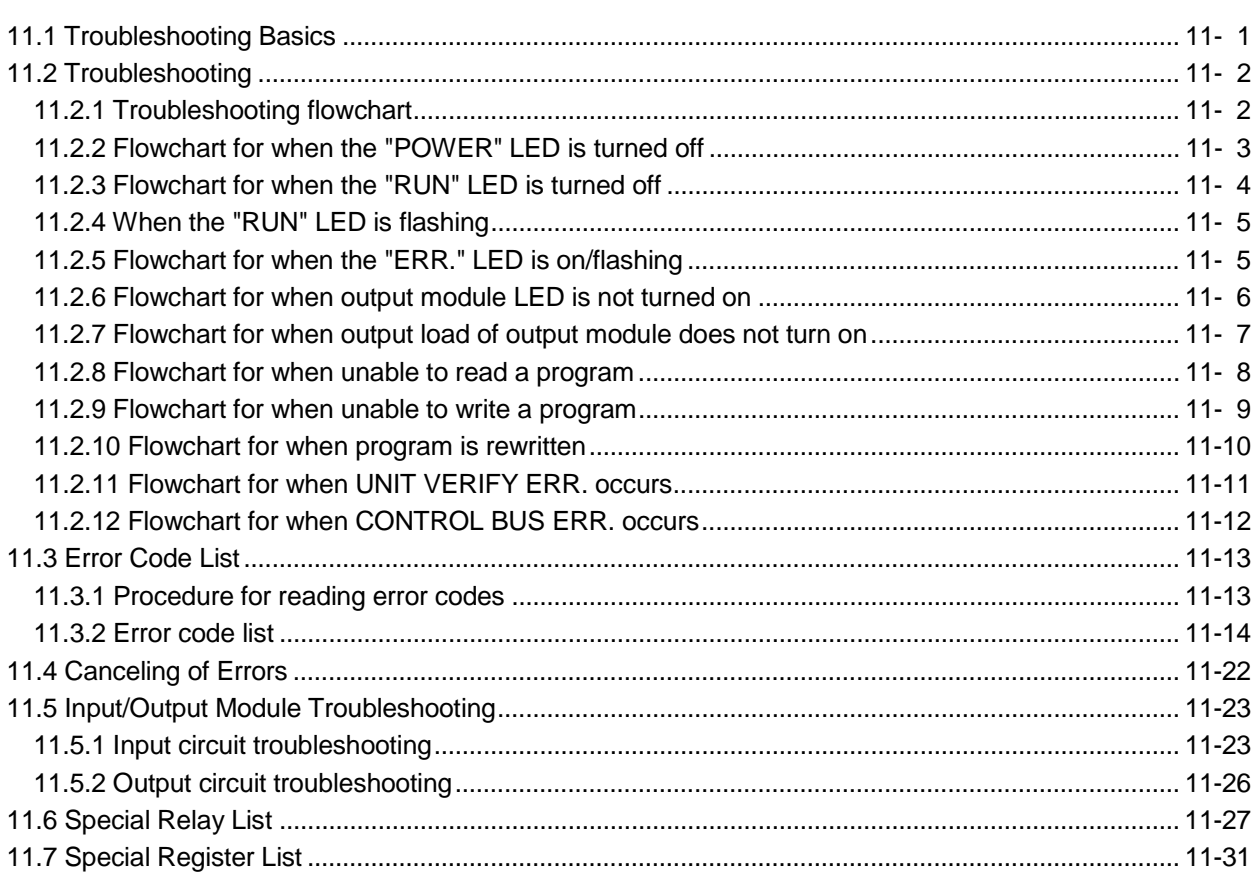

### APPENDICES

# App-1 to App-14

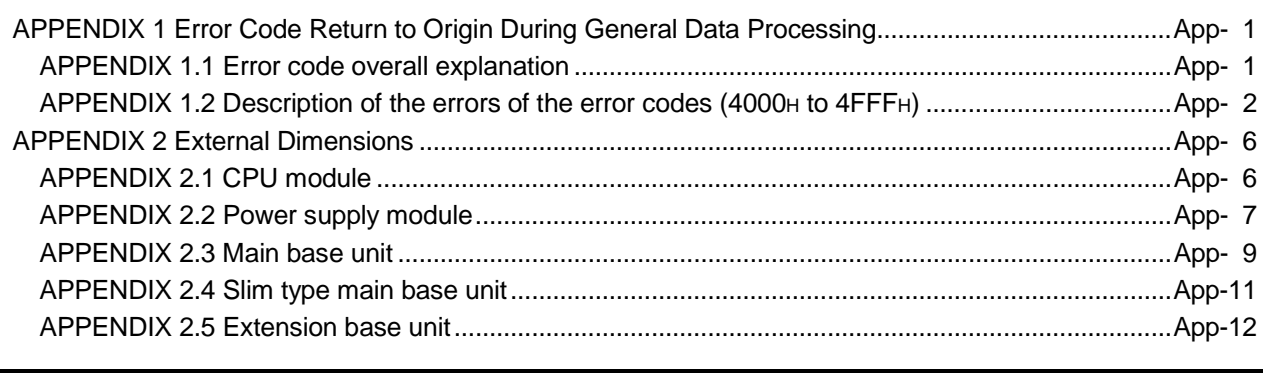

**INDEX** 

Index-1 to Index-2

(Related manual)...........................................................................Basic model QCPU (Q Mode) User's Manual (Function Explanation, Program Fundamentals)

#### **CONTENTS**

#### 1 OVERVIEW

- 1.1 Features
- 1.2 Program Storage and Calculation
- 1.3 Convenient Programming Devices and Instructions

#### 2 SYSTEM CONFIGURATION FOR SINGLE CPU SYSTEM

- 2.1 System Configuration
	- 2.1.1 Q00JCPU
	- 2.1.2 Q00CPU, Q01CPU
- 2.1.3 Configuration of GX Developer
- 2.2 System Precaution
- 2.3 Confirming Serial Numbers and Function Versions

3 PERFORMANCE SPECIFICATION

#### 4 SEQUENCE PROGRAM CONFIGURATION & EXECUTION CONDITIONS

- 4.1 Sequence Program
	- 4.1.1 Main routine program
	- 4.1.2 Sub-routine programs
	- 4.1.3 Interrupt programs
- 4.2 Concept of Scan Time
- 4.3 Operation Processing
	- 4.3.1 Initial processing
	- 4.3.2 I/O refresh (I/O module refresh processing)
	- 4.3.3 Automatic refresh of the intelligent function module
	- 4.3.4 END processing
- 4.4 RUN, STOP, PAUSE Operation Processing
- 4.5 Operation Processing during Momentary Power Failure
- 4.6 Data Clear Processing
- 4.7 Input/Output Processing & Response Lag
	- 4.7.1 Refresh mode
	- 4.7.2 Direct mode
- 4.8 Numeric Values which Can Be Used in Sequence Program
	- 4.8.1 BIN (Binary Code)
	- 4.8.2 HEX (Hexadecimal)
	- 4.8.3 BCD (Binary Coded Decimal)
- 4.9 Character String Data

#### 5 ASSIGNMENT OF I/O NUMBERS

- 5.1 Relationship Between the Number of Stages and Slots of the Expansion Base Unit
	- 5.1.1 Q00JCPU
	- 5.1.2 Q00CPU/QO1CPU
- 5.2 Installing Expansion Base Units and Setting the Number of Stages
- 5.3 Base Unit Assignment (Base Mode)
- 5.4 What are I/O Numbers?
- 5.5 Concept of I/O Number Assignment
	- 5.5.1 I/O numbers of main base unit, slim type main base unit, and extension base unit
	- 5.5.2 Remote station I/O number
- 5.6 I/O Assignment by GX Developer
	- 5.6.1 Purpose of I/O assignment by GX Developer
	- 5.6.2 Concept of I/O assignment using GX Developer
- 5.7 Examples of I/O Number Assignment
- 5.8 Checking the I/O Numbers

#### 6 QCPU FILES

- 6.1 About the Basic model QCPU's Memory
- 6.2 Program Memory
- 6.3 Standard ROM
- 6.4 Executing Standard ROM Program (Boot Run) and Writing Program Memory to ROM
	- 6.4.1 Executing Standard ROM programs
	- 6.4.2 Write the program memory to ROM
- 6.5 About the Standard RAM
- 6.6 Program File Configuration
- 6.7 GX Developer File Operation and File Handling Precautions
	- 6.7.1 File operation
	- 6.7.2 File handling precautions
	- 6.7.3 File size

#### 7 FUNCTION

- 7.1 Function List
- 7.2 Constant Scan
- 7.3 Latch Functions
- 7.4 Setting the Output (Y) Status when Changing from STOP Status to RUN Status
- 7.5 Clock Function
- 7.6 Remote Operation
	- 7.6.1 Remote RUN/STOP
	- 7.6.2 Remote PAUSE
	- 7.6.3 Remote RESET
	- 7.6.4 Remote Latch Clear
	- 7.6.5 Relationship of the remote operation and Basic model QCPU RUN/STOP switch

#### 7.7 Selection of Input Response Speed of the Q Series-Compatible Module (I/O Response Time)

- 7.7.1 Selection of input response time of the input module
- 7.7.2 Selection of input response time of the high-speed input module
- 7.7.3 Selection of input response time of the interrupt module
- 7.8 Setting the Switches of the Intelligent-Function Module
- 7.9 Writing Data in the Ladder Mode During the RUN Status
- 7.10 Multiple-User Monitoring Function
- 7.11 Watchdog Timer (WDT)
- 7.12 Self-Diagnosis Function
	- 7.12.1 LED display when error occurs
	- 7.12.2 Cancel error
- 7.13 Failure History
- 7.14 System Protect
	- 7.14.1 Password registration
- 7.15 GX Developer System Monitor

7.16 LED Display

7.17 Serial Communication Function (Usable with the Q00CPU or Q01CPU)

#### 8 COMMUNICATION WITH INTELLIGENT FUNCTION MODULE

- 8.1 Initial Setting and Automatic Refresh Setting Using GX Configurator
- 8.2 Communication Using the Intelligent Function Module Device (UENGE)
- 8.3 Communication Using the Instructions Dedicated for Intelligent Function Modules
- 8.4 Communication Using FROM/TO Instruction

9 PARAMETER LIST

#### 10 DEVICES

- 10.1 Device List
- 10.2 Internal User Devices
	- 10.2.1 Inputs (X)
	- 10.2.2 Outputs (Y)
	- 10.2.3 Internal relays (M)
	- 10.2.4 Latch relays (L)
	- 10.2.5 Anunciators (F)
	- 10.2.6 Edge relay (V)
	- 10.2.7 Link relays (B)
	- 10.2.8 Link special relays (SB)
	- 10.2.9 Step relays (S)
	- 10.2.10 Timers (T)
	- 10.2.11 Counters (C)
	- 10.2.12 Data registers (D)

10.2.13 Link registers (W) 10.2.14 Link special registers (SW) 10.3 Internal System Devices 10.3.1 Function devices (FX, FY, FD) 10.3.2 Special relays (SM) 10.3.3 Special registers (SD) 10.4 Link Direct Devices (JENEE) 10.5 Intelligent Function Module Devices (UCNGE) 10.6 Index Registers (Z) 10.6.1 Switching between main routine/sub-routine program and interrupt program 10.7 File Registers (R) 10.8 Nesting (N) 10.9 Pointers 10.10 Interrupt Pointers (I) 10.11 Other Devices 10.11.1 Network No. designation device (J) 10.11.2 I/O No. designation device (U) 10.11.3 Macro instruction argument device (VD) 10.12 Constants

- 10.12.1 Decimal constants (K)
- 10.12.2 Hexadecimal constants (H)
- 10.12.3 Character string ( " )

#### 11 PROCESSING TIMES OF THE BASIC MODEL QCPU

- 11.1 Scan Time Structure
- 11.2 Concept of Scan Time
- 11.3 Other Processing Times

#### 12 PROCEDURE FOR WRITING PROGRAMS TO BASIC MODEL QCPU

- 12.1 Items to Consider when Creating Program
- 12.2 Procedure for Writing Program to the Basic model QCPU

#### APPENDICES

APPENDIX 1 Special Relay List APPENDIX 2 Special Register List APPENDIX 3 List of Interrupt Pointer Nos. and Interrupt Factors

INDEX

#### About Manuals

The following manuals are related to this product.

Referring to this list, please request the necessary manuals.

#### Related Manuals

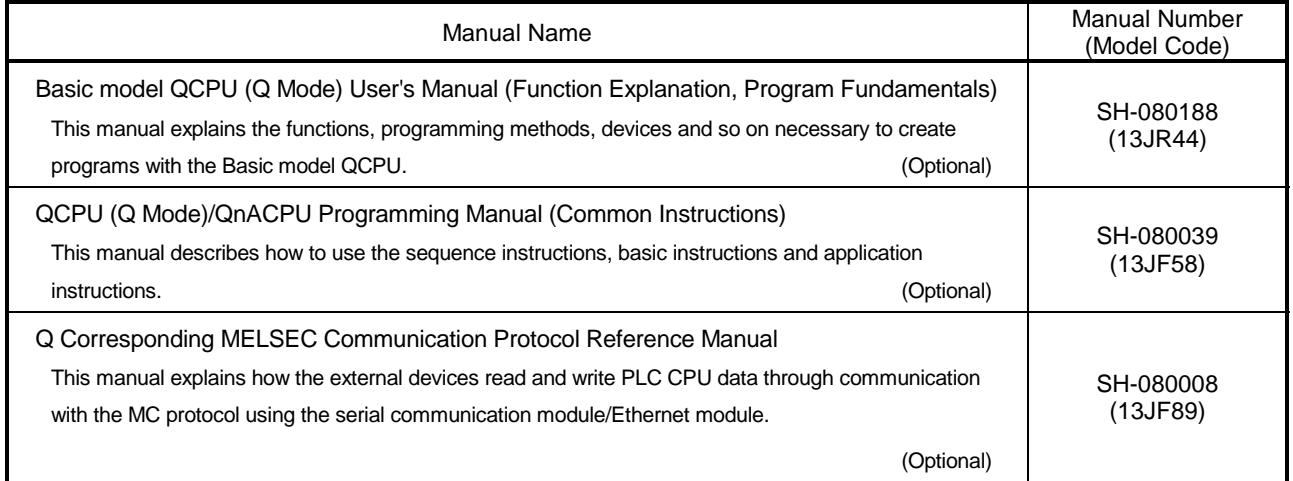

#### How to Use This Manual

This manual is prepared for users to understand the hardware specifications of the modules such as CPU modules, power supply modules, base units and similar, maintenance and inspections of the system, and troubleshooting required when you use MELSEC-Q series PLCs.

The manual is classified roughly into three sections as shown below.

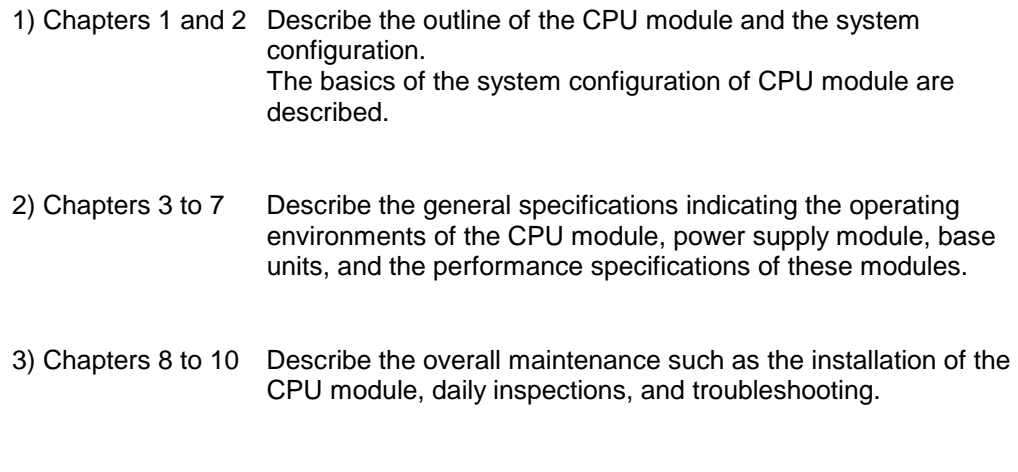

### REMARK

This manual does not explain the functions of the CPU module.

For these functions, refer to the manual shown below.

• Basic model QCPU (Q Mode) User's Manual (Function Explanation, Program Fundamentals)

#### About the Generic Terms and Abbreviations

In this manual, the following general names and abbreviations are used for explanation of basic model QCPU unless otherwise specified.

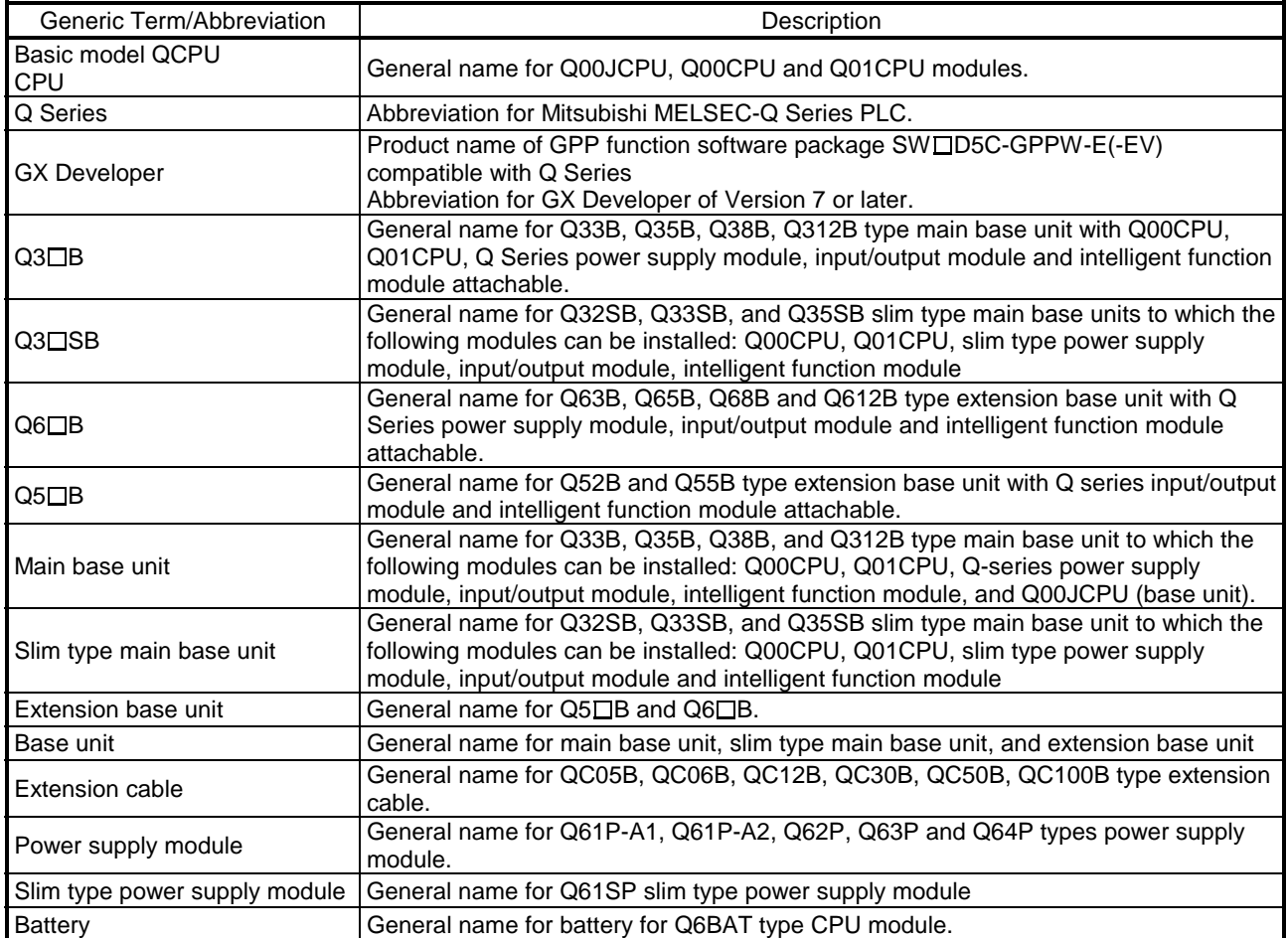

### 1 OVERVIEW

This manual describes the hardware specification and handling method of the basic model QCPU.

It also describes the specifications of the power supply modules, base units, extension cables and battery.

Refer to the following functions for details on power supply modules, base units, extension cables, battery specifications and other information.

Basic Model QCPU (Q mode) User's Manual (Hardware Design, Maintenance and Inspections)

- (1) Q00JCPU
	- The Q00JCPU is a CPU module consisting of a CPU module, a power supply module and a main base unit (five slots).
	- This CPU allows connection of up to two extension base units to accept up to 16 input/output and intelligent function modules.
	- The number of input/output points controllable by the main and extension base units is 256.
- (2) Q00CPU, Q01CPU
	- Q00CPU and Q01CPU are stand alone CPU units that are installed in the main base unit or slim type main base unit.
	- Up to four stages of extension base units can be connected and maximum 24 pieces of the input/output modules, intelligent function modules and other modules can be installed.

However, the slim type main base unit are not compatible with extension base unit.

• The main base unit, slim type main base unit or extension base unit can control up to 1024 input/output points.

1

1

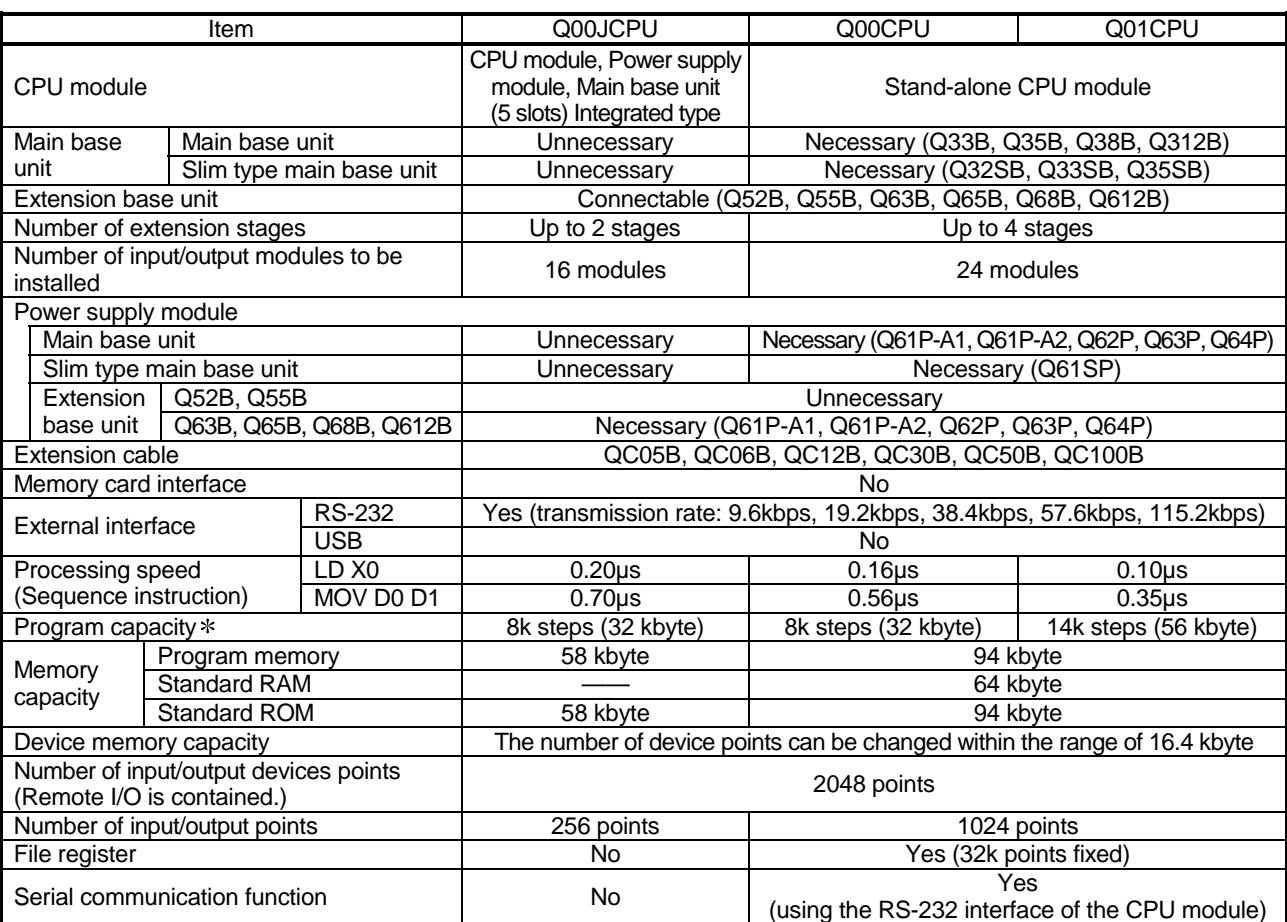

The following table indicates differences between the Basic model QCPU.

: 1 step of the program capacity is 4 bytes.

#### 1.1 Features

- (1) Many controllable input/output points As the number of input/output points accessible to the input/output modules loaded on the base units, the following number of input/output points is supported. Q00JCPU: 256 points (X/Y0 to FF) Q00CPU, Q01CPU: 1024 points (X/Y0 to 3FF) Up to 2048 points (X/Y0 to 7FF) are supported as the number of input/output device points usable for refreshing the remote input/output of CC-Link and the link inputs and outputs (LX, LY) of MELSECNET/H. (2) Lineup according to program capacity
- The optimum CPU module for the program capacity to be used can be selected. Q00JCPU, Q00CPU : 8k steps Q01CPU : 14k steps
- (3) Fast processing

The LD instruction processing speeds are the following values.

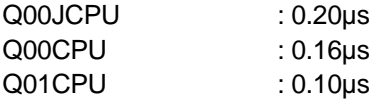

In addition, the high-speed system bus of the MELSEC-Q series base unit speeds up access to an intelligent function module and the link refresh of a network.

MELSECNET/H link refresh processing : 2.2ms/2k words \*1

- \*1 This speed only applies when the SB/SW is not used with the Q01CPU and the MELSECNET/H network module is used as the main base unit.
- (4) Increase in debugging efficiency through high-speed communication with GX Developer The RS-232 interface of the Basic model QCPU enables program write/read or monitor at a maximum of 115.2kbps.
- (5) Saved space by a reduction in size

The installation area of the Basic model QCPU is about 60% of that of the AnS series.

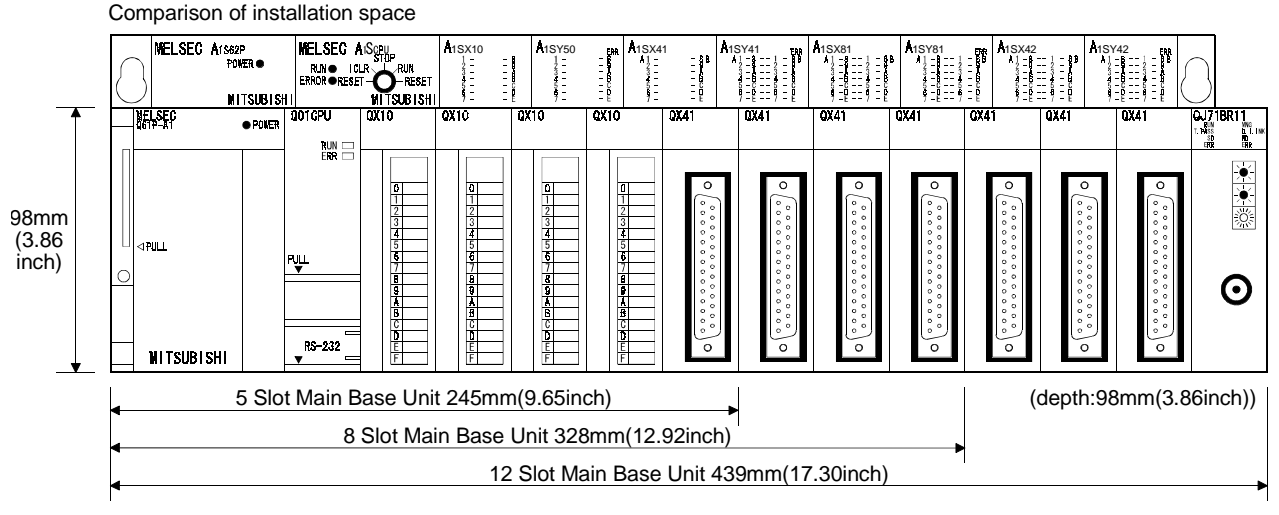

- (6) Connection of up to four/two extension base units
	- (a) The Q00JCPU can connect up to two extension base units (three base units including the main) and accepts up to 16 modules.
	- (b) The Q00CPU, Q01CPU can connect up to four extension base units (five base units including the main) and accepts up to 24 modules.
	- (c) The overall distance of the extension cables is up to 13.2m to ensure high degree of extension base unit arrangement.

#### POINT

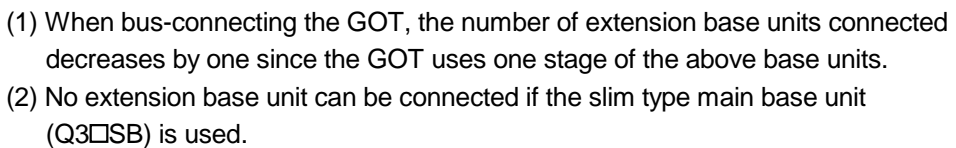

(7) Serial communication function for communication with personal computer or display device

With the RS-232 interface of the Q00CPU or Q01CPU connected with a personal computer, display device or the like, the MELSEC communication protocol (hereafter refered to as the MC protocol) can be used to make communication.

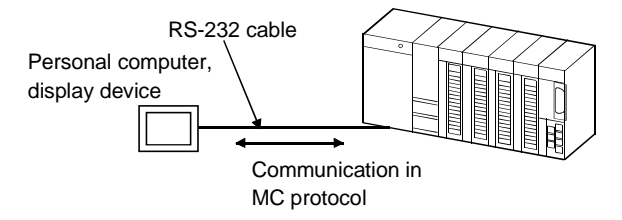

The serial communication function only allows communication in the MC protocol (QnA-compatible 3C frame (format 4), QnA-compatible 4C frame (format 4, 5)). The serial communication function does not allow communication in the nonprocedure protocol or bidirectional protocol.

Refer to the following manual for the MC protocol.

- Q Corresponding MELSEC Communication Protocol Reference Manual
- (8) Built-in standard ROM

The flash ROM for storing parameters and sequential program is installed as a standard feature for easier protection of important program.

(9) Easy operation of CC-Link system

The I/O signals for up to 32 remote I/O stations can be controlled without parameters when one master module of the CC-Link system is used. The remote I/O stations can be controlled in a similar manner to controlling the input/output modules installed on the base unit.

#### (10) Blocking an invalid access using the file password

Program can be prevented from being altered through invalid access by presetting the access level (reading prohibited, writing prohibited) in the file password.

### 2 SYSTEM CONFIGURATION

This section describes the system configuration of the Basic model QCPU, cautions on use of the system, and configured equipment.

#### 2.1 System Configuration

#### 2.1.1 Q00JCPU

This section explains the equipment configuration of a Q00JCPU system and the outline of the system configuration.

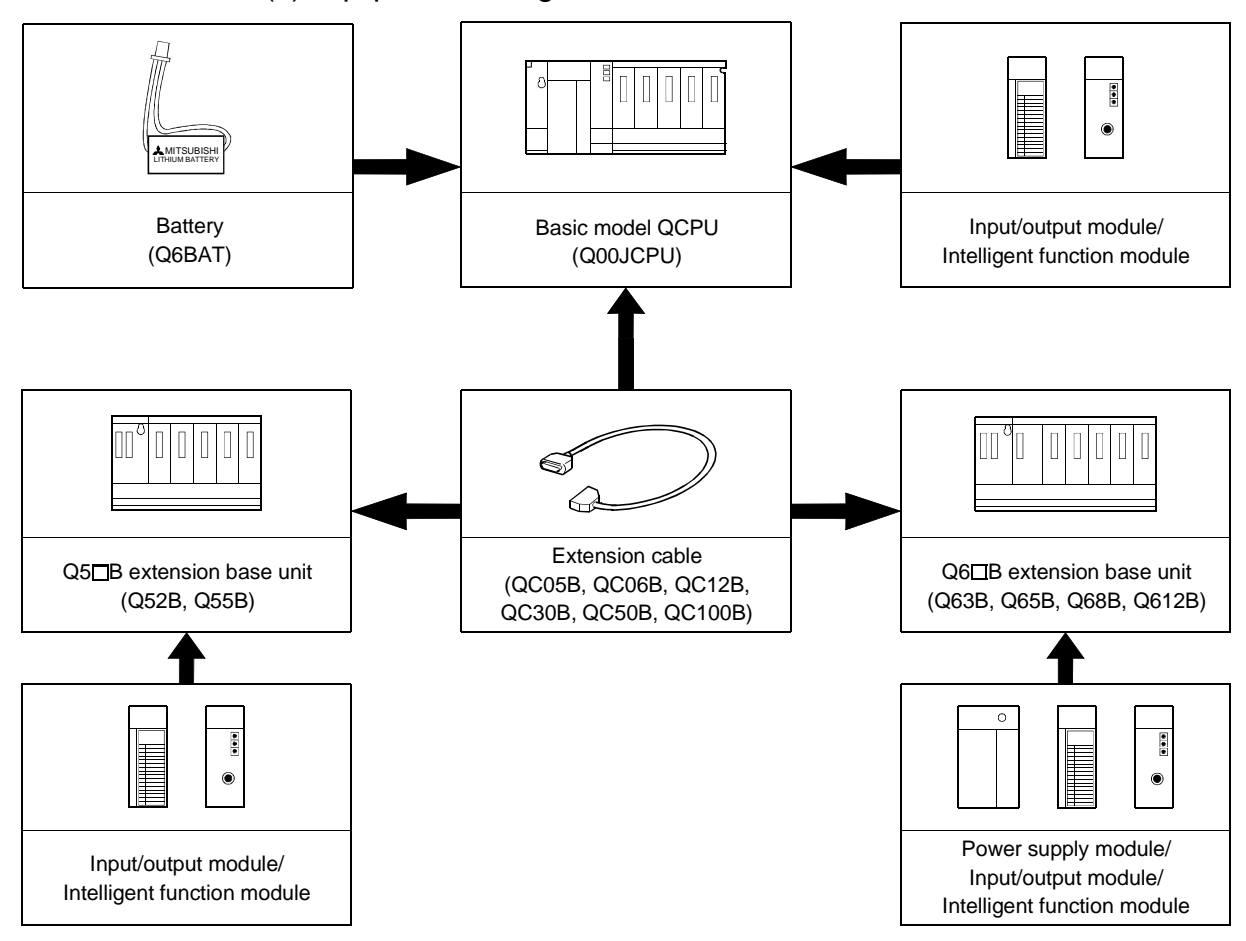

(1) Equipment configuration

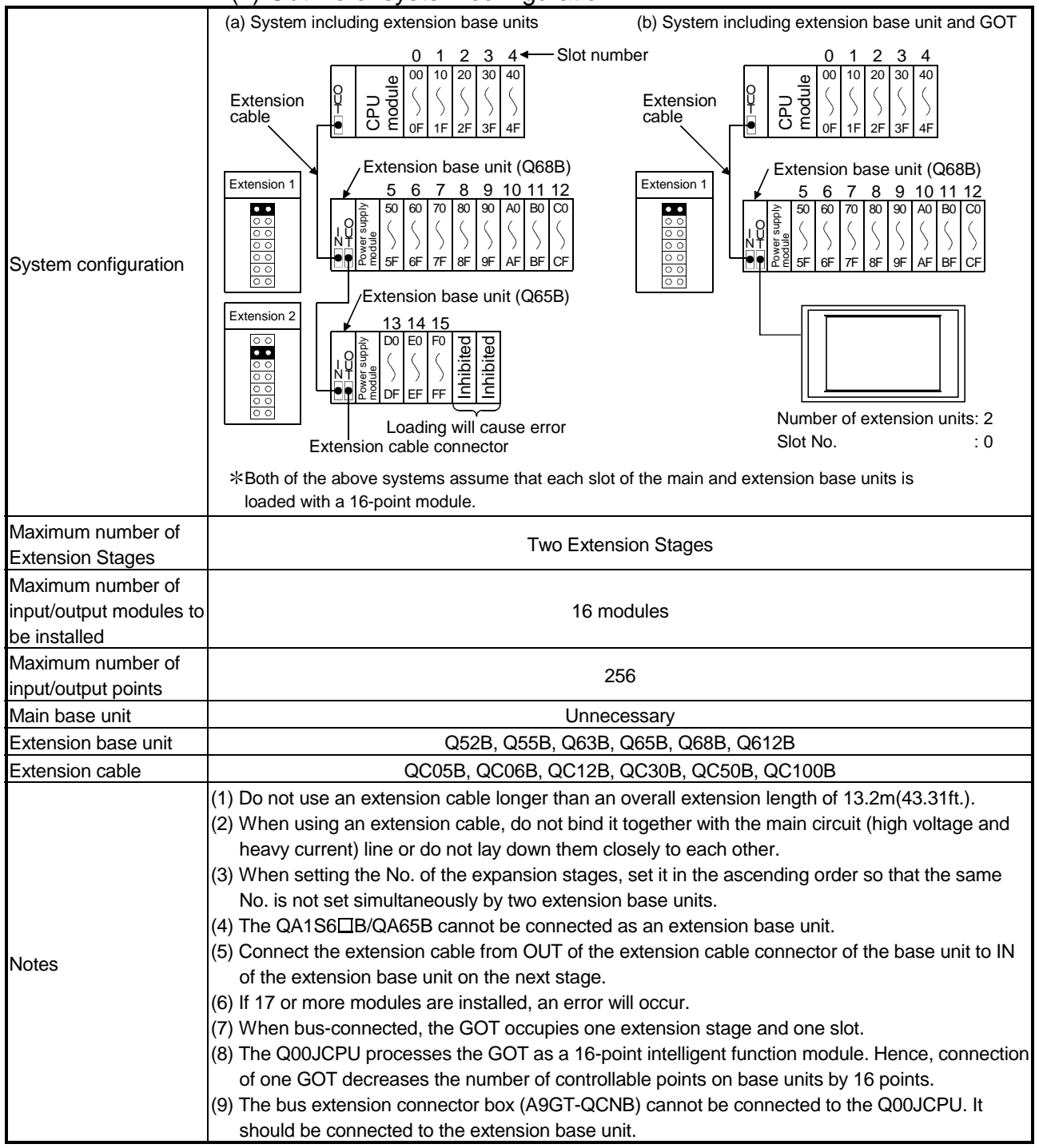

#### (2) Outline of system configuration

### 2.1.2 Q00CPU, Q01CPU

This section explains the equipment configuration of a Q00CPU, Q01CPU system and the outline of the system configuration.

(1) Equipment configuration

(a) When the main base unit  $(Q3\Box B)$  is used

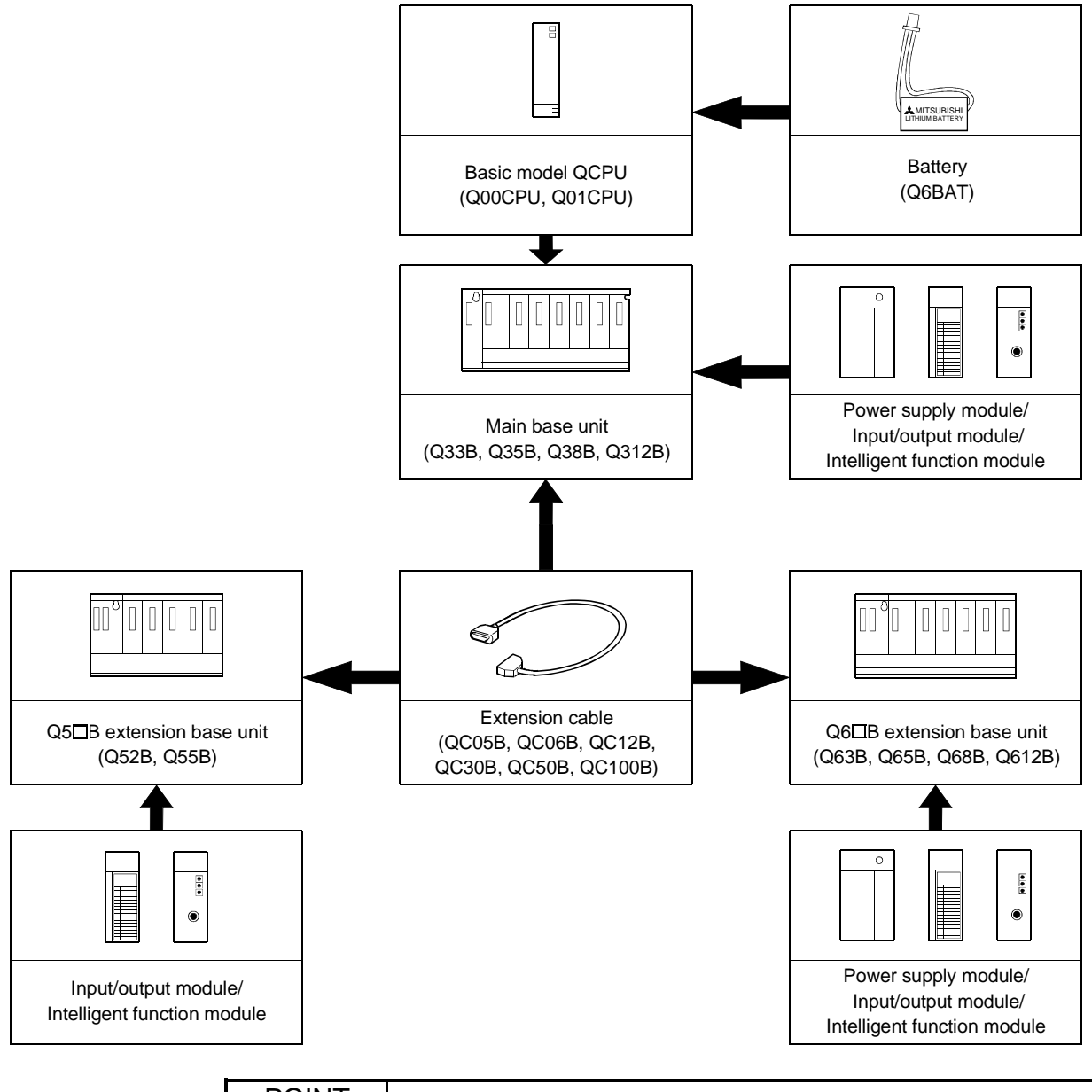

### POINT Q61SP is not used for the power supply module. Use Q61P-A1, Q61P-A2, Q62P or Q64P for the power supply module.

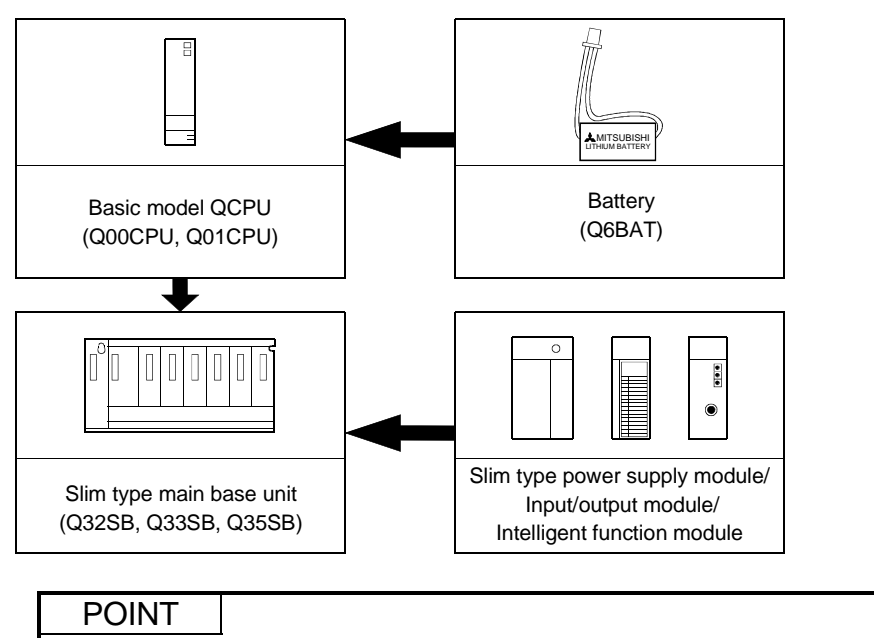

(b) When the slim type main base unit  $(Q3\Box SB)$  is used

- (1) Q61P-A1, Q61P-A2, Q62P, or Q64P cannot be used for the power supply module. Use Q61SP for the power supply module.
- (2) The slim type main base unit does not have the extension cable connector. Therefore, the extension base or GOT can not be connected.

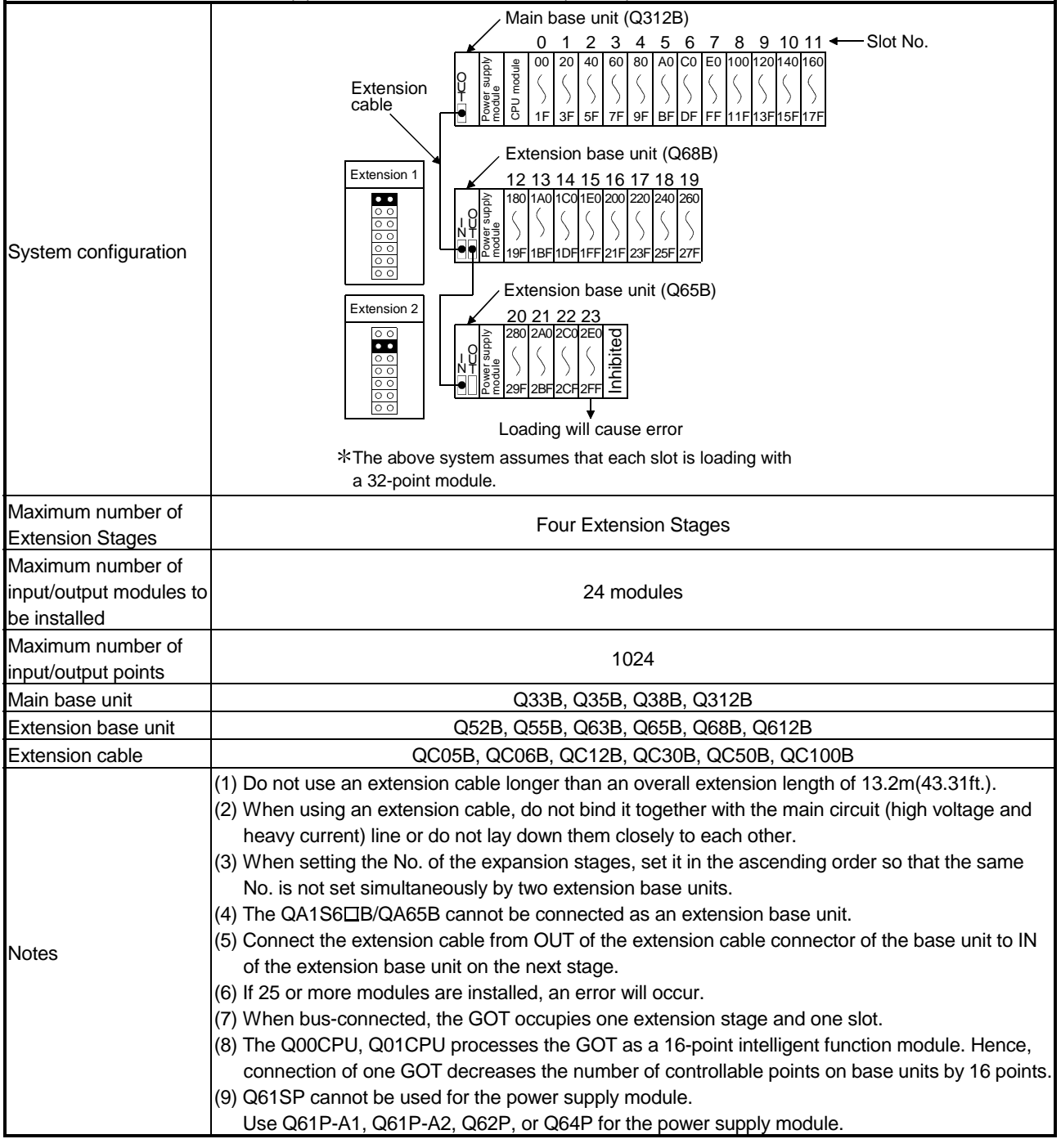

(2) Outline of system configuration

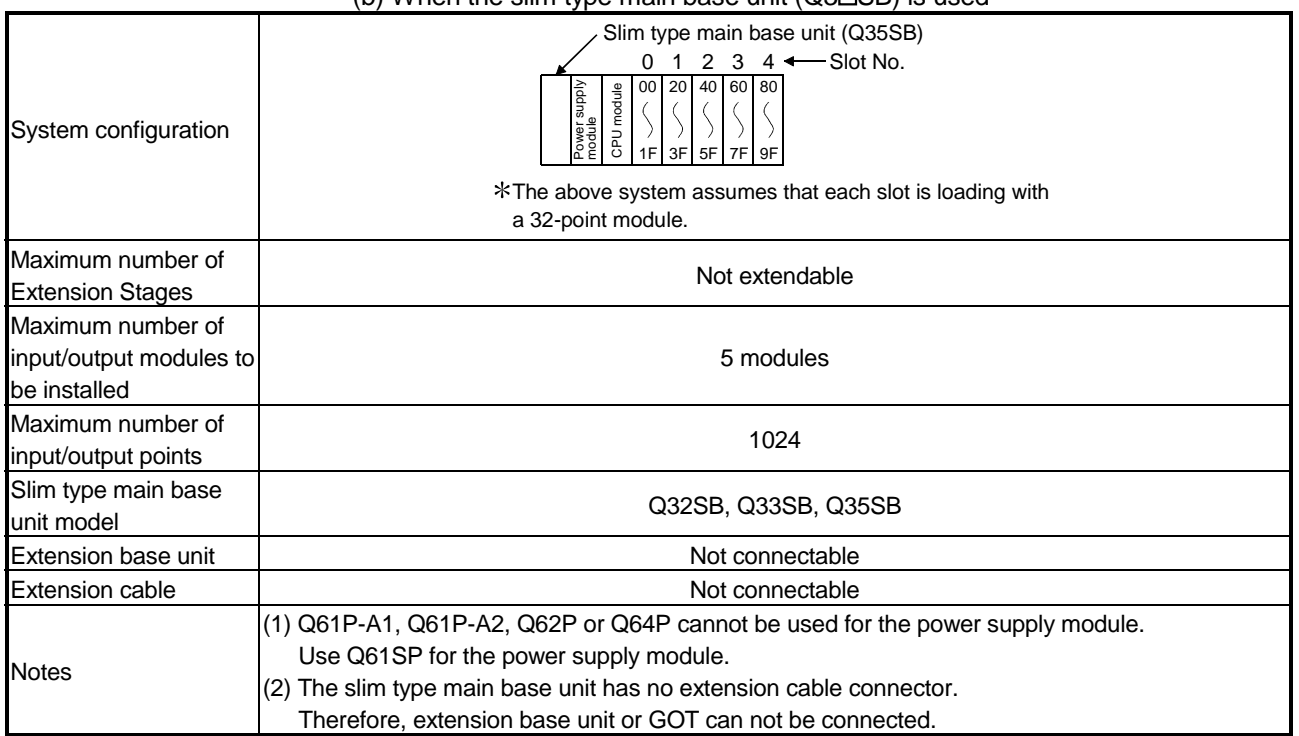

(b) When the slim type main base unit  $(O3\neg S)$  is used

### 2.1.3 Configuration of GX Developer

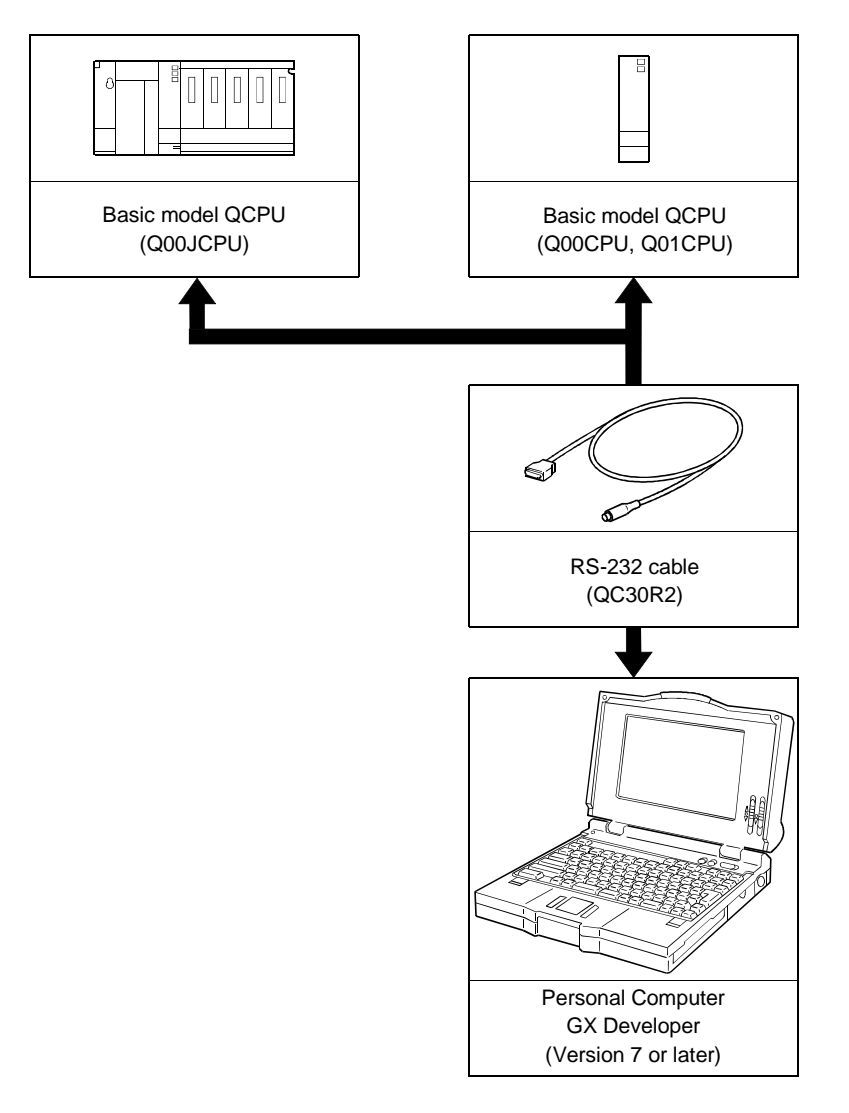

#### 2.2 Precautions for Operation

This section describes hardware and software packages compatible with Basic model QCPU.

#### (1) Hardware

(a) The number of modules to be installed and functions are limited depending on the type of the modules.

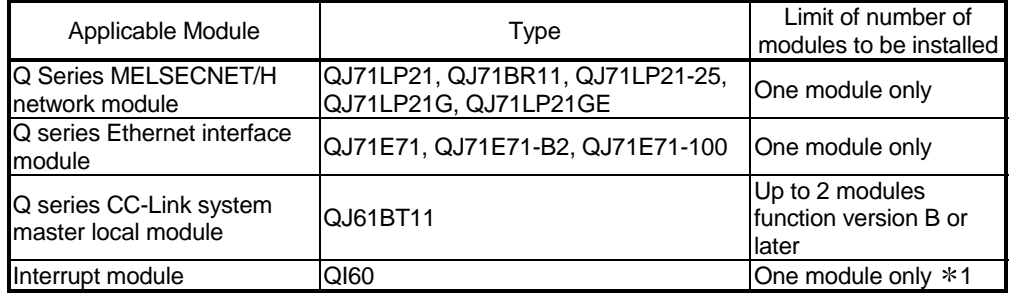

1 : Only one piece of QI60 having no interrupt pointer setting can be used.

(b) A graphic operation terminal can be used only for the GOT900 series and F900 series (Basic OS matching Q-mode and communication driver must be installed).

The GOT800 series, A77GOT, and A64GOT cannot be used.

- (c) A DeviceNet Master-Slave module (QJ71DN91) with function version is B or later can be used.
- (d) A FL-net module (QJ71FL71, QJ71FL71-B2) with function version is B or later can be used.

#### (2) Software package

GX Developer and GX Configurator of the versions or later in the following table are usable with the Basic model QCPU.

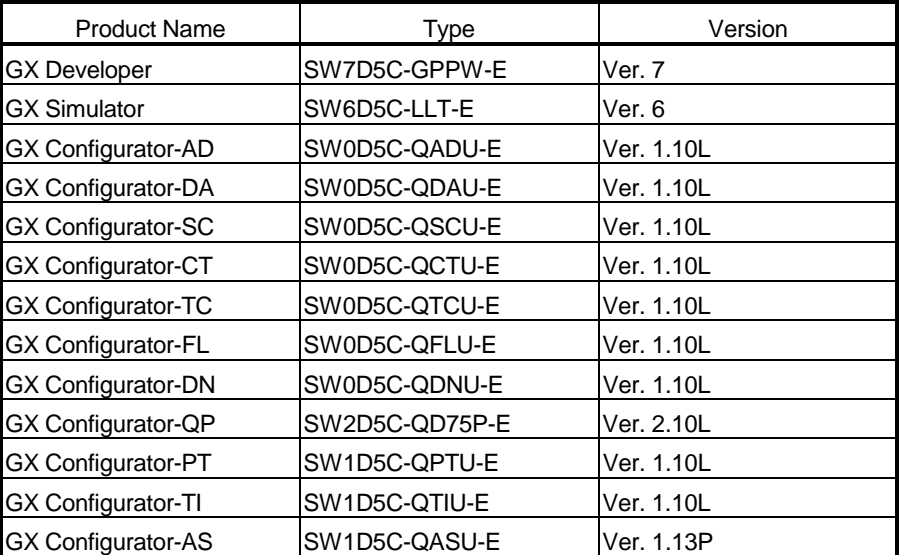

#### 2.3 Confirming the Function Version

The Basic model QCPU function version can be confirmed on the rating nameplate and GX Developer's system monitor.

(1) Confirming the function version on the rating nameplate The function version is indicated on the rating nameplate.

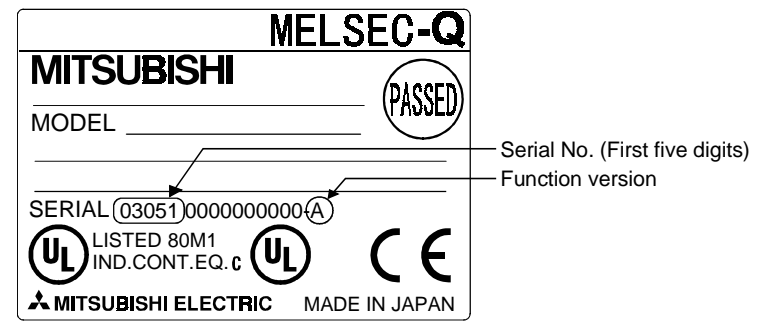

(2) Confirming the function version on the system monitor (product information list)

The product information list in the system monitor of GX Developer allows you to confirm the function version of the Basic model QCPU.

The product information list of the system monitor also allows you to confirm the function versions of the intelligent function modules.

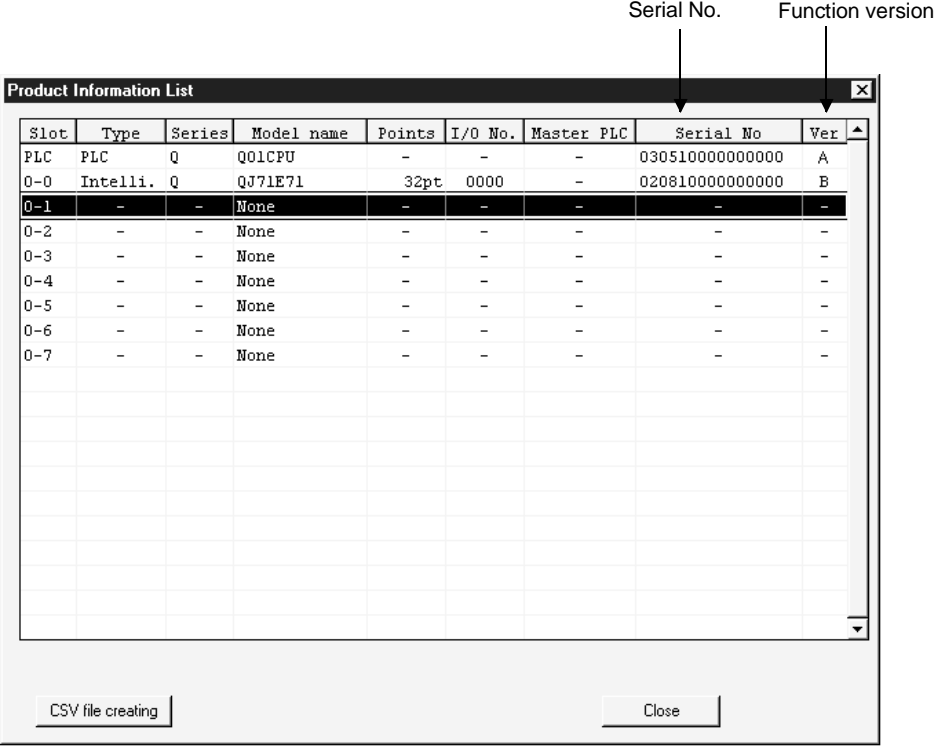

### 3 GENERAL SPECIFICATIONS

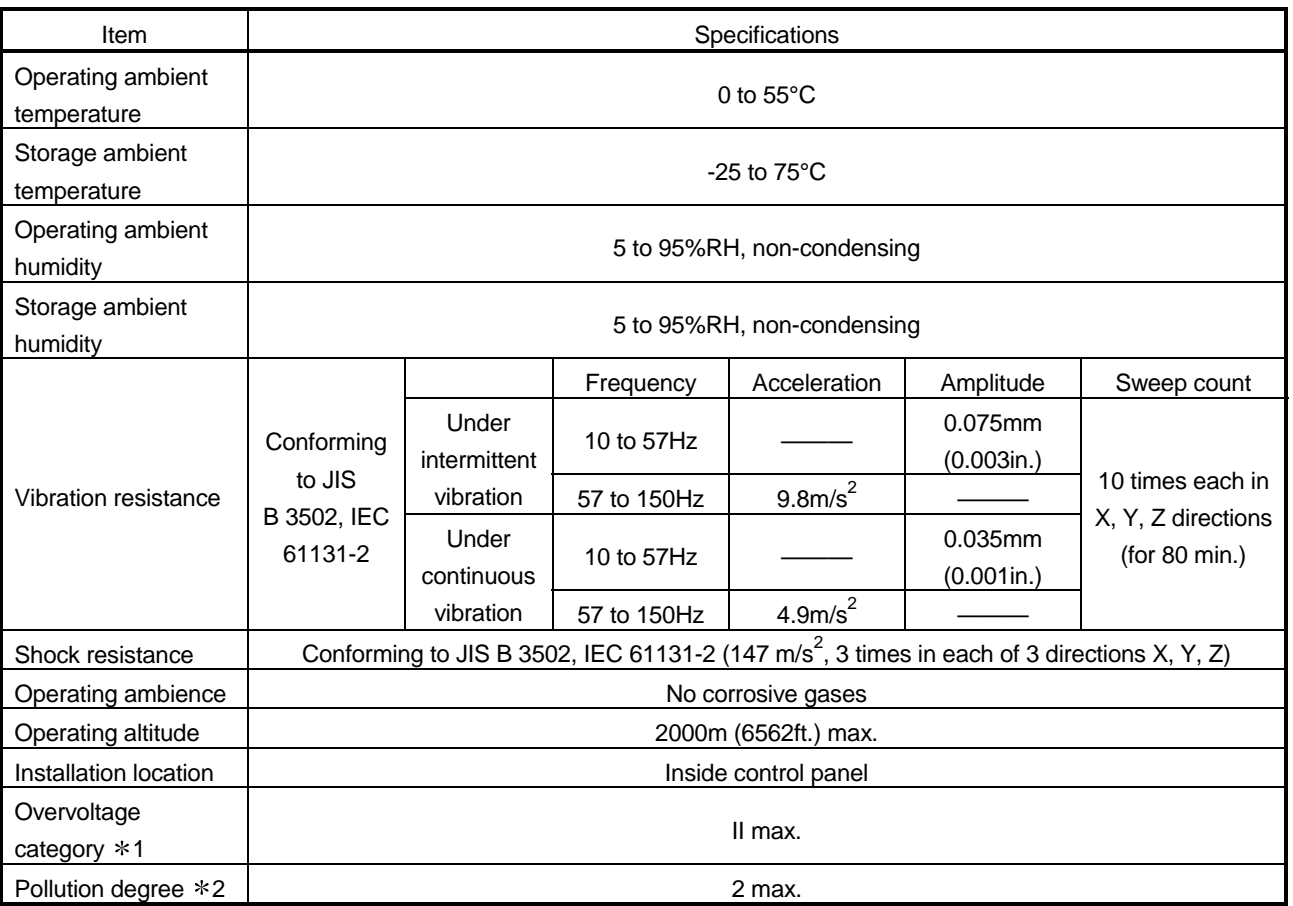

Performance specification of QCPU module is as follows:

- 1 : This indicates the section of the power supply to which the equipment is assumed to be connected between the public electrical power distribution network and the machinery within premises. Category II applies to equipment for which electrical power is supplied from fixed facilities. The surge voltage withstand level for up to the rated voltage of 300 V is 2500 V.
- 2 : This index indicates the degree to which conductive material is generated in terms of the environment in which the equipment is used. Pollution level 2 is when only non-conductive pollution occurs. A temporary conductivity caused by

condensing must be expected occasionally.

3 : Do not use or store the PLC under pressure higher than the atmospheric pressure of altitude 0m. Doing so can cause a malfunction.

When using the PLC under pressure, please contact your sales representative.

# MEMO

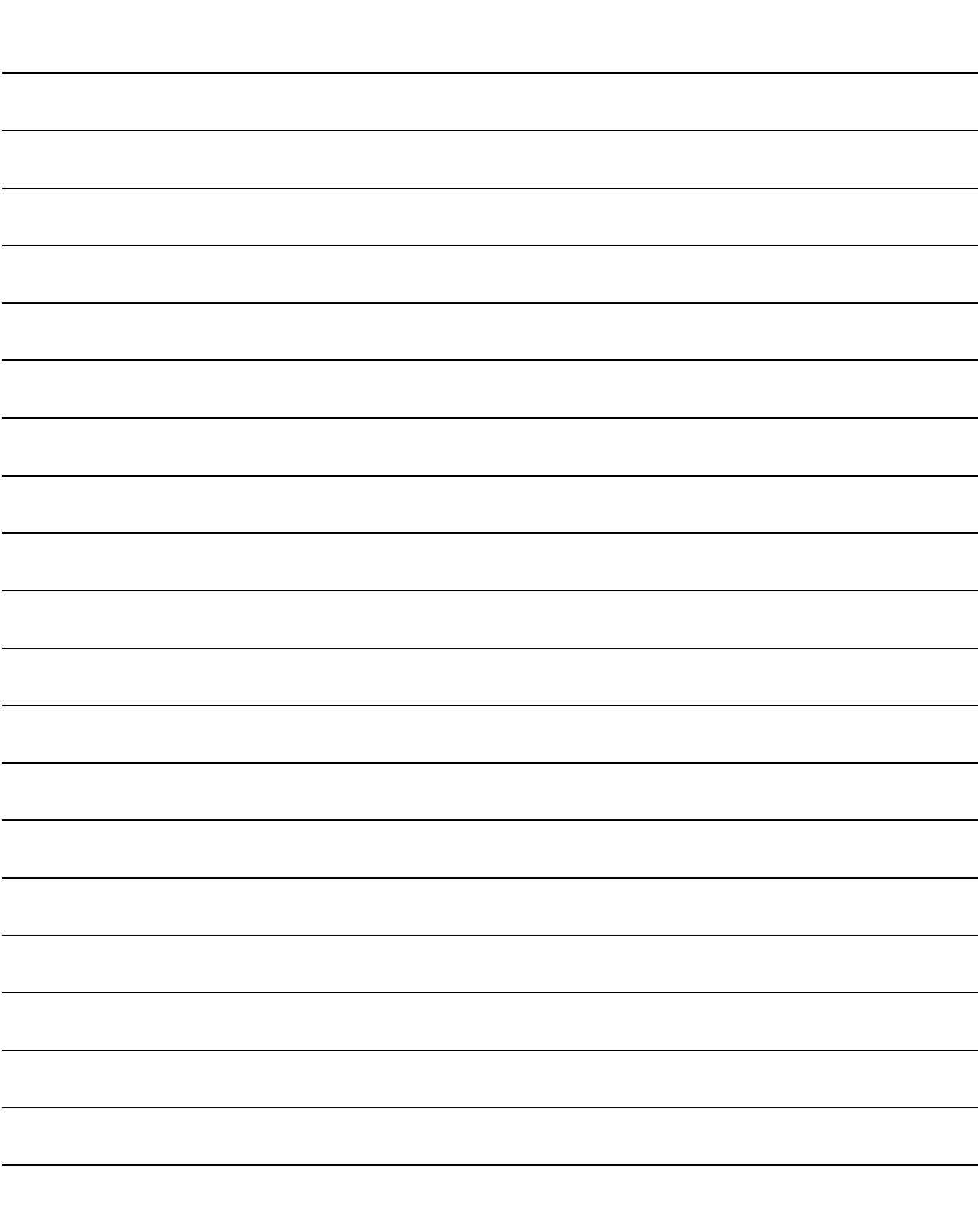

### 4 HARDWARE SPECIFICATION OF THE CPU MODULE

#### 4.1 Performance Specification

The table below shows the performance specifications of the Basic model QCPU.

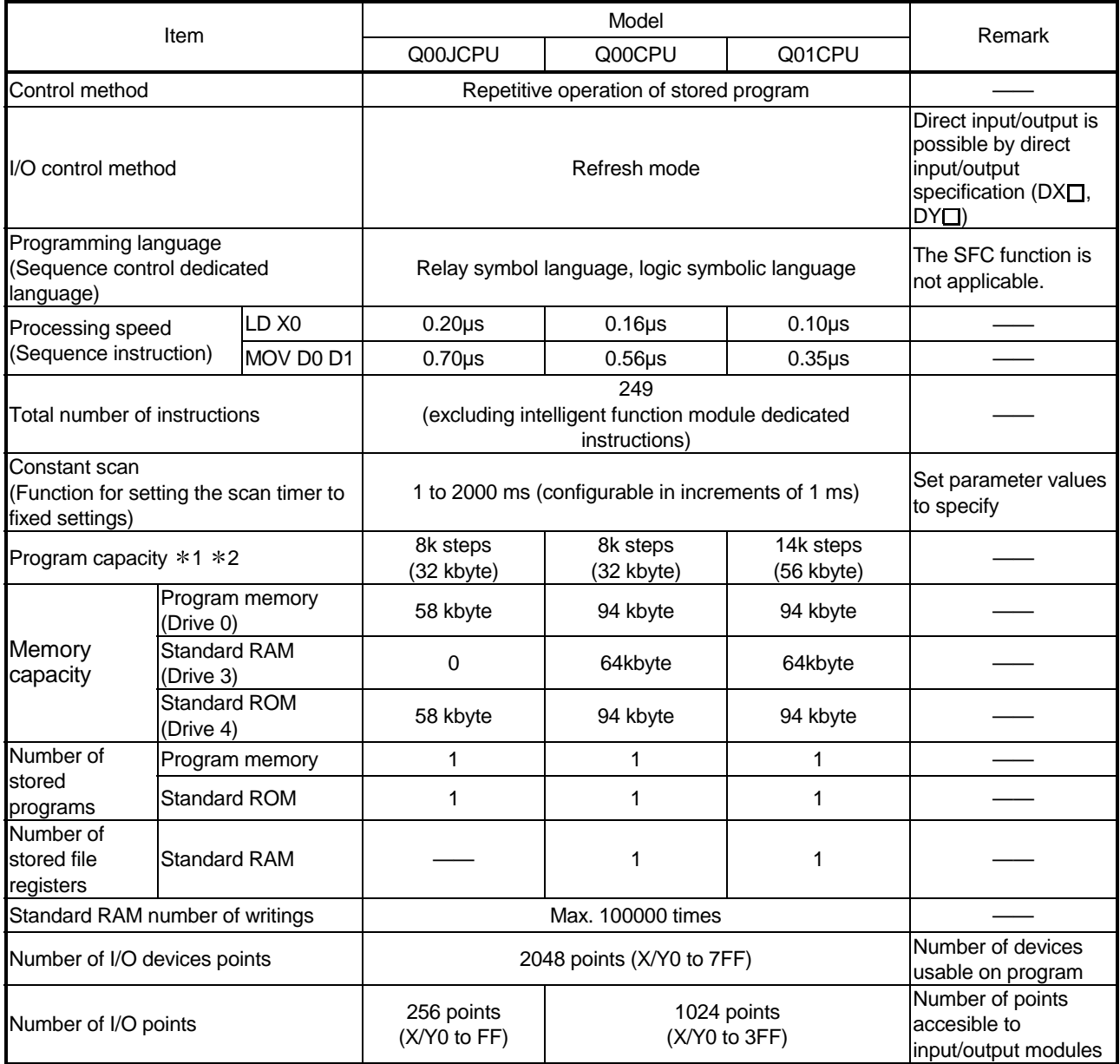

#### Performance Specifications

1: "1 step" in program capacity equals 4 bytes.

2: The maximum number of steps that can be executed can be obtained as follows:

(Program capacity) - (File header size (Default: 34 steps))

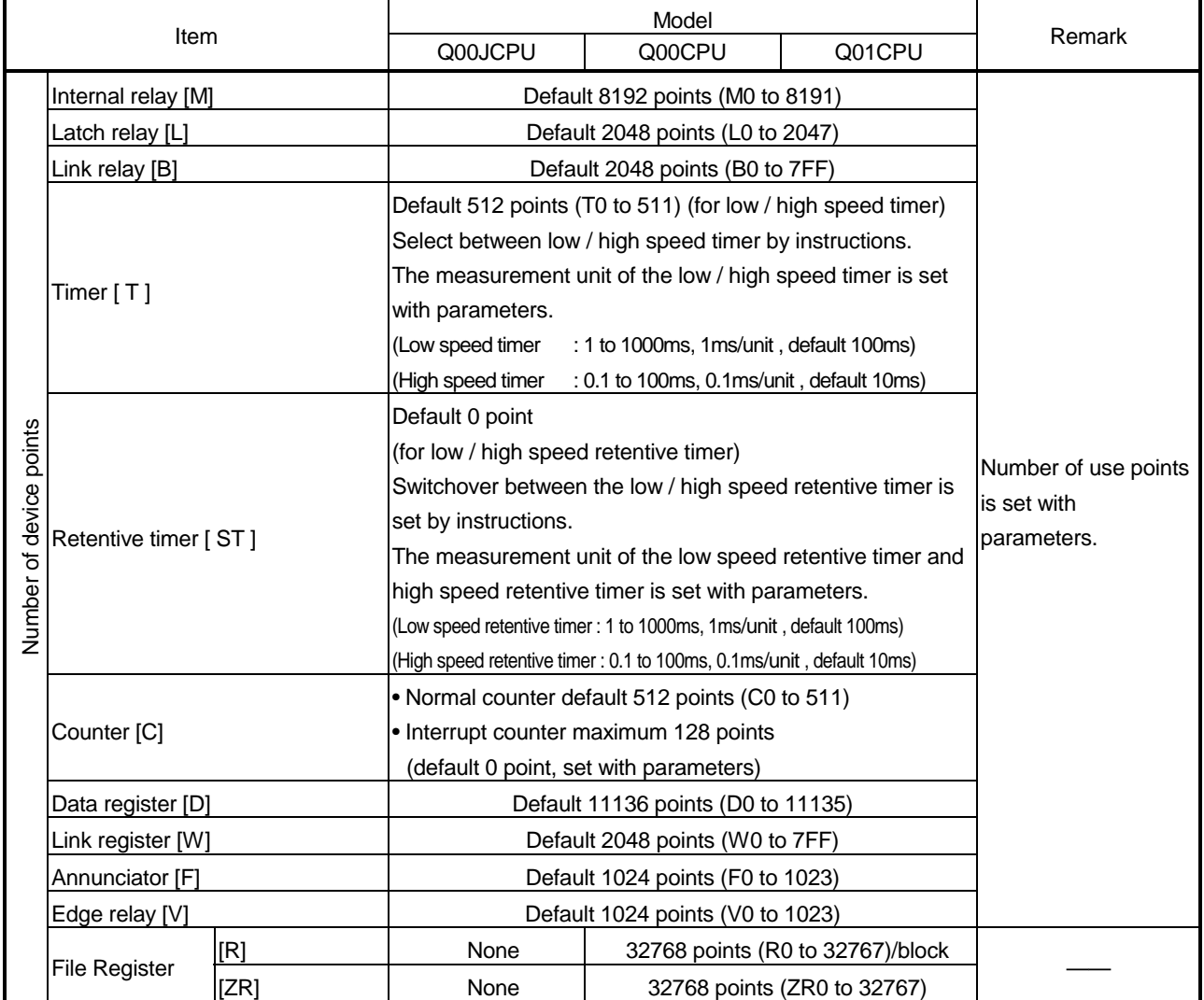

### Performance Specifications (continued)

4

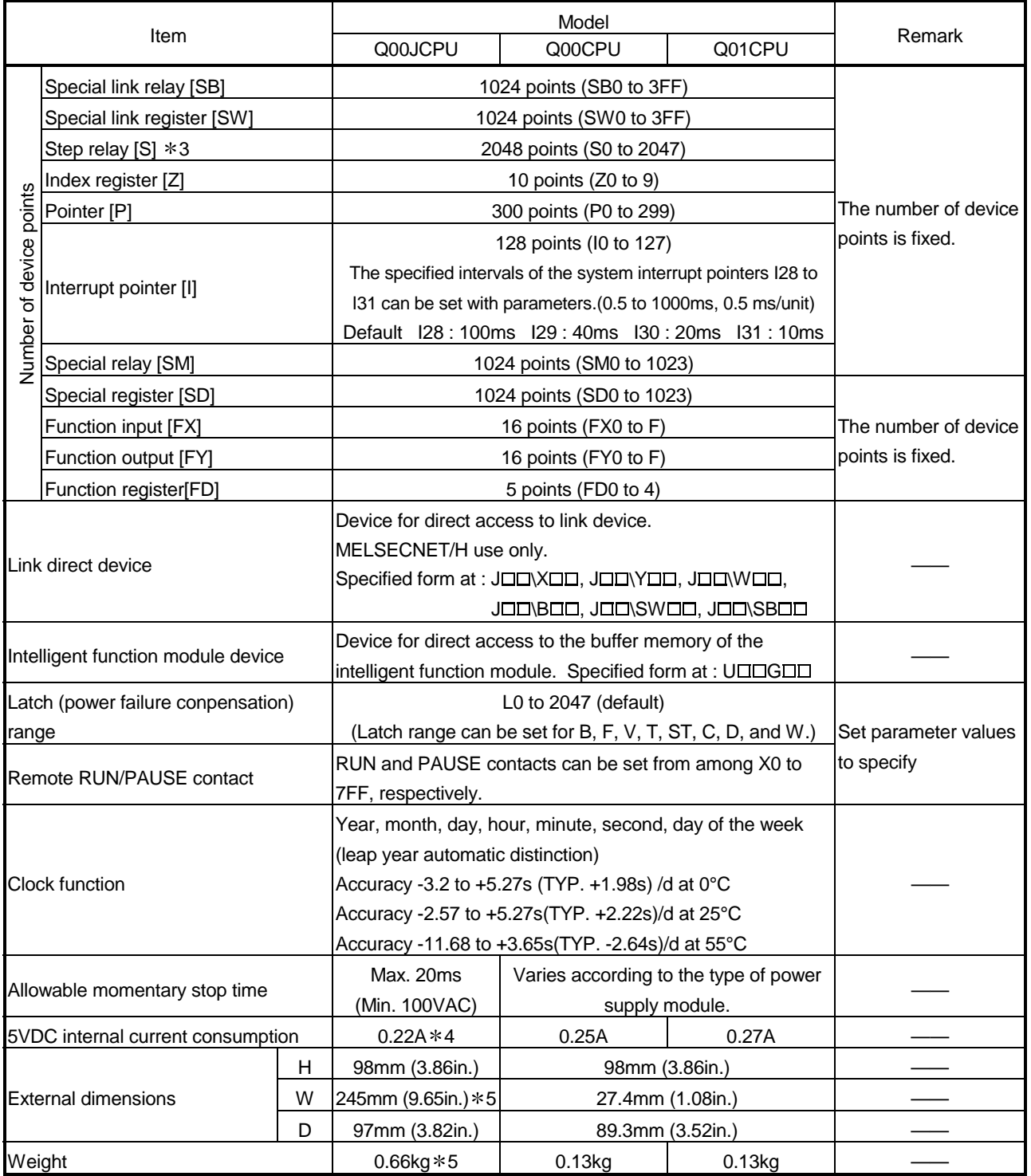

### Performance Specifications (continued)

3: The "step relay" is a device for the SFC function.

This cannot be used as the SFC function is not applicable to the Basic model QCPU.

4: This value includes the CPU module and base unit.

5: This value includes the CPU module, base unit, and power supply module.

### 4.2 Part Names

#### 4.2.1 Q00JCPU

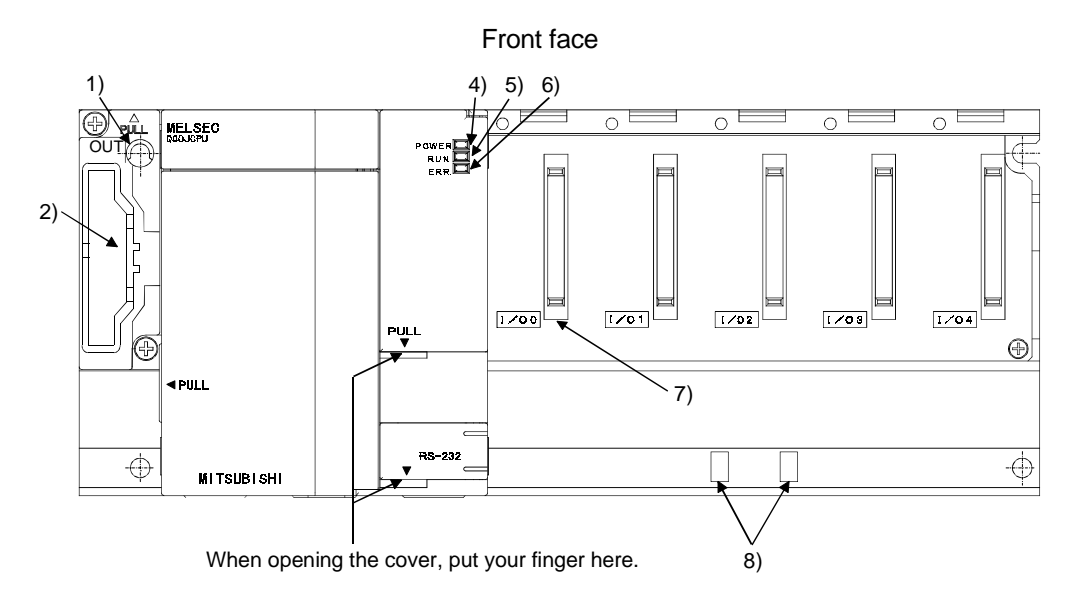

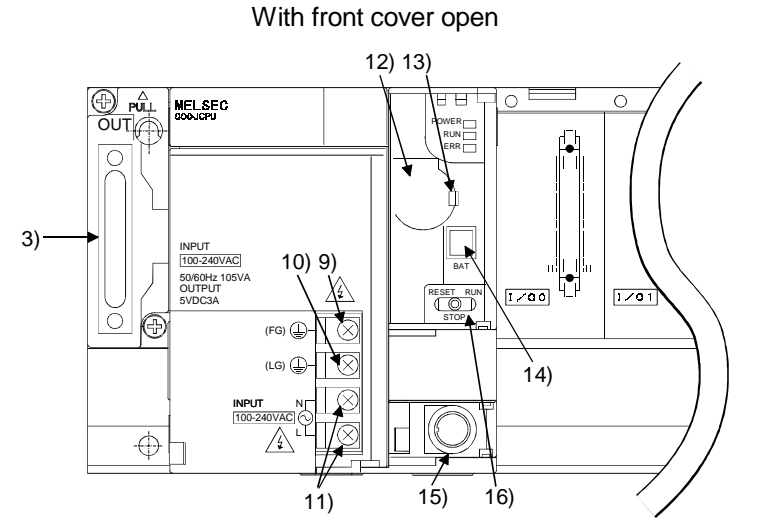

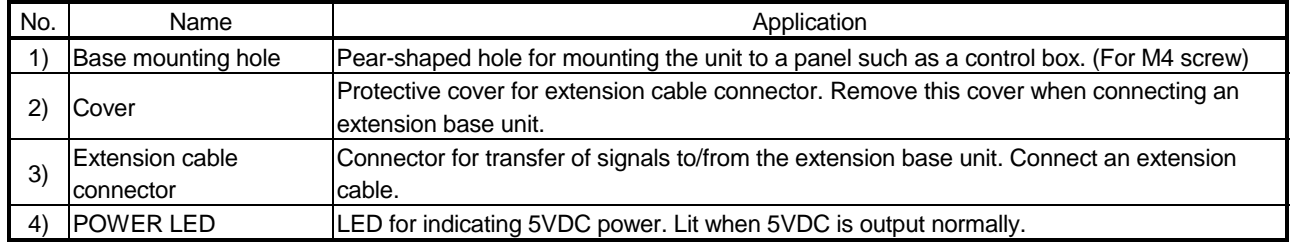
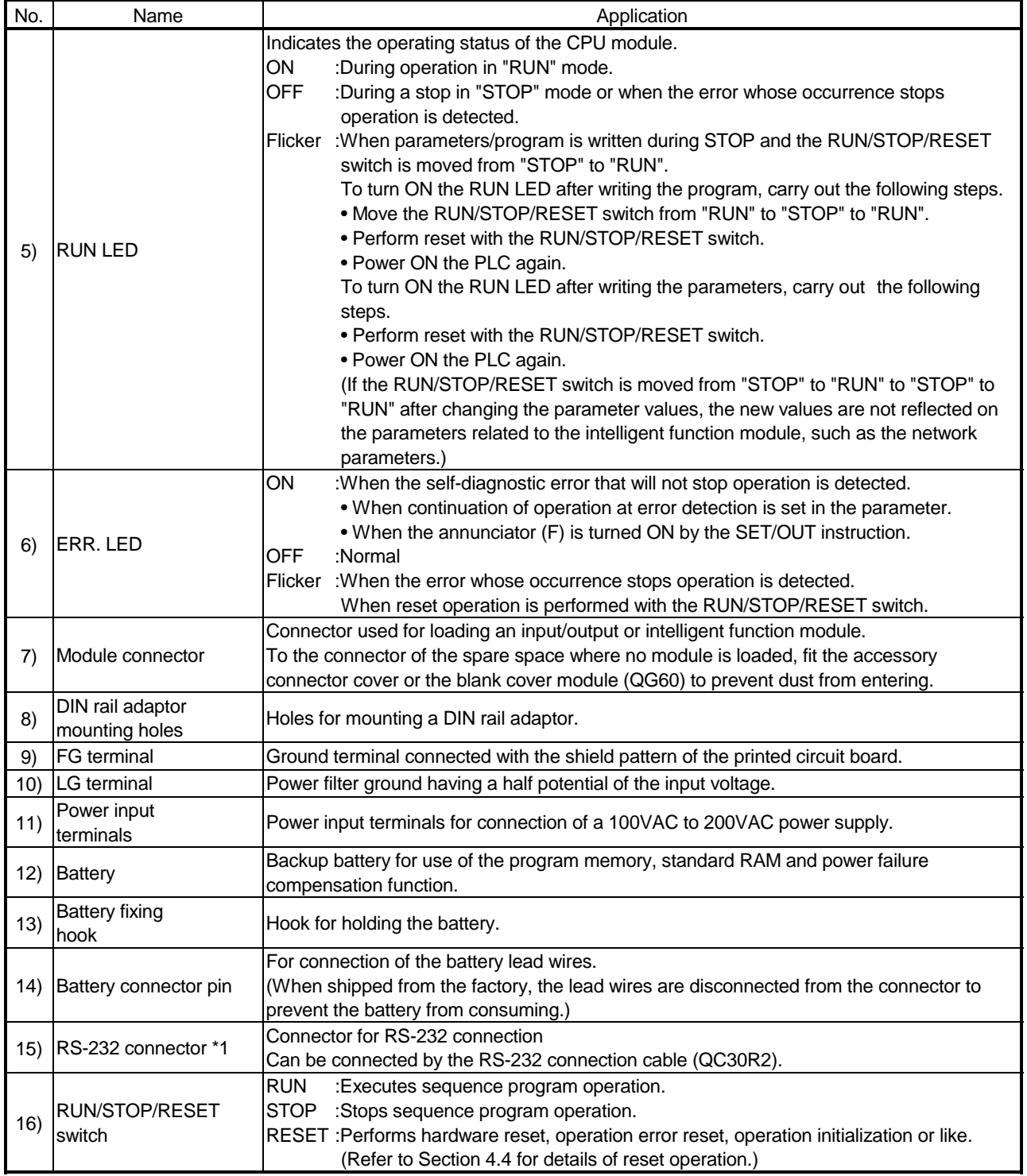

\*1 : When a cable is to be connected to the RS-232 connector at all times, clamp the cable to prevent a loose connection, moving, or disconnection by pulling due to carelessness.

Q6HLD-R2 type RS-232 Connector Disconnection Prevention Holder is available as a clamp for RS-232 connector.

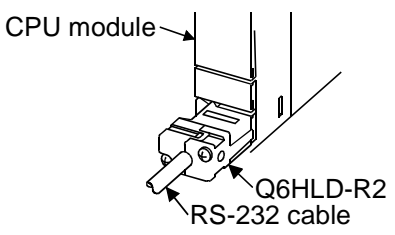

# 4.2.2 Q00CPU, Q01CPU

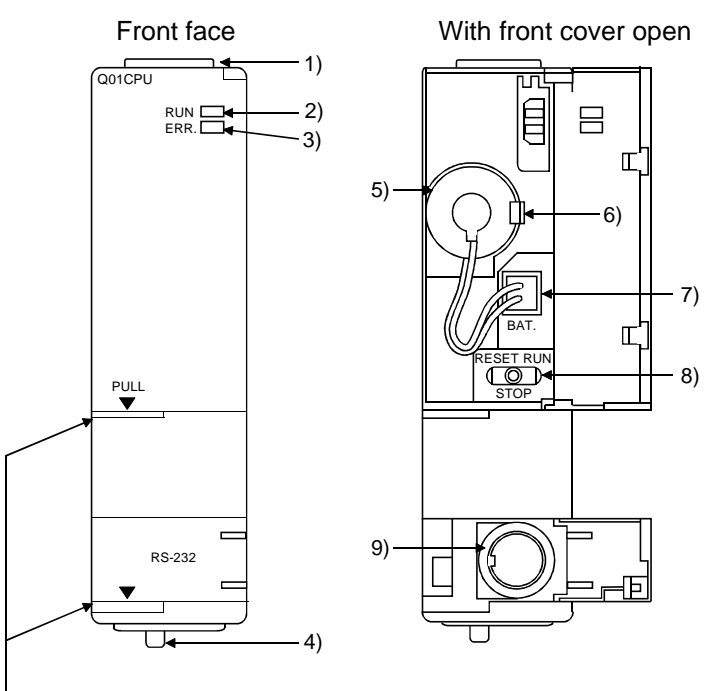

When opening the cover, put your finger here.

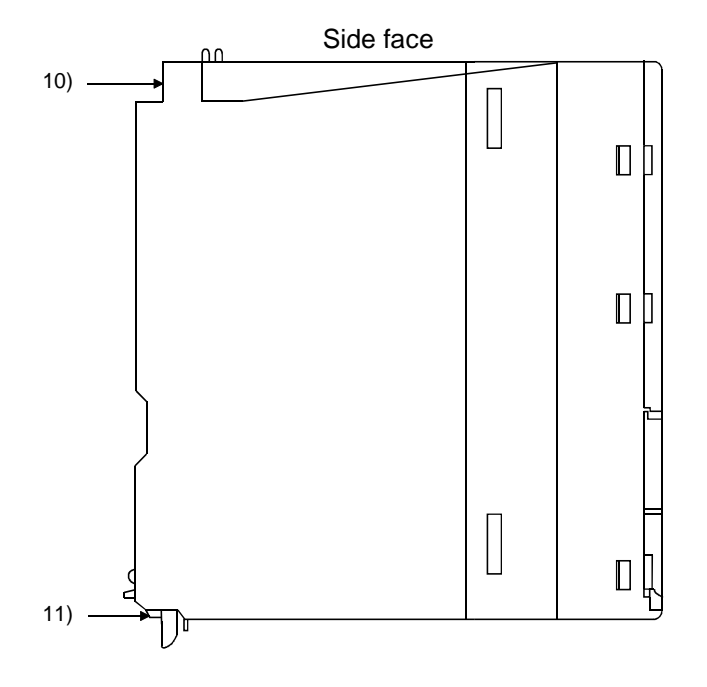

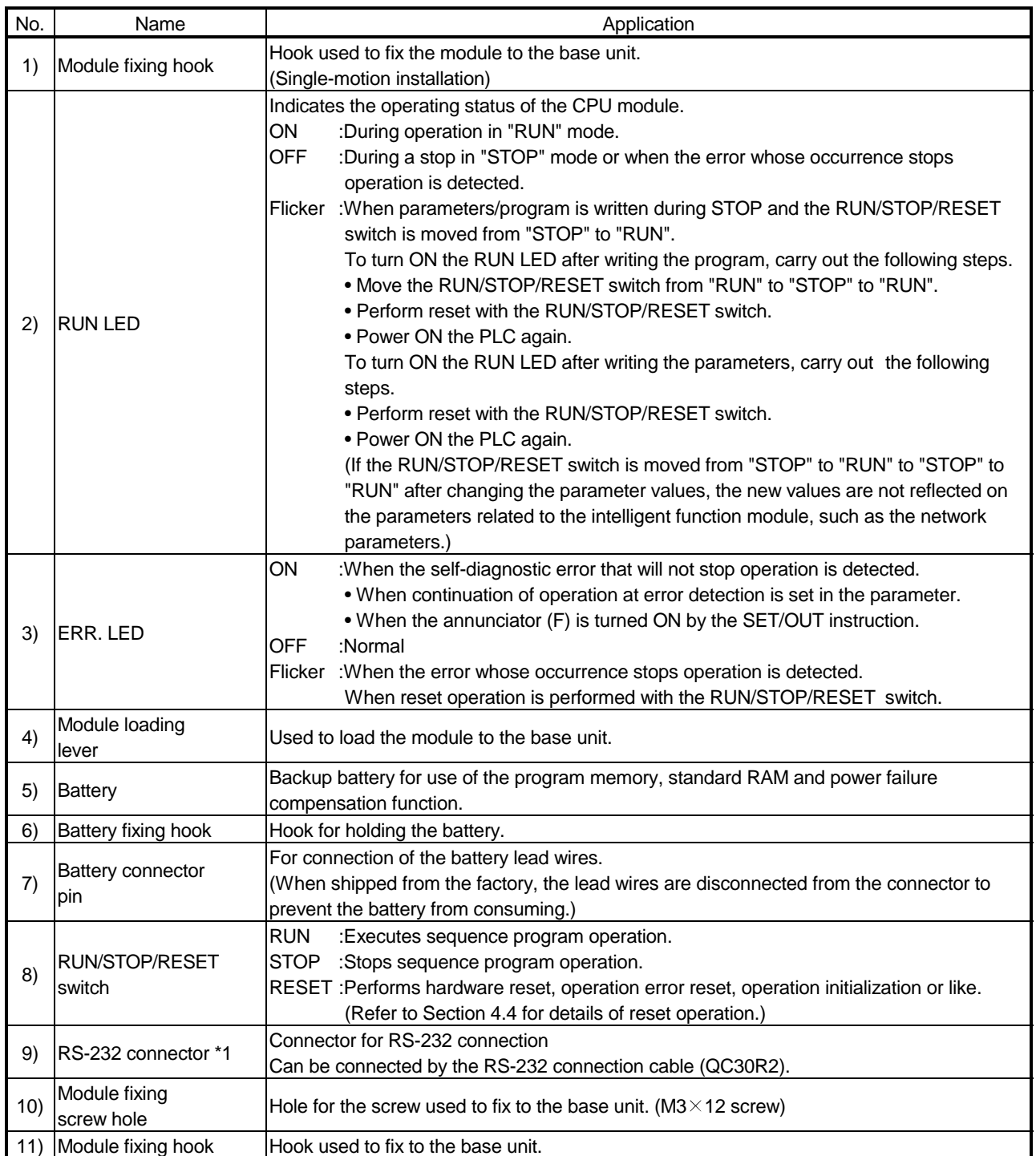

\*1 : When a cable is to be connected to the RS-232 connector at all times, clamp the cable to prevent a loose connection,

moving, or disconnection by pulling due to carelessness.

Q6HLD-R2 type RS-232 Connector Disconnection Prevention Holder is available as a clamp for RS-232 connector.

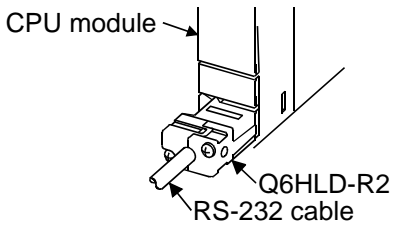

## 4.3 Switch Operation After Program Write

Program write to the CPU module may be performed either during STOP or during RUN.

- (1) When you wrote a program during STOP of the CPU module When you wrote a program during STOP of the CPU module, operate the switch in the following procedure.
	- 1) RUN/STOP/RESET switch: STOP RUN LED: OFF CPU module STOP status to Program write
	- 2) RUN/STOP/RESET switch: Perform reset. (Refer to Section 4.5.3)
	- 3) RUN/STOP/RESET switch: STOP to RUN RUN LED: ON CPU module RUN status
- (2) When you wrote a program during RUN When you wrote a program during RUN of the CPU module, you need not operate the switch.

### POINT

(1) The CPU module will not go into the RUN status if you move the RUN/STOP/RESET switch to RUN immediately after writing a program in the STOP status of the CPU module. After writing a program, perform reset operation with the RUN/STOP/RESET switch, then move the RUN/STOP/RESET switch to RUN to set the CPU module into the RUN status. (Refer to Section 4.5.3 for reset operation.) (2) To place the CPU module in the RUN status without resetting, move the RUN/STOP/RESET switch from STOP to RUN to STOP to RUN. After the second motion of STOP to RUN, the CPU module goes into the RUN status. (3) The program written by online program correction during boot operation is written to the program memory After making online program correction, also write the program to the standard ROM of the boot source memory. If the program is not written in the standard ROM, the old program will be executed at the next boot operation. For details of boot operation, refer to the Basic Model QCPU (Q Mode) User's

Manual (Function Explanation, Program Fundamentals).)

#### 4.4 Reset Operation

For the Basic model QCPU, the RUN/STOP/RESET switch of the CPU module is used to switch between the "RUN status" and "STOP status" and to perform "RESET operation".

When using the RUN/STOP/RESET switch to reset the CPU module, moving the RUN/STOP/RESET switch to the reset position will not reset it immediately.

POINT

Hold the RUN/STOP/RESET switch in the RESET position until reset processing is complete (the flickering ERR. LED goes off).

If you release your hand from the RUN/STOP/RESET switch during reset processing (during rapid flickering of ERR. LED), the switch will return to the STOP position and reset processing cannot be completed.

Perform reset operation with the RUN/STOP/RESET switch in the following procedure.

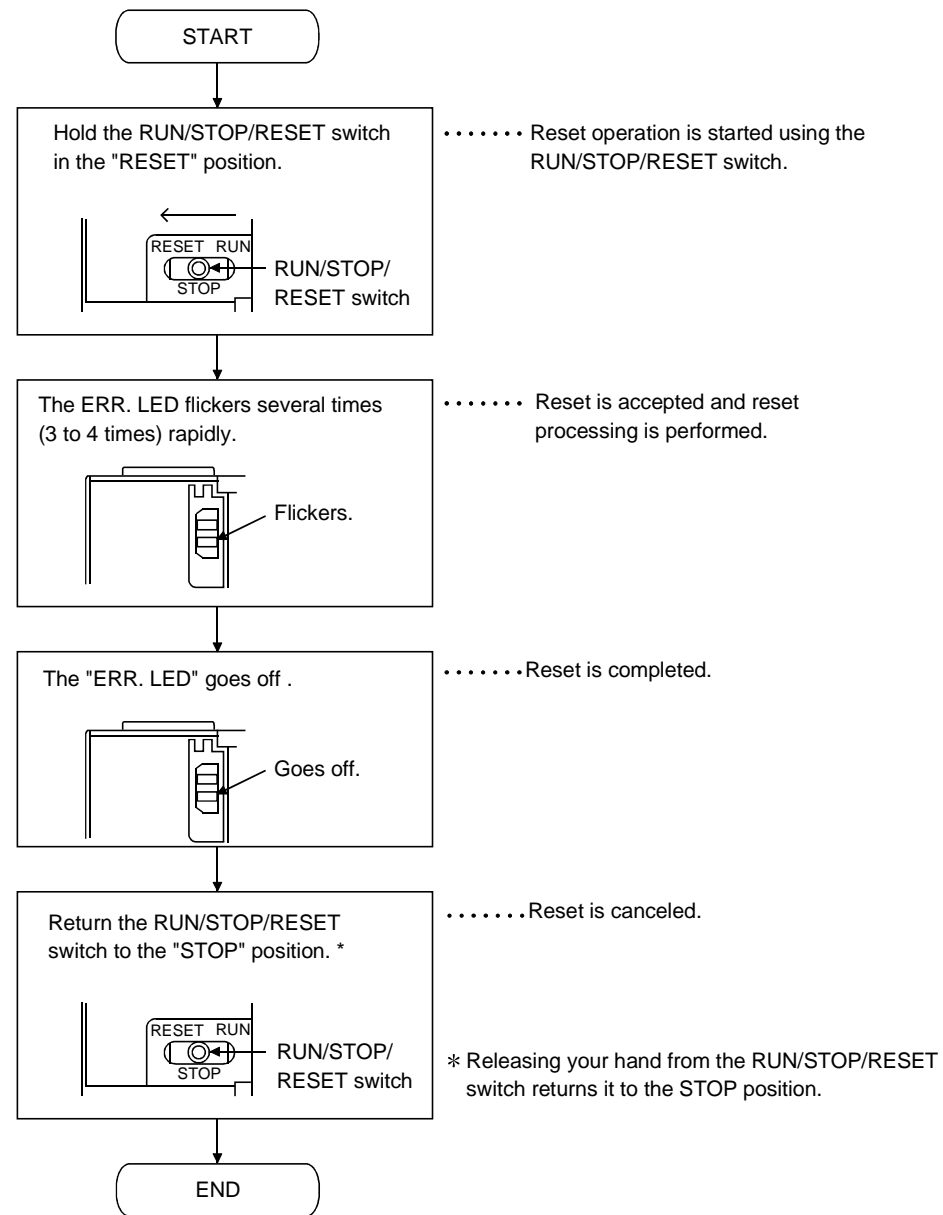

# 4.5 Latch Clear Operation

To execute latch clear, perform remote latch clear operation using GX Developer. Latch clear cannot be executed by operating the switches of the CPU module.

# POINT

(1) The invalid range of latch clear can be set device-by-device by making device setting in the parameter mode.

(2) For remote latch clear operation using GX Developer, refer to the operating manual of GX Developer used.

# 5 POWER SUPPLY MODULE

# 5.1 Specification

# 5.1.1 Power supply module specifications

#### This section gives the specifications of the power supply modules.

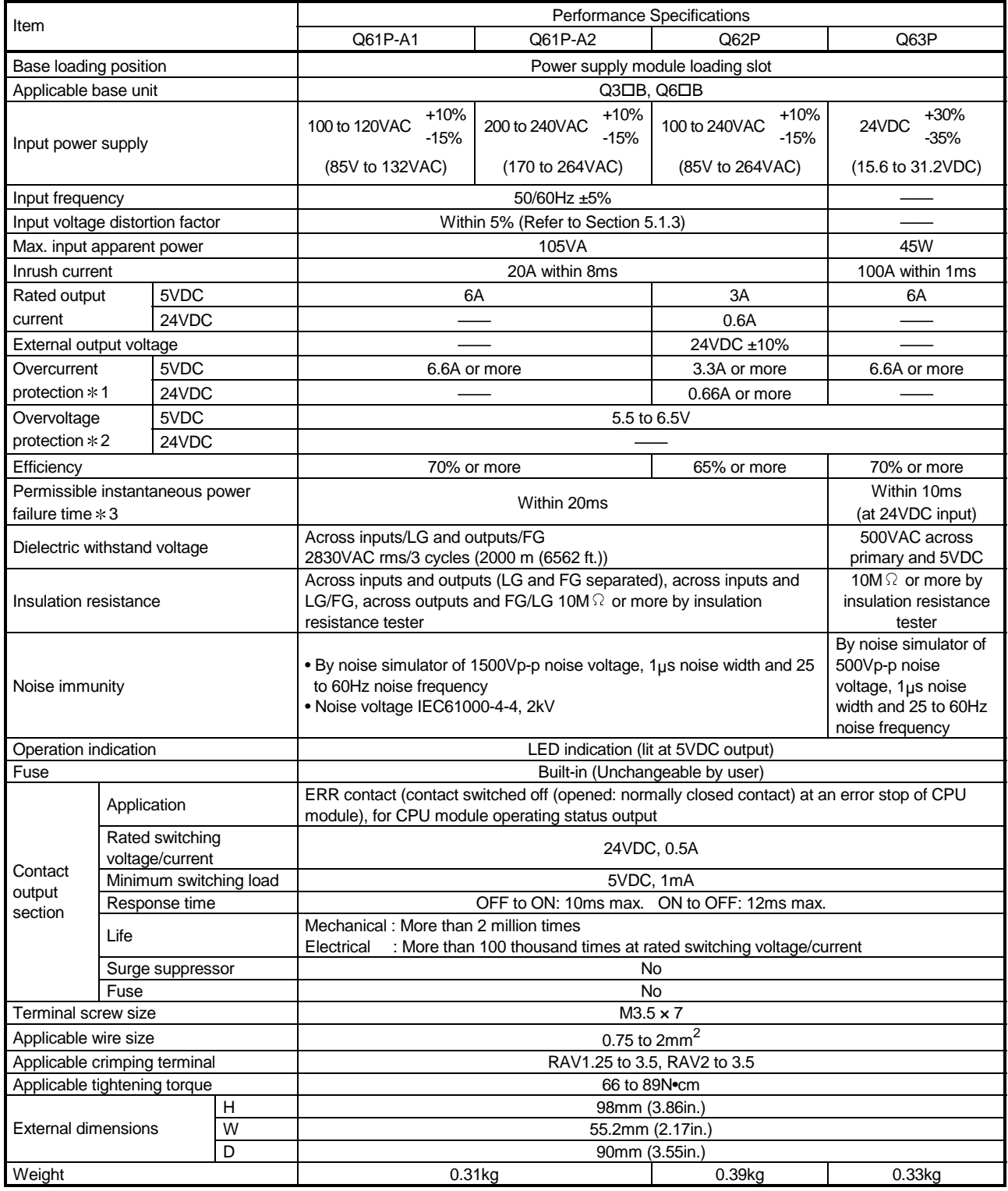

J,

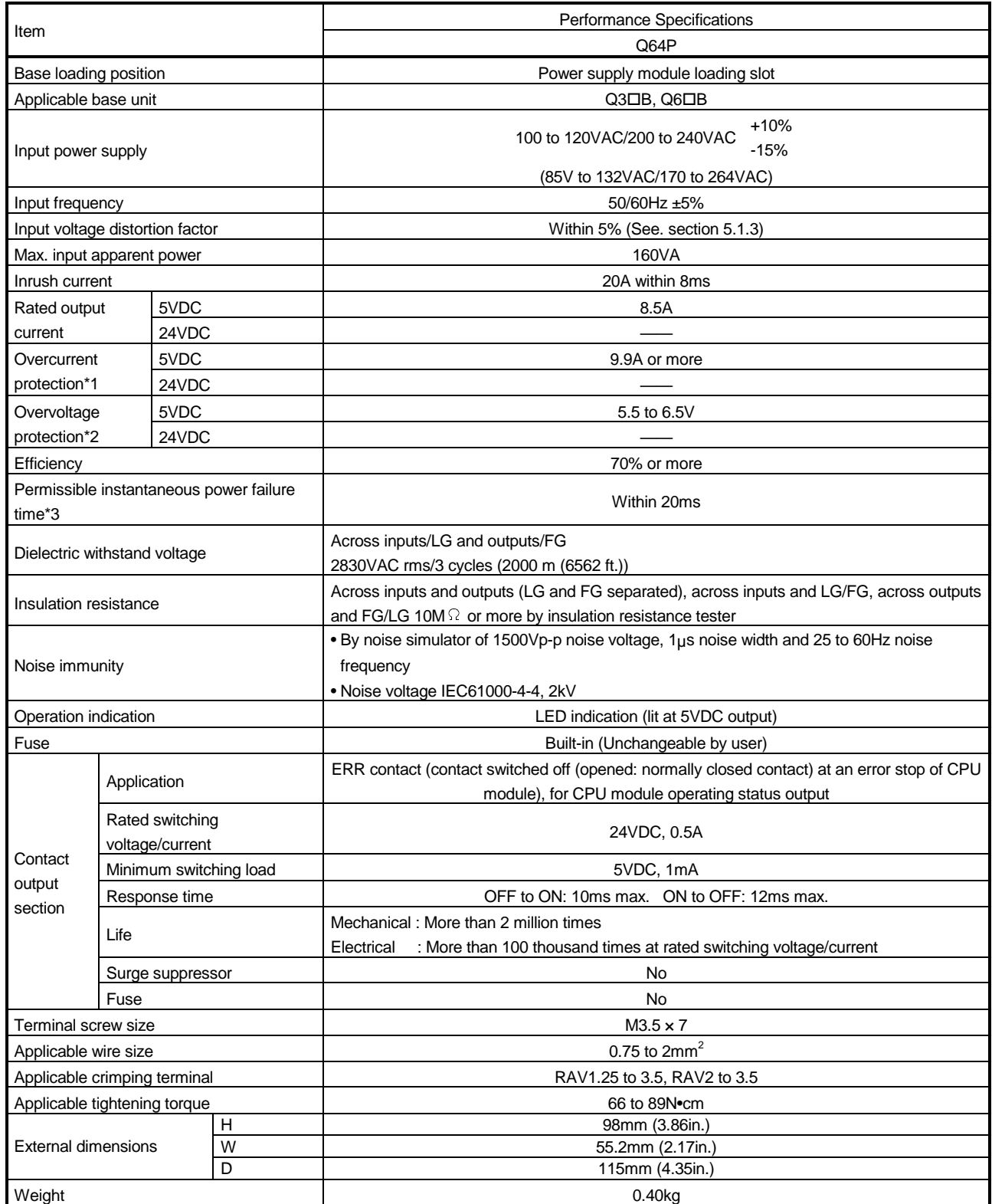

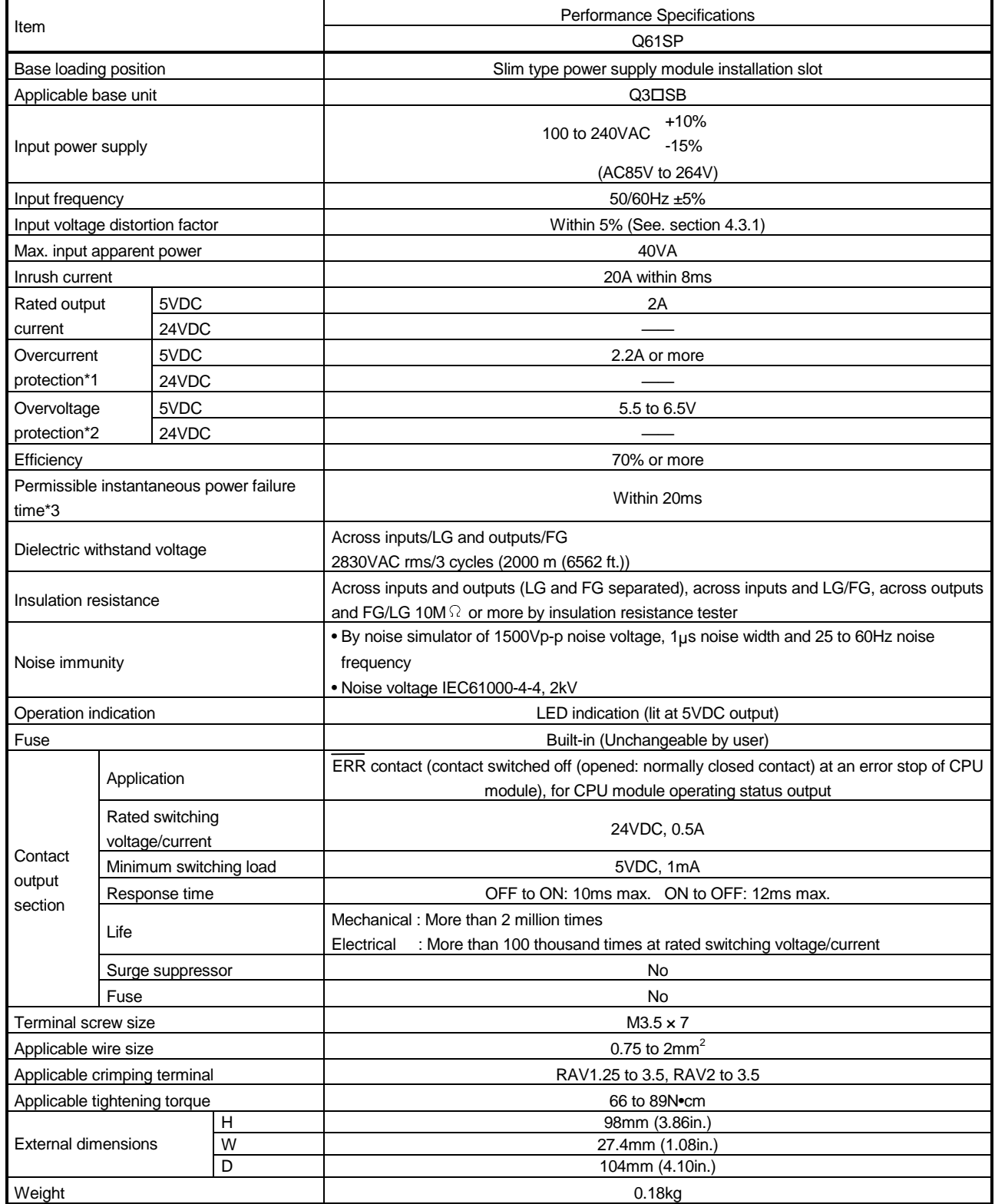

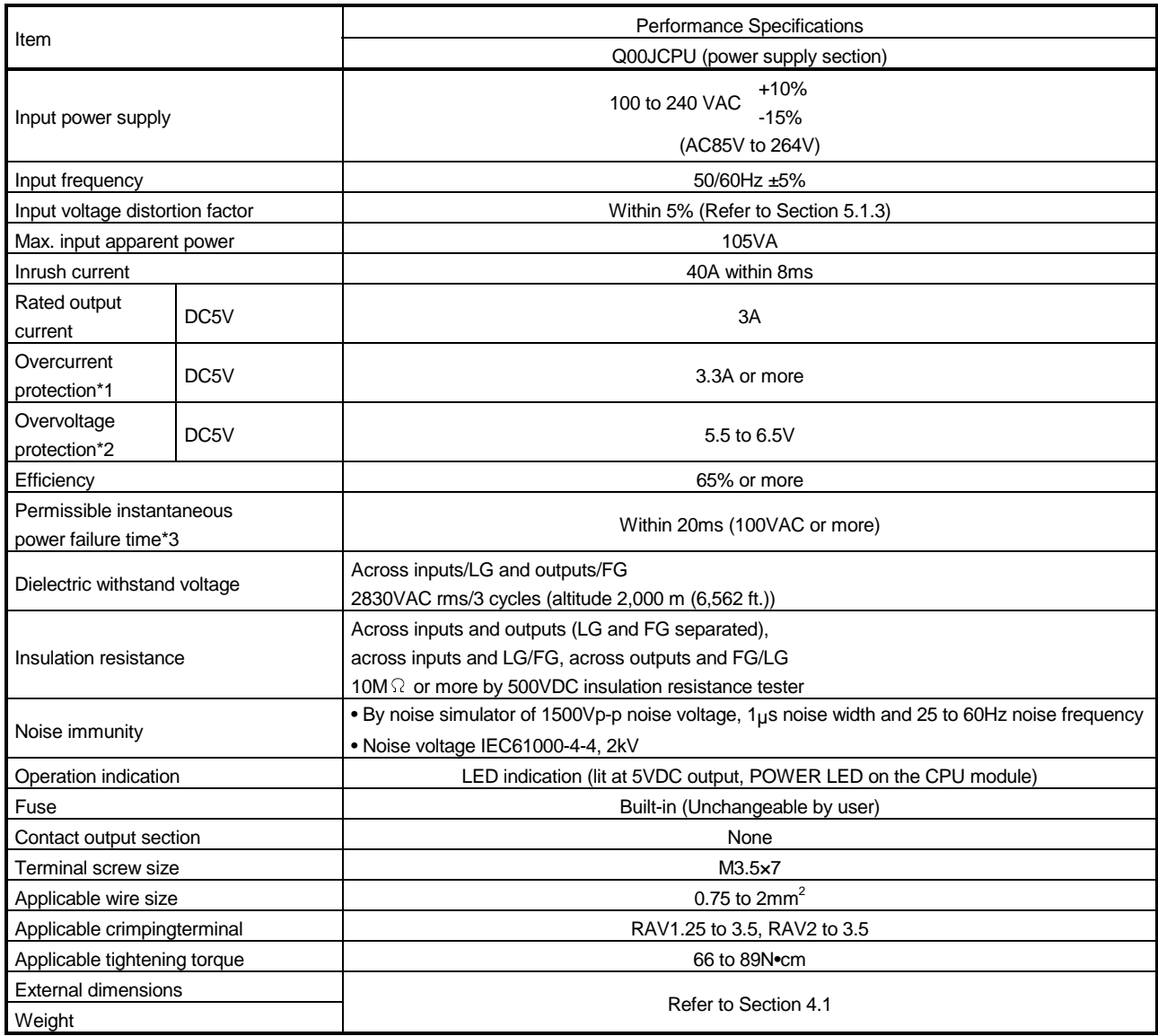

Q00JCPU (Power Supply Section) Performance Specification List

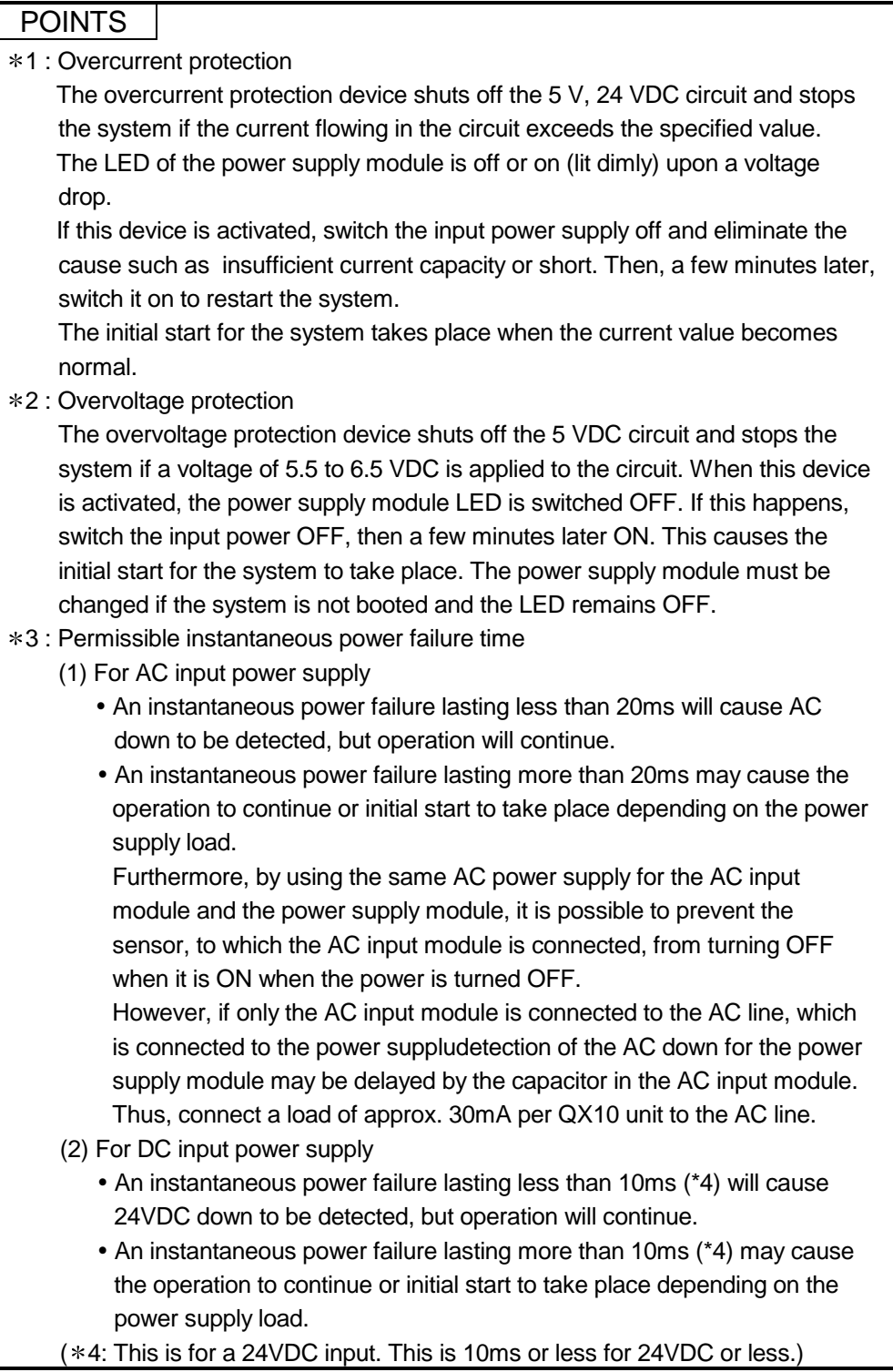

### 5.1.2 Selecting the power supply module

The power module is selected according to the total of current consumption of the base units, input/output modules, and intelligent function module supplied by its power supply module.

For the internal current consumption of 5 VDC of the base unit, see Chapter 6. For the internal current consumption of 5 VDC of the input/output modules, and intelligent function module, see the User's Manuals of their respective modules. For the devices prepared by a user, see the manual for the respective device.

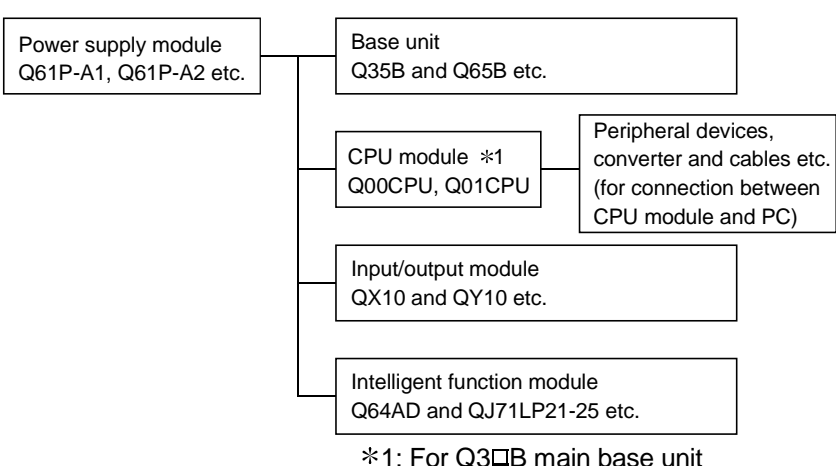

#### $(1)$  When Q3 $\Box$ B or Q6 $\Box$ B base unit is used

(a) Selection of power supply module for use of Q52B or Q55B extension base unit

Using the Q52B or Q55B supplies 5VDC power from the power supply module of the main base unit through the extension cable.

Therefore, note the following when using the Q52B or Q55B.

1) The power supply module to be loaded on the main base unit should be selected to cover also the 5VDC used on the Q52B or Q55B. For example, either of the following power supply modules must be mounted on the main base unit, when the current consumption on the main base unit is 3A and that on the Q52B or Q55B is 1A.

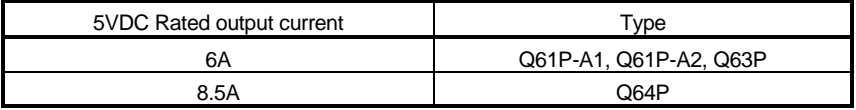

2) Since 5VDC is supplied to the Q52B or Q55B through the extension cable, a voltage drop occurs at the extension cable.

You must select the power supply module and extension cable length to ensure that the "IN" connector voltage of the Q52B or Q55B is 4.75V or more.

For details of a voltage drop, refer to Section 6.6.

(b) Ideas for reducing voltage drops

The following methods are effective to reduce voltage drops at the extension cables.

1) Changing the module loading positions

Load large current consumption modules on the main base unit.

Load small current consumption modules on the extension base unit.

- 2) Using short extension cables The shorter the extension cable is, the smaller the resistance and voltage
	- drops are.

Use the shortest possible extension cables.

 $(2)$  When Q3 $\square$ SB base unit is used

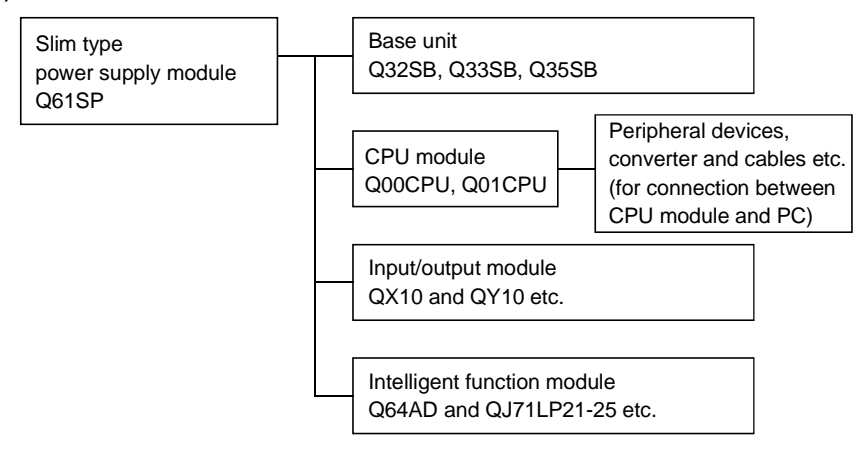

- (a) To use the slim type main base unit and slim type power supply module, take care of the capacity of the 5 VDC power supply.
	- 1) The capacity of the 5 VDC power supply of the power supply module (Q61SP) installed to the slim type main base unit is 2A. Choose modules so that the total capacity will not exceed 2A.

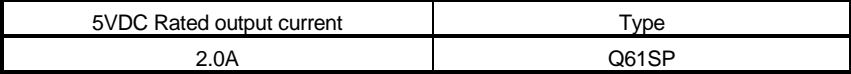

#### 5.1.3 Precaution when connecting the uninterruptive power supply

Be sure of the following terms when connecting the Basic model QCPU system to the uninterruptive power supply (abbreviated as UPS hereafter):

Use a UPS which employs the constant inverter power supply method with 5 % or less voltage fluctuation.

Do not use a UPS with the constant commercial power supply method.

# 5.2 Part Names and Settings

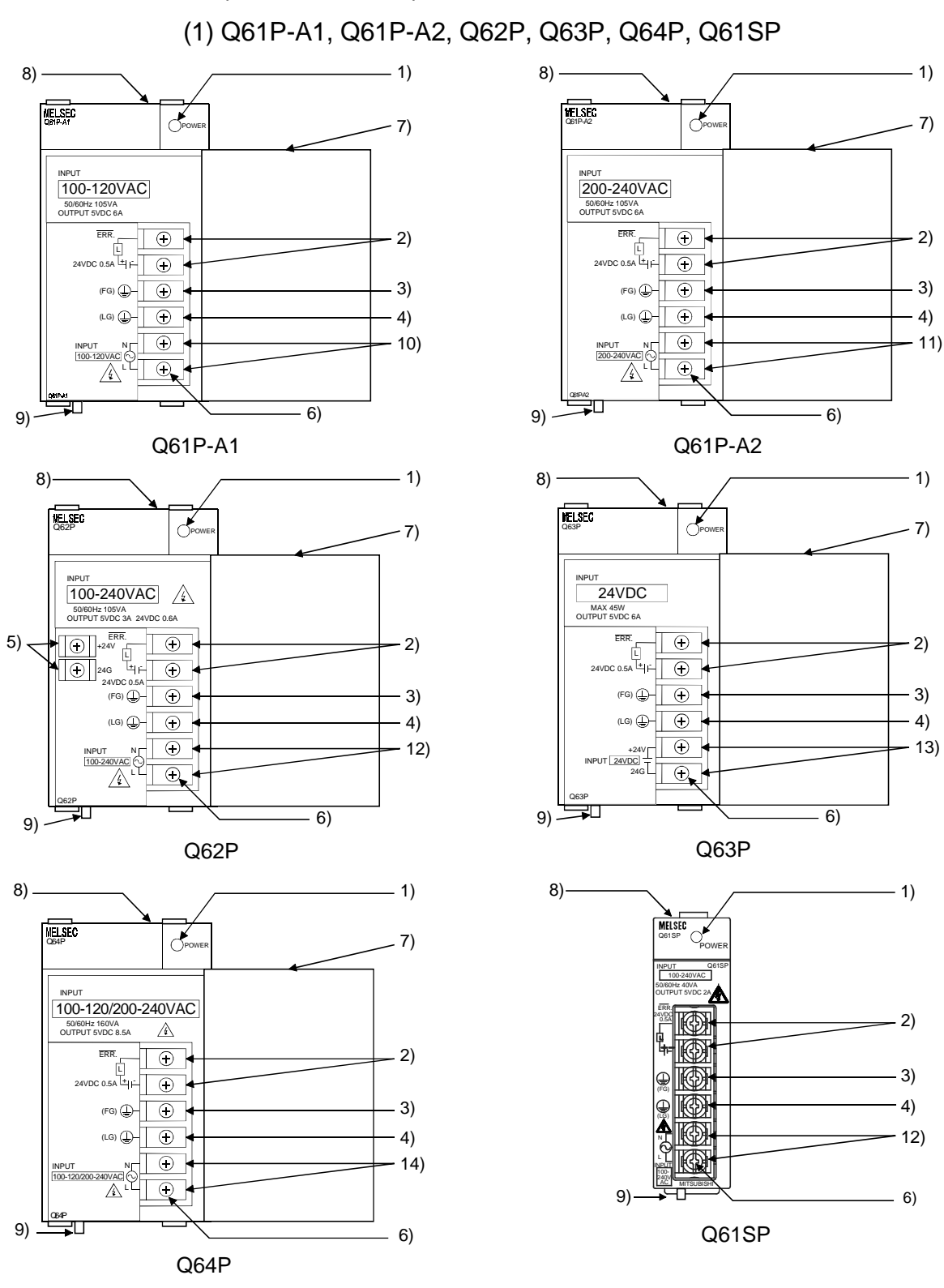

The part names of each power module are described below.

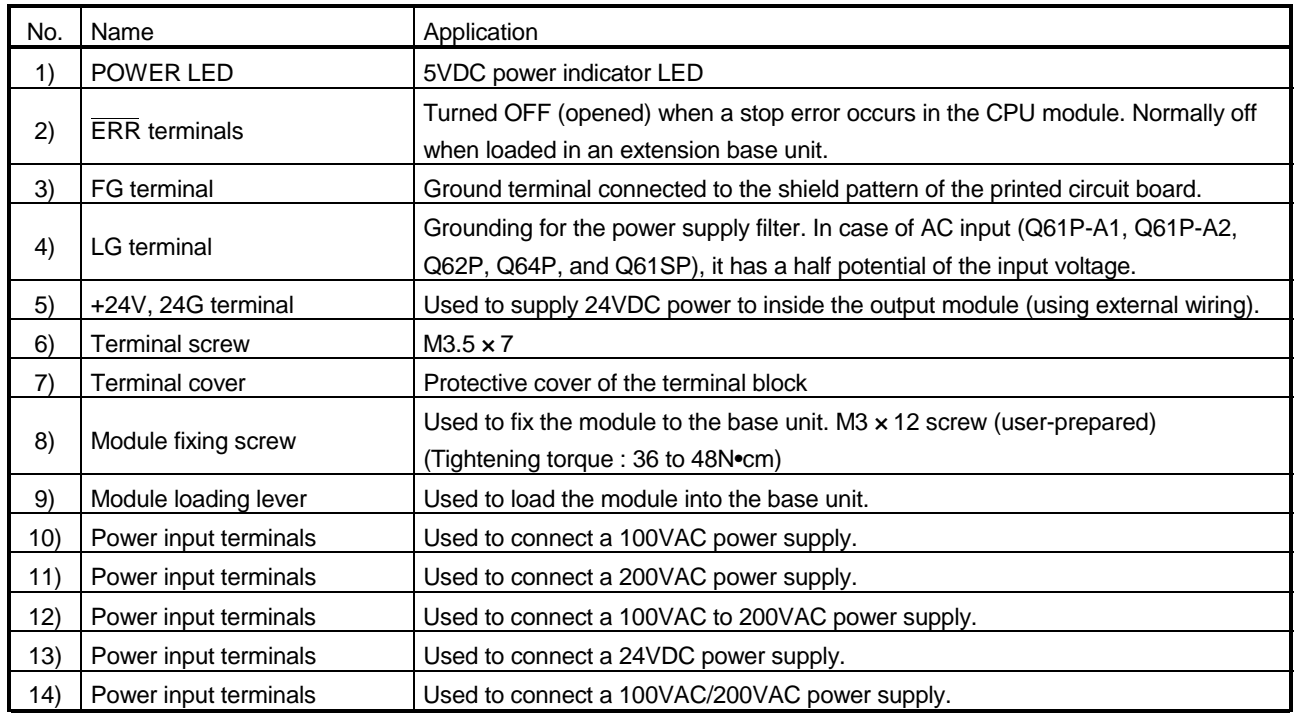

# **POINTS**

(1) The Q61P-A1 is dedicated for inputting a voltage of 100 VAC. Do not input a voltage of 200 VAC into it or trouble may occur on the Q61P-A1.

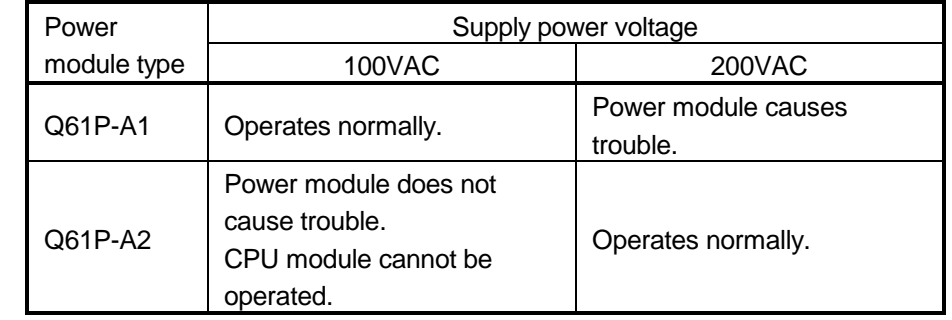

(2) Q64P automatically switches the input range 100VAC/200VAC. Therefore, it is not compatible with the intermediate voltage (133VAC to 169VAC).

The CPU module may not work normally if the above intermediate voltage is applied.

(3) Ensure that the earth terminals LG and FG are grounded.

# 6 BASE UNIT AND EXTENSION CABLE

This section describes the specifications of the extension cables for the base units (main, slim type and extension base unit) used in the PLC system and the specification standards of the extension base unit.

# 6.1 Base Unit Specification Table

#### (1) Main base unit specifications

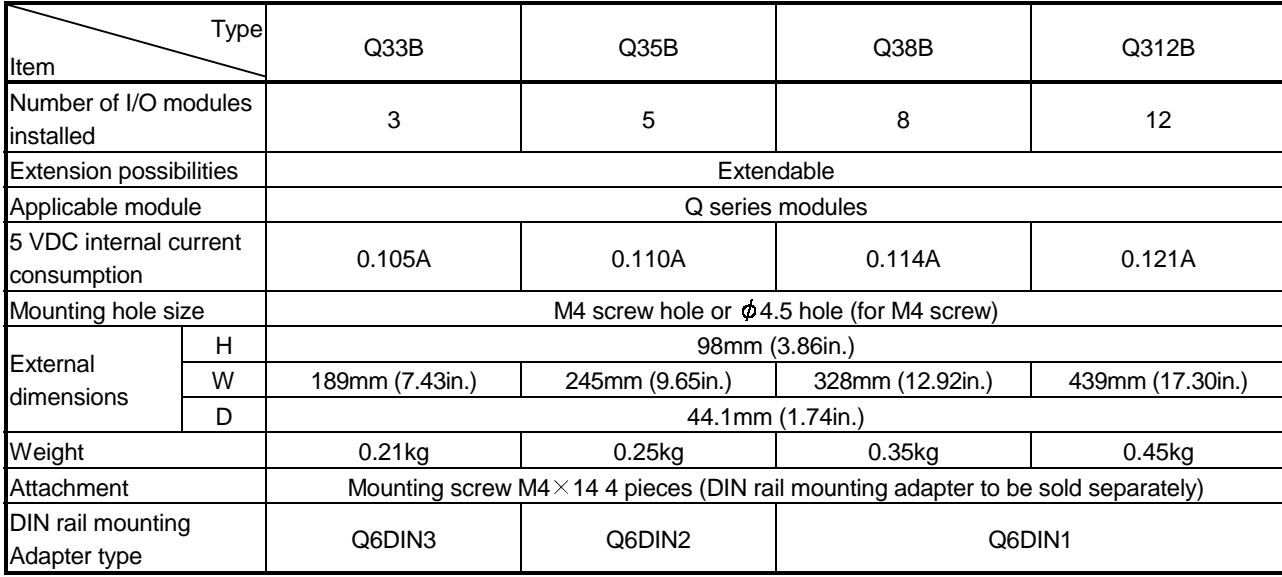

#### (2) Slim type main base unit specification

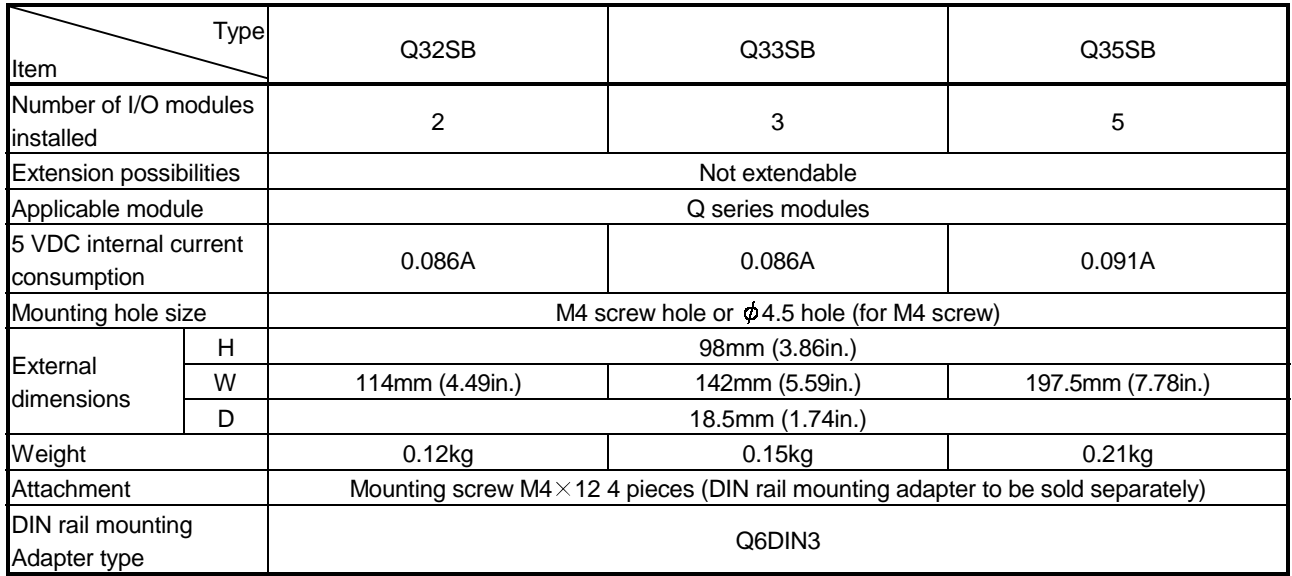

# (3) Extension base unit specification (Type not requiring power supply module)

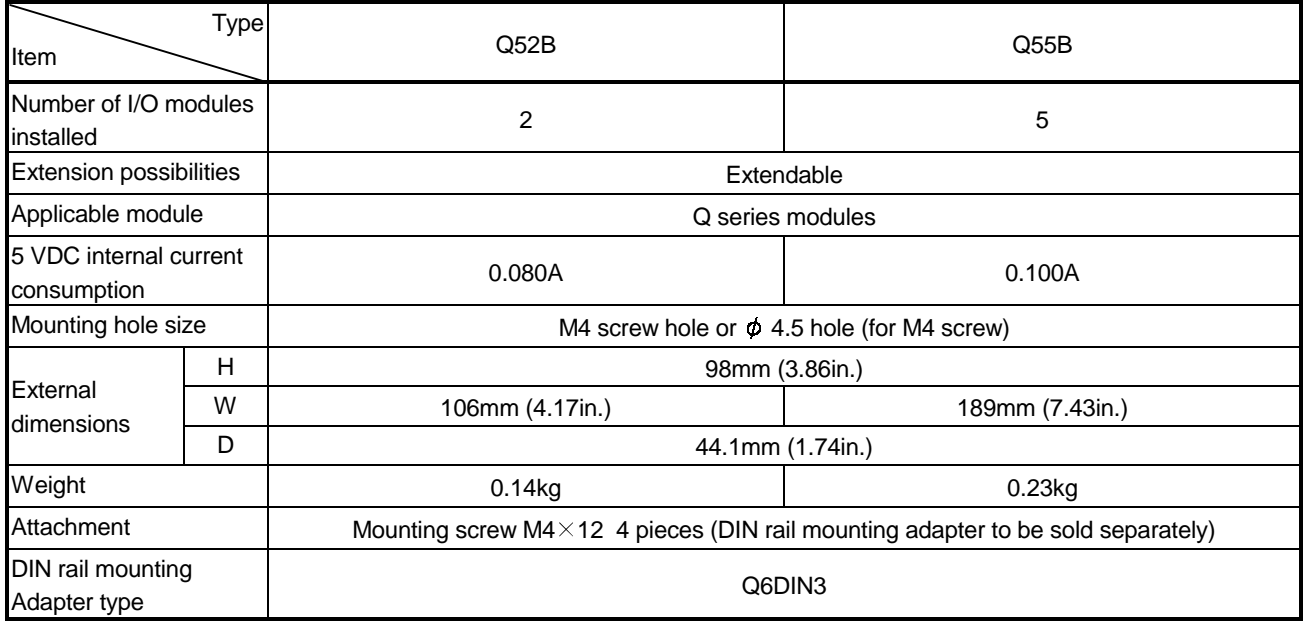

(4) Extension base unit specifications (Power supply loaded type)

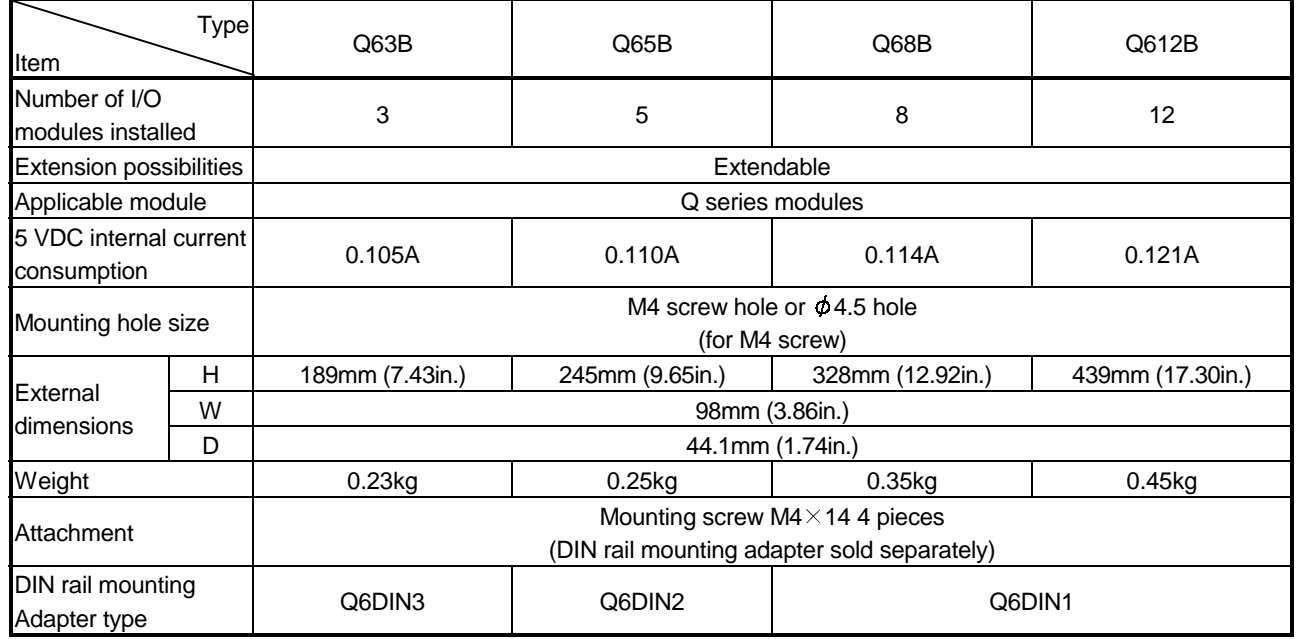

# 6.2 Extension Cable Specification Table

The list below shows the specifications of the extension cables which can be used for the Basic model QCPU system.

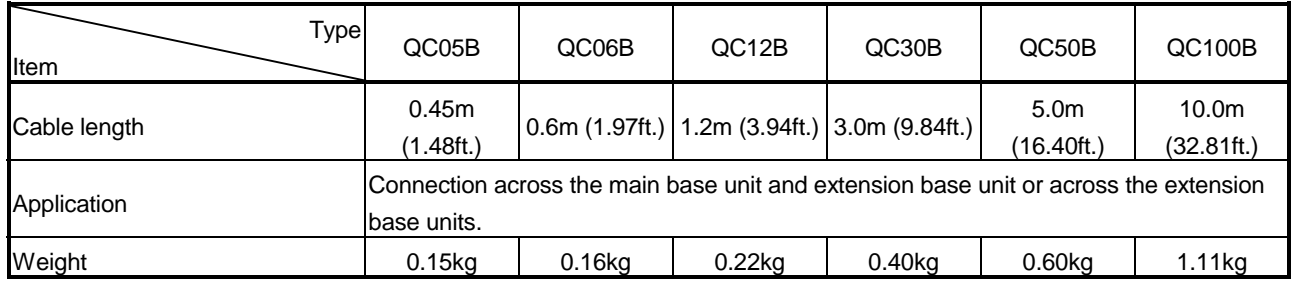

POINT When the extension cables are used in combination, limit the overall length of the combined cable to 13.2 m(43.31 ft.).

## 6.3 Parts Names of Base Unit

The parts names of the base unit are described below.

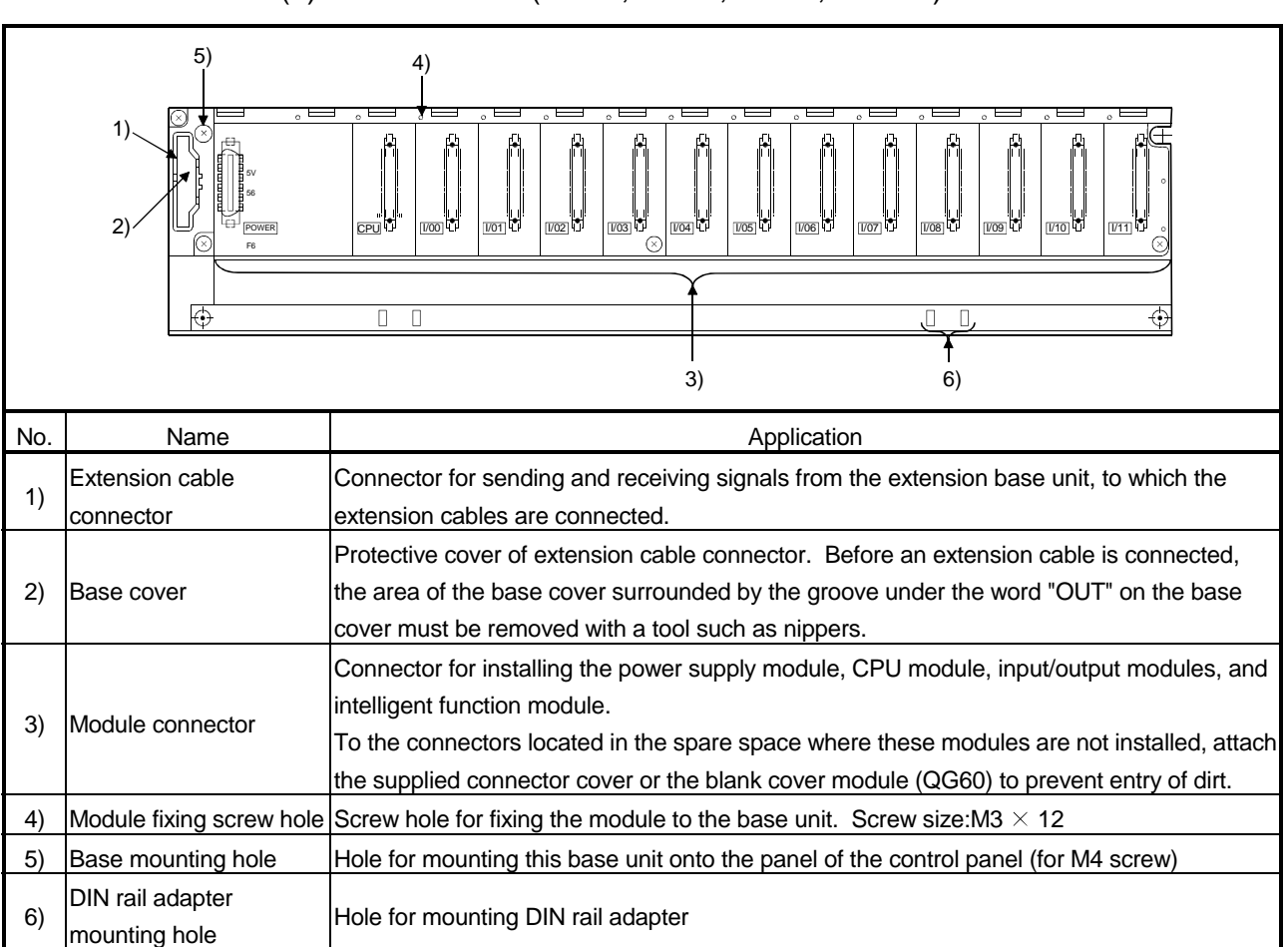

# (1) Main base unit(Q33B, Q35B, Q38B, Q312B)

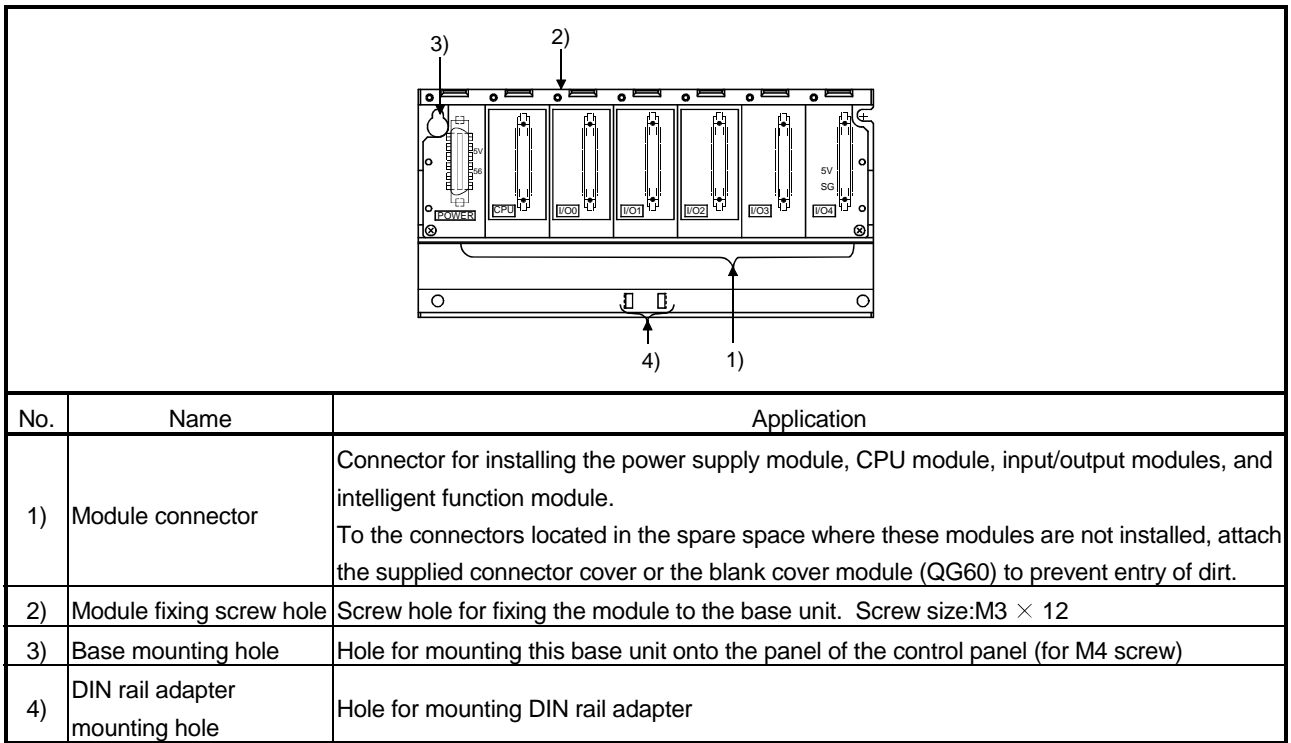

# (2) Slim type main base unit(Q32SB, Q33SB, Q35SB)

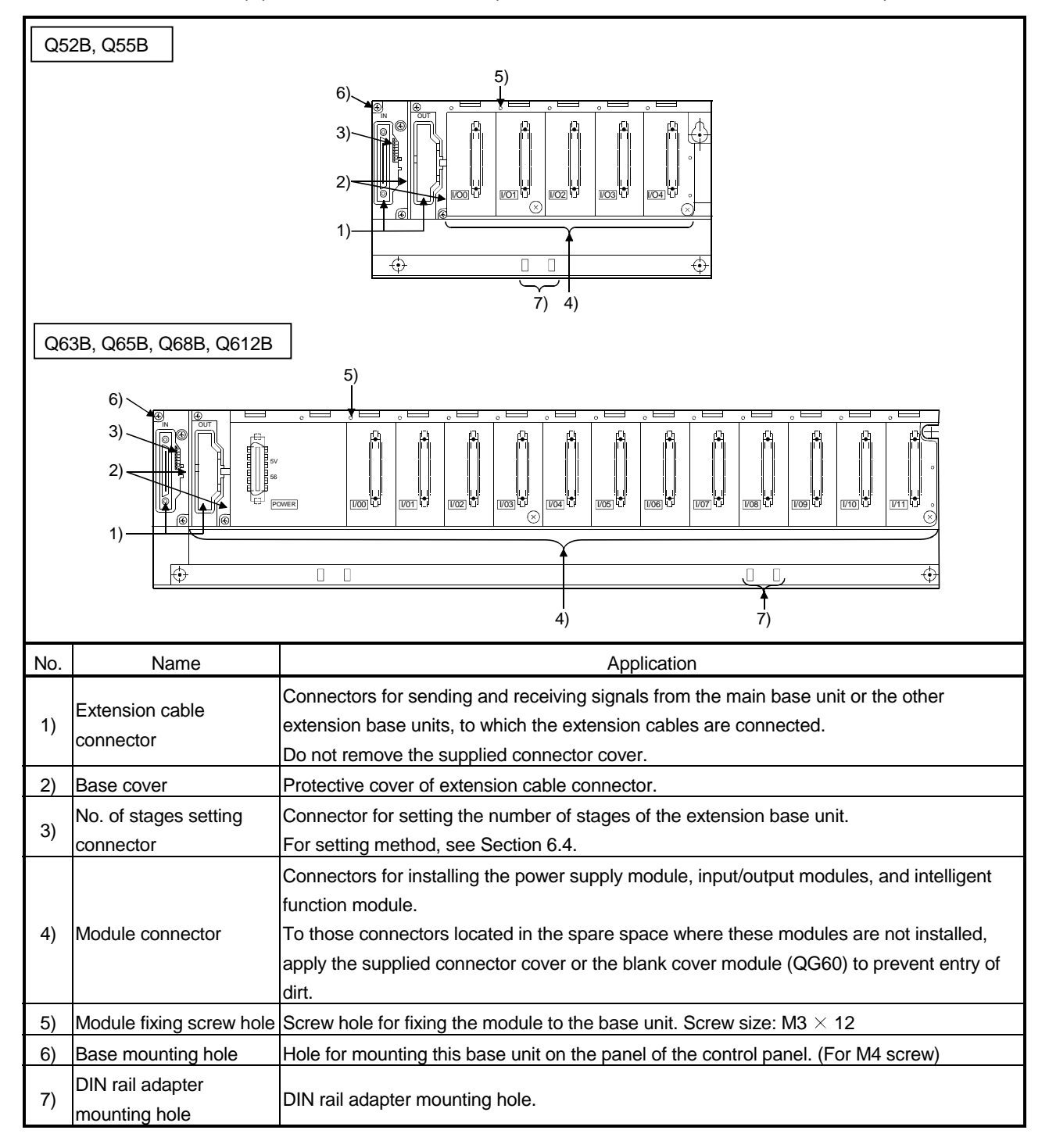

(3) Extension base unit(Q52B, Q55B, Q65B, Q68B, Q612B)

# 6.4 Setting the Extension Base Unit

The number of stages setting method of each extension base unit to be used when extension base units are installed is described below.

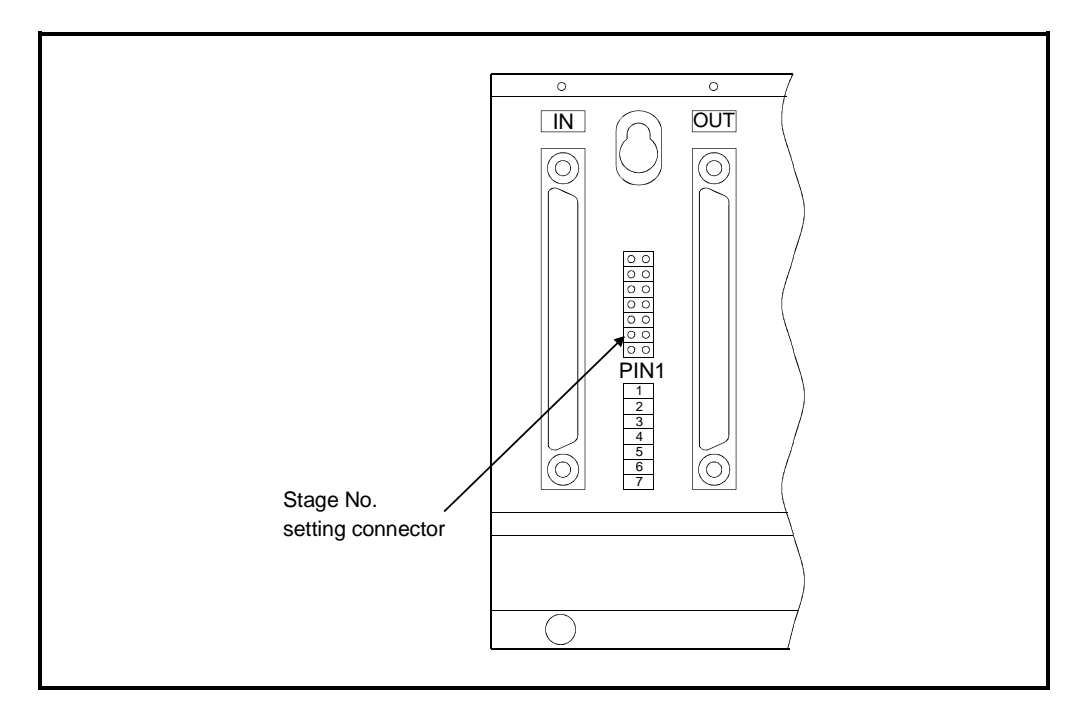

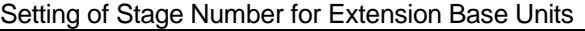

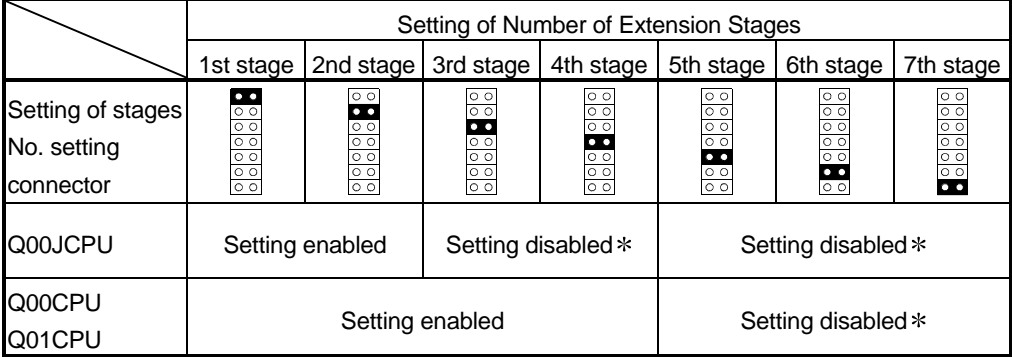

: SP UNIT ERR. occurs when setting.

### POINT

To set the No. of stages setting connector, set a number from 1 to 2/4 according to the number of extension stages.

Do not set the same stage number at two or more positions or do not fail to set a number. A miss-input or miss-output may occur.

### 6.5 Input/Output Allocations

Input/output numbers are assigned automatically from the system loading status. Though a five-slot base in the AnS series occupies eight slots, a five-slot base designed for the Basic model QCPU occupies only five slots.

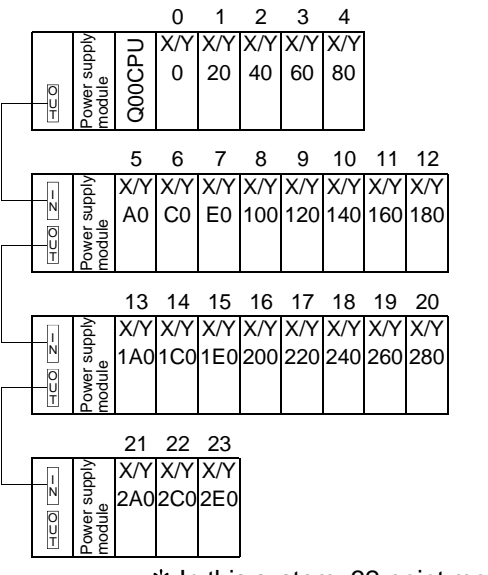

 $*$  In this system, 32-point modules are loaded on slots 0 to 23.

For the input/output assignment setting method, refer to the GX Developer Operating Manual.

Refer to the following manual for details of input/output number assignment.

• Basic Model QCPU (Q Mode) User's Manual (Function Explanation, Program Fundamentals)

## 6.6 Guideline for Use of Extension Base Units (Q5B)

Since the Q5 $\Box$ B is supplied with 5VDC from the power supply module on the main base unit, a voltage drop occurs at extension cables.

Improper input/output may be provided if the specified voltage (4.75VDC or higher) is not supplied to the "IN" connector of the Q5<sup>DB</sup>.

When using the Q5<sup>D</sup>B, make sure that the "IN" connector of the Q5<sup>D</sup>B is supplied with 4.75VDC or higher.

And it is recommend to connect it with the shortest possible extension cable right after connecting the main base unit, so as to minimize the effects of voltage drop.

- $(1)$  When only the Q5 $\Box$ B is connected to the extension base unit
	- (a) Selection condition
		- 4.75VDC or higher should be supplied to the "IN" connector of the Q5□B in the final extension stage.
	- (b) How to calculate voltage to "IN" connector

The 5VDC output voltage of the power supply module on the main base unit is set to at least 4.90VDC.

Therefore, the Q5□B can be used if the voltage drop is 0.15V or lower  $(4.9V - 4.75V = 0.15V)$ .

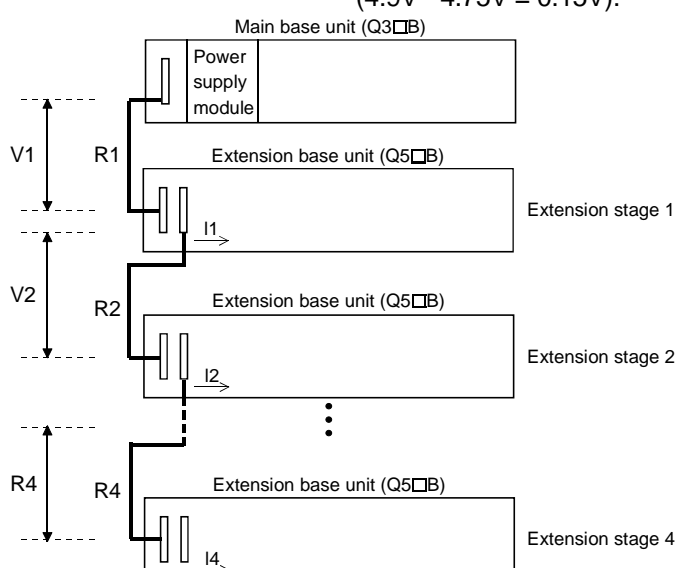

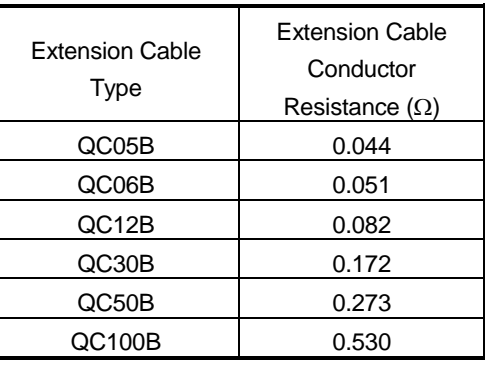

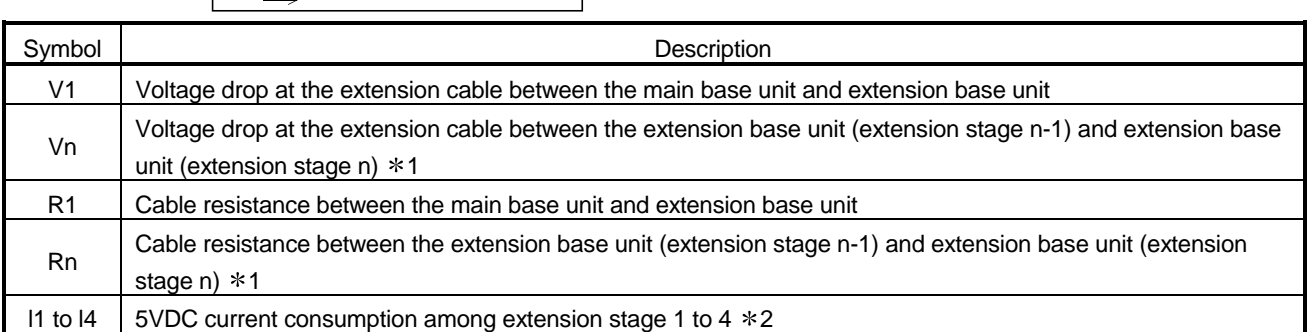

 $*1: n = 2$  to 4 (n = 2 only for Q00J CPU)

2: Sum total of current consumed by Q5B and currents consumed by the input/output, intelligent function modules loaded on the Q5<sup>DB</sup>.

The symbols including "I" (I1 to I4) vary with the modules loaded on the extension base unit. For details of the symbol, refer to the user's manuals of the module used.

List for Calculating Voltage Drops Occurring at Extension Cables in System Consisting of Extensions 1 to 4

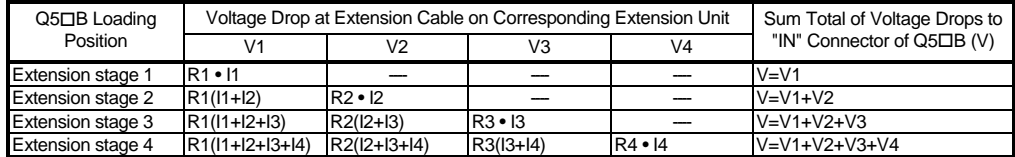

The voltage supplied to "IN" connector of the Q5<sup>D</sup>B in the final extension reaches 4.75 VDC or higher on the condition that the sum total of voltage drop to "IN" connector of  $Q5\Box B$  (V) is 0.15V or lower.

(2) When the Q6 $\Box$ B is connected between the Q3 $\Box$ B and the Q5 $\Box$ B (a) Selection condition

> 4.75VDC or higher should be supplied to the "IN" connector of the Q5 $\Box$ B in the final extension.

(b) How to calculate voltage to "IN" connector

The 5VDC output voltage of the power supply module on the main base unit is set to at least 4.90VDC.

Therefore, the  $Q5\Box B$  can be used if the voltage drop is 0.15V or lower  $(4.9V - 4.75V = 0.15V)$ .

[When the  $Q5\Box B$  is connected to Extension stage 2.]

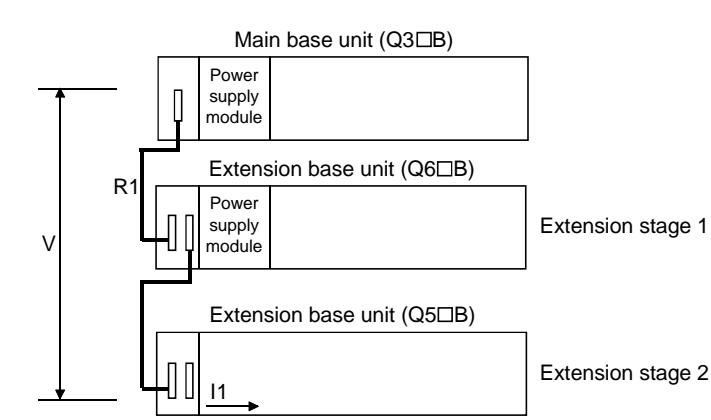

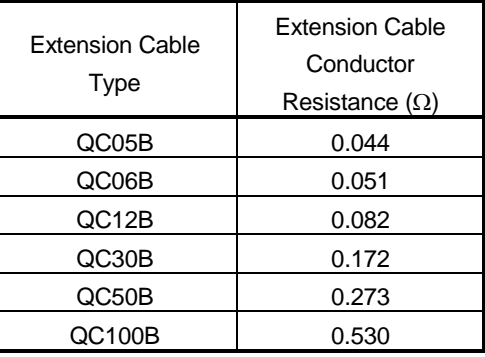

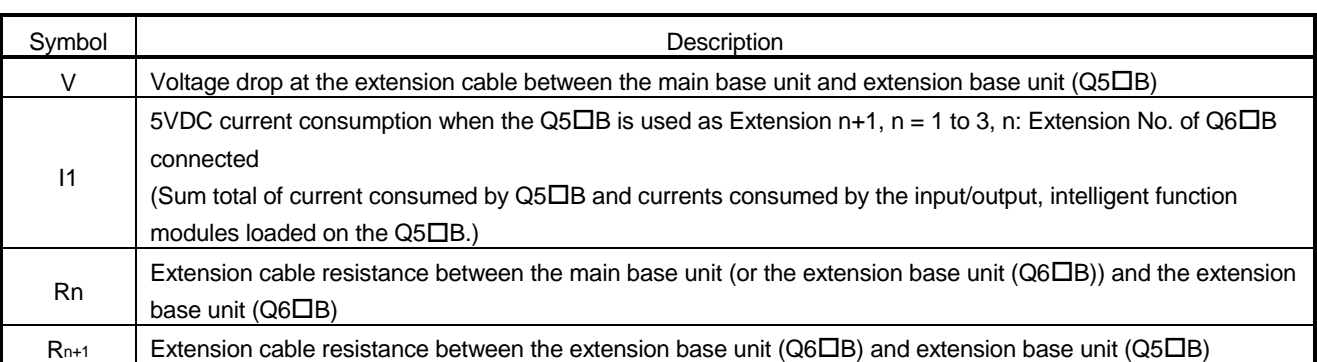

List for Calculating Voltage Drops Occurring at Extension Cables when connecting O6□B between Q3□B and Q5□B

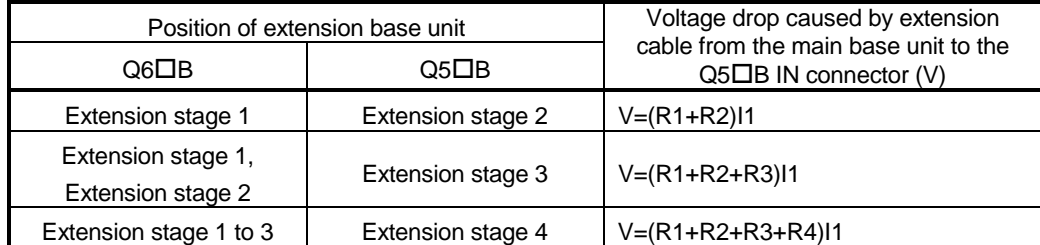

The voltage supplied to the "IN" connector of the Q5□B reaches 4.75VDC or higher on the condition that the voltage drop (V) at the extension cable between the main base unit and  $Q5\Box B$  is 0.15VDC or lower.

### (3) When the GOT is bus-connected

(a) Selection condition

4.75VDC or higher should be supplied to the "IN" connector of the Q5<sup>DB</sup>. (b) How to calculate voltage to "IN" connector

The 5VDC output voltage of the power supply module on the main base unit is set to at least 4.90VDC.

Therefore, the  $Q5\Box B$  can be used if the voltage drop is 0.15V or lower  $(4.9V - 4.75V = 0.15V)$ .

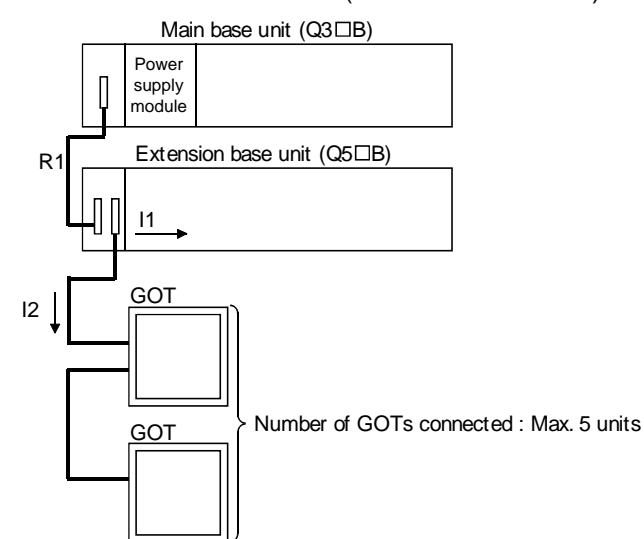

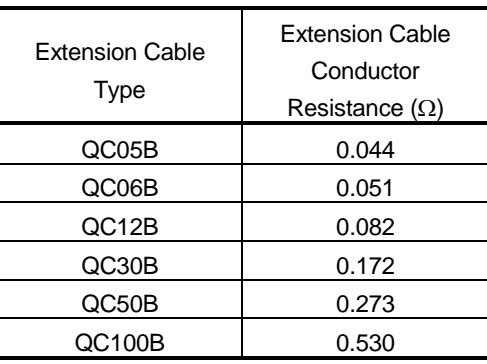

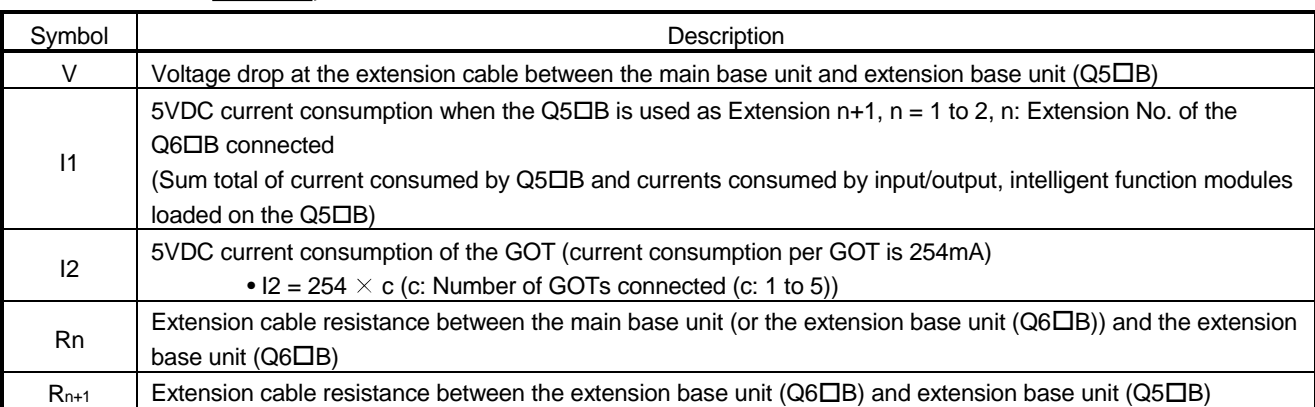

# POINT

When connecting GOT by extension cable that is 13.2 m (43.31ft) or longer, the bus extension connector box A9GT-QCNB is required. (A9GT-QCNB cannot be connected to the Q00JCPU main base unit. Connect A9GT-QCNB to the extension base unit.)

Since the A9GT-QCNB is supplied with 5VDC from the power supply module loaded on the main base unit, 29mA must be added to "I2" as the current consumption of the A9GT-QCNB.

For details of the GOT-bus connection, refer to the GOT-A900 Series User's Manual (Connection).

# 7 BATTERY

This section describes the specifications and handing of the memory card and battery which can be used on the Basic model QCPU.

# 7.1 Battery Specifications

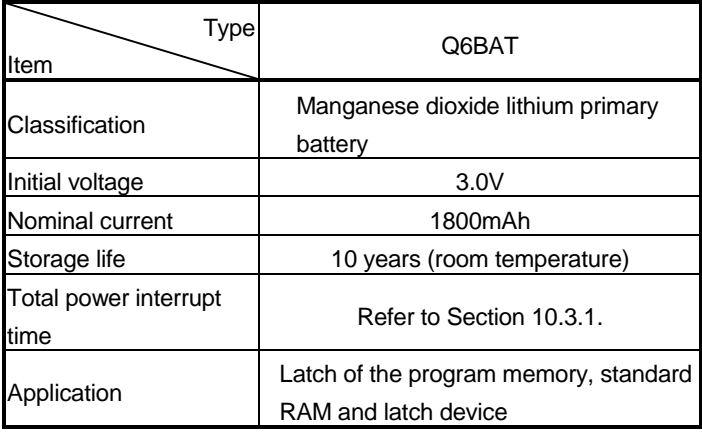

# 7.2 Installation of Battery

(1) The battery for the CPU module is shipped with its connector disconnected. Connect the connector as follows.

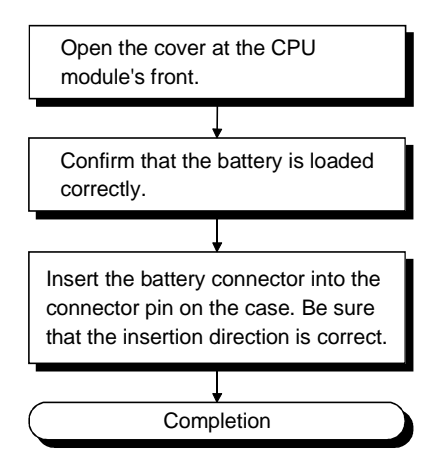

Refer to Section 10.3 for the battery life and replacement method.

# 8 EMC AND LOW-VOLTAGE DIRECTIVES

For the products sold in European countries, the conformance to the EMC Directive, which is one of the European Directives, has been a legal obligation since 1996. Also, conformance to the Low Voltage Directive, another European Directives, has been a legal obligation since 1997.

Manufacturers who recognize their products must conform to the EMC and Low Voltage Directives required to declare that their products conform to these Directives and put a "CE mark" on their products.

### 8.1 Requirements for conformance to the EMC Directive

The EMC Directive specifies that products placed on the market must "be so constructed that they do not cause excessive electromagnetic interference (emissions) and are not unduly affected by electromagnetic interference (immunity)". The applicable products are requested to meet these requirements. The sections 8.1.1 through 8.1.5 summarize the precautions on conformance to the EMC Directive of the machinery constructed using the MELSEC-Q series PLCs. The details of these precautions has been prepared based on the requirements and the applicable standards control. However, we will not assure that the overall machinery manufactured according to these details conforms to the above-mentioned directives. The method of conformance to the EMC Directive and the judgment on whether or not the machinery conforms to the EMC Directive must be determined finally by the manufacturer.

## 8.1.1 Standards applicable to the EMC Directive

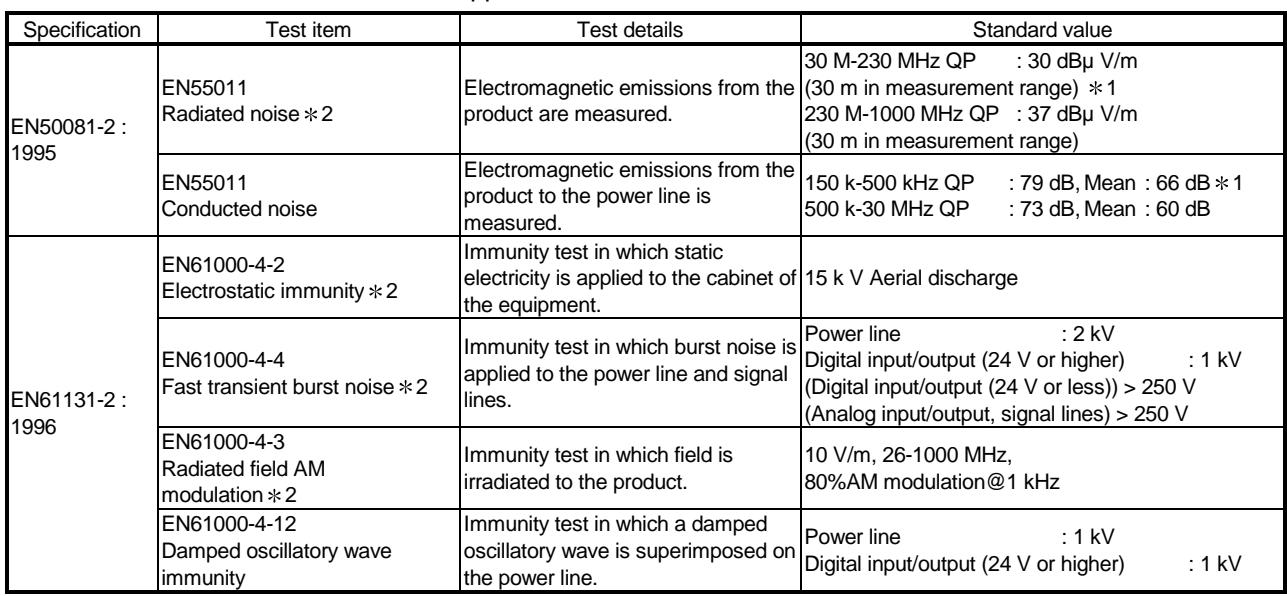

The standards applicable to the EMC Directive are listed below.

(  $*1)$  QP : Quasi-peak value, Mean : Average value

 $(*2)$  The PLC is an open type device (device installed to another device) and must be installed in a conductive control panel.

The tests for the corresponding items were performed while the PLC was installed inside a control panel.

#### 8.1.2 Installation instructions for the EMC Directive

The PLC is open equipment and must be installed within a control cabinet for use. This not only ensures safety but also ensures effective shielding of PLC-generated electromagnetic noise.

#### (1) Control cabinet

(a) Use a conductive control cabinet.

- (b) When attaching the control cabinet's top plate or base plate, mask painting and weld so that good surface contact can be made between the cabinet and plate.
- (c) To ensure good electrical contact with the control cabinet, mask the paint on the installation bolts of the inner plate in the control cabinet so that contact between surfaces can be ensured over the widest possible area.
- (d) Earth the control cabinet with a thick wire so that a low impedance connection to ground can be ensured even at high frequencies.
- (e) Holes made in the control cabinet must be 10 cm (3.94 in.) diameter or less. If the holes are 10 cm (3.94 in.) or larger, radio frequency noise may be emitted.

In addition, because radio waves leak through a clearance between the control panel door and the main unit, reduce the clearance as much as practicable.

The leakage of radio waves can be suppressed by the direct application of an EMI gasket on the paint surface.

Our tests have been carried out on a panel having the damping characteristics of 37 dB max. and 30 dB mean (measured by 3 m method with 30 to 300 MHz).

#### (2) Connection of power and earth wires

Earthing and power supply wires for the PLC system must be connected as described below.

- (a) Provide an earthing point near the power supply module. Earth the power supply's LG and FG terminals (LG : Line Ground, FG : Frame Ground) with the thickest and shortest wire possible. (The wire length must be 30 cm (11.18 in.) or shorter.) The LG and FG terminals function is to pass the noise generated in the PLC system to the ground, so an impedance that is as low as possible must be ensured. As the wires are used to relieve the noise, the wire itself carries a large noise content and thus short wiring means that the wire is prevented from acting as an antenna.
- (b) The earth wire led from the earthing point must be twisted with the power supply wires. By twisting with the earthing wire, noise flowing from the power supply wires can be relieved to the earthing. However, if a filter is installed on the power supply wires, the wires and the earthing wire may not need to be twisted.

## 8.1.3 Cables

The cables extracted from the control panel contain a high frequency noise component. On the outside of the control panel, therefore, they serve as antennas to emit noise. To prevent noise emission, use shielded cable for the cables which are connected to the input/output modules and intelligent function modules and may be extracted to the outside of the control panel.

The use of a shielded cable also increases noise resistance. The signal lines connected to the PLC input/output modules and intelligent function modules use shielded cables to assure noise resistance under the conditions where the shield is earthed. If a shielded cable is not used or not earthed correctly, the noise resistance will not meet the specified requirements.

When the shield of a shielded cable is earthed to the cabinet body, please ensure that the shield contact with the body is over a large surface area. If the cabinet body is painted it will be necessary to remove paint from the contact area. All fastenings must be metallic and the shield and earthing contact must be made over the largest available surface area. If the contact surfaces are too uneven for optimal contact to be made either use washers to correct for surface inconsistencies or use an abrasive to level the surfaces. The following diagrams show examples of how to provide good surface contact of shield earthing by use of a cable clamp.

#### (1) Earthing of shielded of shield cable

- (a) Earth the shield of the shielded cable as near the module as possible taking care so that the earthed cables are not induced electromagnetically by the cable to be earthed.
- (b) Take an appropriate measures so that the shield section of the shielded cable from which the outer cover was partly removed for exposure is earthed to the control panel on an increased contact surface. A clamp may also be used as shown in the figure below. In this case, however, apply a cover to the painted inner wall surface of the control panel which comes in contact with the clamp.

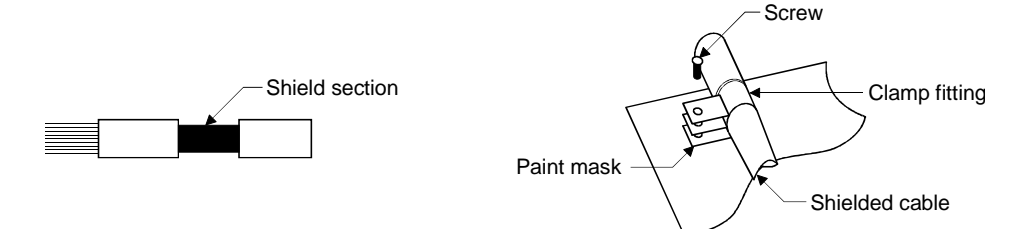

Note) The method of earthing by soldering a wire onto the shield section of the shielded cable as shown below is not recommended. The high frequency impedance will increase and the shield will be ineffective.

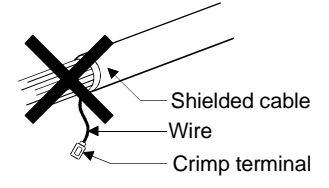

### (2) MELSECNET/H module

Always use a double-shielded coaxial cable (MITSUBISHI CABLE : 5C-2V-CCY) for the coaxial cables MELSECNET/H module. Radiated noise in the range of 30MHz or higher can be suppressed by use of the double-shielded coaxial cables. Earth the double-shielded coaxial cable by connecting its outer shield to the ground.

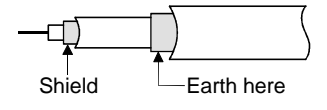

Refer to (1) for the earthing of the shield.

#### (3) Ethernet module, Web server module

Precautions for using AUI cables, twisted pair cables and coaxial cables are described below.

(a) Always earth the AUI cables connected to the 10BASE5 connectors. Because the AUI cable is of the shielded type, strip part of the outer cover and earth the exposed shield section to the ground on the widest contact surface as shown below.

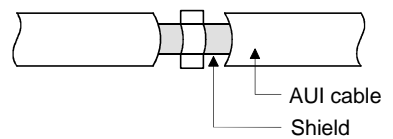

Refer to (1) for the earthing of the shield.

(b) Use a shielded twisted pair cable to connect to the 10BASE-T/100BASE-TX connector. Remove a part of the sheath from the shielded twisted pair cable and earth the exposed shield at an area as wide as possible as shown in the figure below.

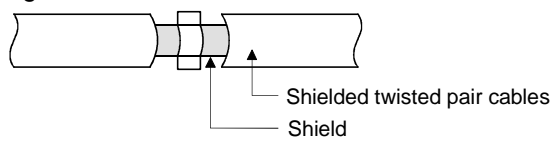

Refer to (1) for the earthing of the shield.

(c) Always use double-shielded coaxial cables as the coaxial cables connected to the 10BASE2 connectors. Earth the double-shielded coaxial cable by connecting its outer shield to the ground.

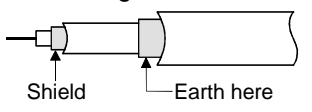

Refer to (1) for the earthing of the shield.

Ethernet is the registered trademark of XEROX, Co., LTD

(4) Input/output signal lines and other communication cables For the input/output signal lines and other communication cables lines (RS-232, RS-422, CC-Link, etc.), if extracted to the outside of the control panel, also ensure to earth the shield section of these lines and cables in the same manner as in item (1) above.

### 8.1.4 Power supply module, Q00JCPU power supply section

Always ground the LG and FG terminals after short-circuiting them.

#### 8.1.5 Others

(1) Ferrite core

 $\mathbf{r}$ 

A ferrite core has the effect of reducing radiated noise in the 30 M Hz to 100 M Hz band.

It is not required to fit ferrite cores to cables, but it is recommended to fit ferrite cores if shield cables pulled out of the enclosure do not provide sufficient shielding effects.

It should be noted that the ferrite cores should be fitted to the cables in the position immediately before they are pulled out of the enclosure. If the fitting position is improper, the ferrite will not produce any effect. In the CC-Link system, however, ferrite cores cannot be fitted to cables.

#### (2) Noise filter (power supply line filter)

A noise filter is a component which has an effect on conducted noise. It is not required to fit the noise filter to the power supply line, but fitting it can further suppress noise.

(The noise filter has the effect of reducing conducted noise of 10 MHz or less.)

The precautions required when installing a noise filter are described below.

(a) Do not bundle the wires on the input side and output side of the noise filter. When bundled, the output side noise will be induced into the input side wires from which the noise was filtered.

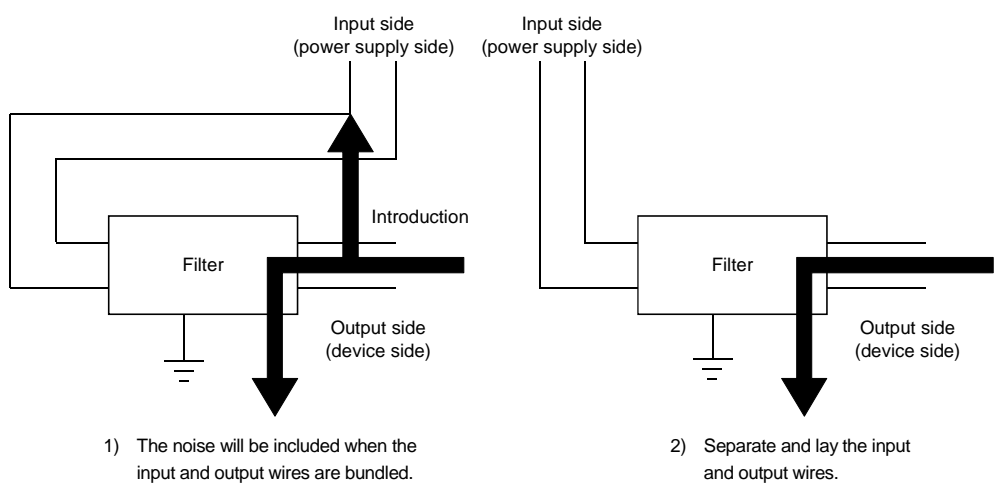

(b) Earth the noise filter earthing terminal to the control cabinet with the shortest wire possible (approx. 10 cm (3.94 in.)).

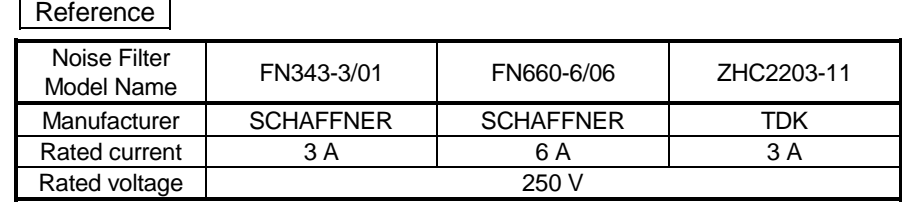

# 8.2 Requirement to Conform to the Low-Voltage Directive

The low-voltage directive requires each device that operates with the power supply ranging from 50V to 1000VAC and 75V to 1500VDC to satisfy the safety requirements. In Sections 8.2.1 to 8.2.6, cautions on installation and wiring of the MELSEC-Q series PLC to conform to the low-voltage directive are described.

We have put the maximum effort to develop this material based on the requirements and standards of the regulation that we have collected. However, compatibility of the devices which are fabricated according to the contents of this manual to the above regulation is not guaranteed. Each manufacturer who fabricates such device should make the final judgement about the application method of the low-voltage directive and the product compatibility.

# 8.2.1 Standard applied for MELSEC-Q series PLC

The standard applied for MELSEC-Q series PLC is EN61010-1 safety of devices used in measurement rooms, control rooms, or laboratories.

The MELSEC-Q series PLC modules which operate at the rated voltage of 50VAC/75VDC or above are also developed to conform to the above standard. The modules which operate at the rated voltage of less than 50VAC/75VDC are out of the low-voltage directive application range.

## 8.2.2 MELSEC-Q series PLC selection

(1) Power module

There are dangerous voltages (voltages higher than 42.4V peak) inside the power supply modules of the 100/200VAC rated input voltages. Therefore, the CE mark-compliant models are enhanced in insulation internally between the primary and secondary.

(2) Input/output module

There are dangerous voltages (voltages higher than 42.4V peak) inside the input/output modules of the 100/200VAC rated input voltages. Therefore, the CE mark-compliant models are enhanced in insulation internally between the primary and secondary.

The input/output modules of 24VDC or less rating are out of the low-voltage directive application range.

- (3) CPU module, base unit Using 5VDC circuits inside, the above modules are out of the low-voltage directive application range.
- (4) Intelligent function modules The intelligent function modules such as the analog, network and positioning modules are 24VDC or less in rated voltage and are therefore out of the lowvoltage directive application range.
- (5) Display device Use the display conforming to the EU directive.

#### 8.2.3 Power supply

The insulation specification of the power module was designed assuming installation category II. Be sure to use the installation category II power supply to the PLC. The installation category indicates the durability level against surge voltage generated by a thunderbolt. Category I has the lowest durability; category IV has the highest durability.

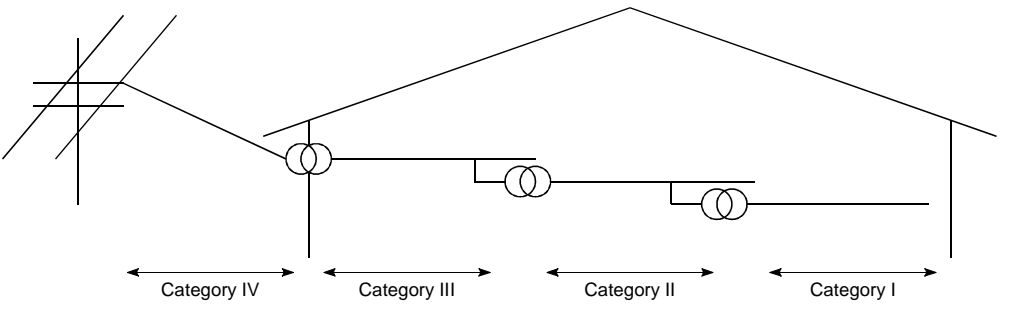

Figure 8.1: Installation Category

Category II indicates a power supply whose voltage has been reduced by two or more levels of isolating transformers from the public power distribution.

#### 8.2.4 Control box

Because the PLC is an open device (a device designed to be stored within another module), be sure to use it after storing in the control box.

(1) Electrical shock prevention

In order to prevent persons who are not familiar with the electric facility such as the operators from electric shocks, the control box must have the following functions :

- (a) The control box must be equipped with a lock so that only the personnel who has studied about the electric facility and have enough knowledge can open it.
- (b) The control box must have a structure which automatically stops the power supply when the box is opened.
- (2) Dustproof and waterproof features

The control box also has the dustproof and waterproof functions. Insufficient dustproof and waterproof features lower the insulation withstand voltage, resulting in insulation destruction. The insulation in our PLC is designed to cope with the pollution level 2, so use in an environment with pollustion level 2 or below.

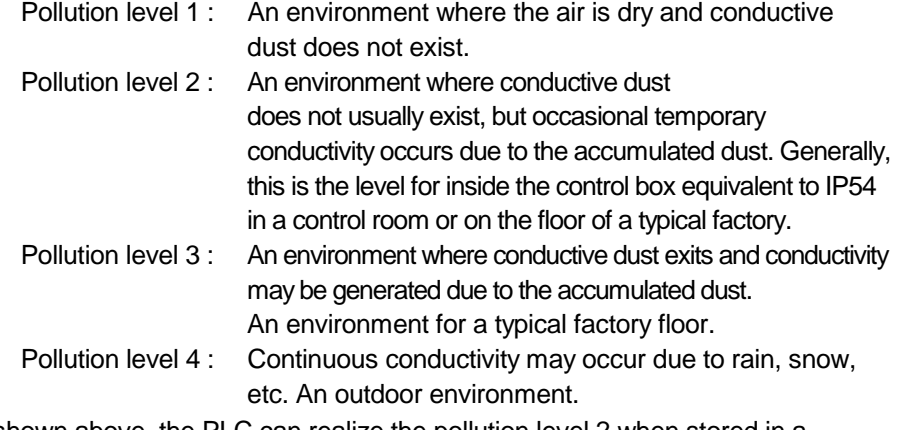

As shown above, the PLC can realize the pollution level 2 when stored in a control box equivalent to IP54.
### 8.2.5 Grounding

There are the following two different grounding terminals. Use either grounding terminal in an earthed status.

Protective grounding  $\Box$  : Maintains the safety of the PLC and improves the noise resistance.

Functional grounding  $\left(\begin{matrix} \_ \end{matrix}\right)$  : Improves the noise resistance.

#### 8.2.6 External wiring

(1) 24 VDC external power supply

For the MELSEC-Q series 24VDC input/output modules and the intelligent function modules which require external supply power, use a model whose 24 VDC circuit is intensively insulated from the hazardous voltage circuit.

#### (2) External devices

When a device with a hazardous voltage circuit is externally connected to the PLC, use a model whose circuit section of the interface to the PLC is intensively insulated from the hazardous voltage circuit.

#### (3) Intensive insulation

Intensive insulation refers to the insulation with the dielectric withstand voltage shown in Table 8.1.

> Table 8.1 : Intensive Insulation Withstand Voltage (Installation Category II, source : IEC664)

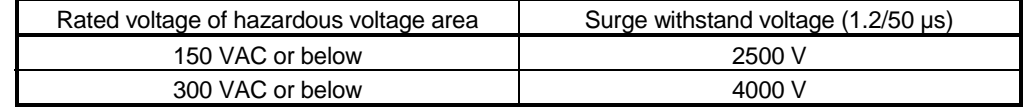

# 9 LOADING AND INSTALLATION

In order to increase the reliability of the system and exploit the maximum performance of its functions, this section describes the methods and precautions for the mounting and installation of the system.

# 9.1 General Safety Requirements

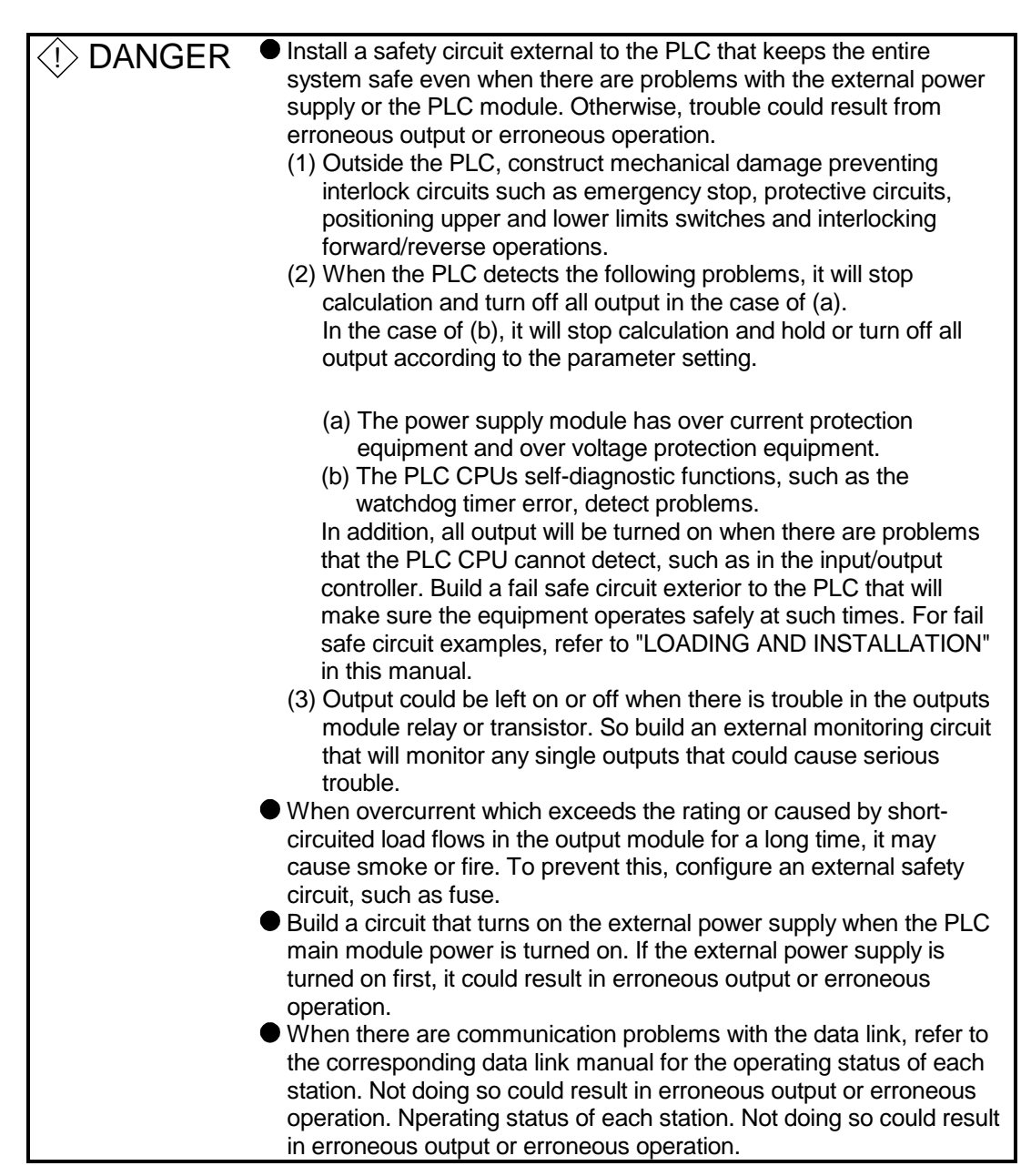

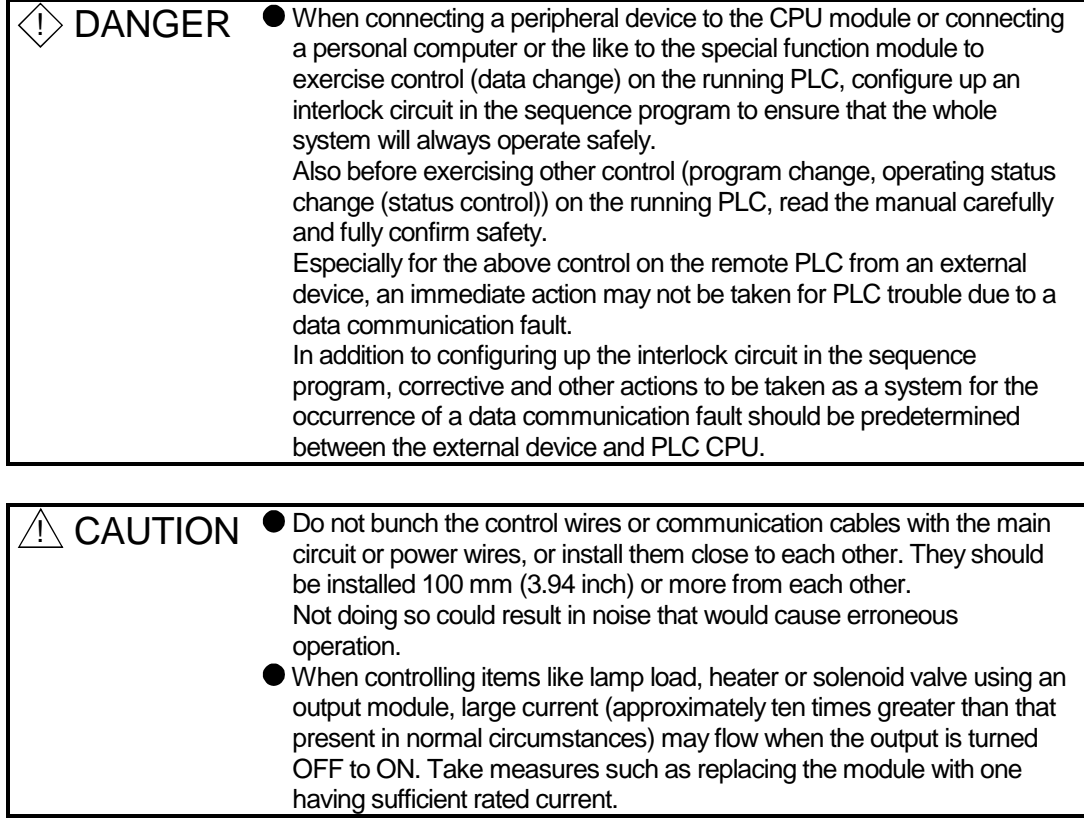

When the PLC power supply is switched ON-OFF, proper process output may not be provided temporarily due to differences in delay time and starting time between the PLC power supply and processing external power supply (especially DC). For example, if the processing external supply power is switched on in a DC output module and the PLC power supply is then switched on, the DC output module may provide false output instantaneously at power-on of the PLC. Therefore, it is necessary to make up a circuit which can switch on the PLC power supply first.

Also, an abnormal operation may be performed if an external power supply fault or PLC failure takes place.

To prevent any of these abnormal operations from leading to the abnormal operation of the whole system and in a fail-safe viewpoint, areas which can result in machine breakdown and accidents due to abnormal operations (e.g. emergency stop, protective and interlock circuits) should be constructed outside the PLC.

9 The following page gives examples of system designing in the above viewpoint.

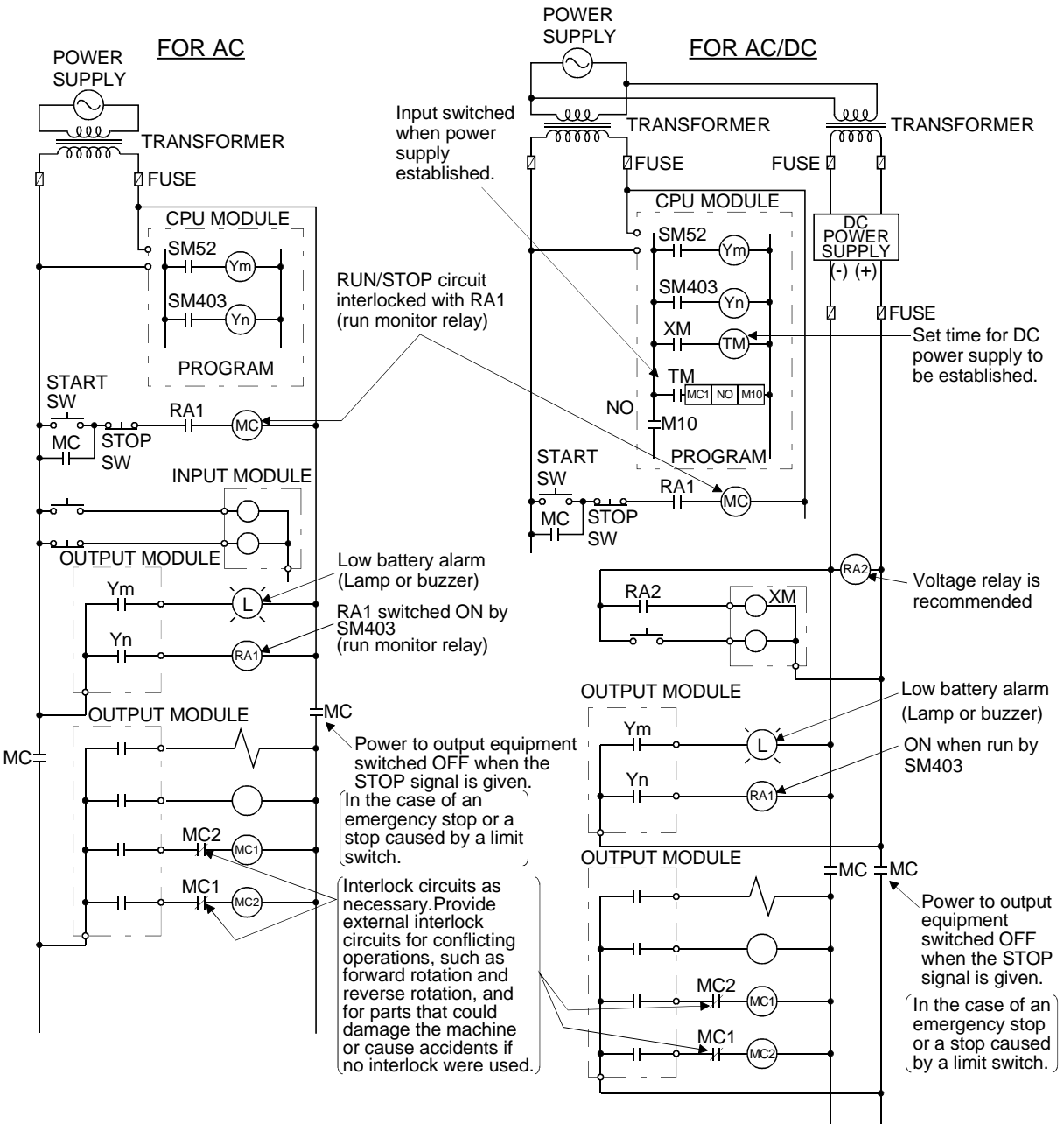

(1) System design circuit example (when not using  $\overline{\text{ERR}}$  contact of power supply module, Q00JCPU)

The power-ON procedure is as follows: For AC For AC/DC

- 1) Switch power ON.
- 2) Set CPU to RUN.
- 3) Turn ON the start switch.
- 4) When the magnetic contactor (MC) comes on, the output equipment is powered and may be driven by the program.

- 1) Switch power ON.
- 2) Set CPU to RUN.
- 3) When DC power is established, RA2 goes ON.
- 4) Timer (TM) times out after the DC power reaches 100%. (The TM set value should be the period of time from when RA2 goes ON to the establishment of 100% DC voltage. Set this value to approximately 0.5 seconds.)
- 5) Turn ON the start switch.
- 6) When the magnetic contactor (MC) comes on, the output equipment is powered and may be driven by the program. (If a voltage relay is used at RA2, no timer (TM) is required in the program.)

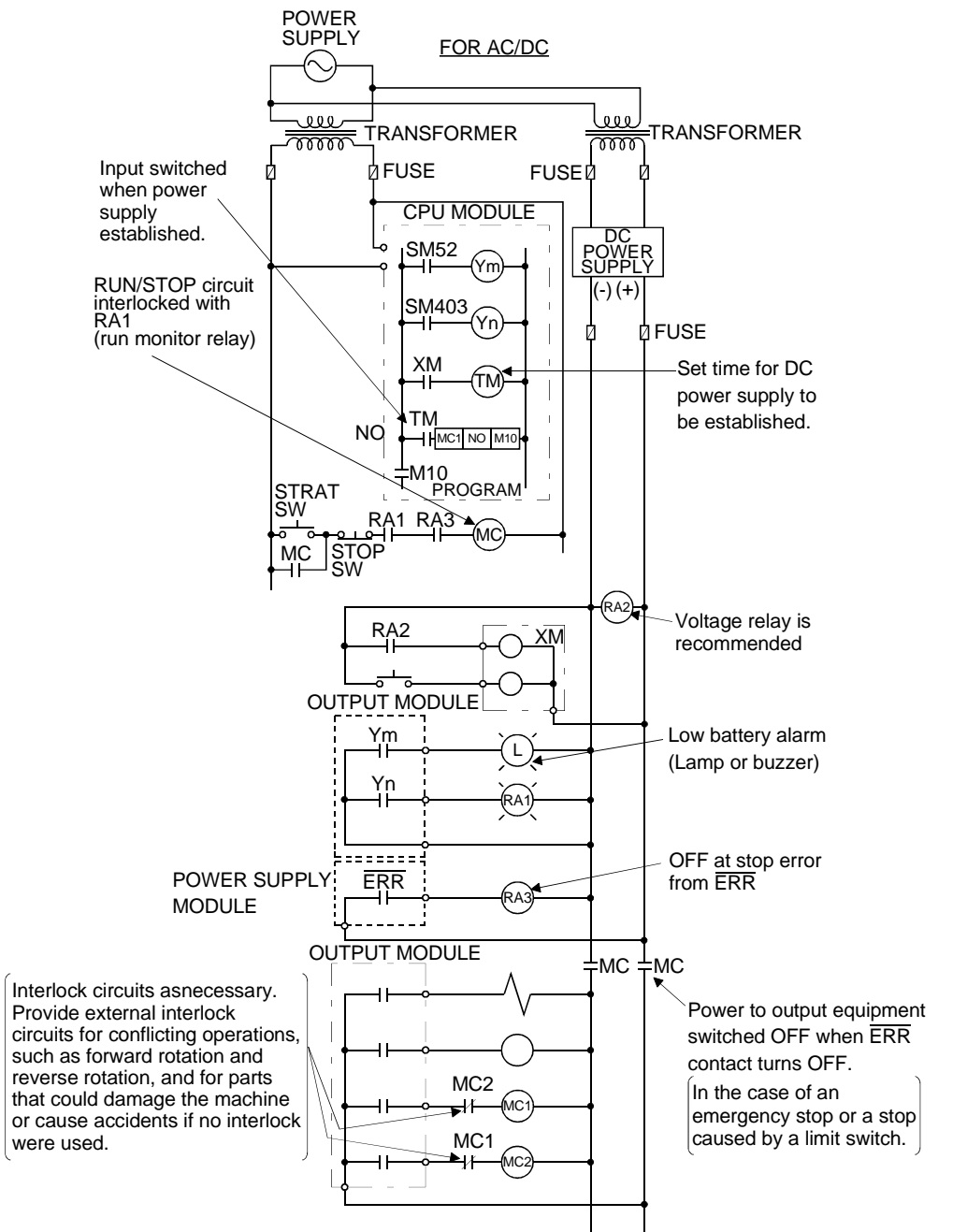

(2) System design circuit example (when using ERR contact of power supply module)

The power-ON procedure is as follows:

#### For AC/DC

- 1) Switch power ON.
- 2) Set CPU to RUN.
- 3) When DC power is established, RA2 goes ON.
- 4) Timer (TM) times out after the DC power reaches 100%. (The TM set value should be the period of time from when RA2 goes ON to the establishment of 100% DC voltage. Set this value to approximately 0.5s.)

6) When the magnetic contactor (MC) comes on, the output equipment is powered and may be driven by the program. (If a voltage relay is used at RA2, no timer (TM) is required in the program.)

<sup>5)</sup> Turn ON the start switch.

# (3) Fail-safe measures against failure of the PLC

Failure of a CPU module or memory can be detected by the self diagnosis function. However, failure of input/output control area may not be detected by the CPU module.

In such cases, all input/output points turn ON or OFF depending on a condition of problem, and normal operating conditions and operating safety cannot sometimes be maintained.

Though Mitsubishi PLCs are manufactured under strict quality control, they may cause failure or abnormal operations due to unspecific reasons. To prevent the abnormal operation of the whole system, machine breakdown, and accidents, fail-safe circuitry against failure of the PLC must be constructed outside the PLC. Examples of a system and its fail-safe circuitry are described below:

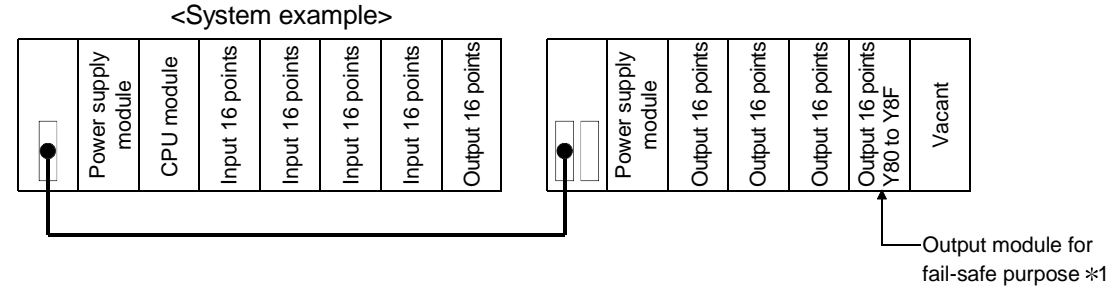

1: The output module for fail-safe purpose should be loaded in the last slot of the system. (Y80 to Y8F in the above system.)

<Fail-safe circuit example>

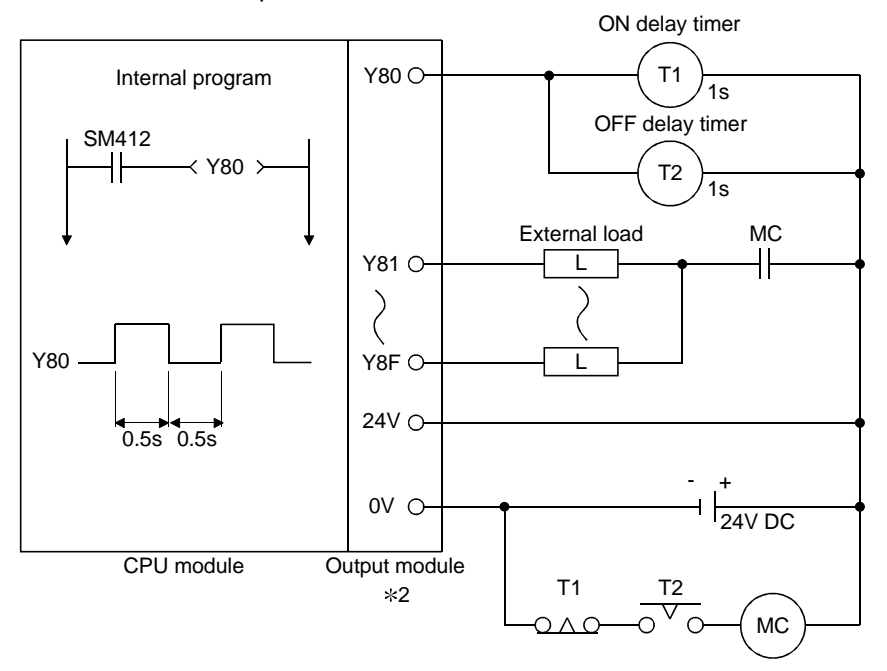

2: Y80 repeats turning ON and then OFF at 0.5s intervals. Use a no-contact output module (transistor in the example shown above).

# 9.2 Calculating Heat Generation by PLC

The ambient temperature inside the board storing the PLC must be suppressed to a PLC usable ambient temperature of 55°C.

For the design of radiation from the storing board, it is necessary to know the average power consumption (heating value) of the devices and instruments stored in the board. Here the method of obtaining the average power consumption of the PLC system is described.

From the power consumption, calculate a rise in ambient temperature inside the board.

How to calculate average power consumption

The power consuming parts of the PLC are roughly classified into six blocks as shown below.

(1) Power consumption of power supply module The power conversion efficiency of the power supply module is approx. 70 %. i.e., 30 % of the output power is consumed by heating. As a result, 3/7 of the output power becomes the power consumption. Therefore the calculation formula is as follows.

$$
Wpw = \frac{3}{7} \times (15v \times 5) \, (W)
$$

I5V: Current consumption of logic 5 VDC circuit of each module

(2) Power consumption of a total of 5 VDC logic section of each module

The power consumption of the 5 VDC output circuit section of the power module is the power consumption of each module (including the current consumption of the base unit).

 $W5V = 15V \times 5$  (W)

(3) A total of 24 VDC average power consumption of the output module (power consumption for simultaneous ON points) The average power of the external 24 VDC power is the total power consumption of each module.

 $W24V = 124V \times 24$  (W)

(4) Average power consumption due to voltage drop in the output section of the output module

(Power consumption for simultaneous ON points)

WOUT =  $I$ OUT  $\times$  Vdrop  $\times$  Number of outputs  $\times$  Simultaneous ON rate (W)

IOUT : Output current (Current in actual use) (A)

Vdrop : Voltage drop in each output module (V)

(5) Average power consumption of the input section of the input module(Power consumption for simultaneous ON points)

 $W_{IN}$  = IIN  $\times$  E  $\times$  Number of input points  $\times$  Simultaneous ON rate (W)

- IIN : Input current (Effective value for AC) (A)
- E : Input voltage (Voltage in actual use) (V)

(6) Power consumption of the power supply section of the intelligent function module

 $WS = 15V \times 5 + 124V \times 24 + 1100V \times 100$  (W)

The total of the power consumption values calculated for each block becomes the power consumption of the overall sequencer system.

 $W = W$ PW + W5V + W24V + WOUT + WIN + WS (W)

From this overall power consumption (W), calculate the heating value and a rise in ambient temperature inside the board.

The outline of the calculation formula for a rise in ambient temperature inside the board is shown below.

$$
T = \frac{W}{UA} (^{\circ}C)
$$

- W : Power consumption of overall sequencer system (value obtained above)
- A : Surface area inside the board
- U : When the ambient temperature inside the board is uniformed by a fan....... 6 When air inside the board is not circulated............................................ 4

#### POINT

When a rise in ambient temperature inside the board exceeds the specified limit, it is recommended that you install a heat exchanger in the board to lower the ambient temperature inside the board.

If a normal ventilating fan is used, dust will be sucked into the PLC together with the external air.

It may affect the performance of the PLC.

# (7) Example of calculation of average power consumption

#### (a) System configuration

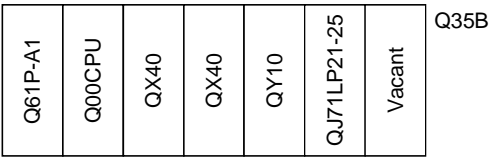

(b) 5 VDC current consumption of each module

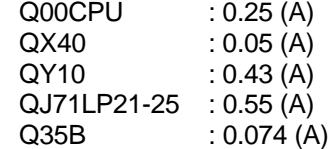

- (c) Power consumption of power supply module  $WPW = 3/7 \times (0.25 + 0.05 + 0.05 + 0.43 + 0.55 + 0.074) \times 5 = 3.01$  (W)
- (d) Power consumption of a total of 5 VDC logic section of each module  $W5V = (0.25+0.05+0.05+0.43+0.55+0.074)\times 5 = 7.02$  (W)
- (e) A total of 24 VDC average power consumption of the output module  $W24V = 0$  (W)
- (f) Average power consumption due to voltage drop in the output section of the output module  $WOUT = 0 (W)$
- (g) Average power consumption of the input section of the input module WIN =  $0.004 \times 24 \times 32 \times 1 = 3.07$  (W)
- (h) Power consumption of the power supply section of the intelligent function module  $WS = 0 (W)$
- (i) Power consumption of overall system.  $W = 2.94 + 6.87 + 0 + 0 + 3.07 + 0 = 13.10$  (W)

# 9.3 Module Installation

9.3.1 Precaution on installation

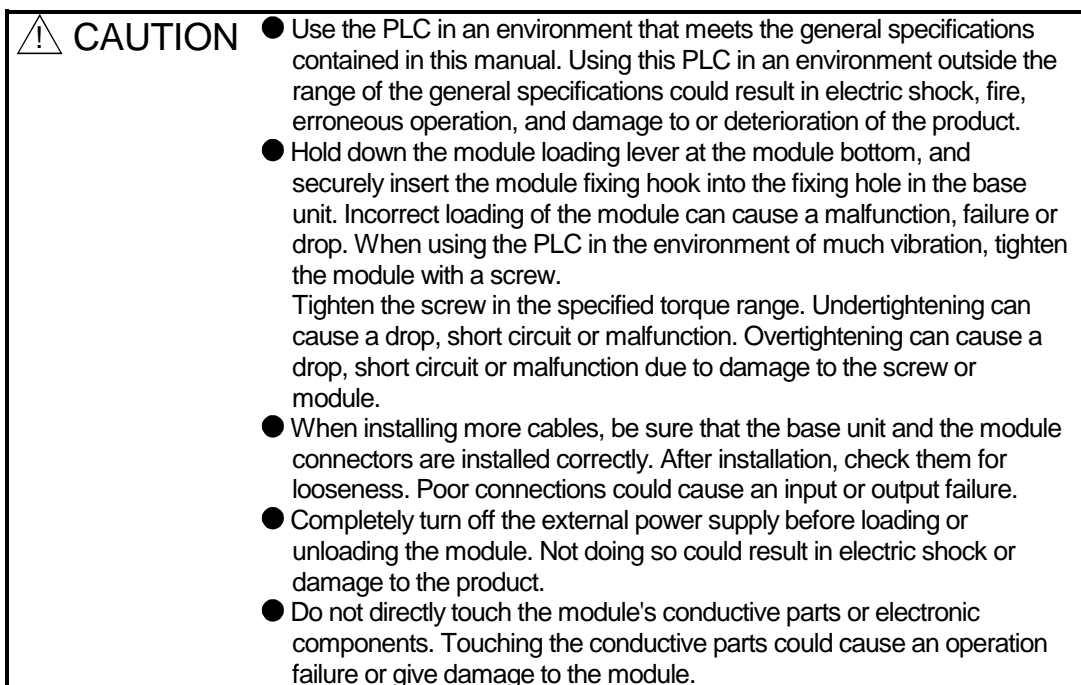

This section gives instructions for handling the CPU module, input/output, intelligent function and power supply modules, base units and so on.

- (1) Module enclosure, terminal block connectors and pin connectors are made of resin; do not drop them or subject them to strong impact.
- (2) Do not remove modules' printed circuit boards from the enclosure in order to avoid changes in operation.
- (3) Tighten the module fixing screws and terminal block screws within the tightening torque range specified below.

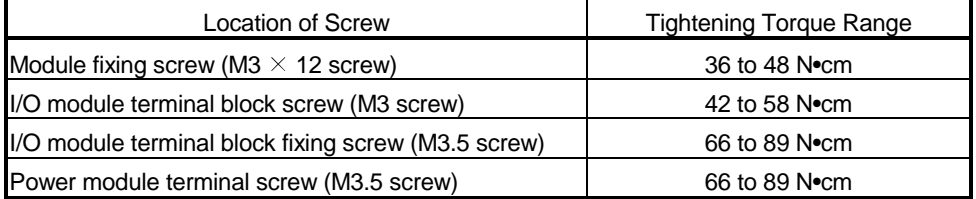

- (4) Make sure to install the power supply module on the main base unit and extension base unit. Even if the power supply module is not installed, when the input/output modules and intelligent function module installed on the base units are of light load type, the modules may be operated. In this case, because a voltage becomes unstable, we cannot guarantee the operation.
- (5) When an extension cable is used, do not bind the cable together with the main circuit (high voltage, heavy current) line or lay them close to each other.

(6) Install the main base unit, Q00JCPU (by screwing) in the following procedure. 1) Fit the two base unit top mounting screws into the enclosure.

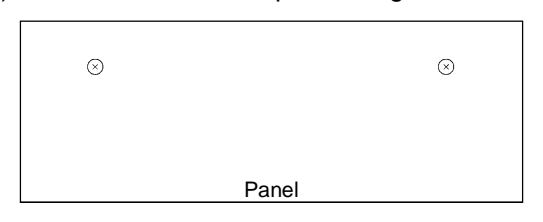

2) Place the right-hand side notch of the base unit onto the right-hand side screw.

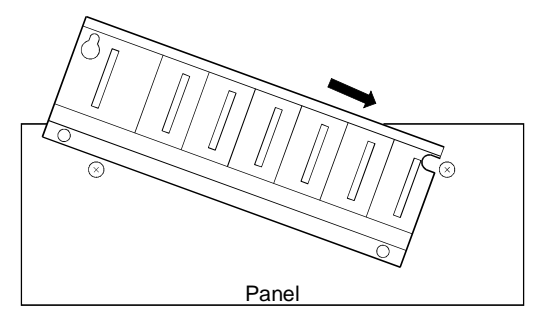

3) Place the left-hand side pear-shaped hole onto the left-hand side screw.

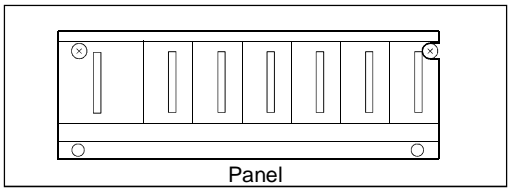

- 4) Fit the mounting screws into the mounting screw holes in the base unit bottom and retighten the four mounting screws.
- Note1 : Install the main base unit, Q00JCPU to a panel, with no module loaded in the right-end slot.
	- Remove the base unit after unloading the module from the right-end slot.
- Note2 : The mounting screws that come with the slim type main base unit differ from those coming with other types of the base unit. To order mounting screws for the slim type main base unit, specify "cross recessed head bind screw M4  $\times$  12 (black)."

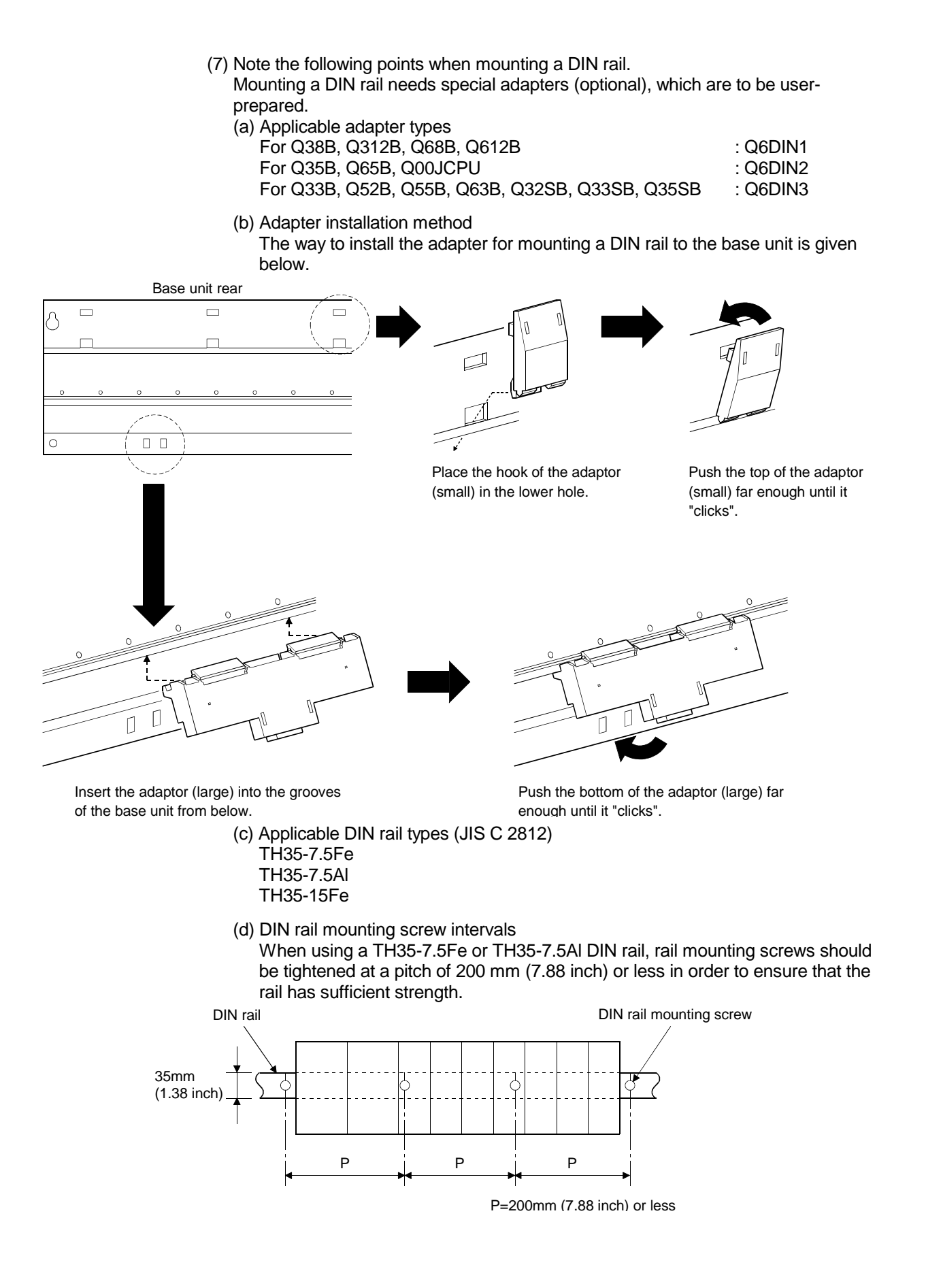

# 9.3.2 Instructions for mounting the base unit

When mounting the PLC to an enclosure or the like, fully consider its operability, maintainability and environmental resistance.

#### (1) Module mounting position

For enhanced ventilation and ease of module replacement, leave the following clearances between the module top/bottom and structure/parts.

(a) In case of main base unit or extension base unit

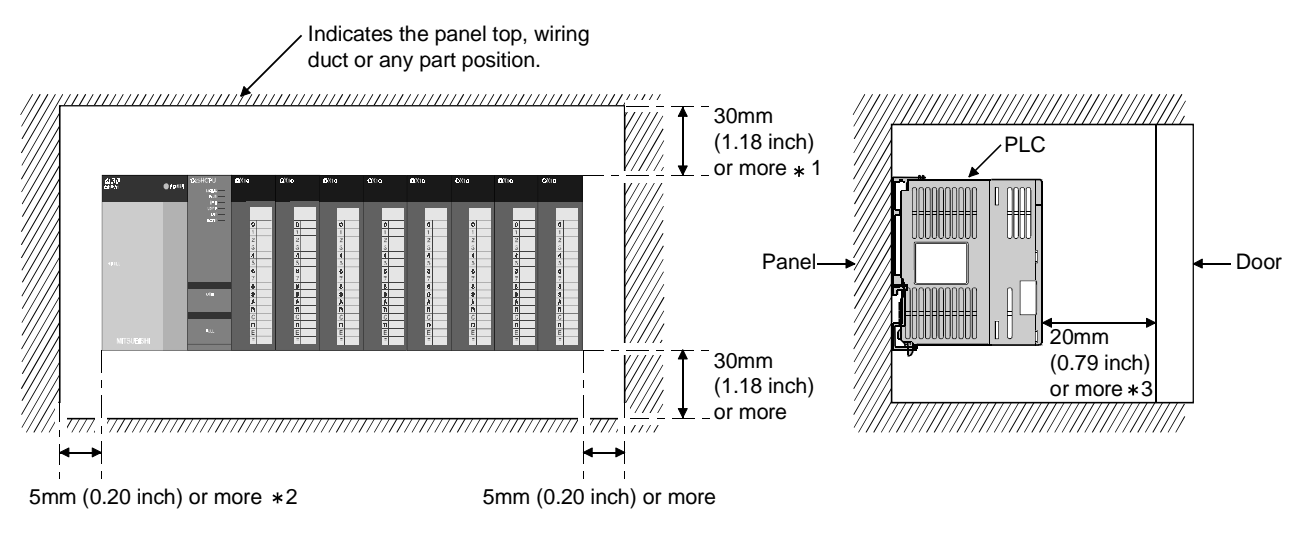

1 : For wiring duct (50mm (1.97 inch) or less height).

40mm (1.58 inch) or more for other cases.

- 2 : 5mm (0.20 inch) or more when the adjacent module is removed and the extension cable is connected.
- 3 : 80mm (3.15 inch) or more for the connector type.

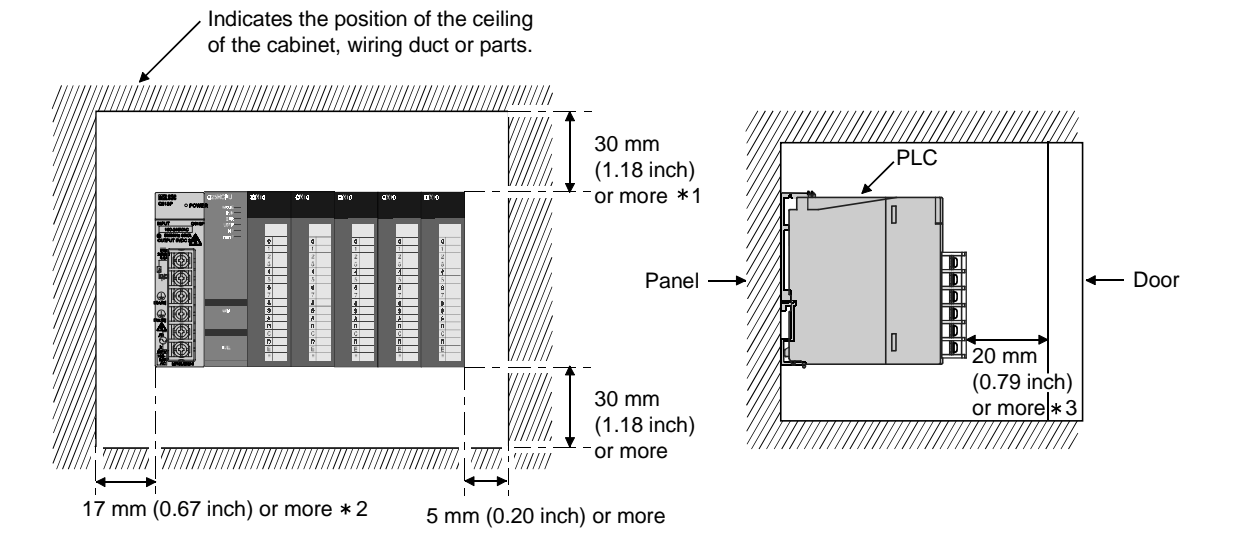

#### (b) In case of slim type main base unit

- 1 : For wiring duct with 50mm (1.97inch) or less height. 40 mm (1.58 inch) or more for other cases.
- 2 : The cable of the power supply module of the slim type main base unit protrudes out of the left end of the module. Install the module while reserving 17 mm or more wiring space. If the cable sheath is susceptible to damage caused by a structural object or part on the left side of the module, take a protective measure with spiral tube or a similar insulator.
- 3 : 80mm (3.15inch) or more for the connector type.
- (2) Module mounting orientation
	- (a) Since the PLC generates heat, it should be mounted on a well ventilated location in the orientation shown below.

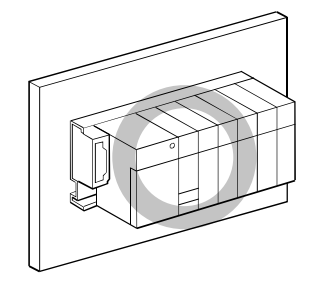

(b) Do not mount it in either of the orientations shown below.

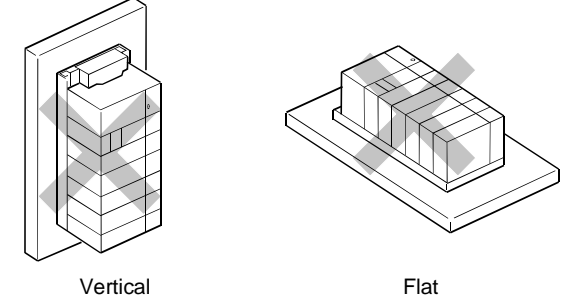

# (3) Installation surface

Mount the base unit on a flat surface. If the mounting surface is not even, this may strain the printed circuit boards and cause malfunctions.

(4) Installation of unit in an area where the other devices are installed Avoid mounting base unit in proximity to vibration sources such as large magnetic contractors and no-fuse circuit breakers; mount these on a separate panel or at a distance.

# (5) Distances from the other devices

In order to avoid the effects of radiated noise and heat, provide the clearances indicated below between the PLC and devices that generate noise or heat (contactors and relays).

• Required clearance in front of PLC : at least 100 mm (3.94 inch)

• Required clearance on the right and left of PLC : at least 50 mm (1.97 inch)

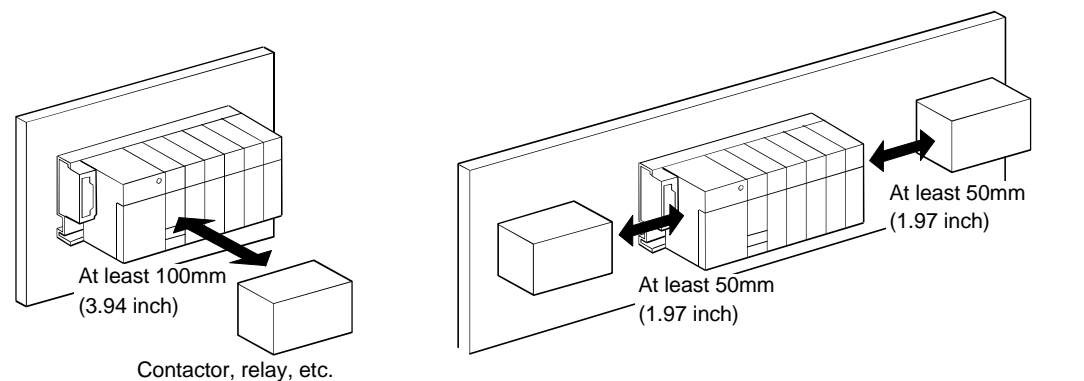

# 9.3.3 Installation and removal of the module

This section explains how to install and remove a power supply, CPU, input/output, intelligent function or another module to and from the base unit.

(1) Installation and removal of the module from the base unit The installation and removal of the module from the base unit are described below.

(a) Installation of the module on the base unit

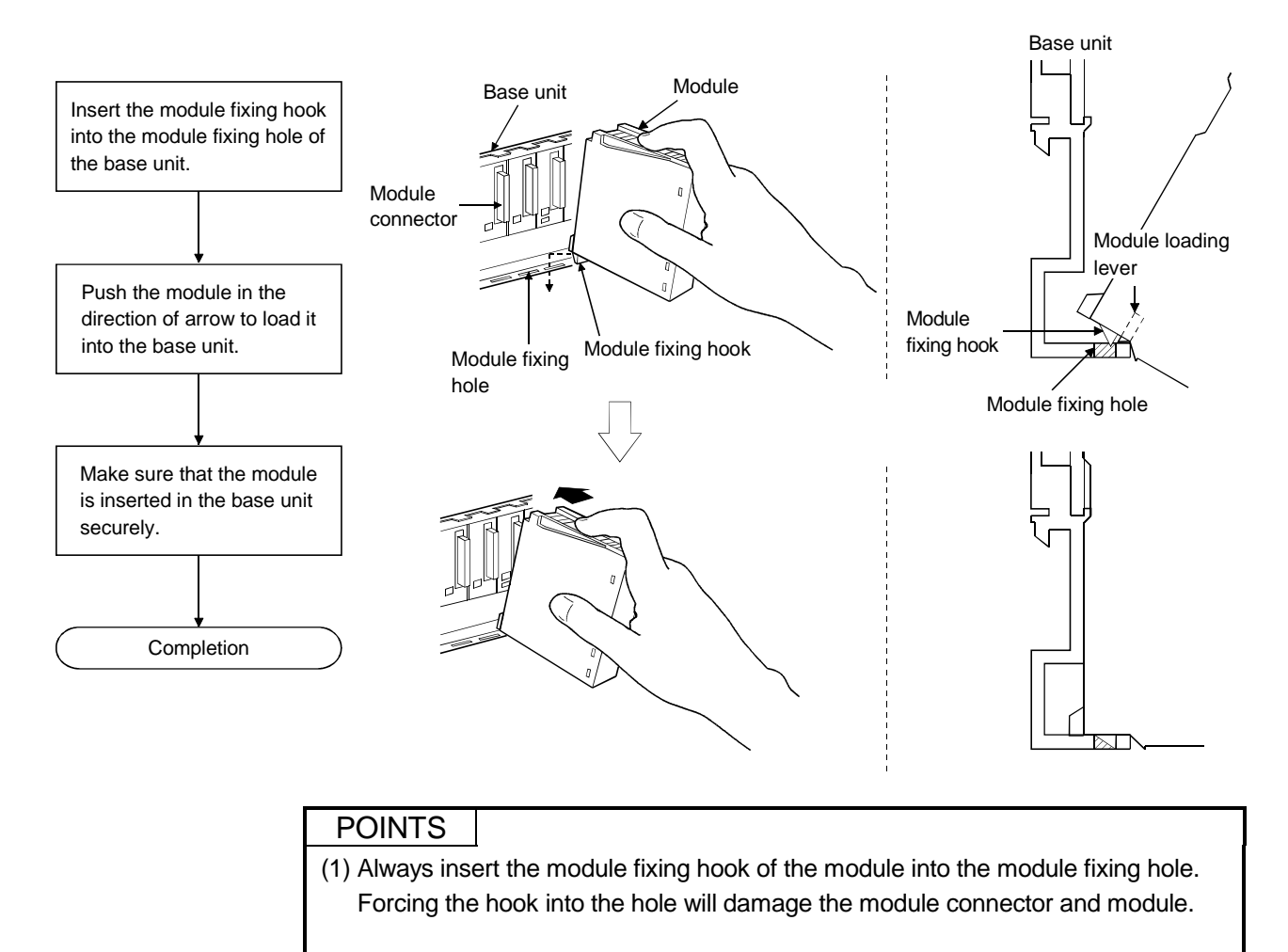

(2) When using the PLC in a place where there is large vibration or impact, screw the CPU module to the base unit.

Module fixing screw :  $M3 \times 12$  (user-prepared)

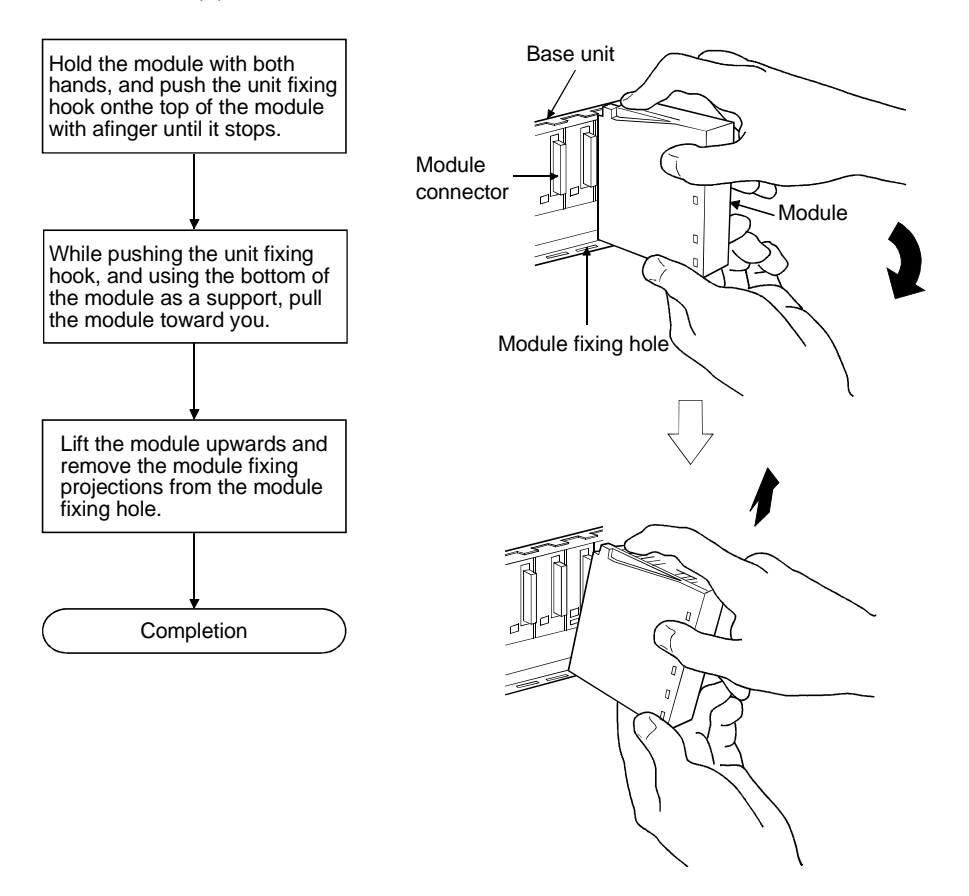

#### (b) Removal from the base unit

# POINT

When the module fixing screw is used, always remove the module by removing the module fixing screw and then taking the module fixing hook off the module fixing hole of the base unit.

Forcibly removing the module will damage the module.

# 9.4 Setting the Stage Number of the Extension Base Unit

When using two or more extension base units, their stage numbers must be set with their "No. of stage setting connectors". Extension 1 need not be set since the extension stage number is factory-set to 1.

Make this setting in the following procedure.

(1) The No. of stages setting connector of the extension base unit is located under the IN side base cover. (Refer to Section 6.4 for the setting of the No. of stages setting connector.)

First, loosen the upper and lower screws in the IN side base cover and remove the base cover from the extension base unit.

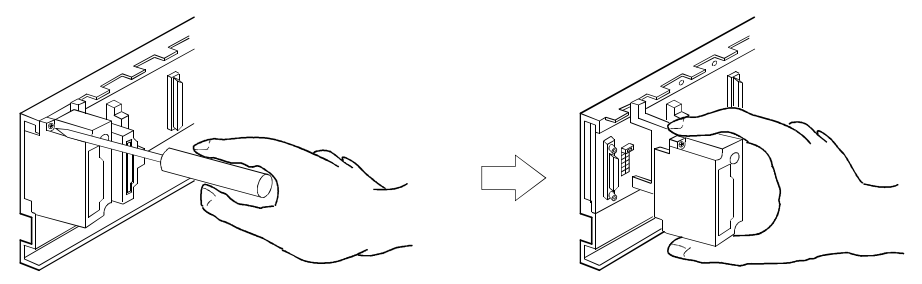

(2) Insert the connector pin in the required extension stages number location of the connector (PIN1) existing between the IN and OUT sides of the extension cable connector.

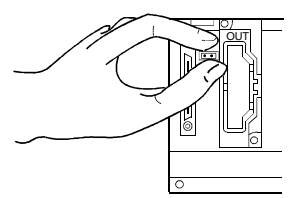

(3) Install the base cover to the extension base unit and tighten the base cover screw. (Tightening torque: 36 to 48N • cm)

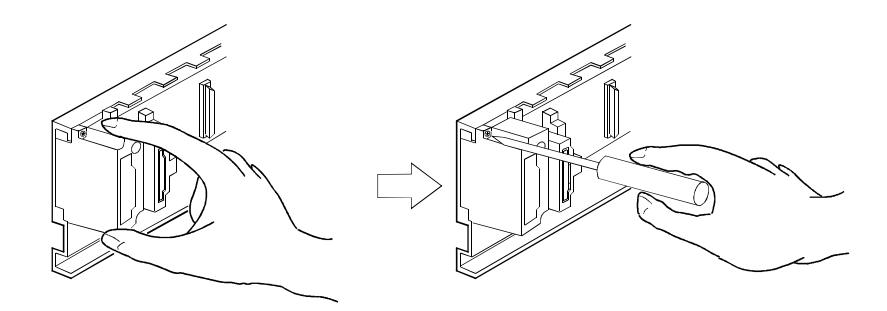

# 9.5 Connection and Disconnection of the Extension Cable

- (1) Instructions for handling an extension cable
	- Do not stamp an extension cable.
	- An extension cable must be connected to the base unit when the base cover has been installed.

(After you have set the extension stage number to the extension base unit, reinstall and screw the base cover.)

• When running an extension cable, the minimum bending radius of the cable should be 55mm (2.17 inch) or more. If it is less than 55mm (2.17 inch), a malfunction may occur due to characteristic

deterioration, open cable or the like. • When connecting or disconnecting an extension cable, do not hold the ferrite cores mounted at both ends of the cable.

Hold the connector part of the cable for connection or disconnection.

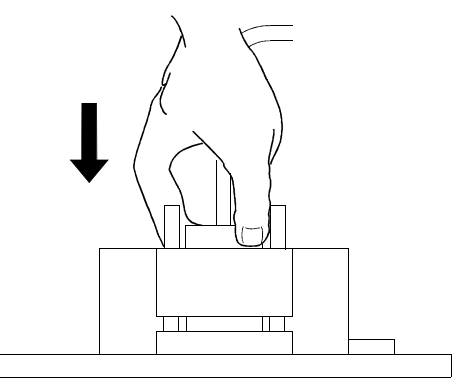

Holding the ferrite core may cause the cable to open within the connector. Also, if the ferrite core is shifted, the characteristic will change. When handling the cable, take care not to shift the ferrite core positions.

(2) Connection of extension cable

#### POINT

When connecting an extension base unit to the main base unit with an extension cable, always plug the OUT side connector of the main base unit and the IN side connector of the extension base unit with an extension cable. The system will not operate properly if the extension cable is connected in the form of IN to IN, OUT to OUT or IN to OUT.

When connecting two or more extension base units, plug the OUT side connector of the first extension base unit and the IN side connector of the second extension base unit with an extension cable.

(a) To connect an extension cable to the main base unit, remove the portion under the OUT characters on the base cover with a tool such as a flat-blade screwdriver (5.5  $\times$  75, 6  $\times$  100).

This also applies to a case where an extension cable is connected to the OUT side connector of the extension base unit.

For the Q00JCPU, remove the cover by hand.

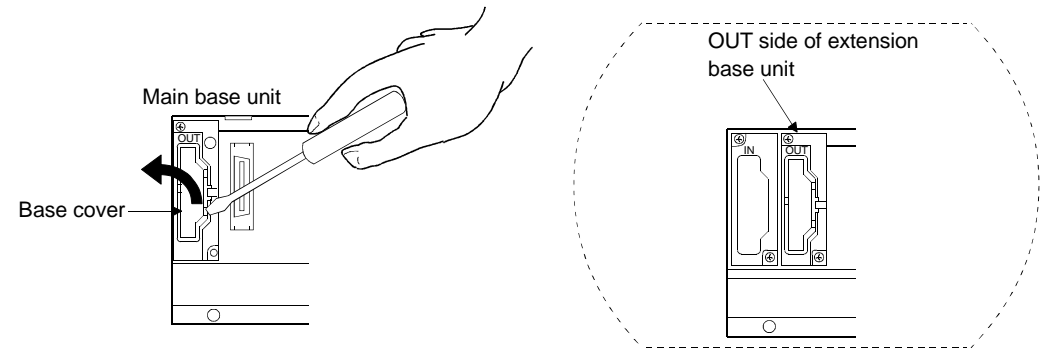

(b) To connect the extension cable to the next extension base unit, remove the seal applied under the IN characters on the base cover.

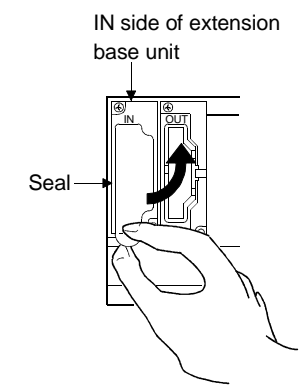

(c) When plugging the extension cable to any base unit, hold the connector part of the extension cable.

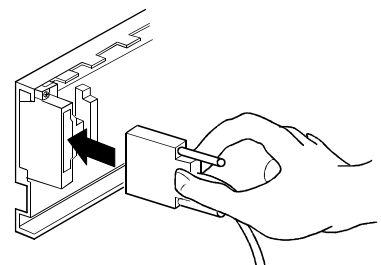

(d) After fitting the extension cable, always tighten the extension cable connector fixing screws.

(Tightening torque: 20N • cm)

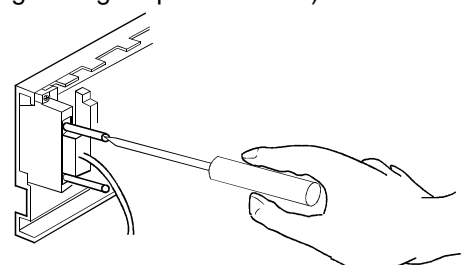

# (3) Disconnection of extension cable

When unplugging the extension cable, hold and pull the connector part of the extension cable after making sure that the fixing screws have been removed completely.

# 9.6 Wiring

9.6.1 The precautions on the wiring

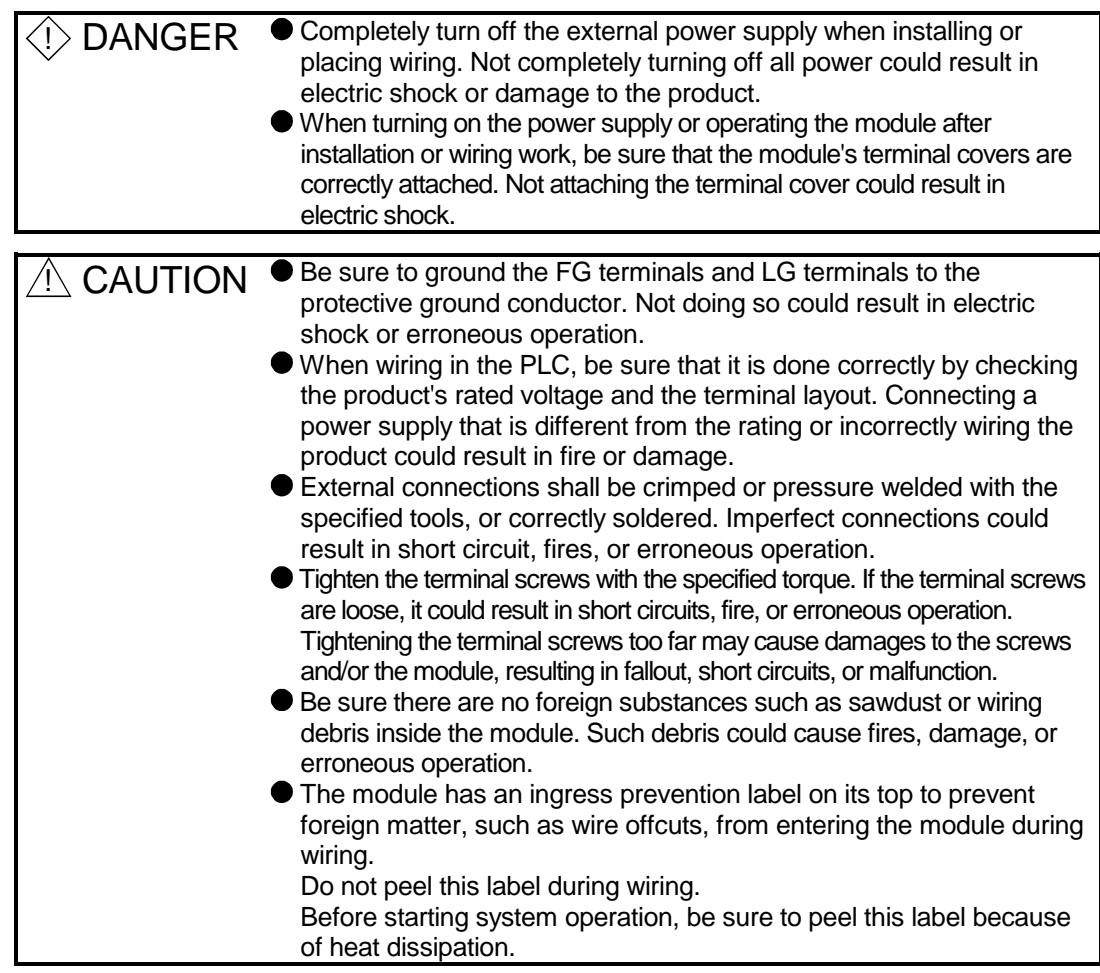

The precautions on the connection of the power cables are described below.

- (1) Power supply wiring
	- (a) Separate the PLC's power supply line from the lines for input/output devices and power devices as shown below.

When there is much noise, connect an insulation transformer.

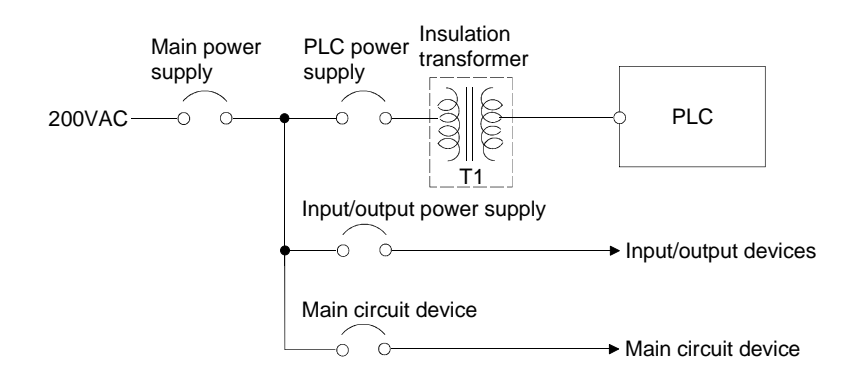

(b) Do not connect 24 VDC outputs of multiple power supply modules in parallel to a single input/output module. The power supply modules will be broken if cables are connected in parallel.

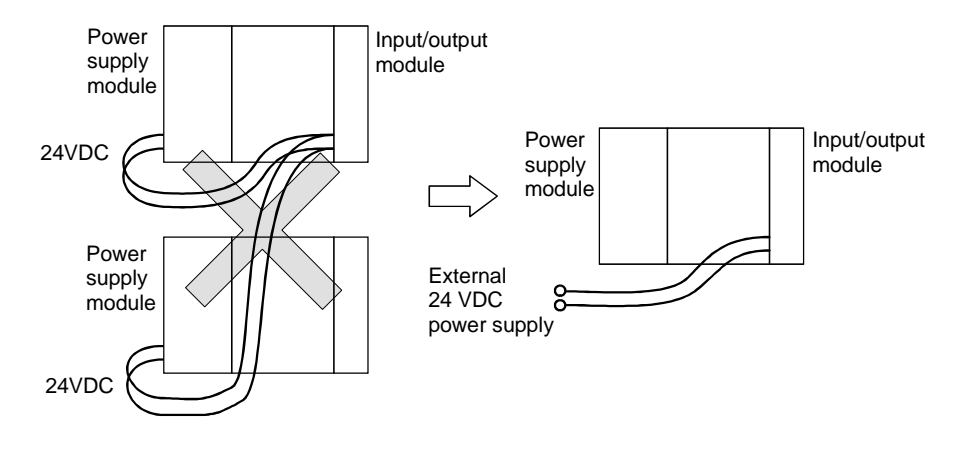

(c) 100VAC, 200VAC and 24VDC wires should be twisted as dense as possible. Connect the modules with the shortest distance.

Also, to reduce the voltage drop to the minimum, use the thickest wires possible (maximum 2mm $^2$ ).

- (d) Do not bundle the 100VAC and 24VDC wires with, or run them close to, the main circuit (high voltage, large current) and input/output signal lines. Reserve a distance of at least 100 mm (3.94inch) from adjacent wires.
- (e) As a countermeasure to power surge due to lightening, connect a surge absorber for lightening as shown below.

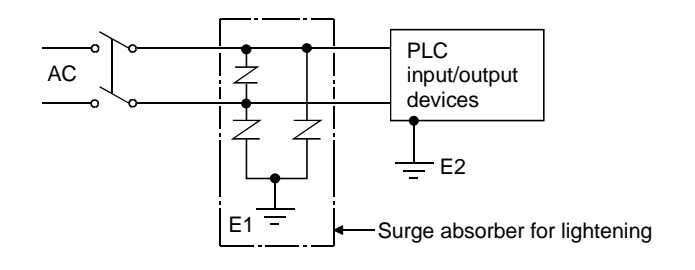

# POINT

- (1) Separate the ground of the surge absorber for lightening (E1) from that of the PLC (E2).
- (2) Select a surge absorber for lightening whose power supply voltage does no exceed the maximum allowable circuit voltage even at the time of maximum power supply voltage elevation.

# (2) Wiring of input/output equipment

- (a) Insulation-sleeved crimping terminals cannot be used with the terminal block. It is recommended to cover the wire connections of the crimping terminals with mark or insulation tubes.
- (b) The wires used for connection to the terminal block should be 0.3 to 0.75mm<sup>2</sup> in core and 2.8mm (0.11 inch) max. in outside diameter.
- (c) Run the input and output lines away from each other.
- (d) When the wiring cannot be run away from the main circuit and power lines, use a batch-shielded cable and ground it on the PLC side. In some cases, ground it in the opposite side.

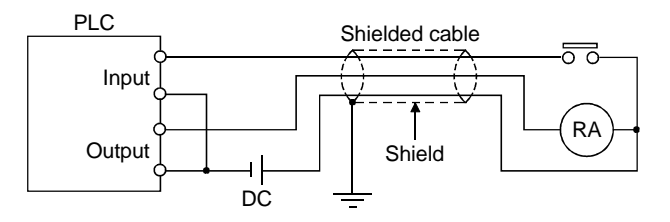

- (e) Where wiring runs through piping, ground the piping without fail.
- (f) Run the 24VDC input line away from the 100VAC and 200VAC lines.
- (g) Wiring of 200m (686.67 feet) or longer distance will give rise to leakage currents due to the line capacity, resulting in a fault. Refer to Section 11.5 for details.
- (3) Grounding
	- To ground the cable, follow the steps (a) to (c) shown below.
	- (a) Use the dedicated grounding as far as possible.
	- (b) When a dedicated grounding cannot be performed, use (2) Common Grounding shown below.

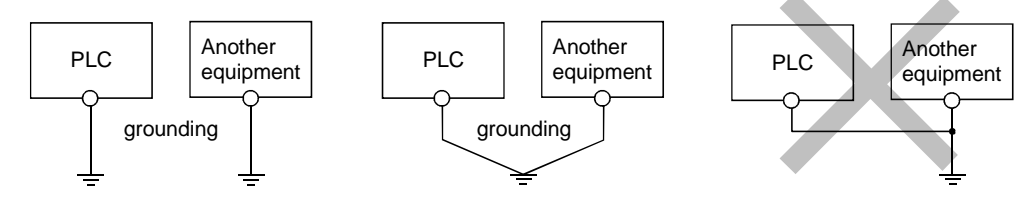

(1) Independent grounding.....Best (2) Common grounding.....Good (3) Joint grounding.....Not allowed

- (c) For grounding a cable, use the cable of 2 mm<sup>2</sup> or more.
	- Position the ground-contact point as closely to the sequencer as possible, and reduce the length of the grounding cable as much as possible.

# 9.6.2 Connecting to the power supply module

The following diagram shows the wiring example of power lines, grounding lines, etc. to the main and extension base units.

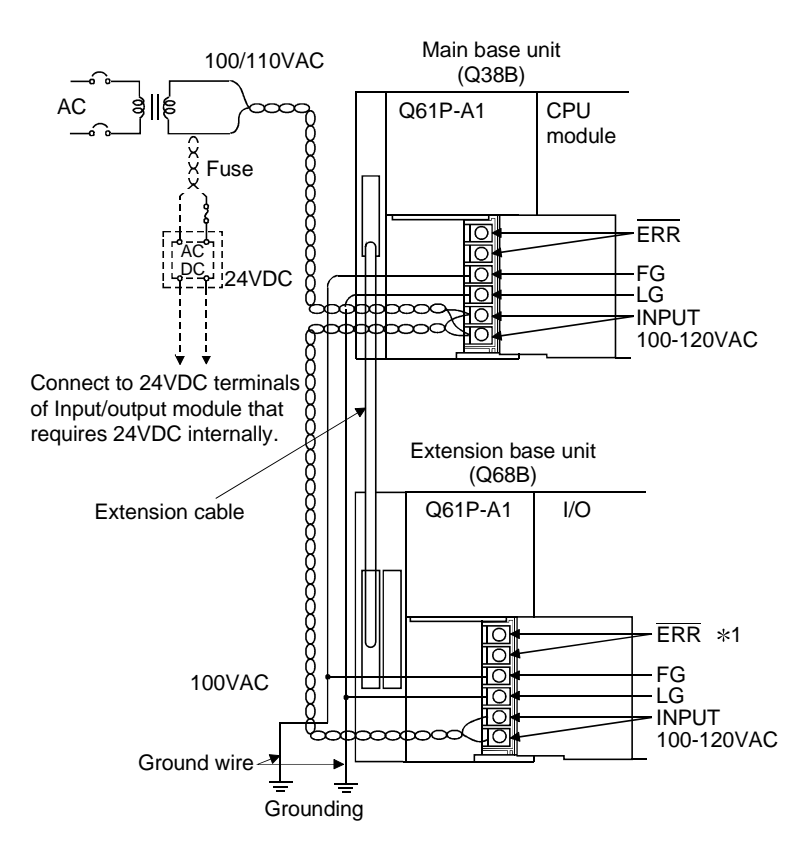

#### POINTS

- (1) Use the thickest possible (max. 2 mm<sup>2</sup> (14 AWG)) wires for the 100/200 VAC and 24 VDC power cables. Be sure to twist these wires starting at the connection terminals. To prevent a short-circuit should any screws loosen, use solderless terminals with insulation sleeves.
- (2) When the LG terminals and FG terminals are connected, be sure to ground the wires. Do not connect the LG terminals and FG terminals to anything other than ground. If LG terminals and FG terminals are connected without grounding the wires, the PLC may be susceptible to noise.

In addition, since the LG terminals have potential, the operator may receive an electric shock when touching metal parts.

 $(3)$   $*1$  An error cannot be output from the ERR terminal of the power supply module loaded on the extension base unit. To output an error, use the ERR terminal of the power supply module loaded on the main base unit.

# 10 MAINTENANCE AND INSPECTION

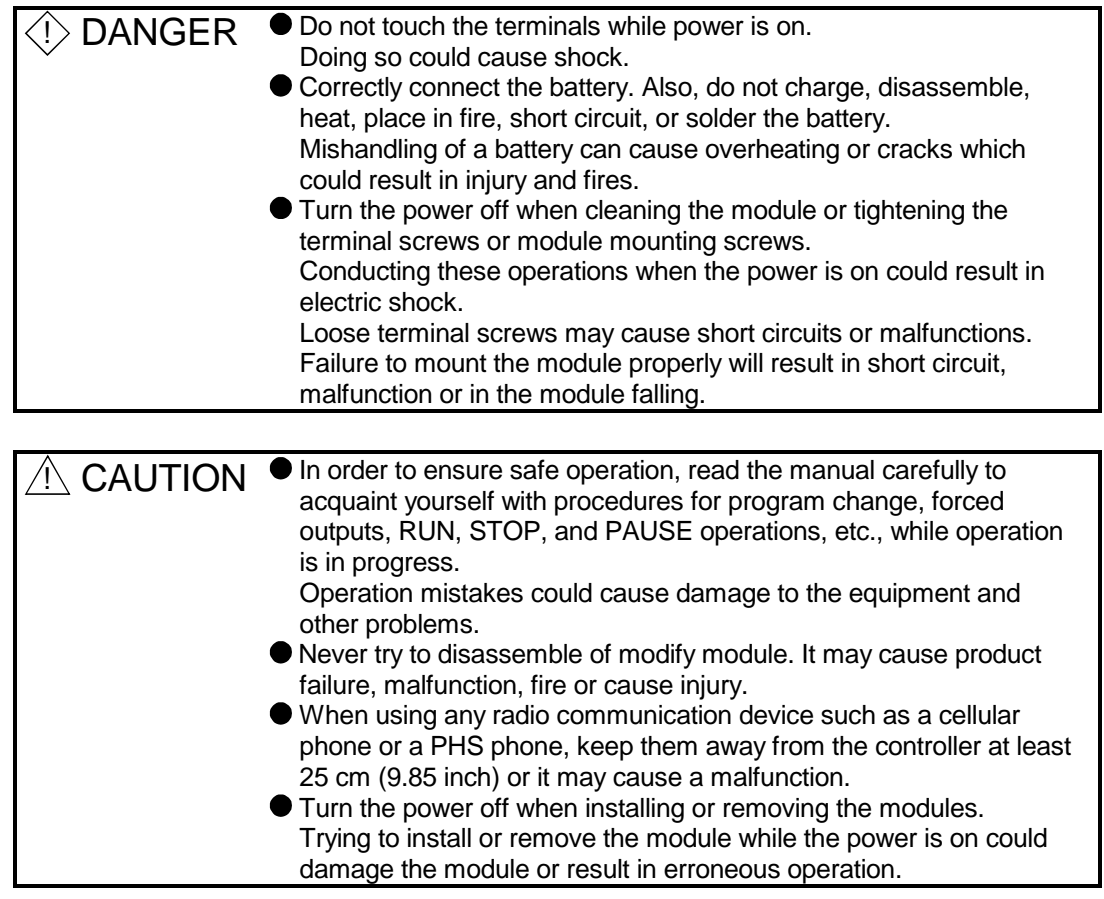

In order that you can use the PLC in normal and optimal condition at all times, this section describes those items that must be maintained or inspected daily or at regular intervals.

# 10.1 Daily Inspection

#### The items that must be inspected daily are listed below.

#### Daily inspection

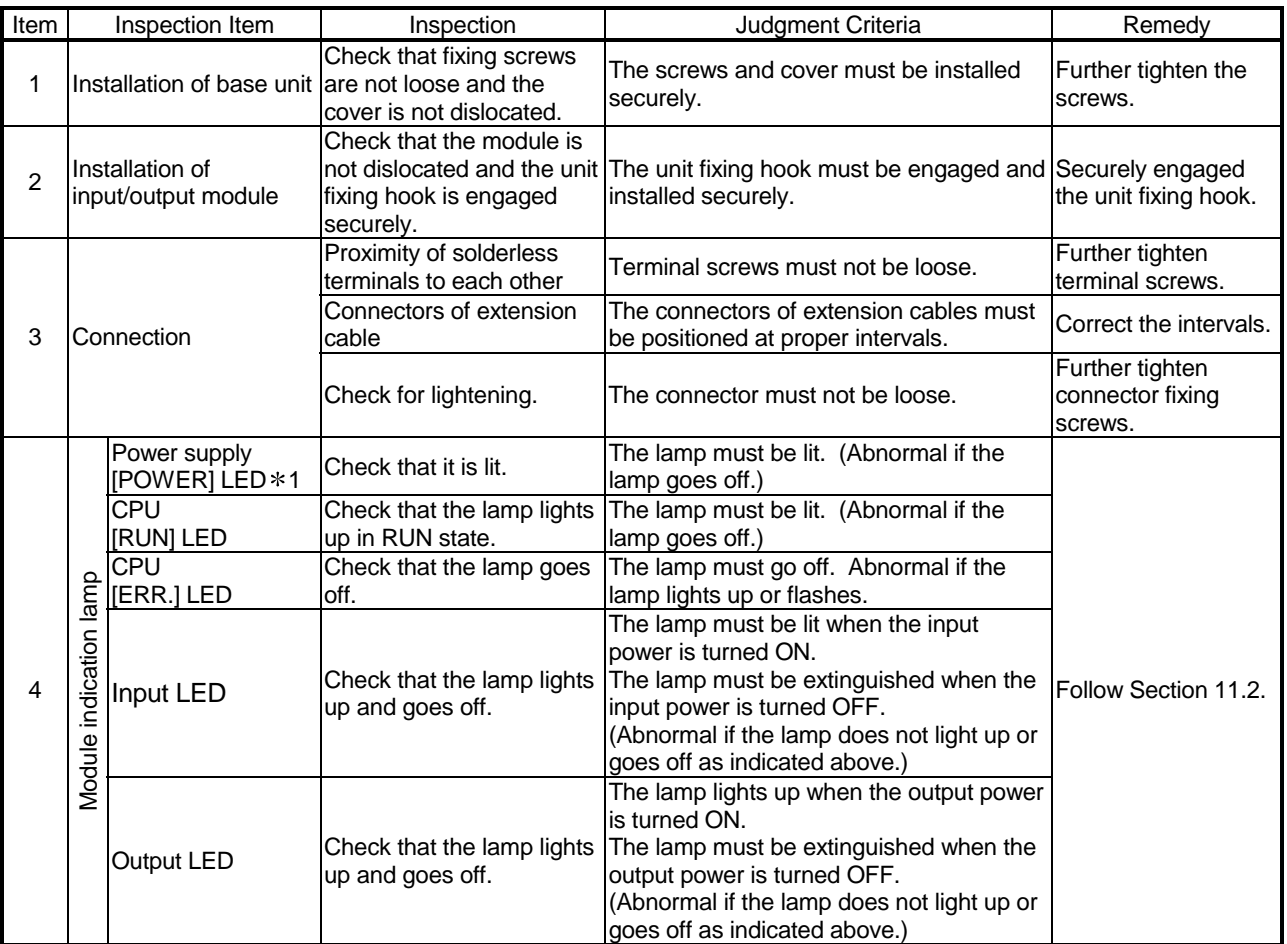

1 For the Q00JCPU, check the POWER LED of the CPU section.

# 10.2 Periodic Inspection

The items that must be inspected one or two times every 6 months to 1 year are listed below.

When the equipment is moved or modified, or layout of the wiring is changed, also perform this inspection.

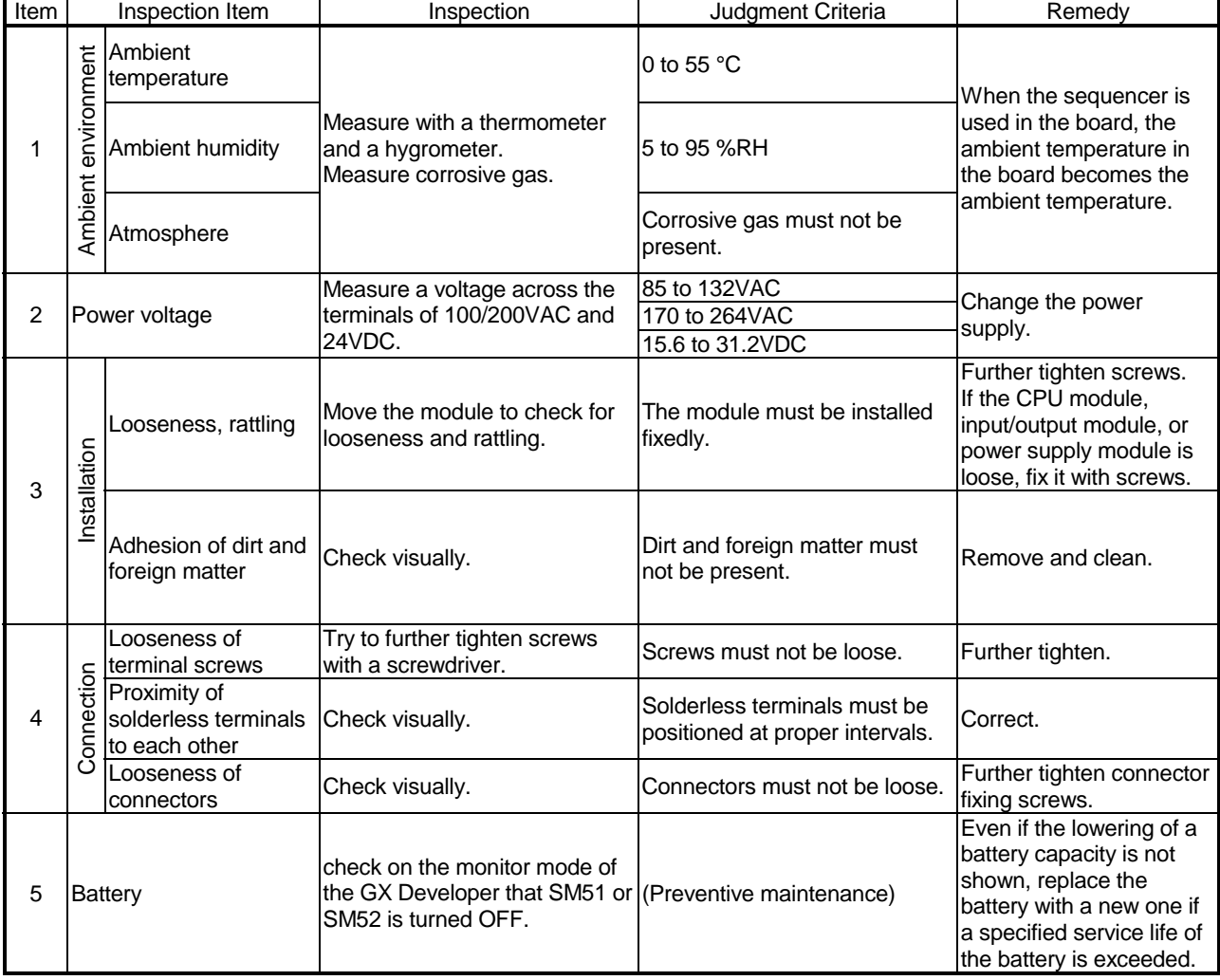

#### Periodic Inspection

#### 10.3 Battery Replacement

When the voltage of the program and power interrupt hold-on function backup battery is lowered, the special relays SM51 and SM52 are energized.

Even if these special relays are energized, the contents of the program and power interrupt hold-on function are not erased immediately.

If the energization of these relays is recognized, however, these contents may be deleted unintentionally.

While a total of the power interrupt hold-on time after the SM51 is energized is within a specified time, replace the battery with a new one.

#### POINTS

The SM51 is used to give an alarm when the capacity of the battery is lowered. Even after it is energized, the data is held for a specified time.

For safety, however, replace the battery with a new one as early as possible.

The SM52 is energized when the battery causes a complete discharge error.

Immediately after the relay has been energized, replace the battery with a new one.

Whichever voltage of the battery of the CPU module is lowered, the SM51 and SM52 are energized.

To identify the specific battery of the memory of which voltage is lowered, check the contents of the special resisters SD51 and SD52.

When the voltage of the battery of each memory is lowered, the bit corresponding to each of SD51 and SD52 memories is turned on.

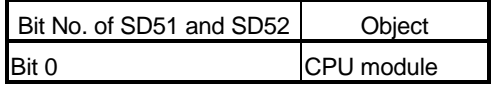

# POINTS

The relation between the backups of the memories preformed by the batteries which are installed on the CPU module is described below.

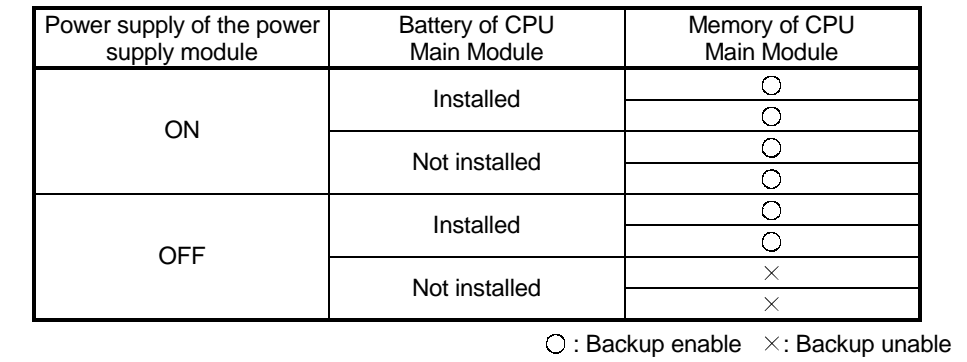

The standard service life and replacement procedures of the battery is described on the next page.

#### 10.3.1 Battery service life

#### (1) CPU module battery service life

The service life of the battery depends on the CPU module. The battery service life is shown below.

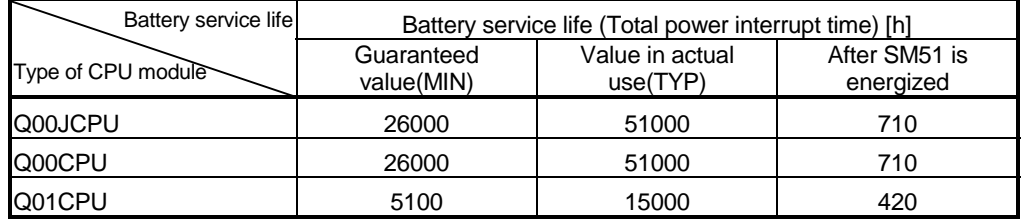

 The actual value in use means the averaged value, and the guaranteed value means the minimum value.

The service life of the Q6BAT is 10 years when it is not connected to the CPU module or when it is connected to the CPU module and energized at all times. If a total of power interrupt time exceeds the guaranteed value specified above and the

SM51 is turned on, replace the battery with a new one immediately.

#### 10.3.2 Battery replacement procedure

(1) CPU module battery replacement procedure

When the CPU module battery has been exhausted, replace the battery with a new one in accordance with the procedure shown below. Before dismounting the battery, turn ON the power supply for 10 minutes or longer. Even when the battery is dismounted, the memories are backed up by the capacitor for a while. However, if the replacement time exceeds the guaranteed value specified in the table below, the contents stored in the memories may be erased. To prevent this trouble, replace the battery speedily.

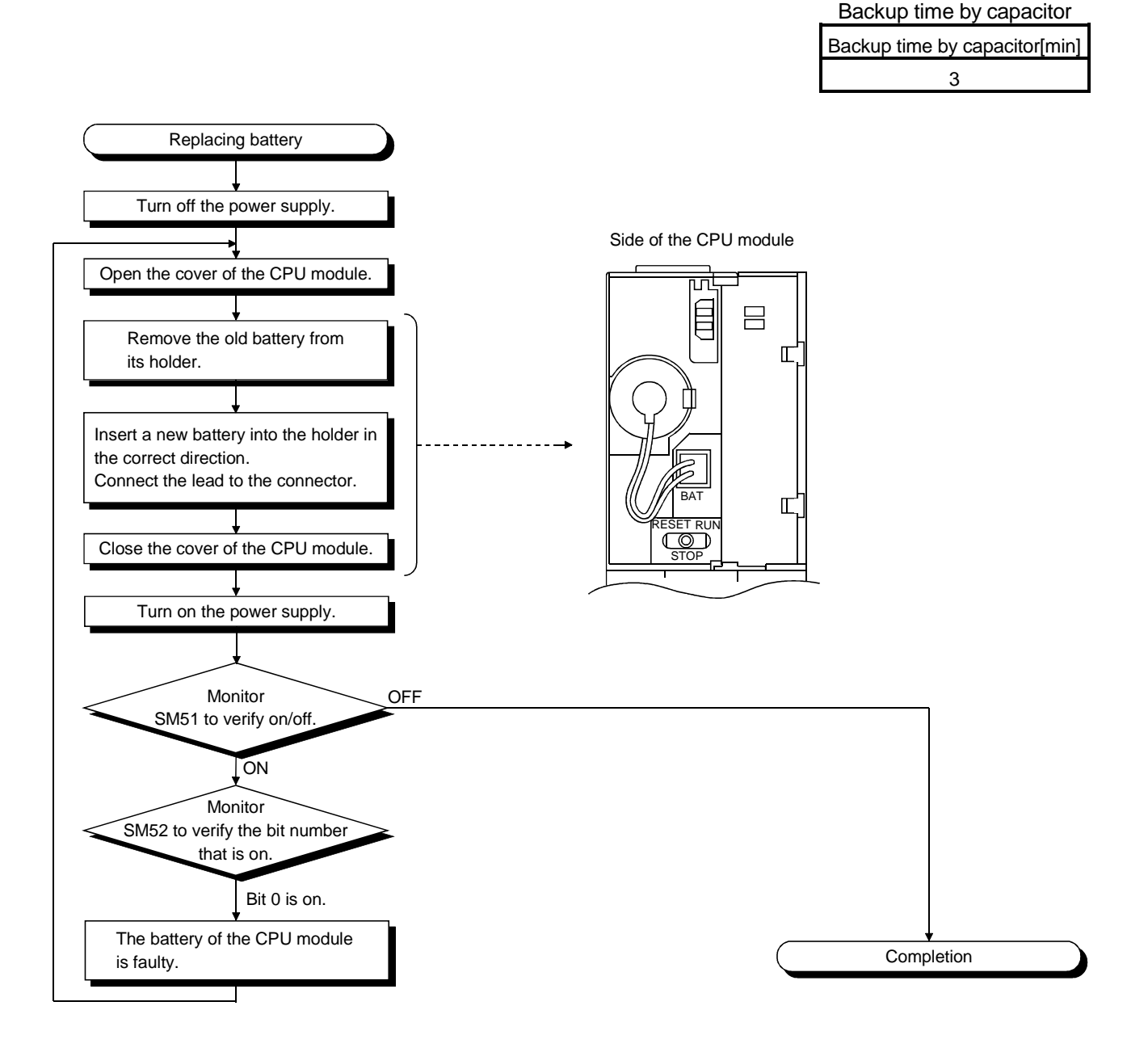

# 11 TROUBLESHOOTING

This section describes the various types of trouble that occur when the system is operated, and causes and remedies of these troubles.

#### 11.1 Troubleshooting Basics

In order to increase the reliability of the system, not only highly reliable devices are used but also the speedy startup of the system after the occurrence of trouble becomes an important factor.

To start up the system speedily, the cause of the trouble must be located and eliminated correctly.

The basic three points that must be followed in the troubleshooting are as follows.

- (1) Visual inspection
	- Visually check the following.
	- 1) Movement of sequencer (stopped condition, operating condition)
	- 2) Power supply on/off
	- 3) State of input/output devices
	- 4) Power supply module, CPU module, input/output module, intelligent function module, installation condition of extension cable
	- 5) State of wiring (input/output cables, cables)
	- 6) Display states of various types of indicators (POWER LED, RUN LED, ERR. LED, INPUT/OUTPUT LED)
	- 7) States of setting of various types of set switches (Setting of No. of stages setting connector of extension base unit, power interrupt hold-on state)

After confirming items 1) to 7), connect the GX Developer, and check the operating conditions of the PLC and the contents of the program.

(2) Check of trouble

Check to see how the operating condition of the PLC varies while the PLC is operated as follows.

- 1) Set the RUN/STOP/RESET switch to STOP. (Refer to Section 4.4 for reset operation.)
- 2) Reset the trouble with the RUN/STOP/RESET switch.
- 3) Turn ON and OFF the power supply.
- (3) Reduction in area
	- Estimate the troubled part in accordance with items (1) and (2) above.
	- 1) PLC or external devices
	- 2) Input/output module or others
	- 3) Sequence program

#### 11.2 Troubleshooting

The trouble investigating methods, contents of troubles for the error codes, and remedies of the troubles are described below.

#### 11.2.1 Troubleshooting flowchart

The following shows the contents of the troubles classified into a variety of groups according to the types of events.

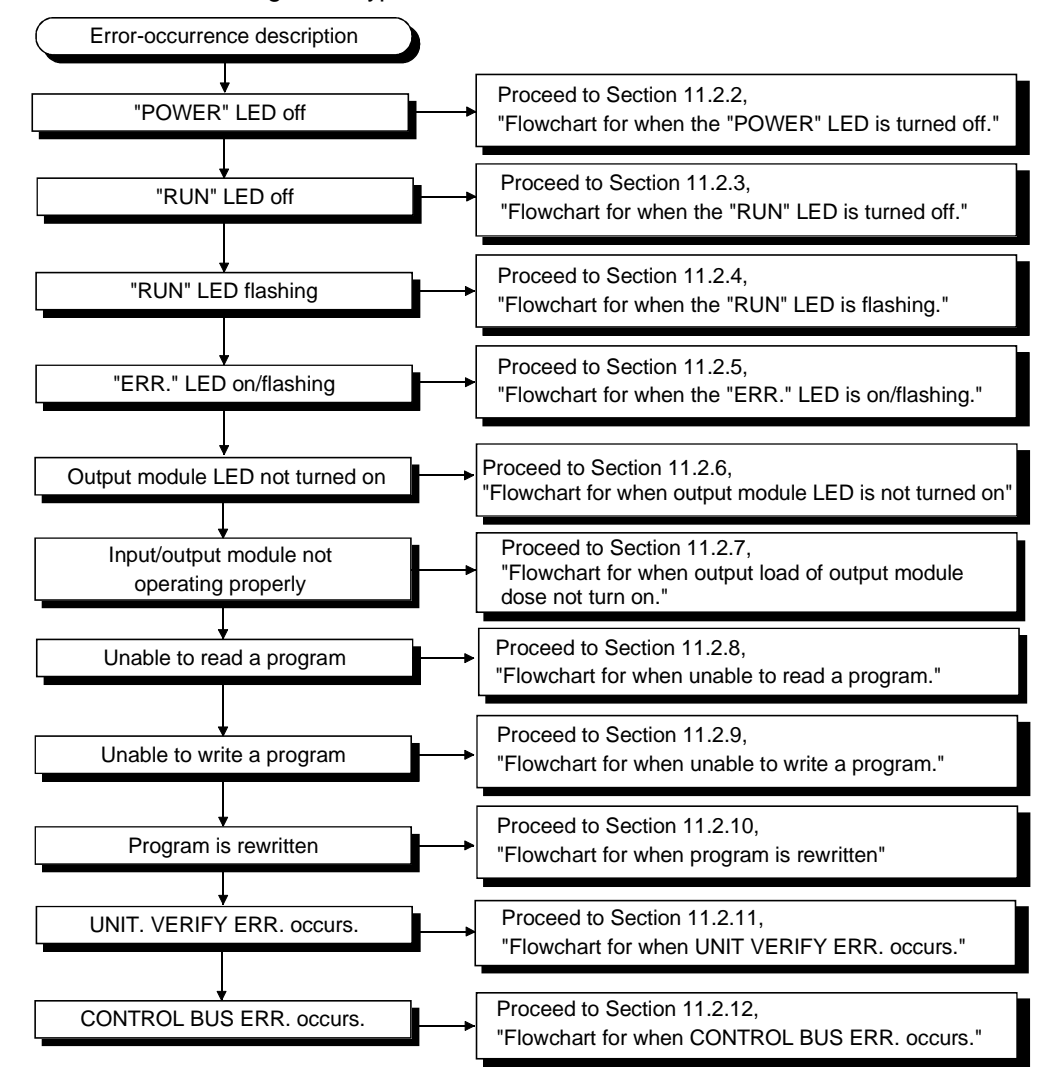

# 11.2.2 Flowchart for when the "POWER" LED is turned off

The following shows the flowchart to be followed when the "POWER" LED of the power supply module goes off when the PLC power supply is turned on or during the operation.

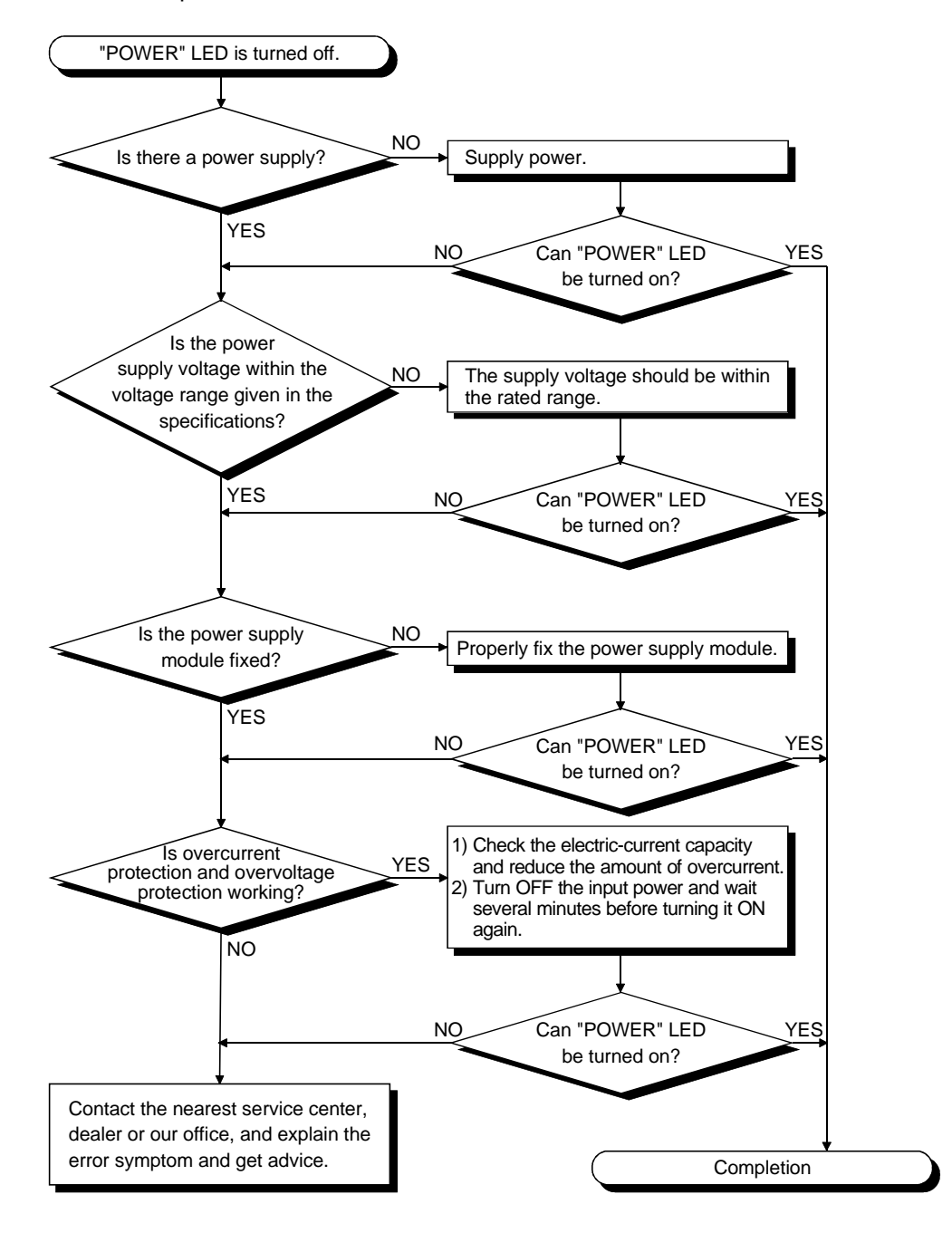

# 11.2.3 Flowchart for when the "RUN" LED is turned off

The following shows the flowchart to be followed when the "RUN" LED of the CPU module goes off during the PLC operation.

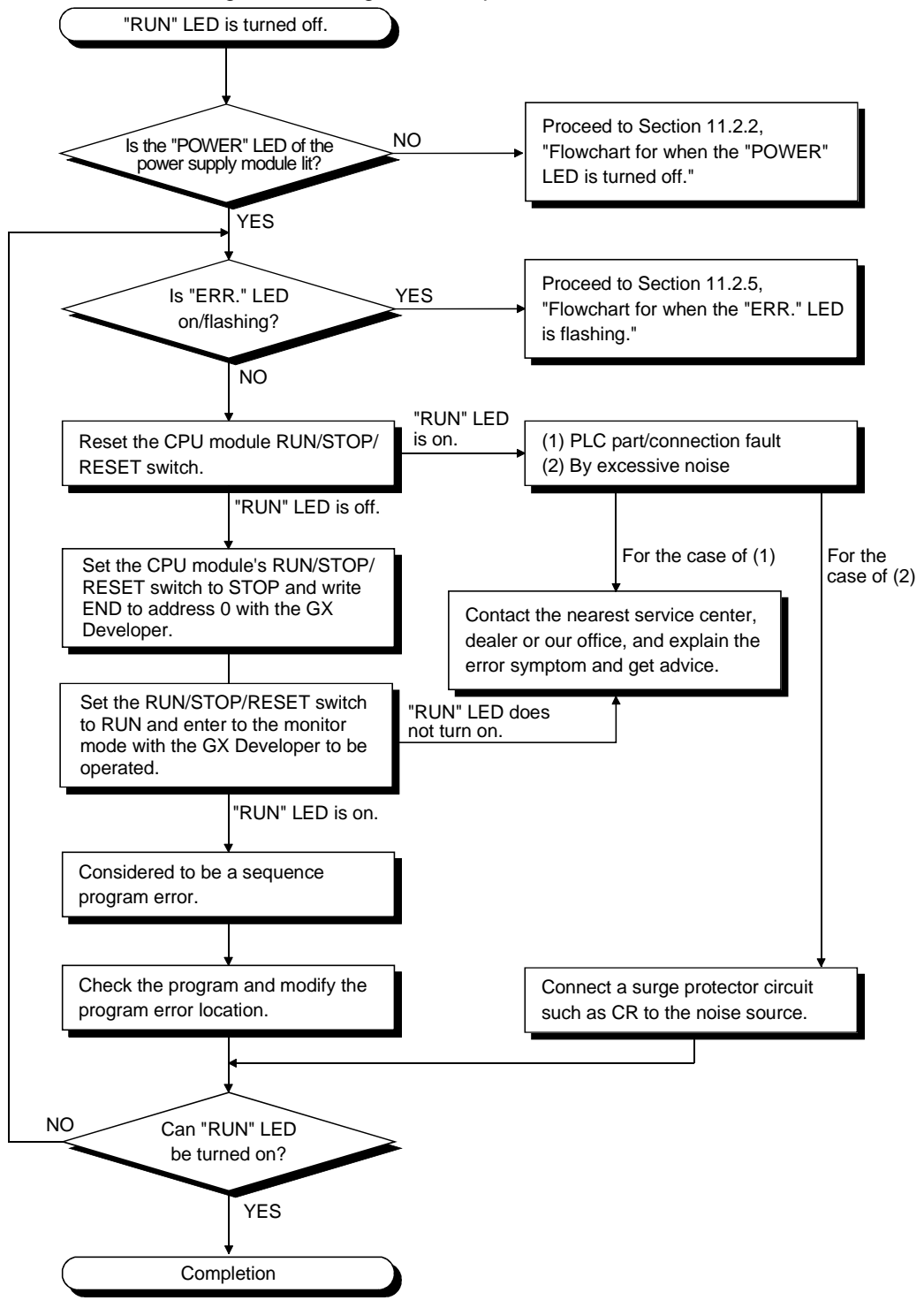

# 11.2.4 When the "RUN" LED is flashing

If the "RUN" LED flashes, follow the steps below.

The Basic model QCPU flashes the "RUN" LED when the RUN/STOP/RESET switch is set from STOP to RUN after the program or parameter is written in the Basic model QCPU during the stoppage.

Though this is not the trouble with the CPU module, the operation of the CPU module is stopped.

To bring the CPU module into RUN state, reset the CPU module with the RUN/STOP/RESET or set the RUN/STOP/RESET switch again from STOP to RUN. The "RUN" LED lights up.

#### 11.2.5 Flowchart for when the "ERR." LED is on/flashing

The following shows the flowchart to be followed when the "ERR." LED of the CPU module lights up/flashes during the operation when the PLC power supply is turned on or the operation is started.

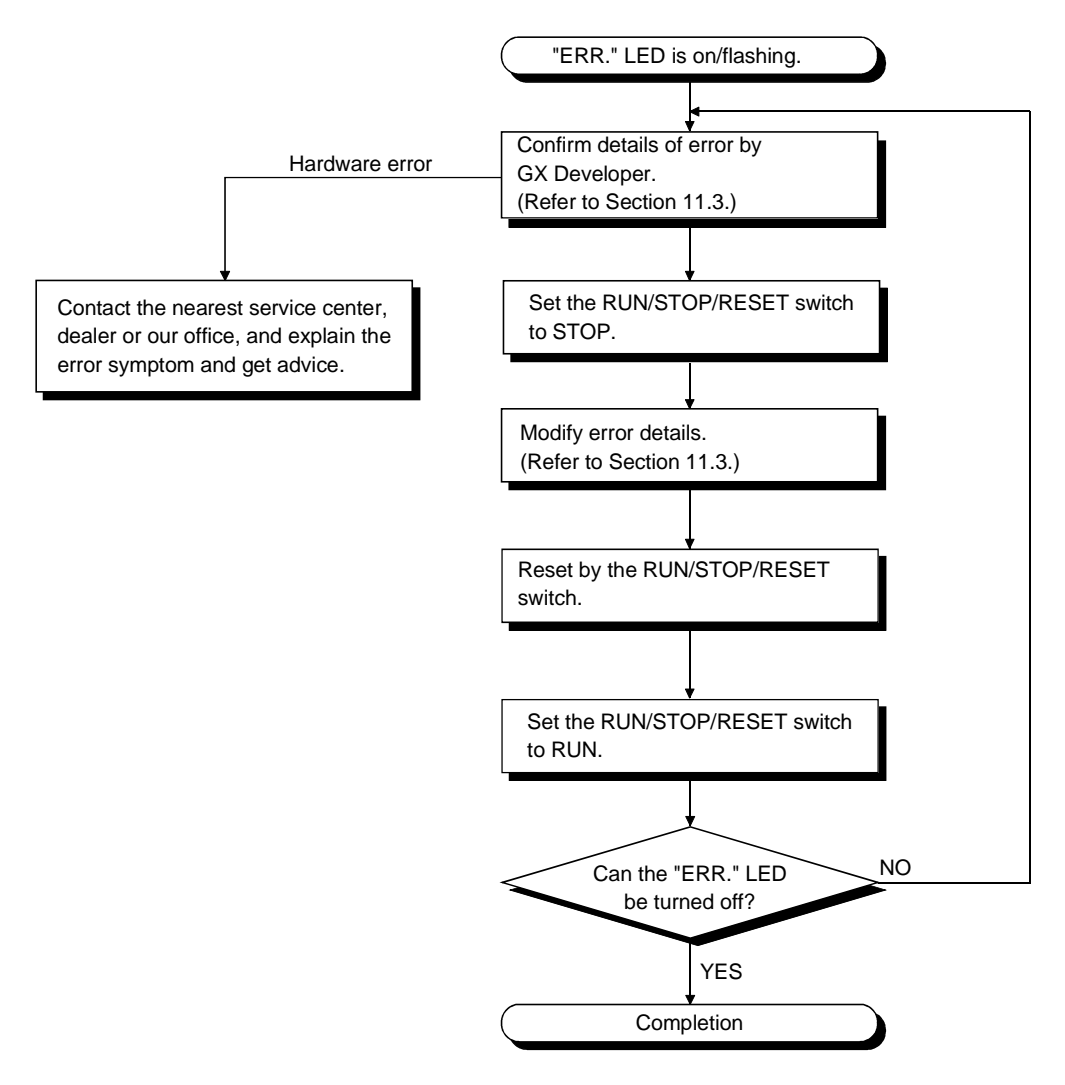
#### 11.2.6 Flowchart for when output module LED is not turned on

The following shows the flowchart to be followed when the output module LED is not turned on during PLC operation.

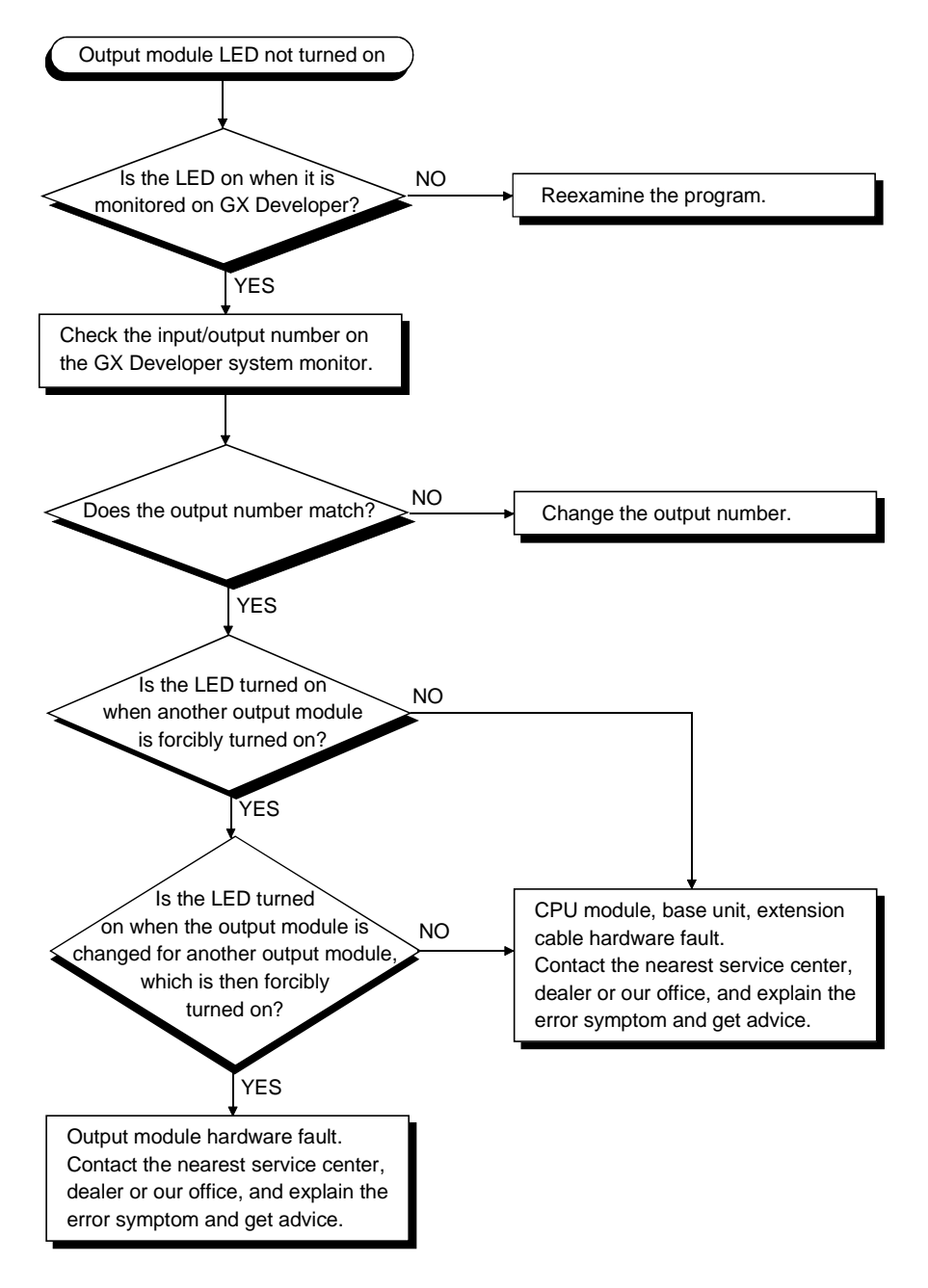

#### 11.2.7 Flowchart for when output load of output module does not turn on

The following shows the flowchart that must be followed when the output load of the output module is not turned on during PLC operation.

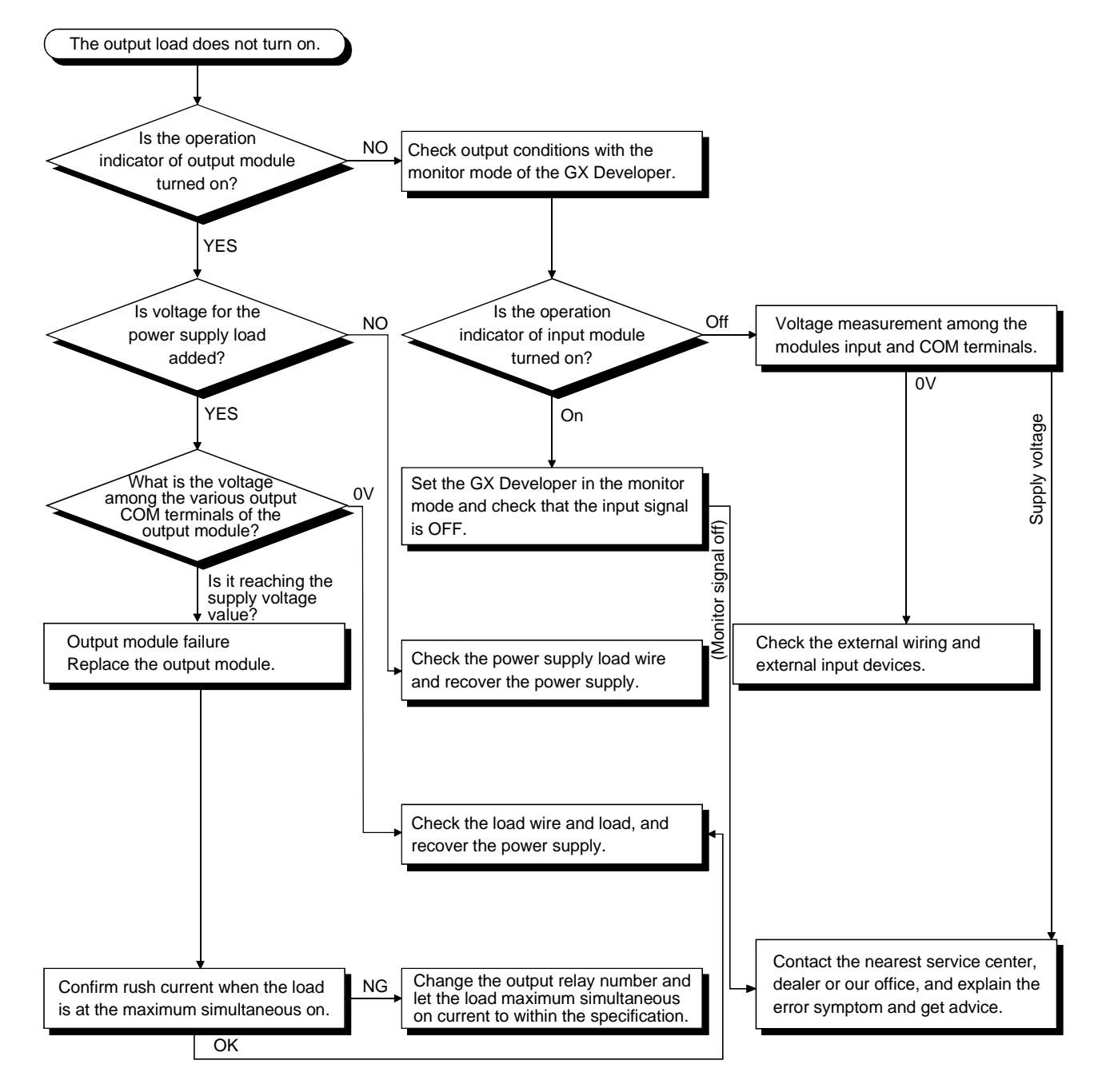

#### POINT

For the trouble that the input signal to the input module is not turned off, troubleshoot referring to Section 11.5 Examples of Troubles with Input/output Modules.

#### 11.2.8 Flowchart for when unable to read a program

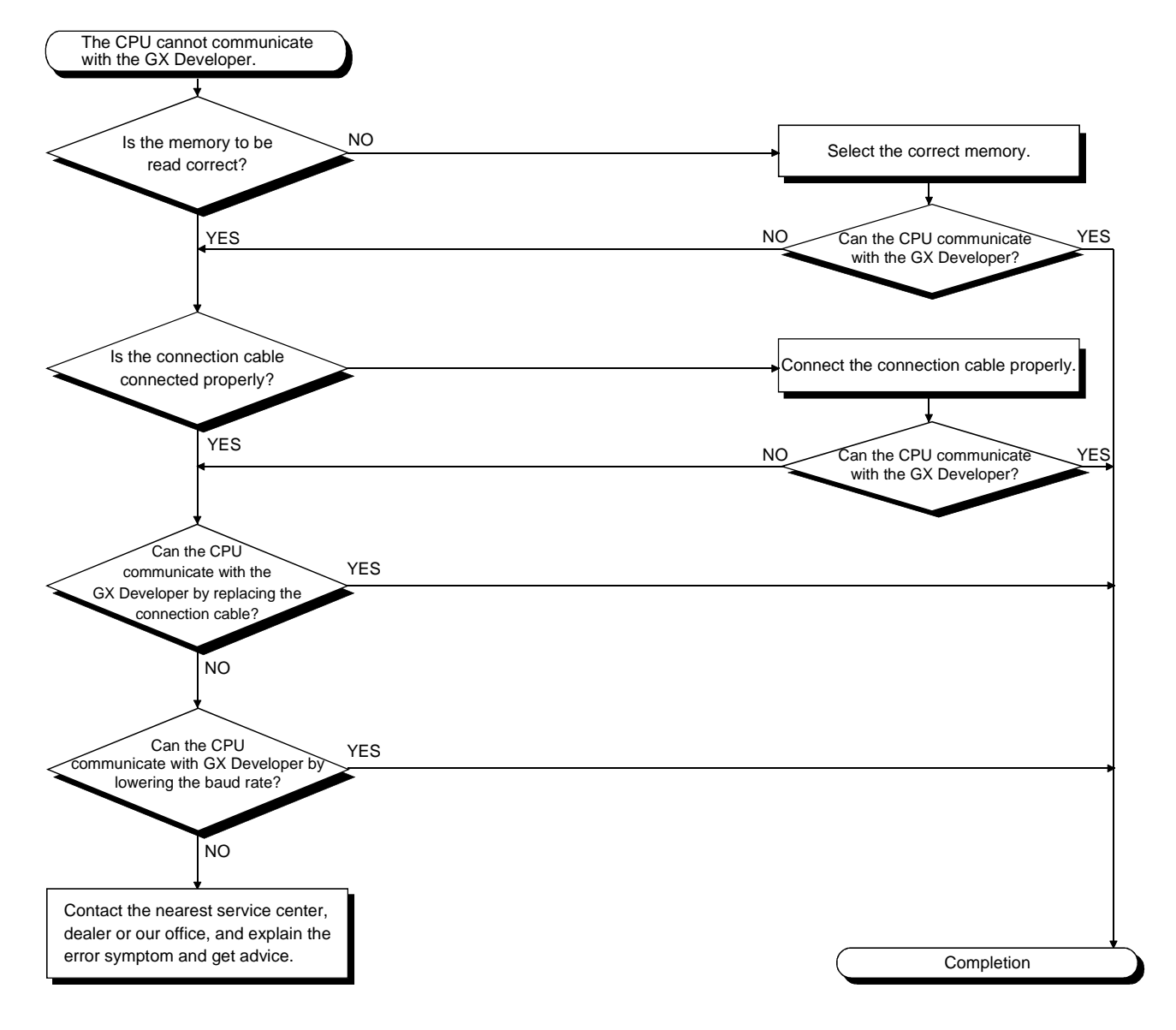

The following shows the flowchart that must be followed when the PLC cannot communicate with the GX Developer while the PLC power supply is turned on.

#### 11.2.9 Flowchart for when unable to write a program

The following shows the flowchart that must be followed when programs cannot be written in the CPU module.

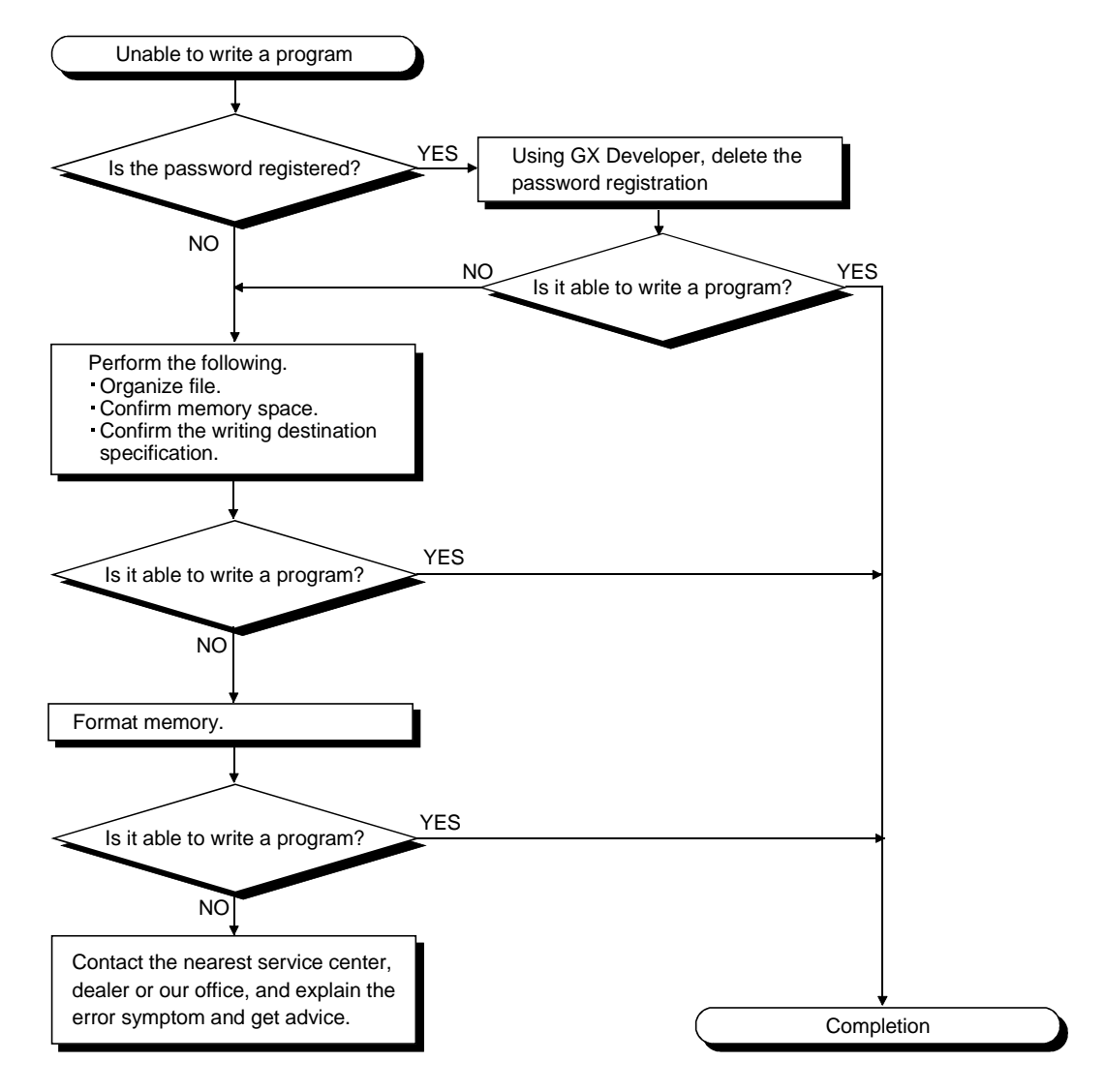

#### 11.2.10 Flowchart for when program is rewritten

The following shows the flowchart to be followed when a program is rewritten when the PLC is powered on or reset.

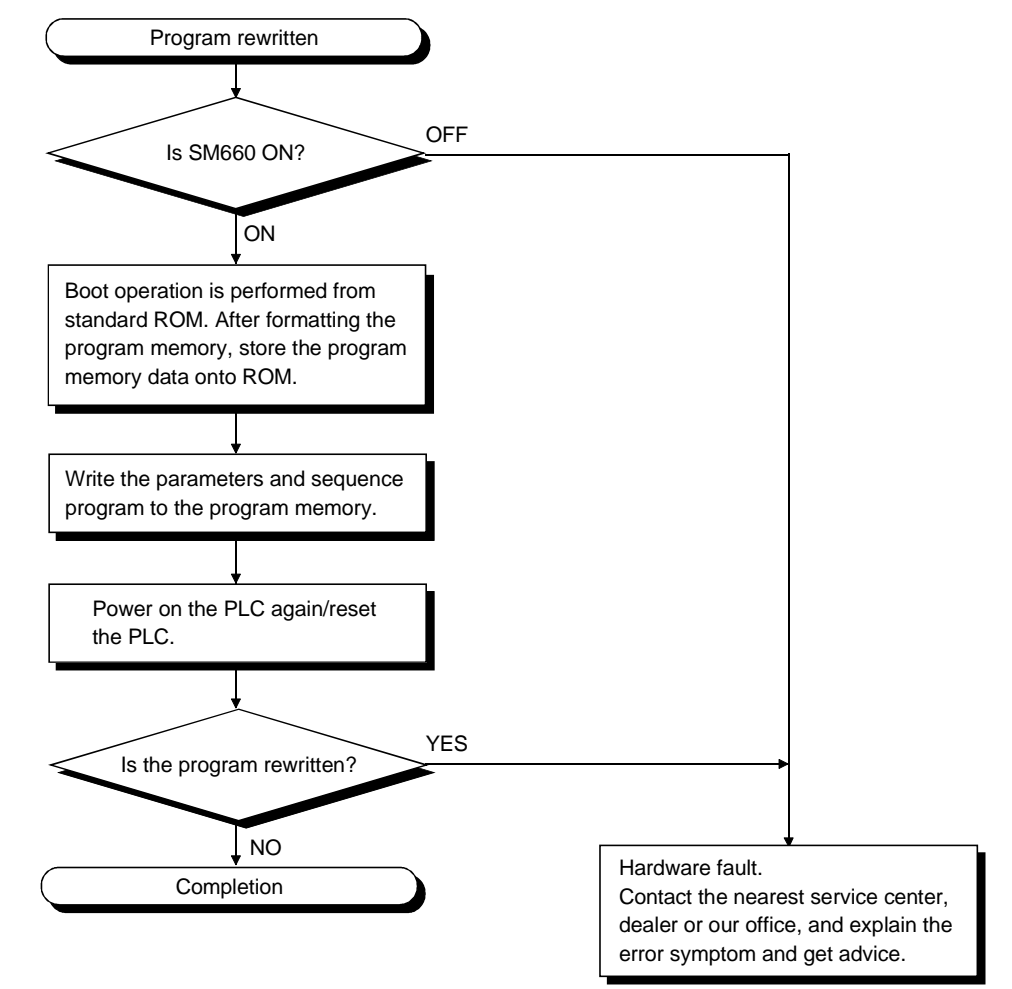

#### 11.2.11 Flowchart for when UNIT VERIFY ERR. occurs

The following shows the flowchart to be followed when the UNIT VERIFY ERR. occurs while the PLC power supply is turned on or during the operation.

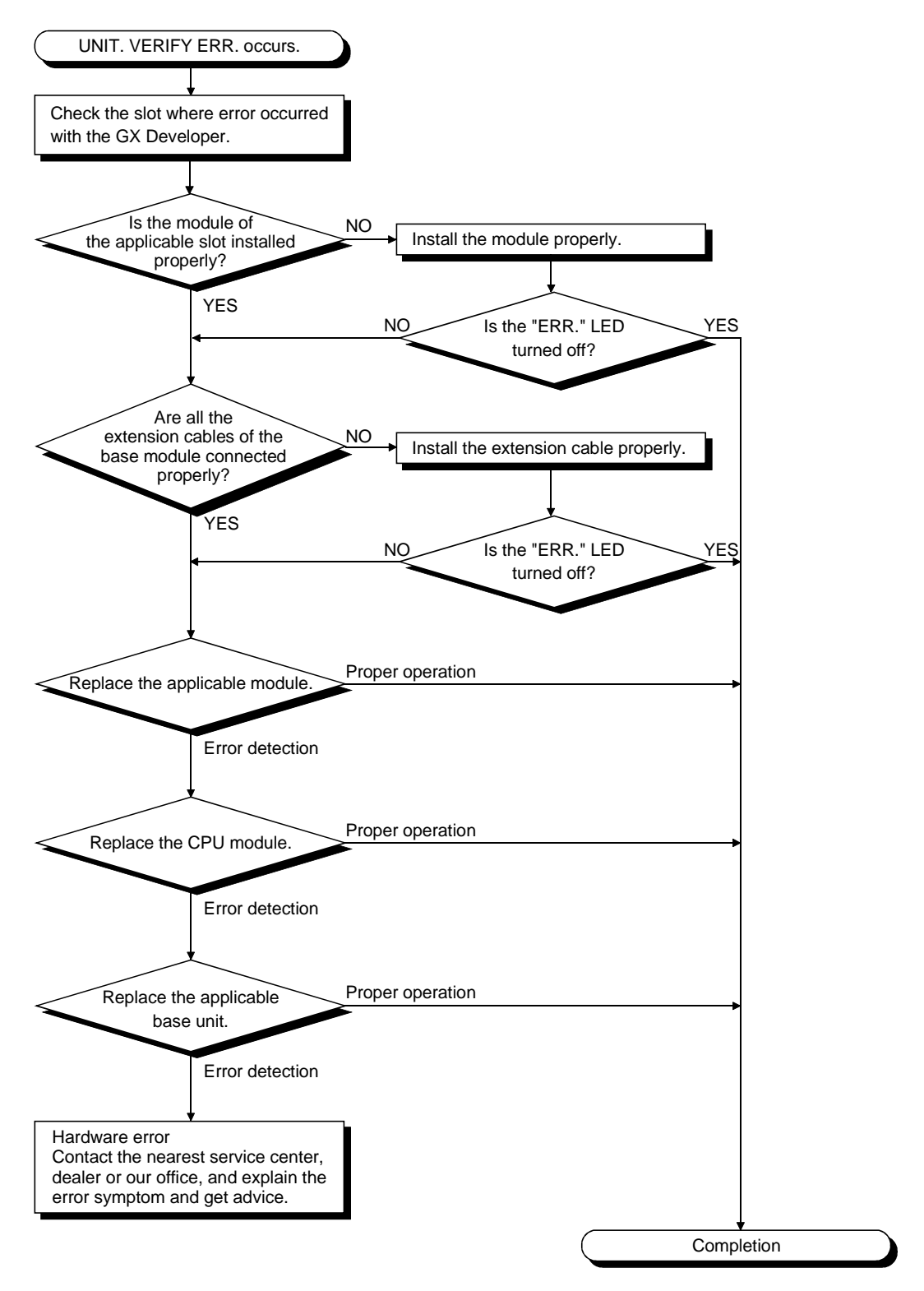

#### 11.2.12 Flowchart for when CONTROL BUS ERR. occurs

The following shows the flowchart that must be followed when the CONTROL BUS ERR. occurs while the PLC power supply is turned on or during the operation. This flow chart can be confirmed only when a specific slot/base unit can be detected by

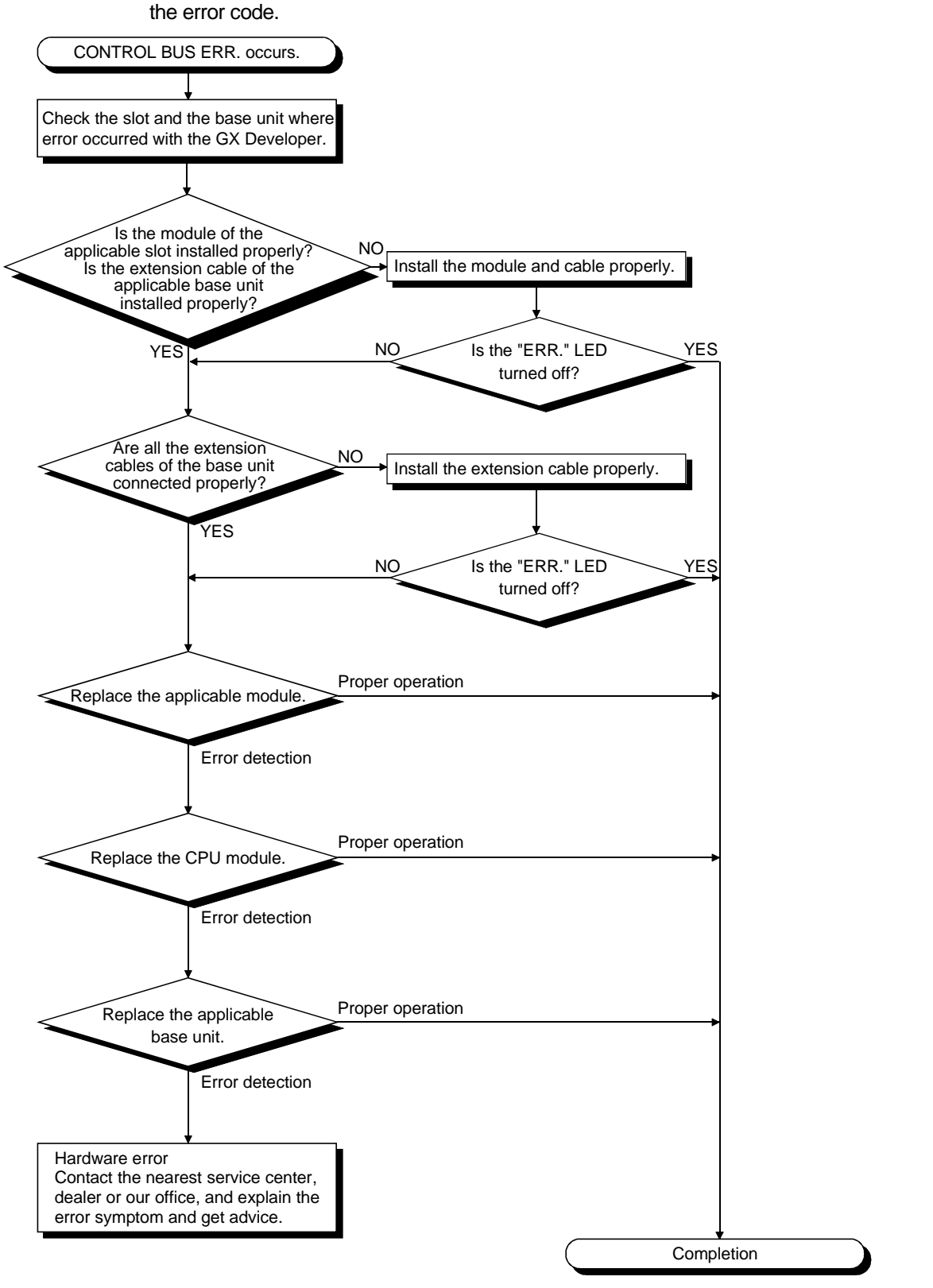

#### 11.3 Error Code List

When the sequencer power supply is turned on and the stopped CPU module runs or trouble occurs during the running, the Basic model QCPU displays an error (by LED) using the self-diagnosis function, and stores the error information in the special relay SM and special register SD.

### REMARK

For the error code (4000H to 4FFFH) developed upon a request for general data processing from the GX Developer, intelligent function unit or network system, refer to Appendix 1.

#### 11.3.1 Procedure for reading error codes

If an error occurs, the error code and error message can be read using GX Developer Version 7 (SW7D5C-GPPW-E) or later.

Use the following procedure to read error codes with GX Developer.

- 1) Start the the GX Developer.
- 2) Connect the Basic model CPU module to the personal computer.
- 3) Select [Online] [Read from PLC] Menu by the the GX Developer, and also read the project from the Basic model QCPU.
- 4) Select the [Diagnostics] [PLC diagnostics ] Menu.
- 5) Click the 'Error Jump" button in the PLC diagnostics dialog box to display the error code and error message.
- 6) Select the [Help] [PLC error] Menu, and confirm the content of the applicable error code.

For details of the the GX Developer operating method, refer to the applicable the GX Developer Operating Manual.

#### 11.3.2 Error code list

The following information deals with error codes and the meanings, causes, and corrective measures of error messages.

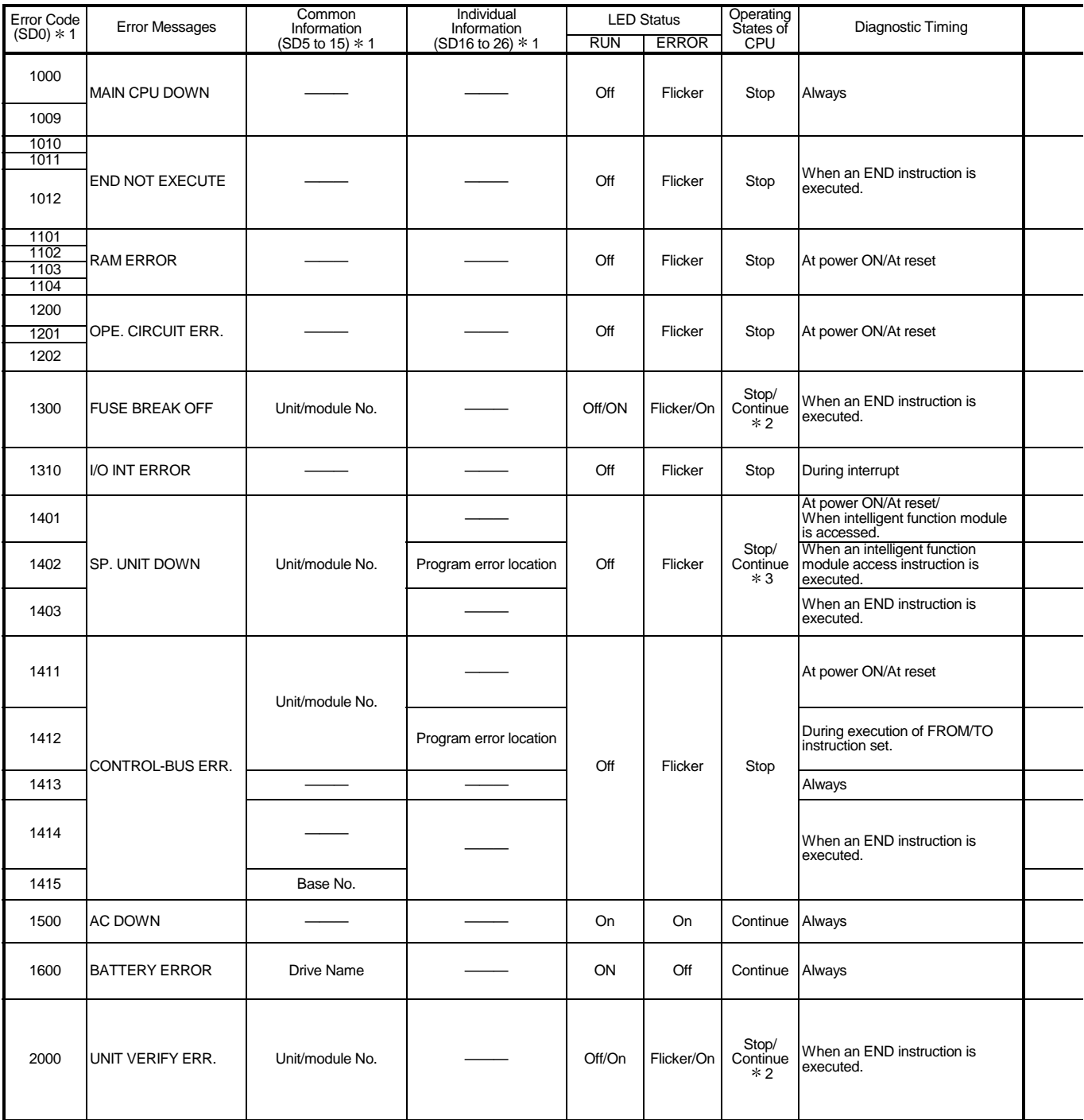

1 Characters in parentheses ( ) indicate the special register numbers where individual information is being stored.<br>2 The CPU module operation status when an error occurs can be set at the parameters. (LED display will cha

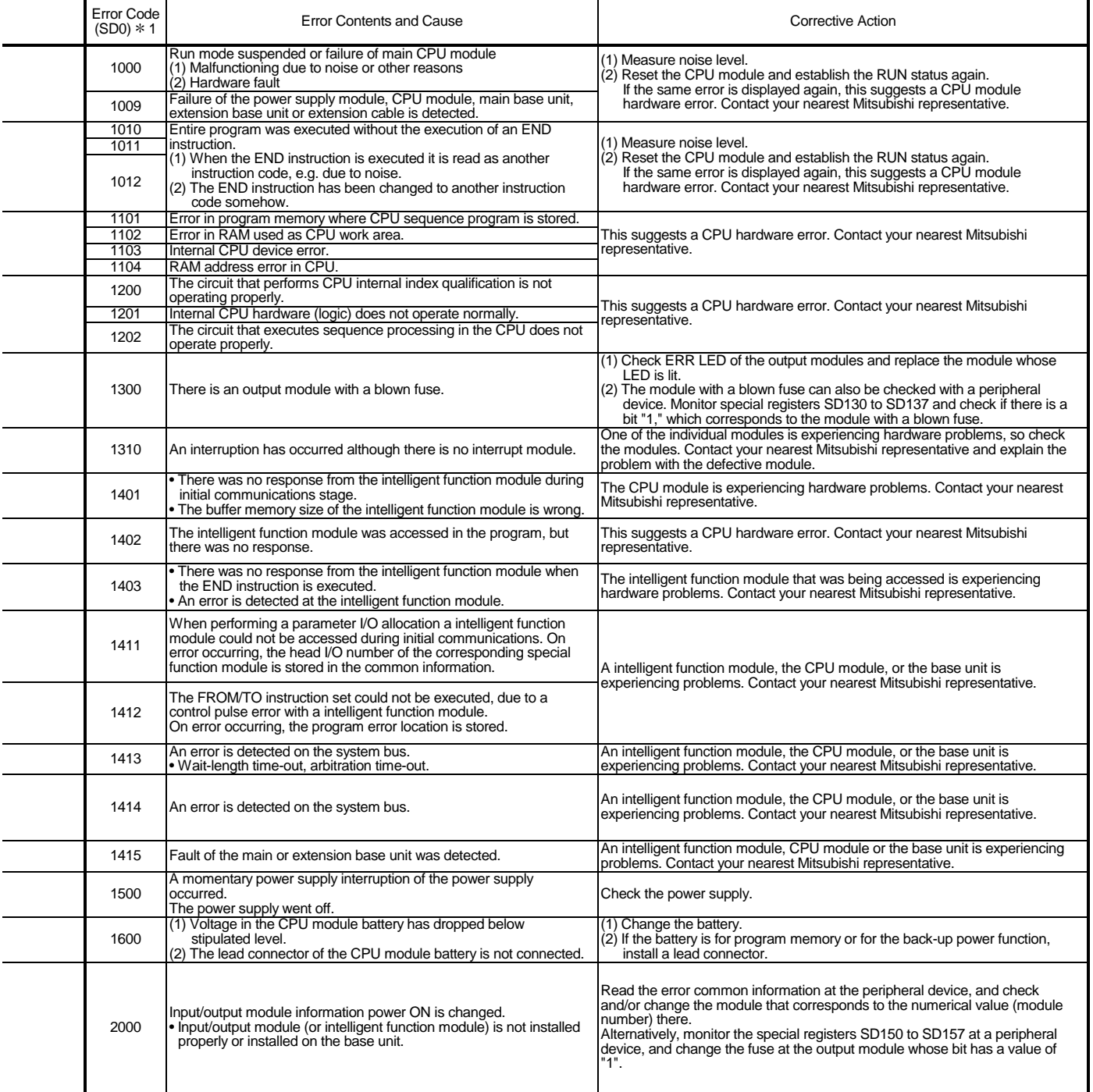

1 Characters in parentheses ( ) indicate the special register numbers where individual information is being stored.

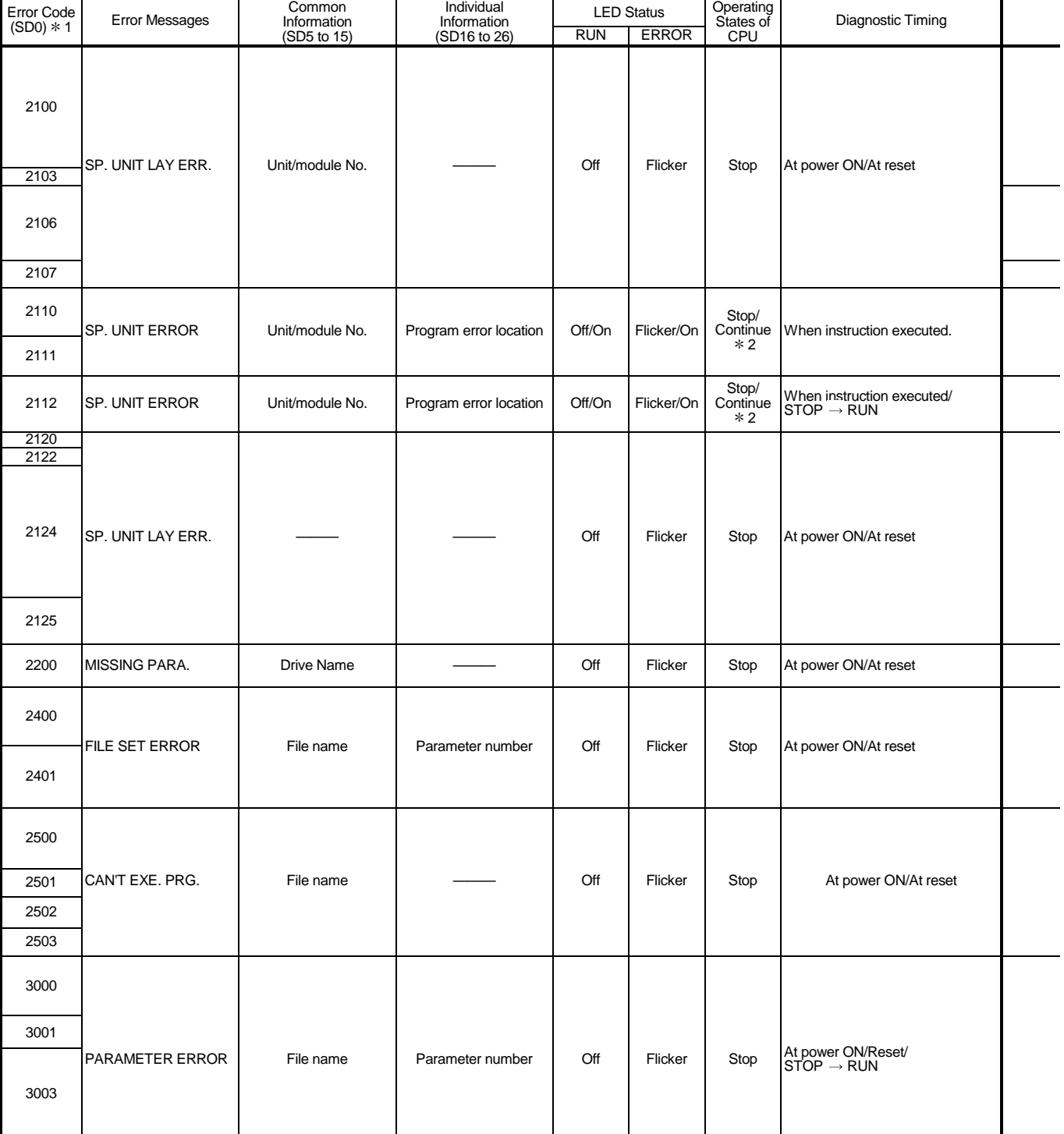

### Error Code List (Continued)

1 Characters in parentheses ( ) indicate the special register numbers where individual information is being stored.<br>2 The CPU module operation status when an error occurs can be set at the parameters. (LED display will cha

3004

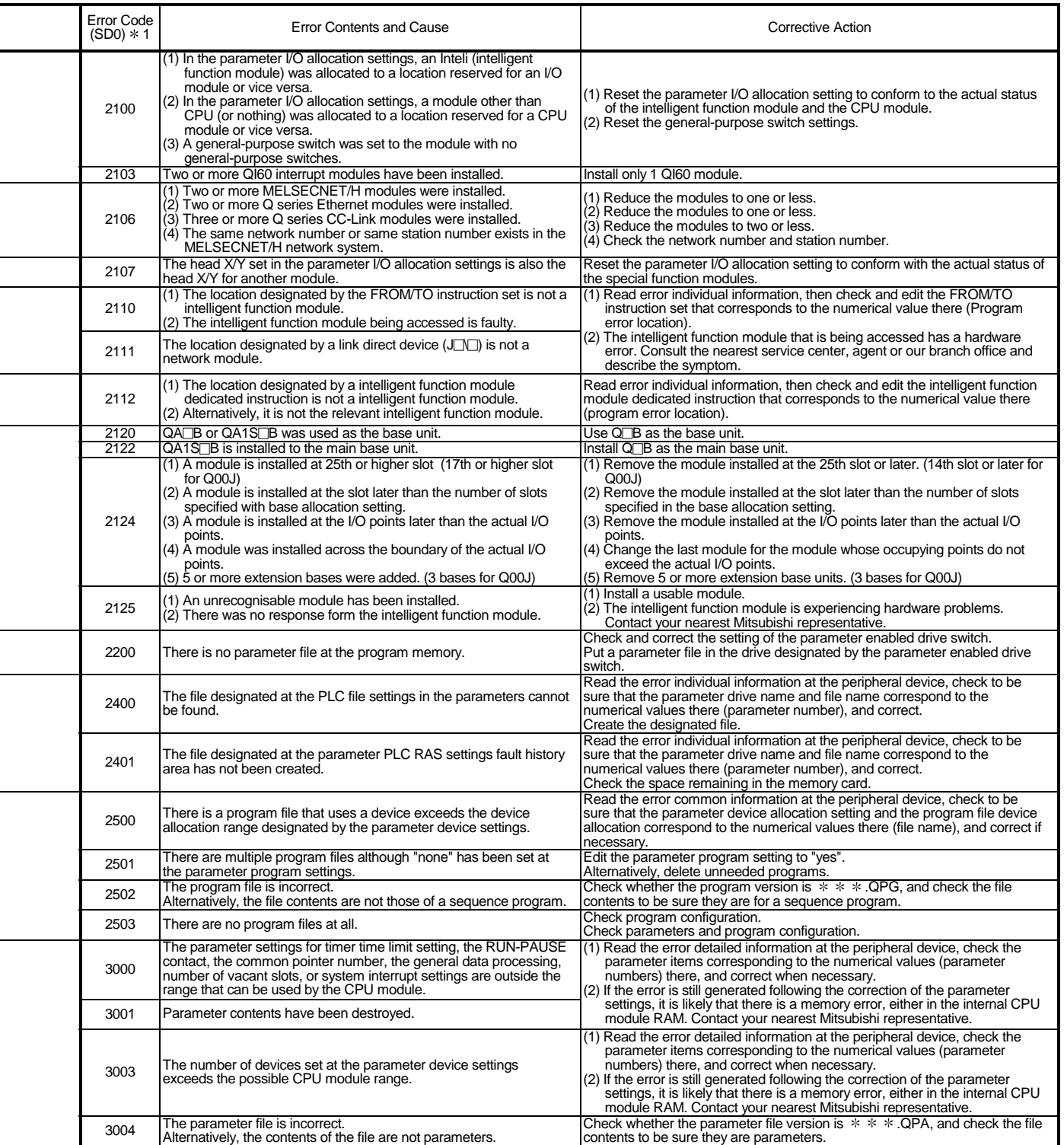

\* 1 Characters in parentheses ( ) indicate the special register numbers where individual information is being stored.

Error Code List (Continued)

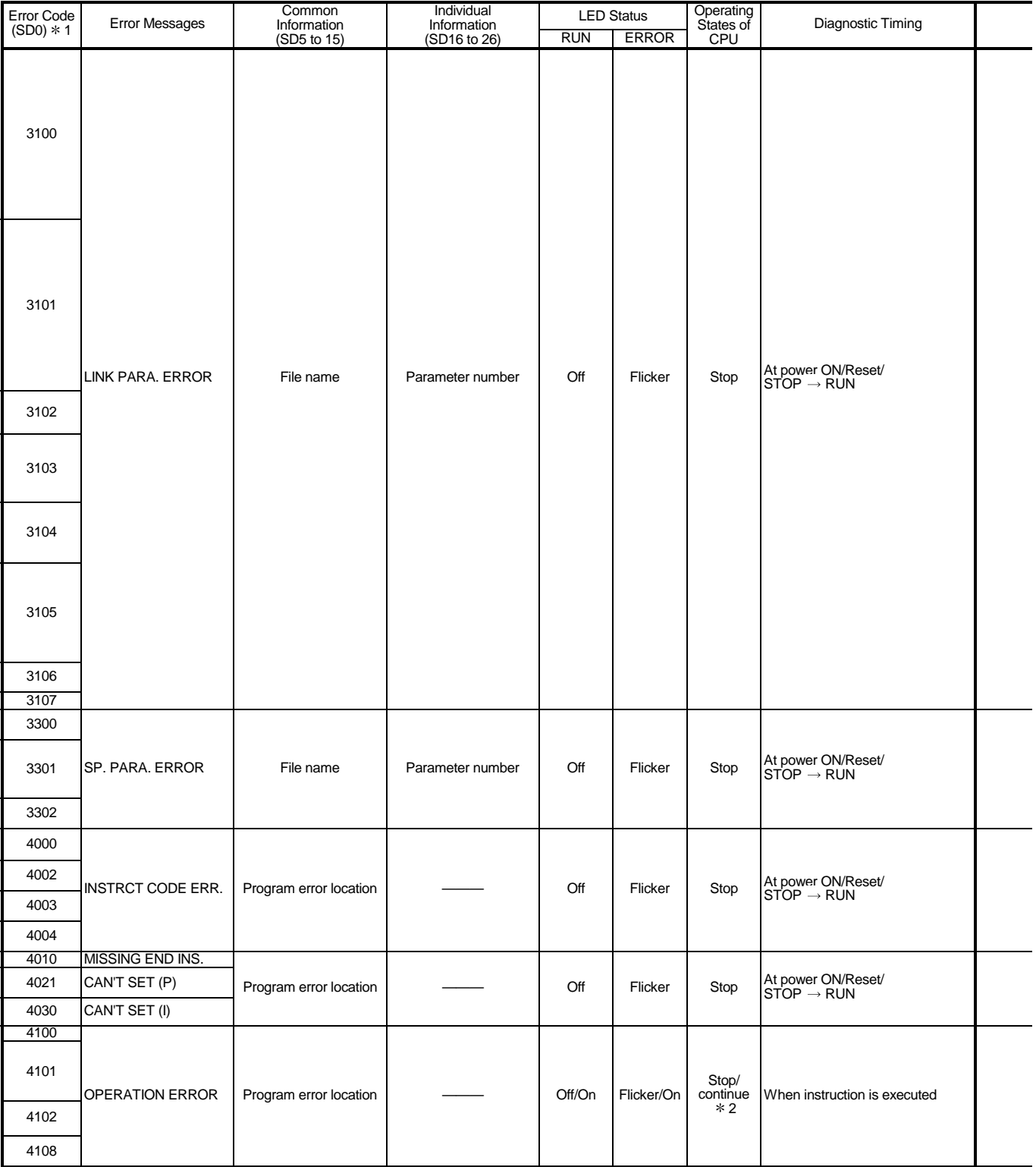

1 Characters in parentheses ( ) indicate the special register numbers where individual information is being stored.<br>2 The CPU operation status when an error occurs can be set at the parameters. (LED display will change acc

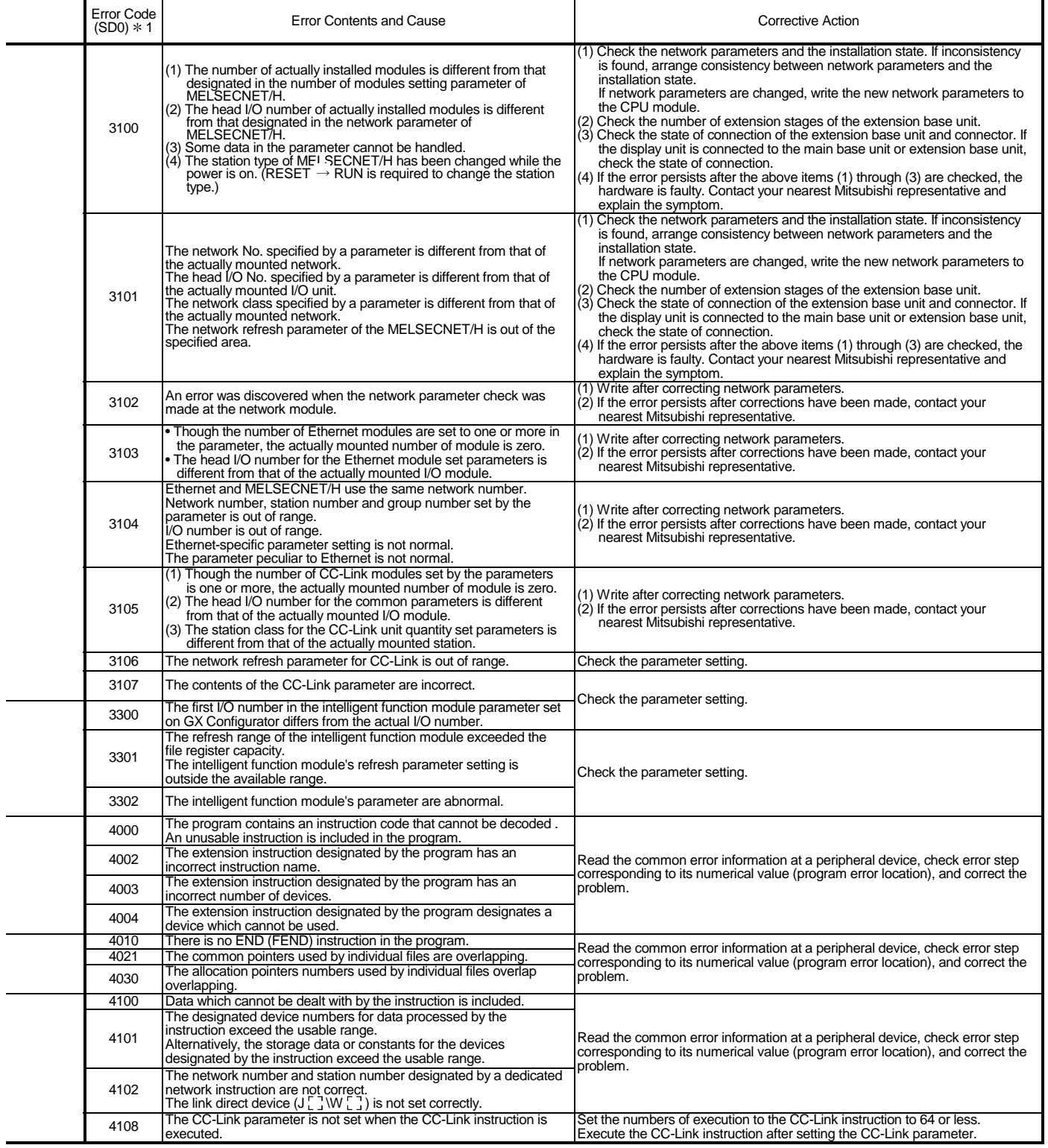

1 Characters in parentheses ( ) indicate the special register numbers where individual information is being stored.

### Error Code List (Continued)

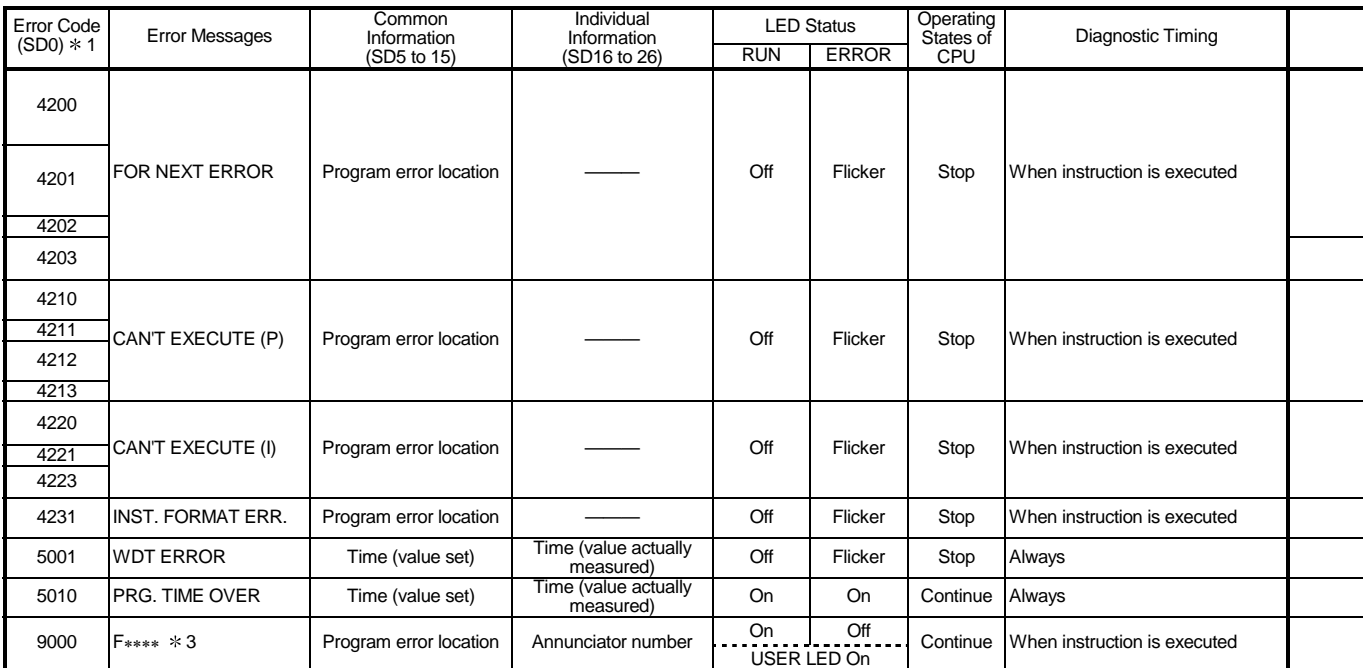

1 Characters in parentheses ( ) indicate the special register numbers where individual information is being stored. 3 ∗∗∗∗ indicates detected annunciator number.

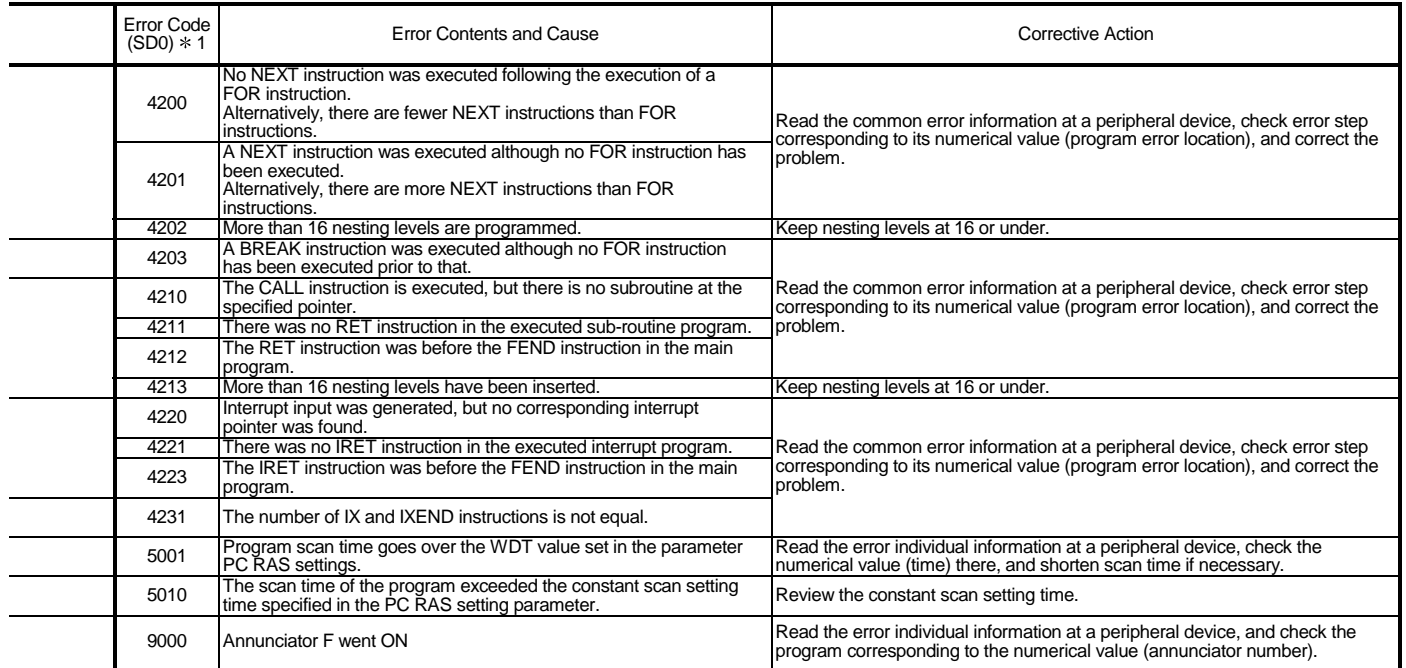

1 Characters in parentheses ( ) indicate the special register numbers where individual information is being stored.

#### 11.4 Canceling of Errors

The Basic model QCPU can perform the cancel operation for errors only when the errors allow the CPU module to continue its operation.

To cancel the errors, follow the steps shown below.

1) Eliminate the cause of the error.

2) Store the error code to be canceled in the special register SD50.

3) Energize the special relay SM50 (OFF  $\rightarrow$  ON).

4) The error to be canceled is canceled.

After the CPU module is reset by the canceling of the error, the special relays, special registers, and LEDs associated with the error are returned to the states under which the error occurred.

If the same error occurs again after the cancellation of the error, it will be registered again in the error history.

When multiple enunciators(F) detected are canceled, the first one with No. F only is canceled.

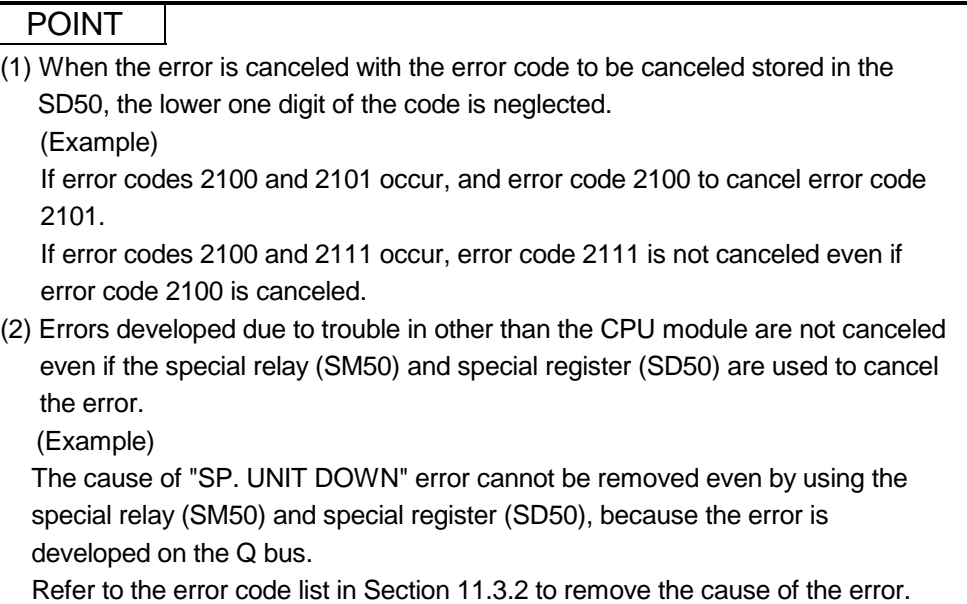

#### 11.5 Input/Output Module Troubleshooting

This chapter explains possible problems with input/output circuits and their corrective actions.

#### 11.5.1 Input circuit troubleshooting

This section describes possible problems with input circuits and their corrective actions.

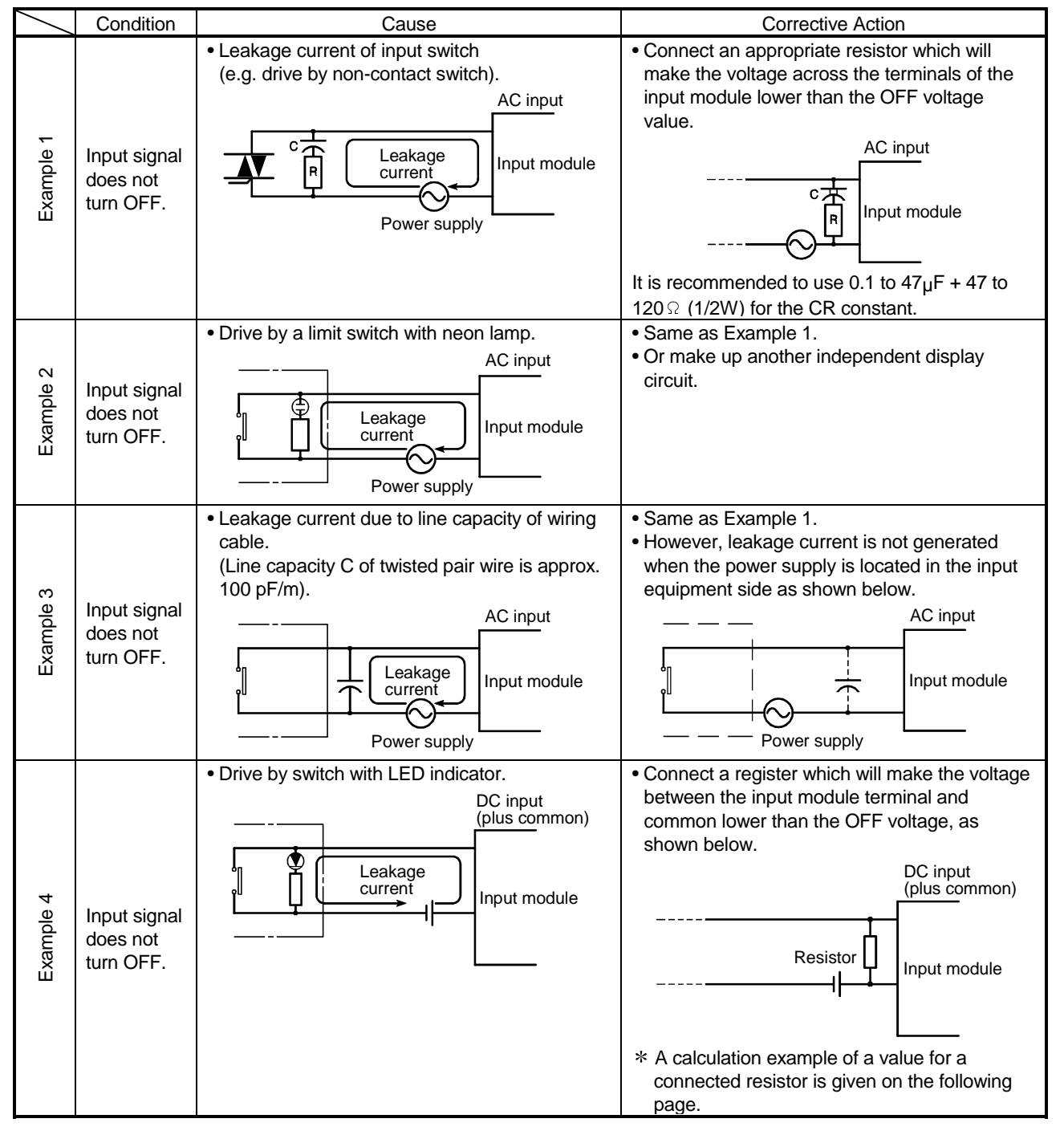

#### Input Circuit Problems and Corrective Actions

|              | Condition                             | Cause                                                                                                    | Corrective Action                                                                                                    |
|--------------|---------------------------------------|----------------------------------------------------------------------------------------------------|----------------------------------------------------------------------------------------------------|
| Ю<br>Example | Input signal<br>does not<br>turn OFF. | • Sneak path due to the use of two power<br>supplies.<br>Input module<br>E <sub>1</sub><br>Έ2<br>$E_1$ >E <sub>2</sub> | • Use only one power supply.<br>• Connect a sneak path prevention diode.<br>(Figure below)<br>Input module<br>F <sub>1</sub><br>$ F_{2}$                                                                                                    |
| Example 6    | False input<br>due to<br>noise        | Depending on response time setting, noise is<br>imported as input.                                                     | Change response time setting.<br>Example : 1ms $\rightarrow$ 5ms<br>(Setting of a shorter response time may produce)<br>a higher effect on periodic excessive noise.) If no<br>effects are produced by the above, take basic<br>actions to prevent excessive noise form<br>entering, e.g. avoid bundling the power and I/O<br>cables, and suppress noise by adding surge<br>absorbers to such noise sources as relays and<br>conductors used with the same power supply.) |

Input Circuit Problems and Corrective Actions (Continued)

<Calculation example of Example 4>

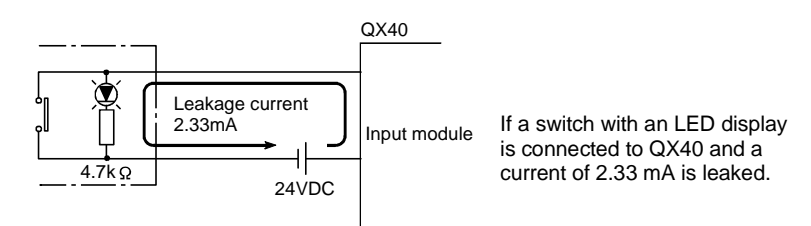

Voltage VTB across the terminal and common base is:

 $V_{\text{TB}} = 2.33$ [mA] $\times$ 5.6[k Ω] = 13[V] (Ignore the voltage drop caused by the LED.) Because the condition for the OFF voltage  $(\leq 11$  [V]) is not satisfied, the input does not turn off. To correct this, connect a resistor as shown below.

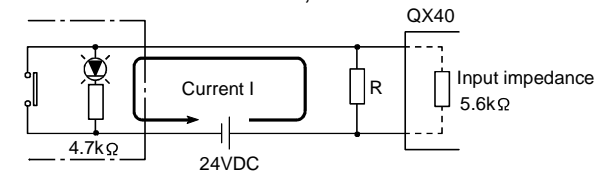

Calculation of current for resistor R

The voltage of QX40 across the terminals must be reduced to 11 [V] or less.

The required current

 $(24-11[V]) \div 4.7[k \Omega] = 2.77[mA]$ 

Therefore resistor R of flowing current I of 2.77 [mA] or more must be connected.

Calculation of resistance of connected resistor R

 $11[\mathrm{V}]$  ÷ R > 2.77[mA] -  $\frac{11[\mathrm{V}]}{5.6[\mathrm{k}\,\Omega]}$ 

 $11[V] \div R > 2.77 - 1.96[mA]$ 

- $11[V] \div 0.81[mA] > R$
- $13.6[k \, \Omega] > R$

Resistance of the connected resistor R is obtained in the above equations. Suppose that the resistance R is 12 [kW].

The power capacity W of the resistor during activation of the switch is:

 $W = (Applied voltage)^2 / R$ 

 $W = (28.8[V])^2/12[K \cap ] = 0.069[W]$ 

Because the resistance is selected so that the power capacity is three to five times the actual power consumption, a third to a half [W] should be selected. In this case, a resistor of 12  $[k \Omega]$  and a third to a half [W] should be connected across the terminal and COM.

### 11.5.2 Output circuit troubleshooting

This section describes possible problems with output circuits and their corrective actions.

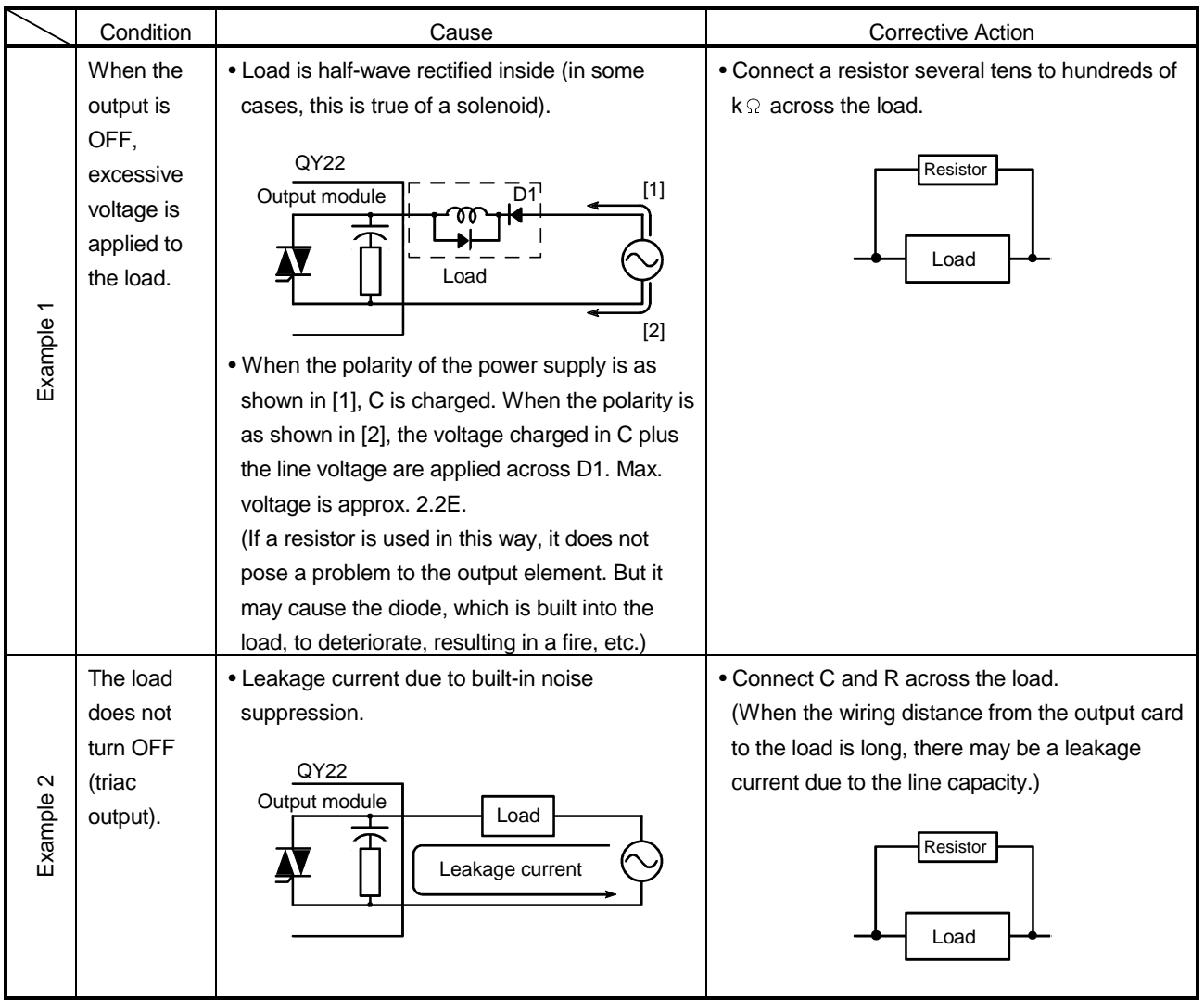

Output Circuit Problems and Corrective Actions

#### 11.6 Special Relay List

Special relays, SM, are internal relays whose applications are fixed in the PLC.

For this reason, they cannot be used by sequence programs in the same way as the normal internal relays.

However, they can be turned ON or OFF as needed in order to control the CPU module and remote I/O modules.

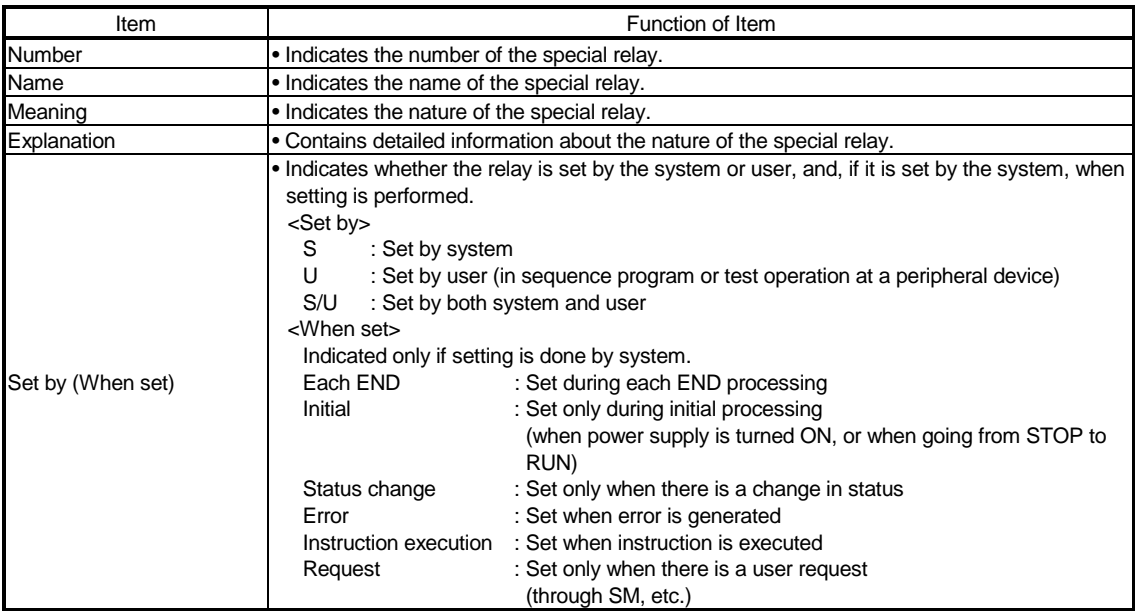

The headings in the table that follows have the following meanings.

For details on the following items, refer to the following manual:

• Networks  $\rightarrow$  For Q Corresponding MELSECNET/H Network System Reference Manual (PLC to PLC network)

#### Special Relay List

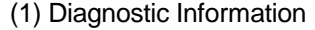

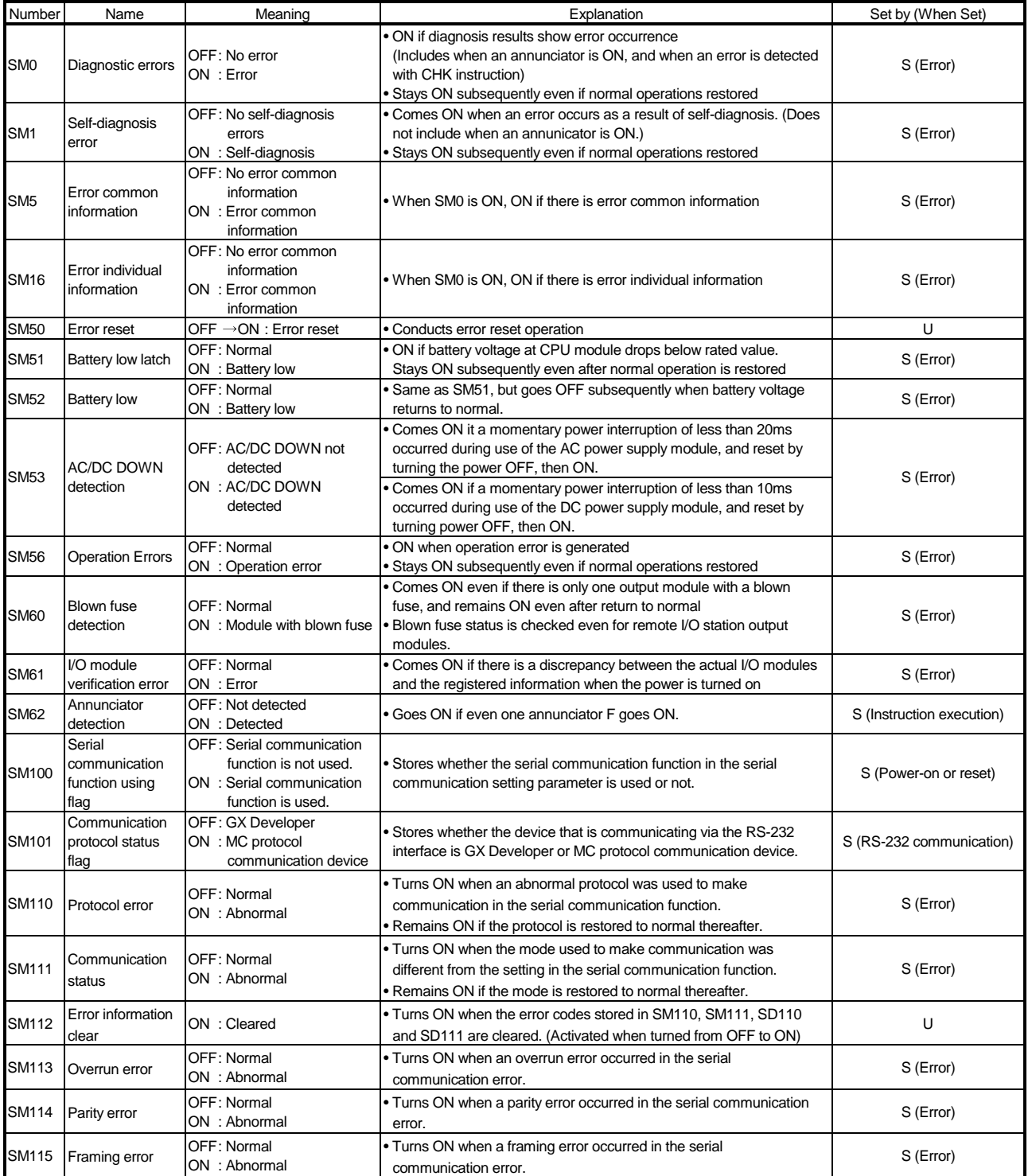

#### Special Relay List

#### (2) System information

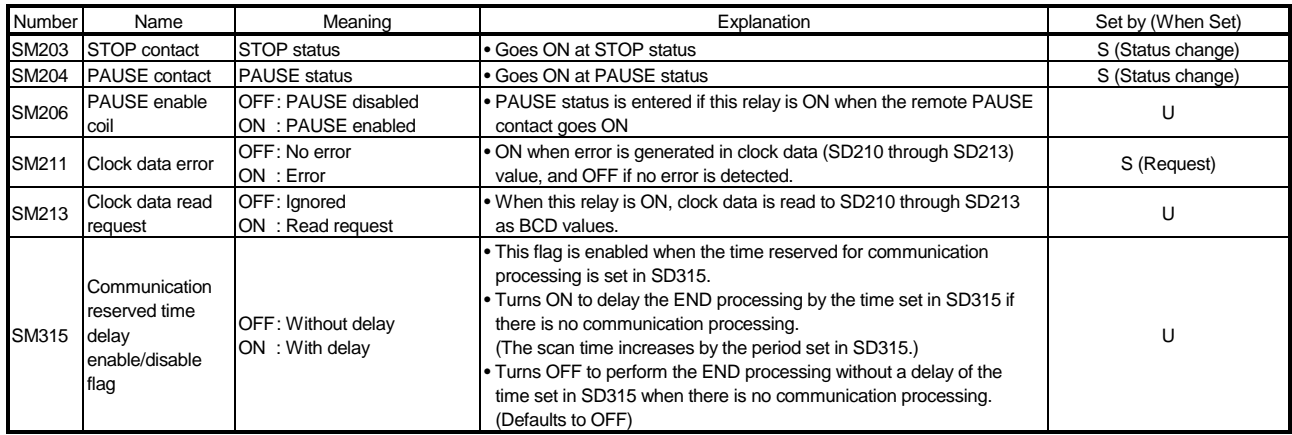

#### (3) System clocks/counters

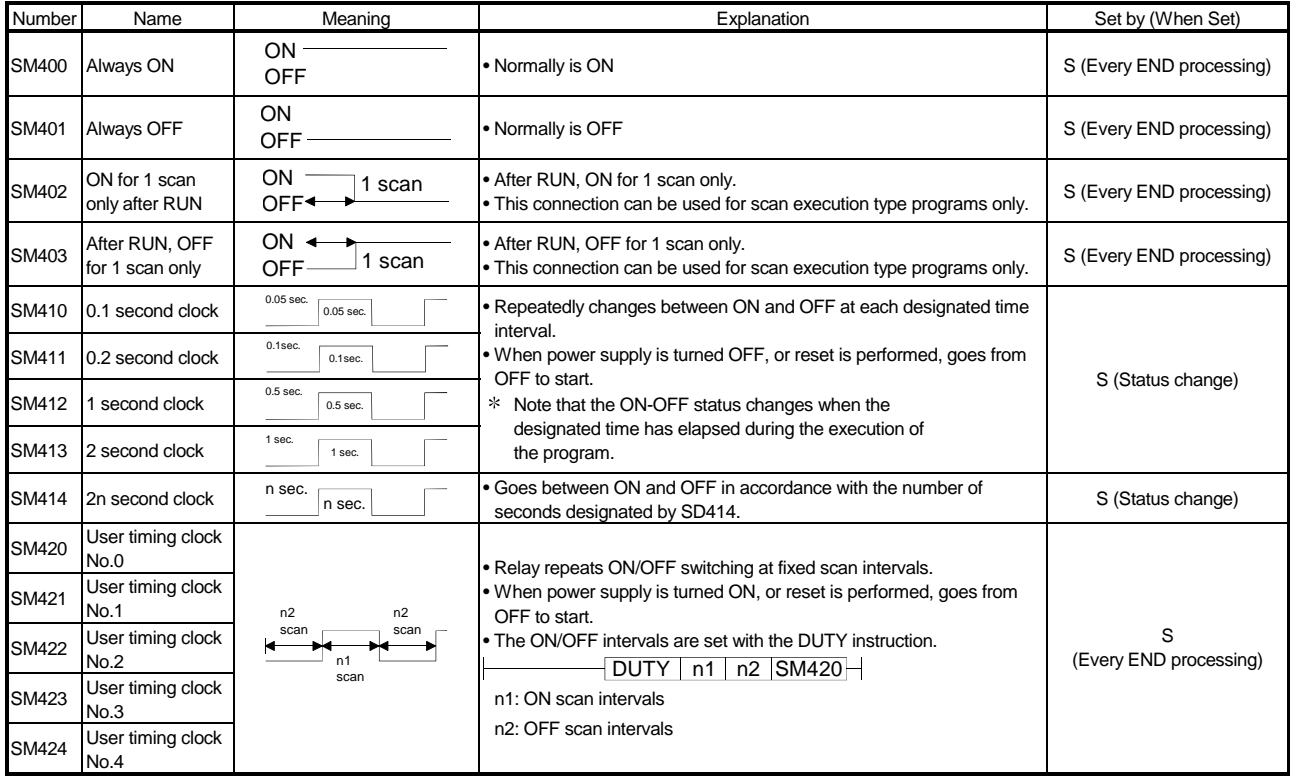

#### Special Relay List

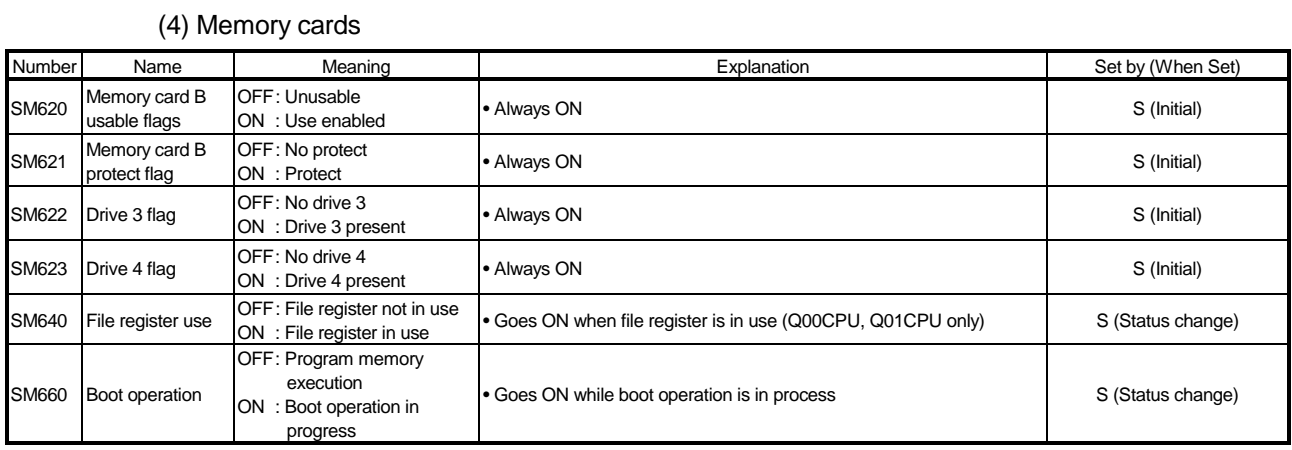

#### (5) Instruction-Related Special Relays

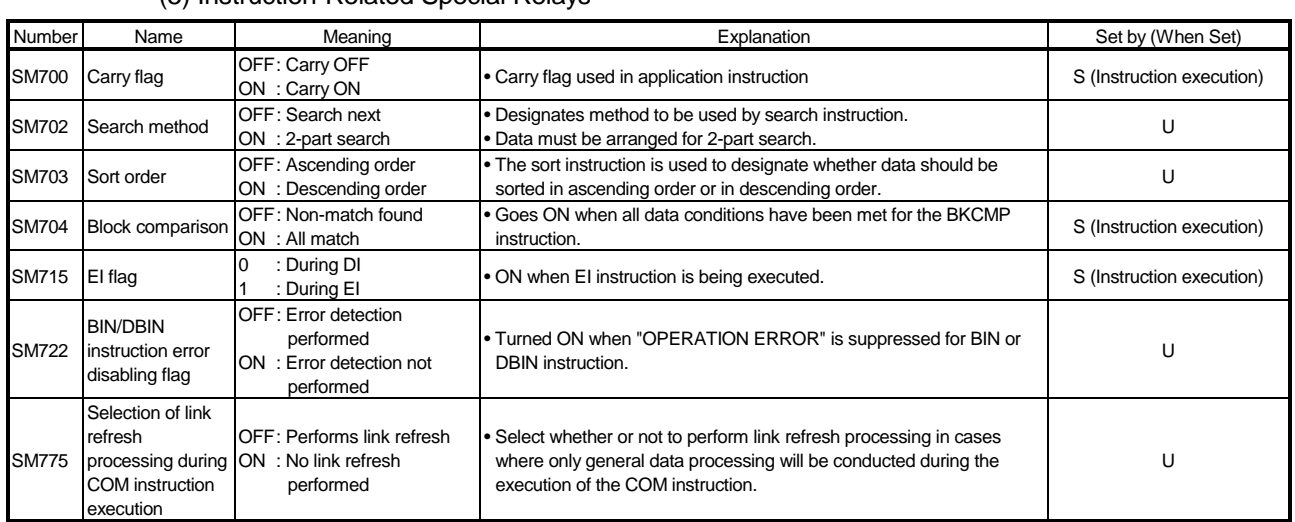

#### 11.7 Special Register List

The special registers, SD, are internal registers with fixed applications in the PLC. For this reason, it is not possible to use these registers in sequence programs in the same way that normal registers are used.

However, data can be written as needed in order to control the CPU module.

Data stored in the special registers are stored as BIN values if no special designation has been made to it.

The headings in the table that follows have the following meanings.

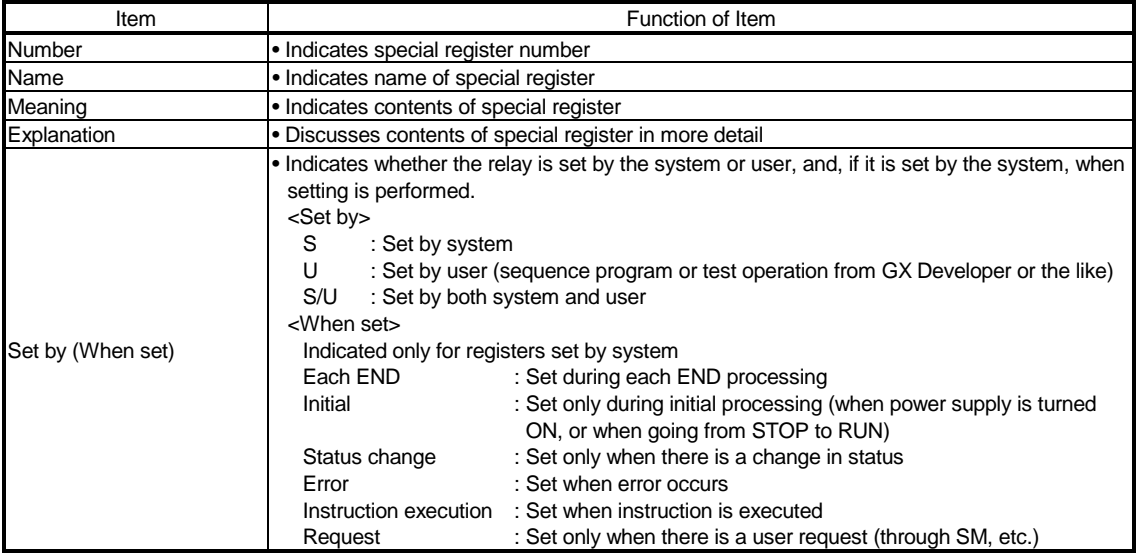

For details on the following items, see these manuals:

• Networks  $\rightarrow$  For Q Corresponding MELSECNET/H Network System Reference Manual (PLC to PLC

network)

#### Special Register List

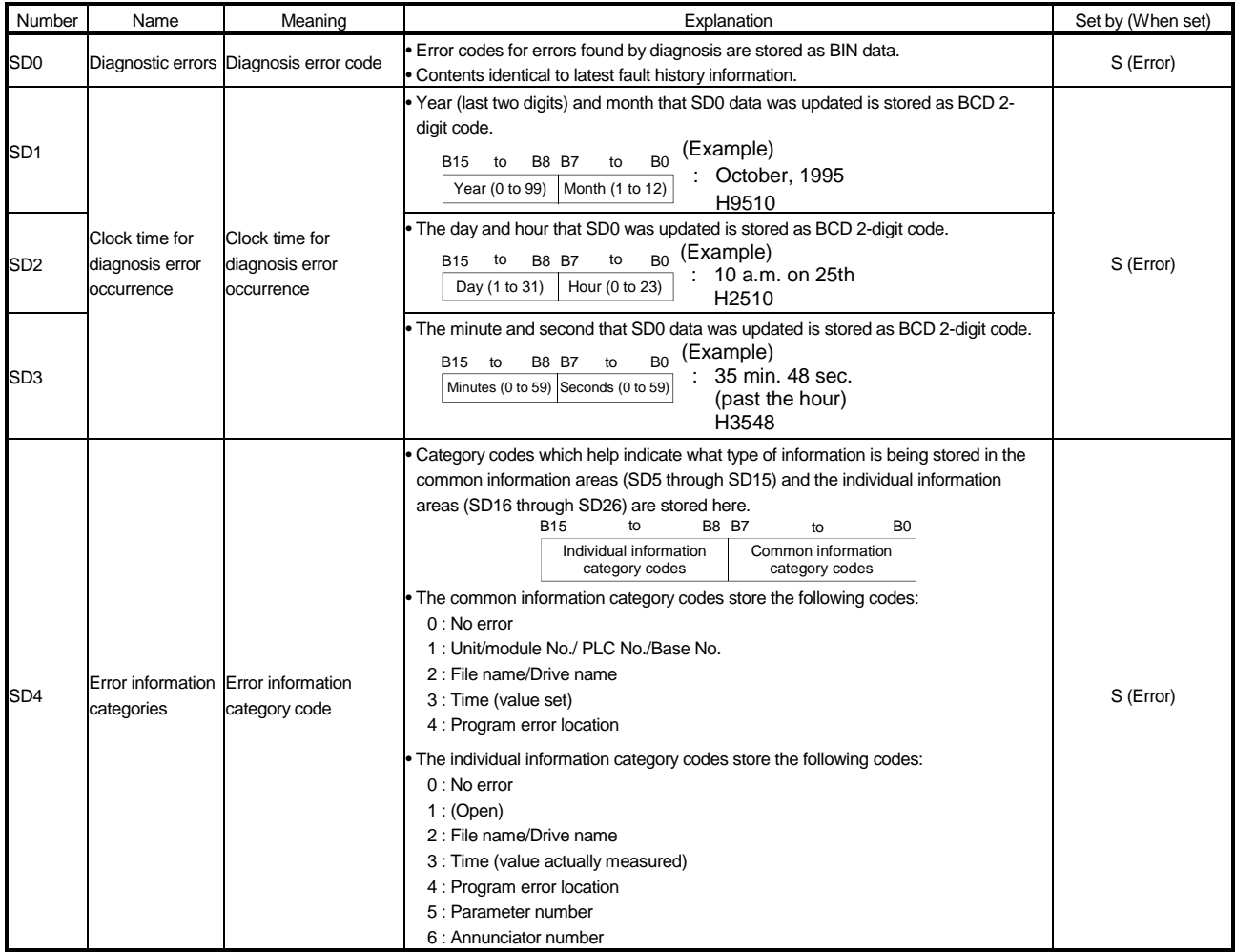

#### (1) Diagnostic Information

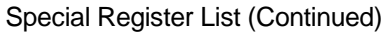

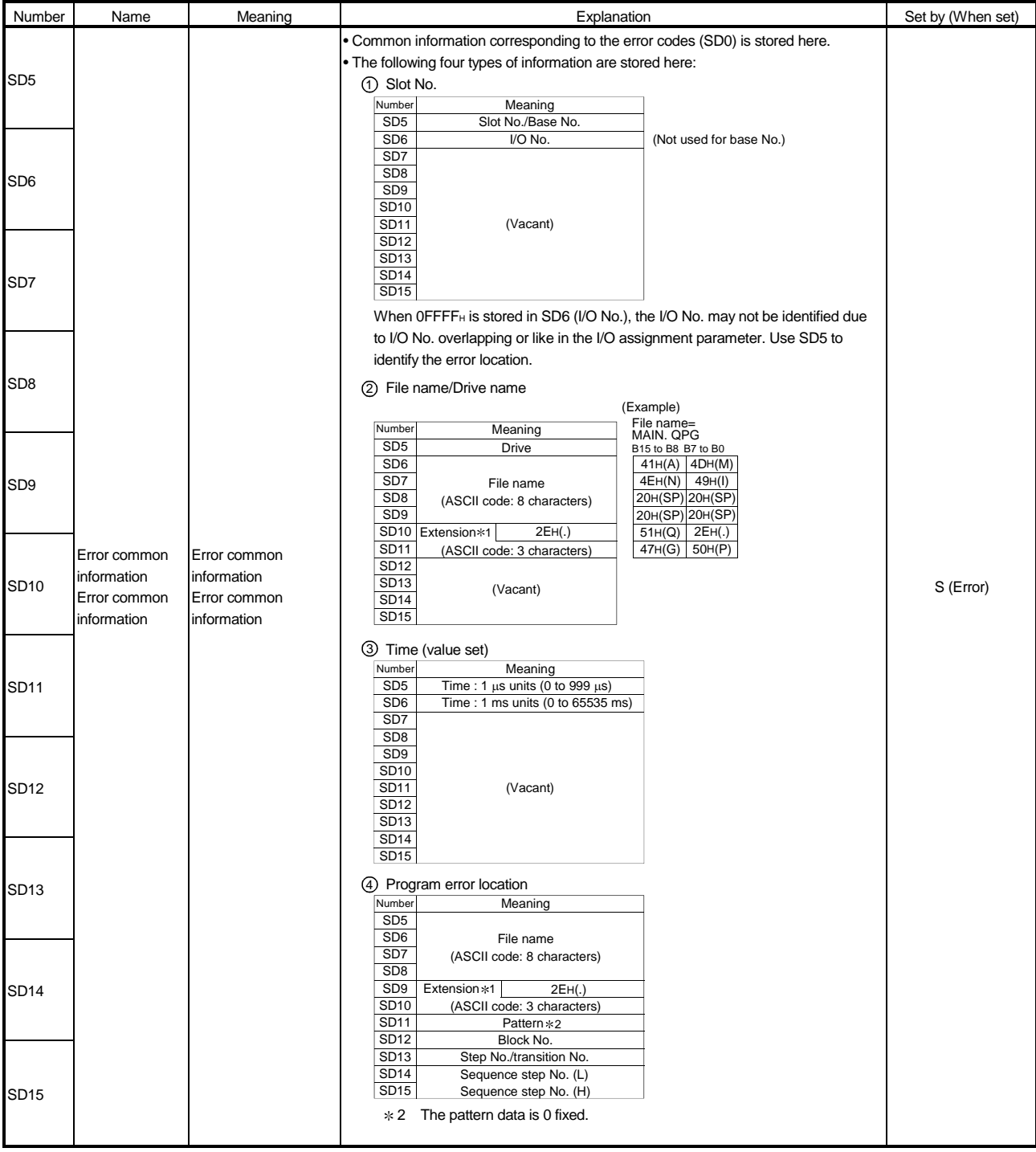

### REMARK

1: Extensions are shown below.

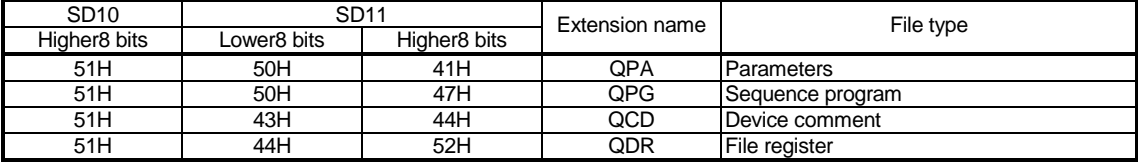

#### Special Register List (Continued)

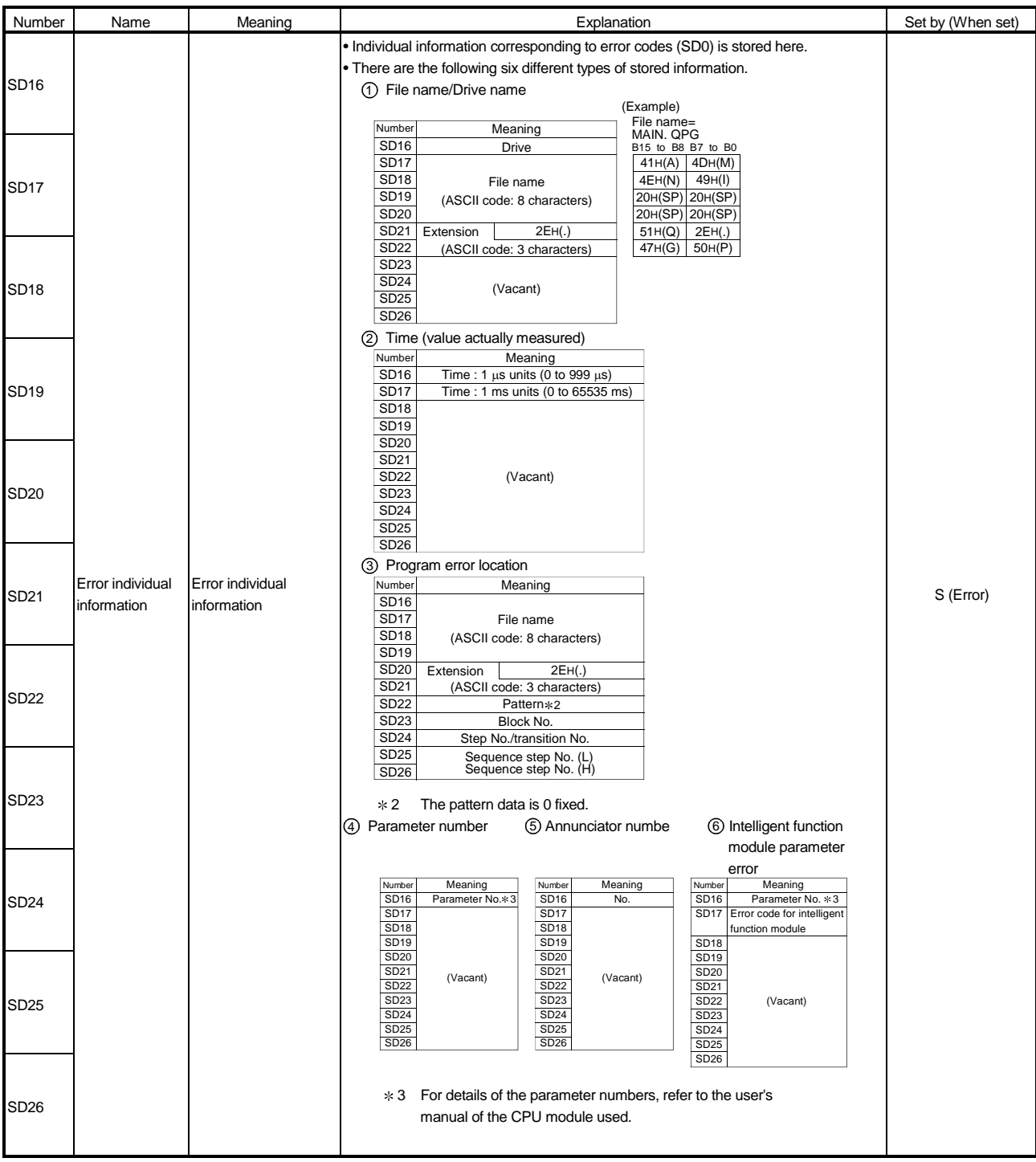

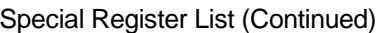

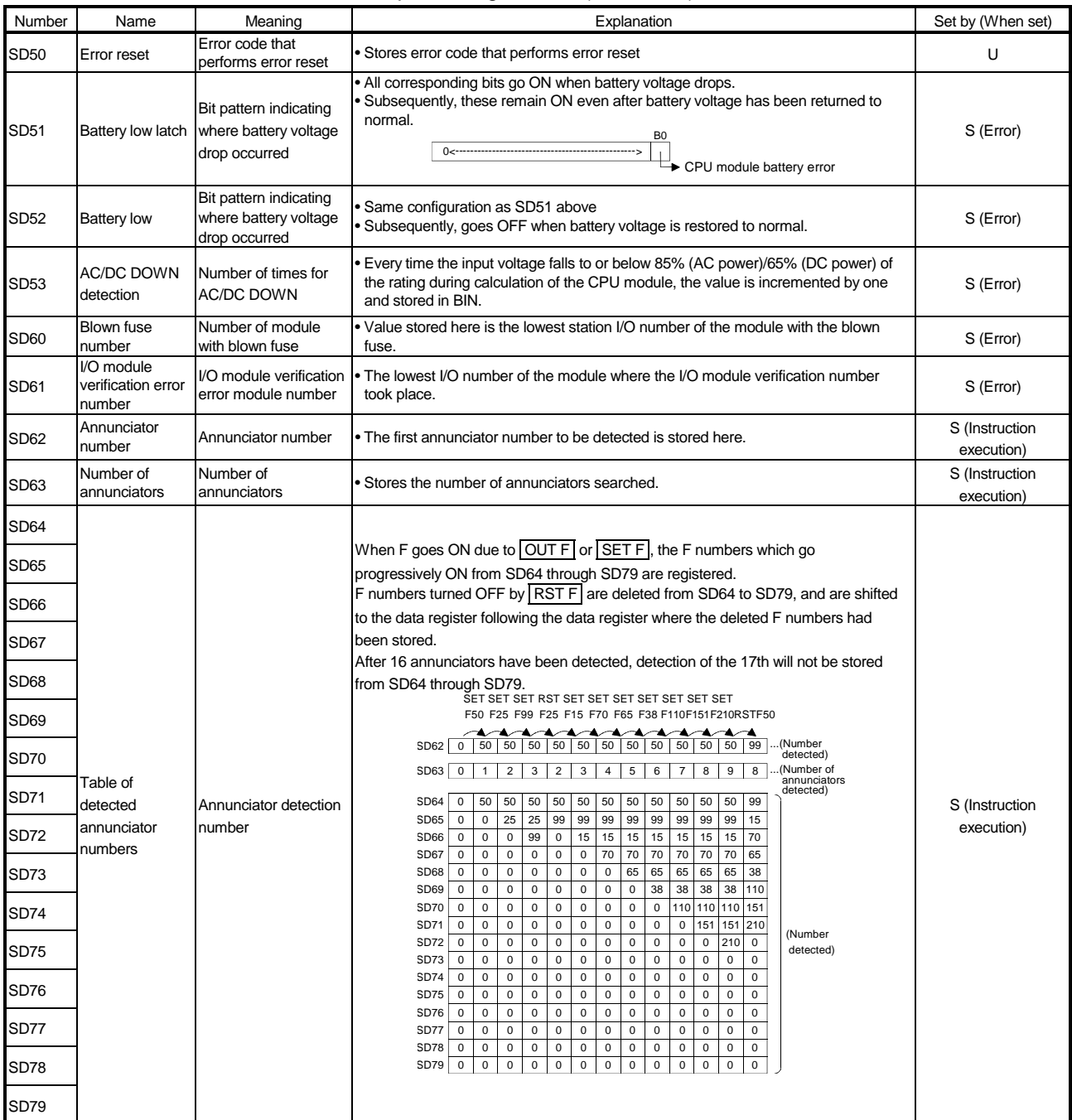

#### Special Register List (Continued)

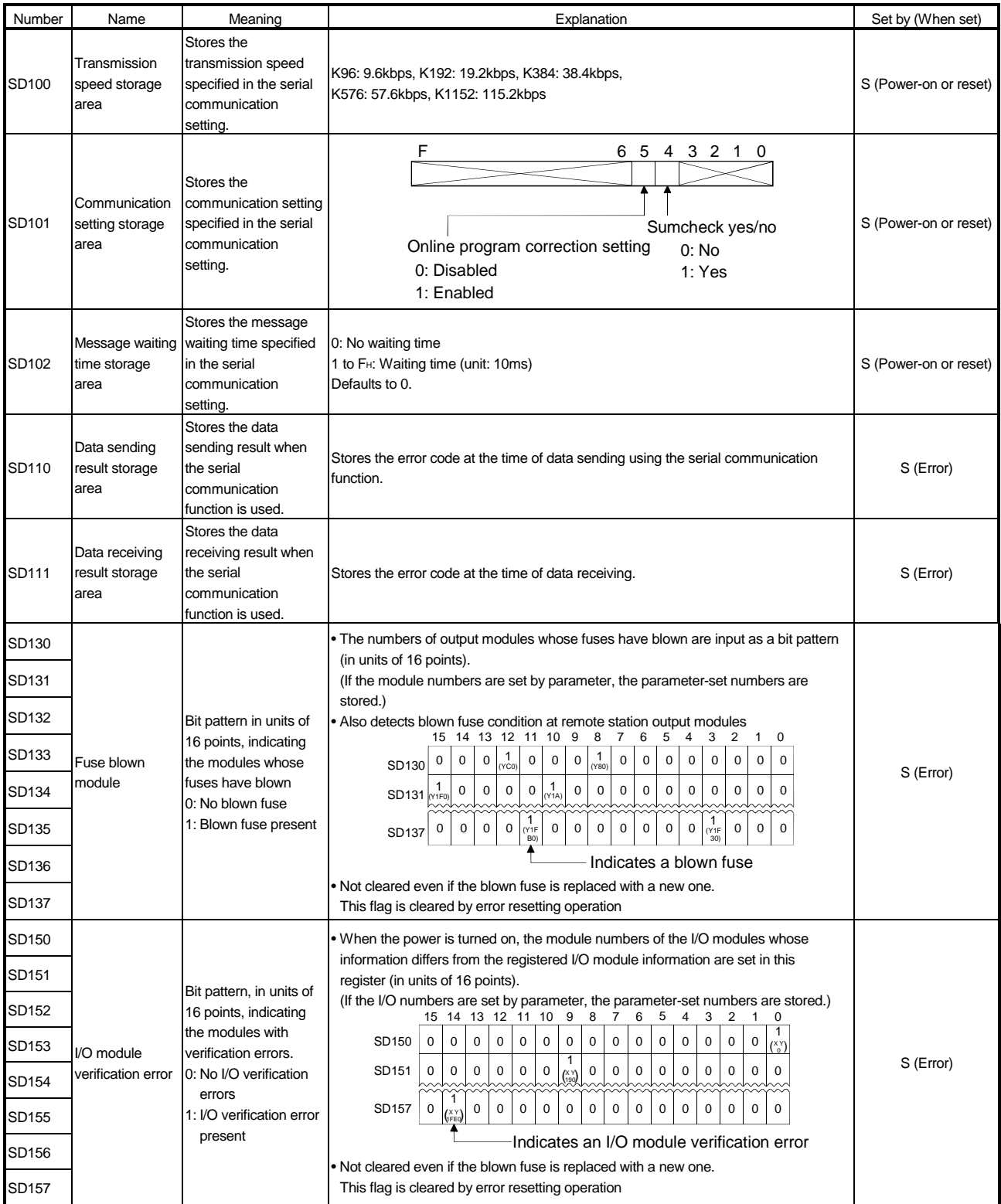

#### Special Register List

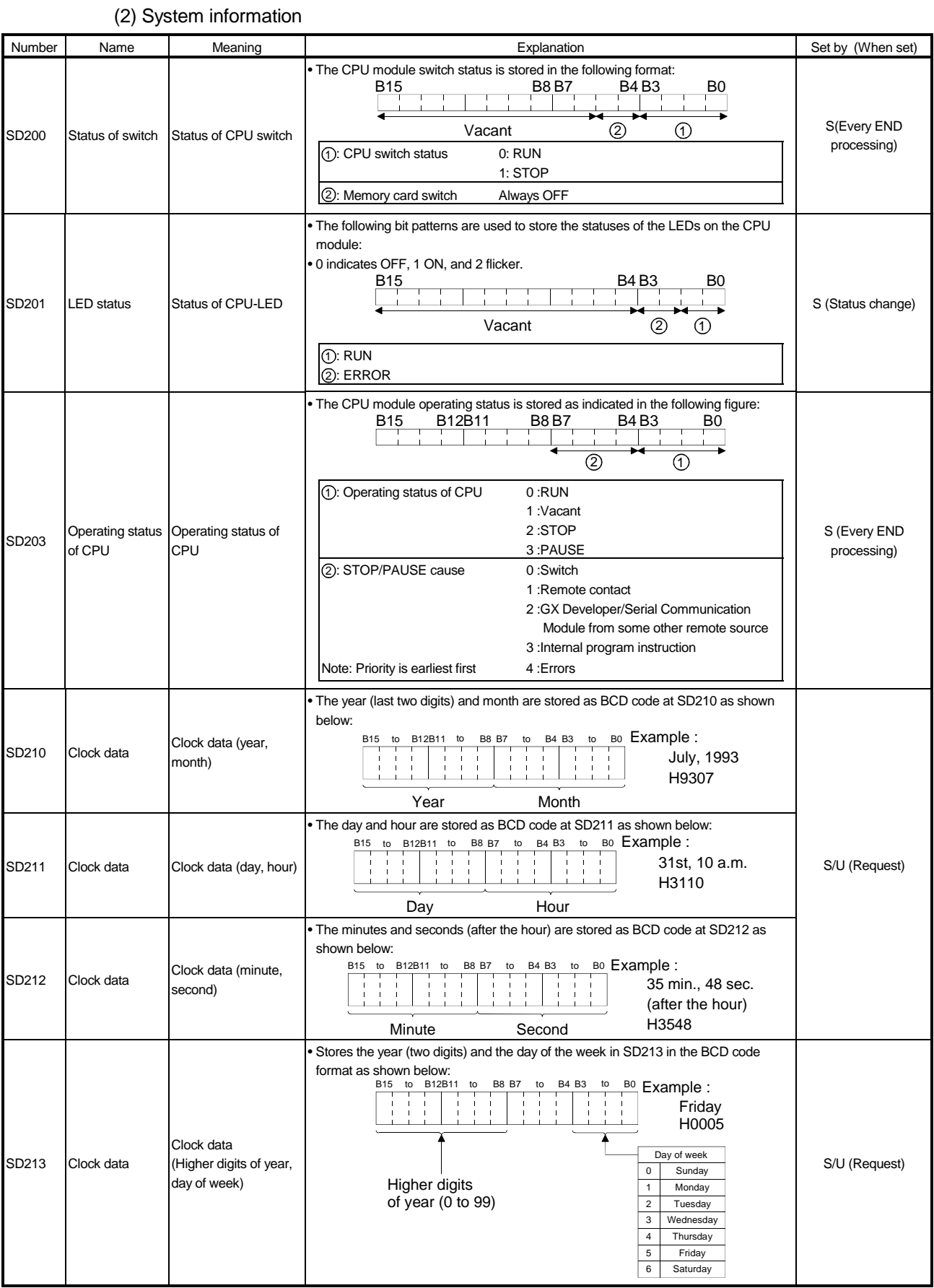

#### Special Register List (Continued)

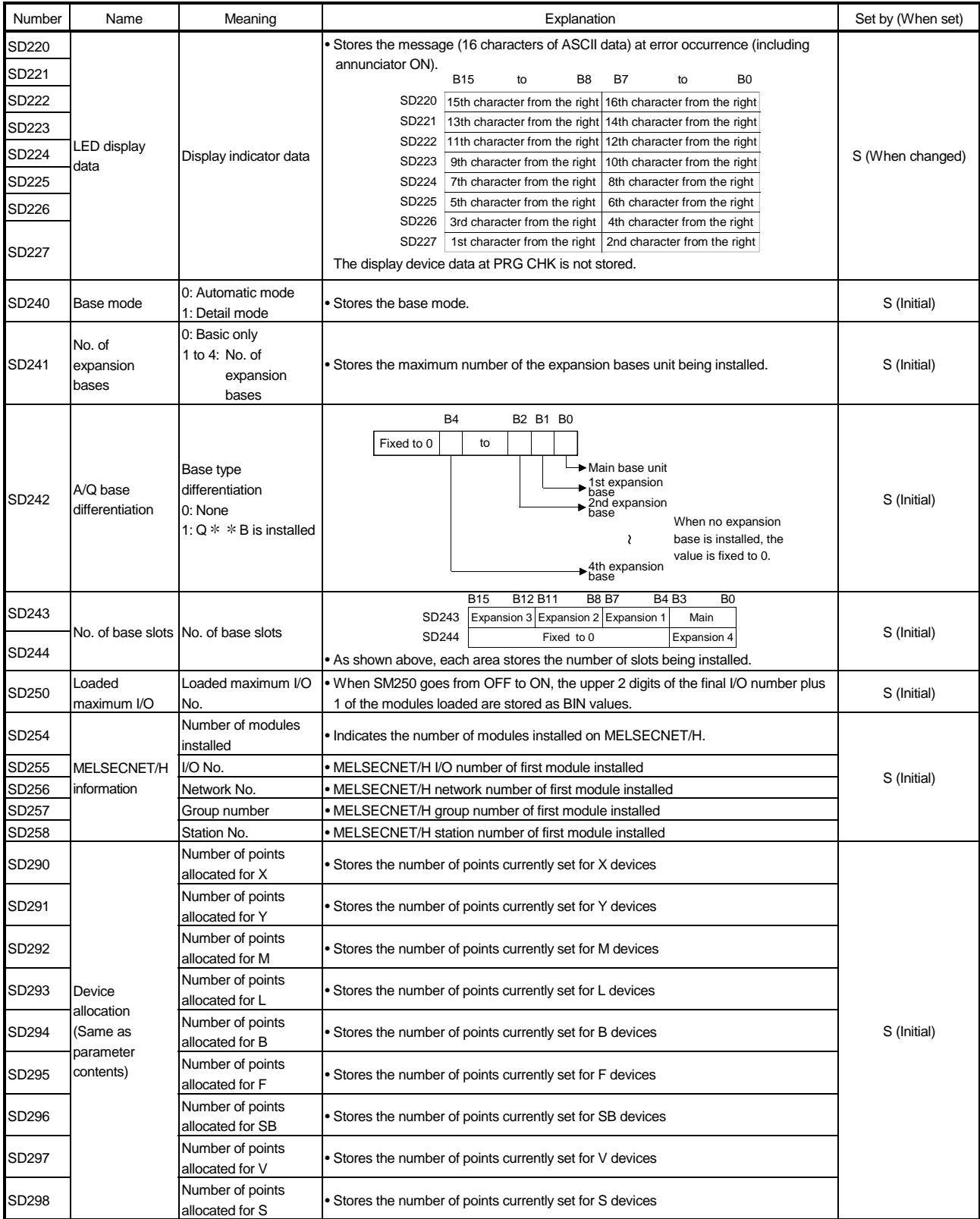

#### Special Register List (Continued)

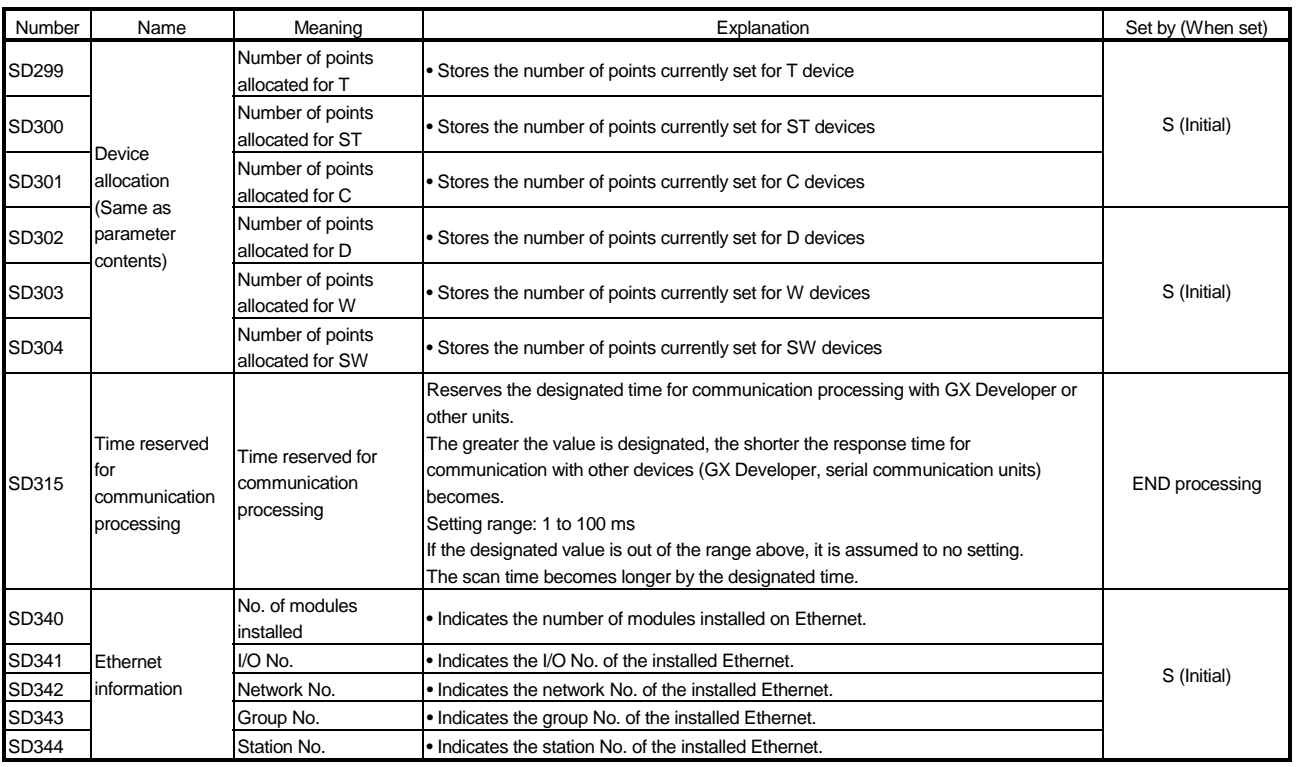

#### (3) System clocks/counters

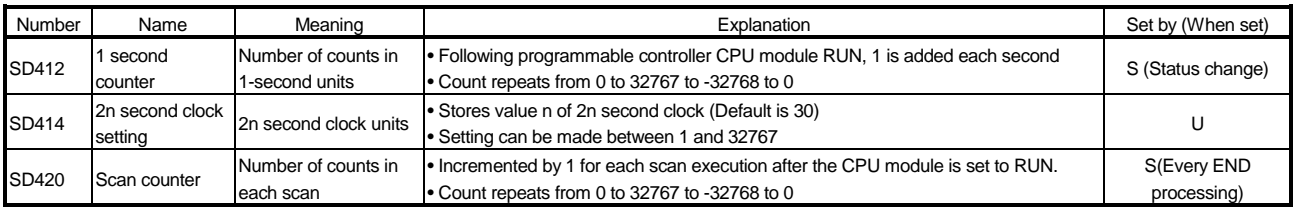

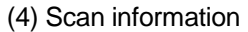

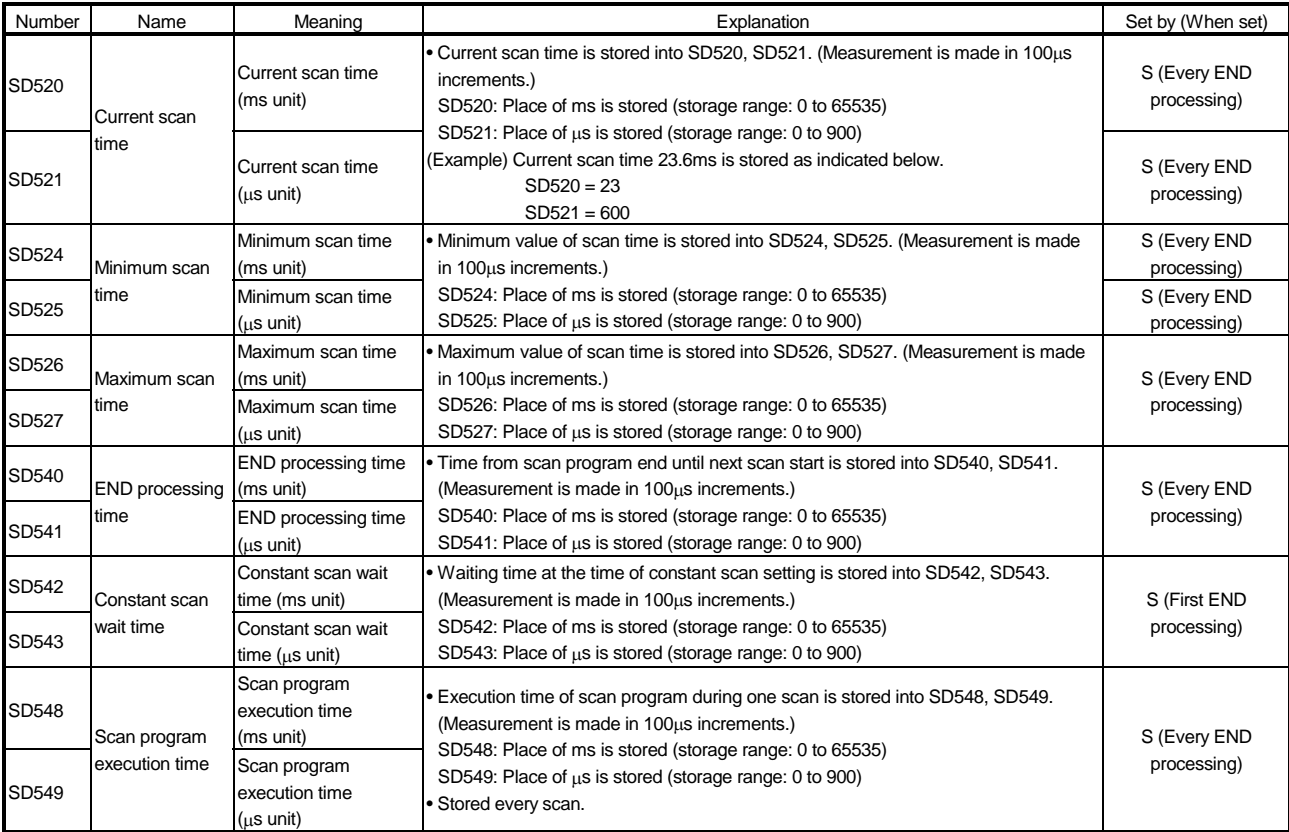

(5) Memory card

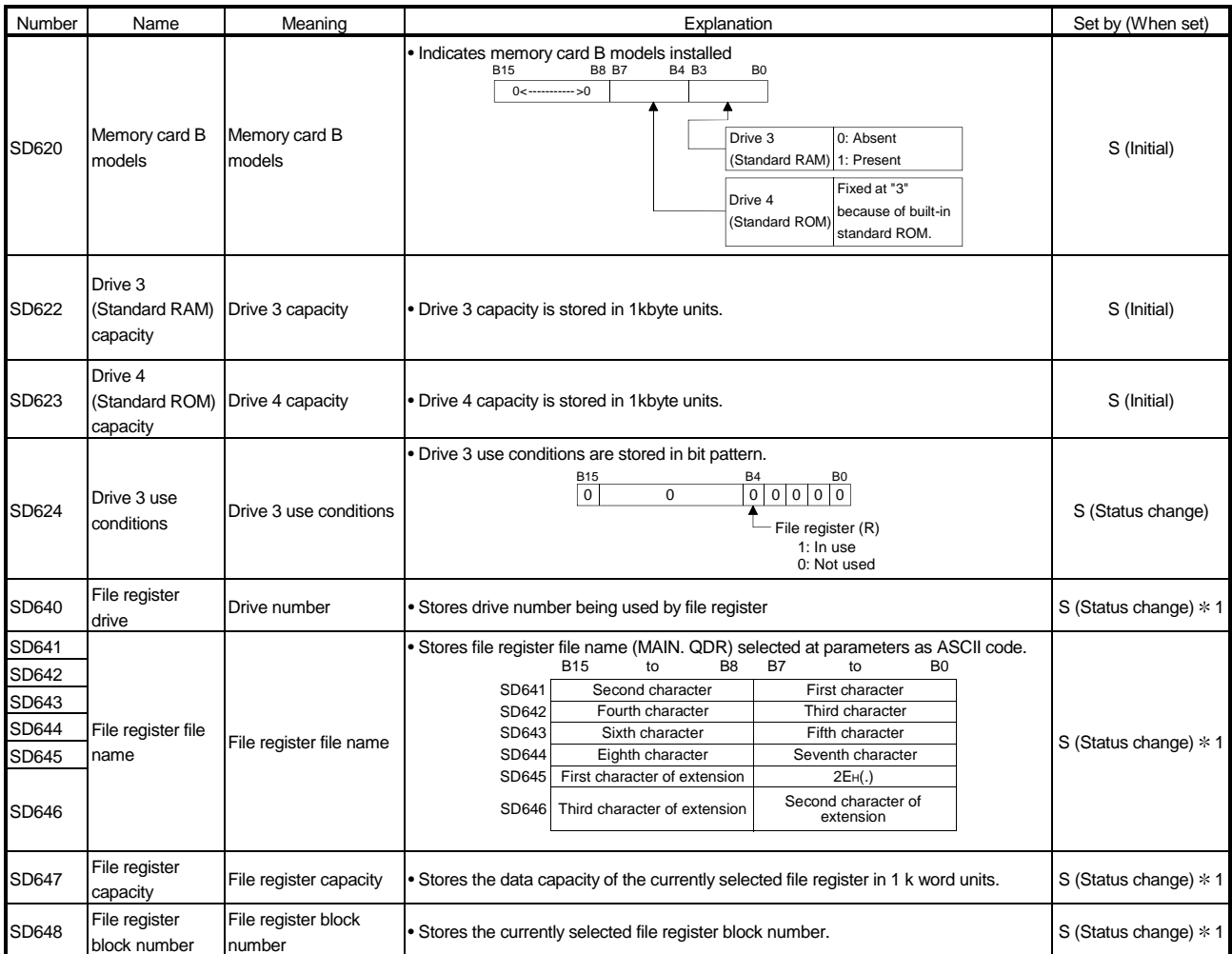

1: The data is set when the CPU is stopped and then RUN or the RSET instruction is executed after parameter execution.

#### (6) Instruction-Related Registers

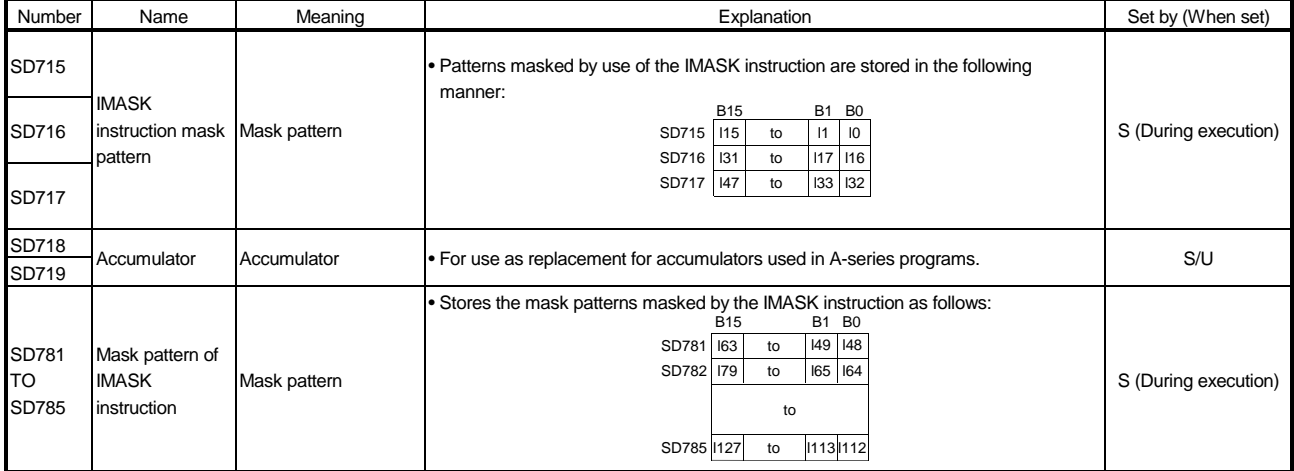
### APPENDICES

### APPENDIX 1 Error Code Return to Origin During General Data Processing

The CPU module returns an error code to the general data processing request origin when an error occurs and there is a general data processing request from the peripheral equipment, intelligent function module, or network system.

### POINT

This error code is not an error that is detected by the CPU module self-diagnostic function, so it is not stored in the special relay (SD0).

When the request origin is GX Developer, a message or an error code is displayed. When the request origin is an intelligent function module or network system, an error is returned to the process that was requested.

### APPENDIX 1.1 Error code overall explanation

These error codes differ depending on the error No. of the location the error was detected. The following table shows the relationship between the error detection location and the error code.

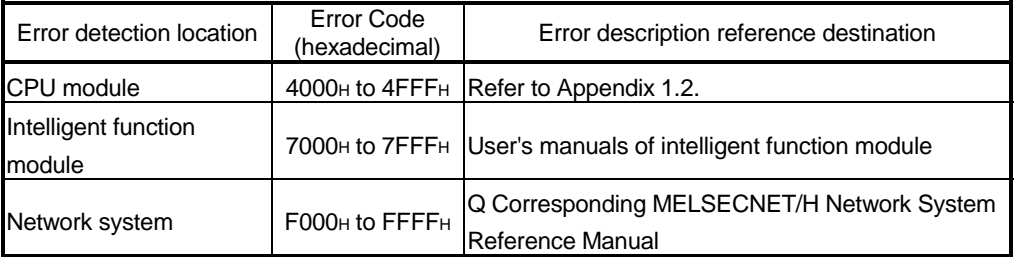

### APPENDIX 1.2 Description of the errors of the error codes (4000H to 4FFFH)

The following table indicates the definitions and corrective actions of the error codes (4000H to 4FFFH) detected by the CPU module.

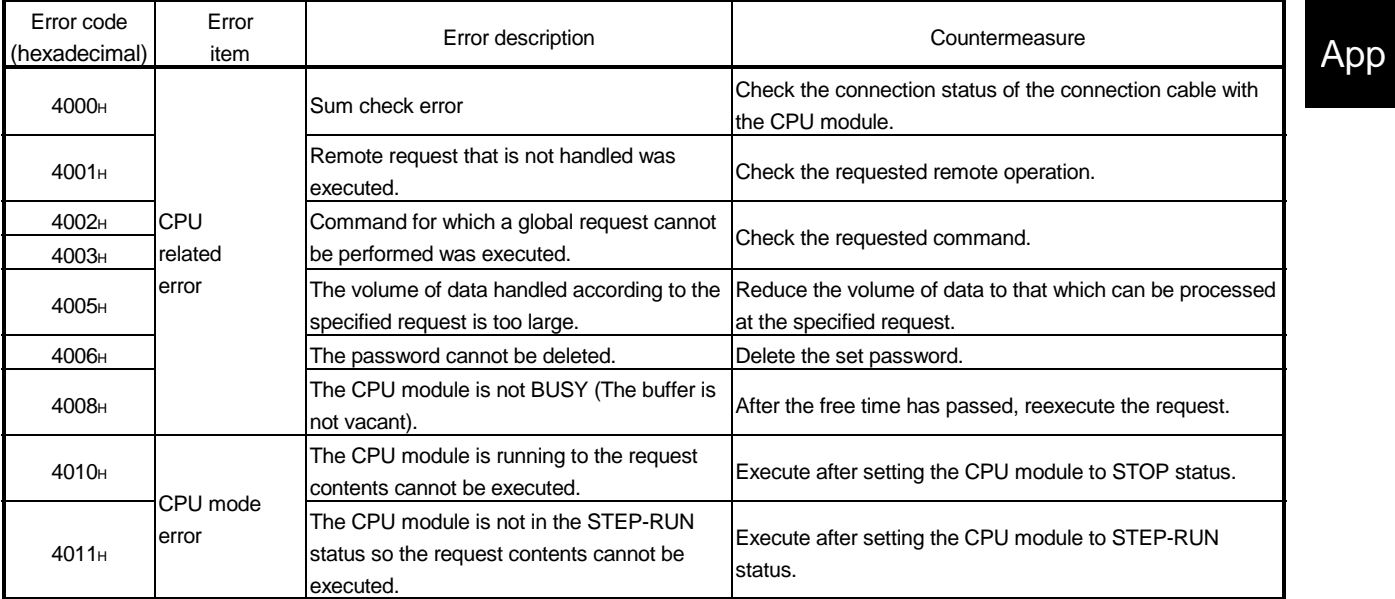

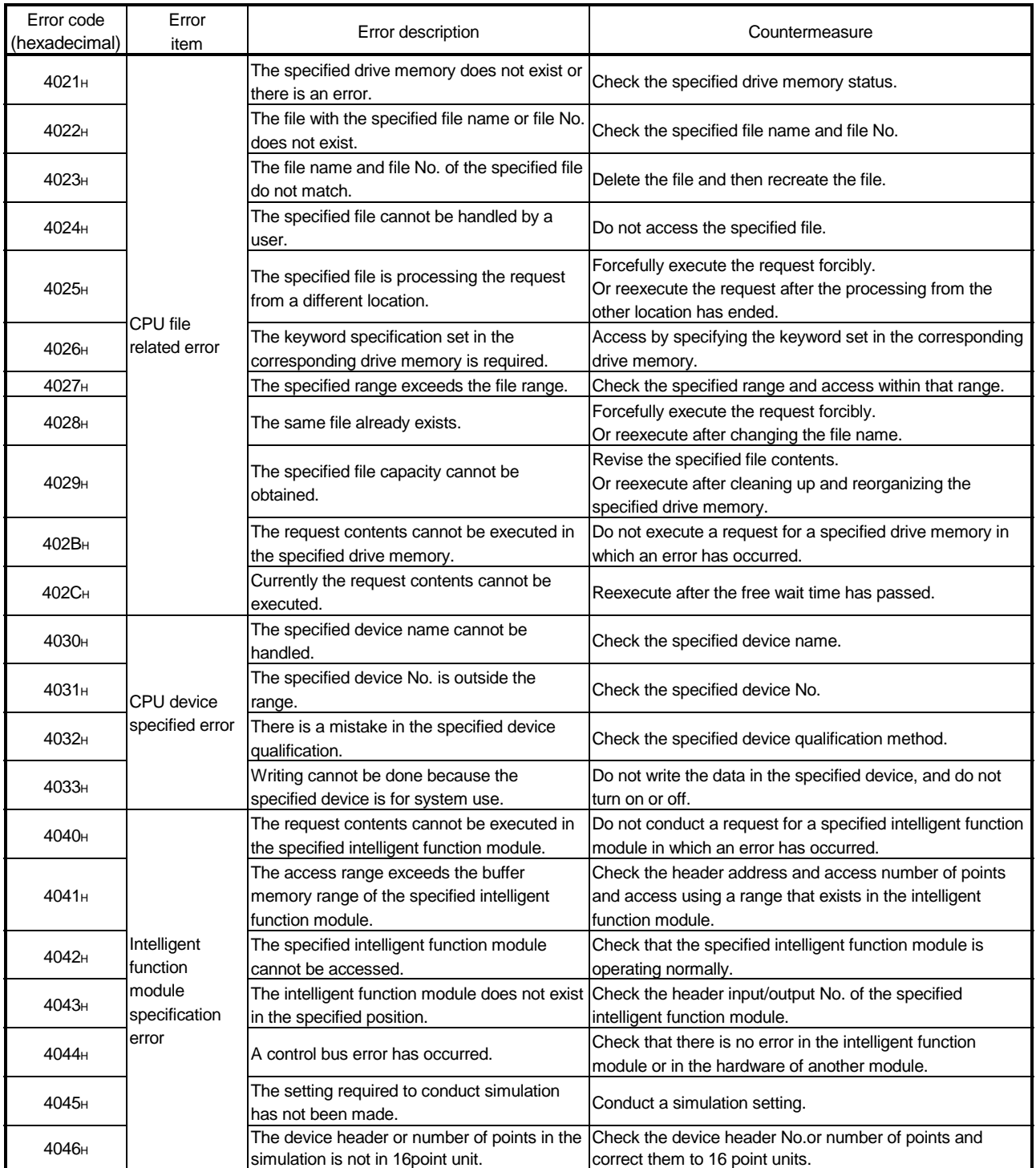

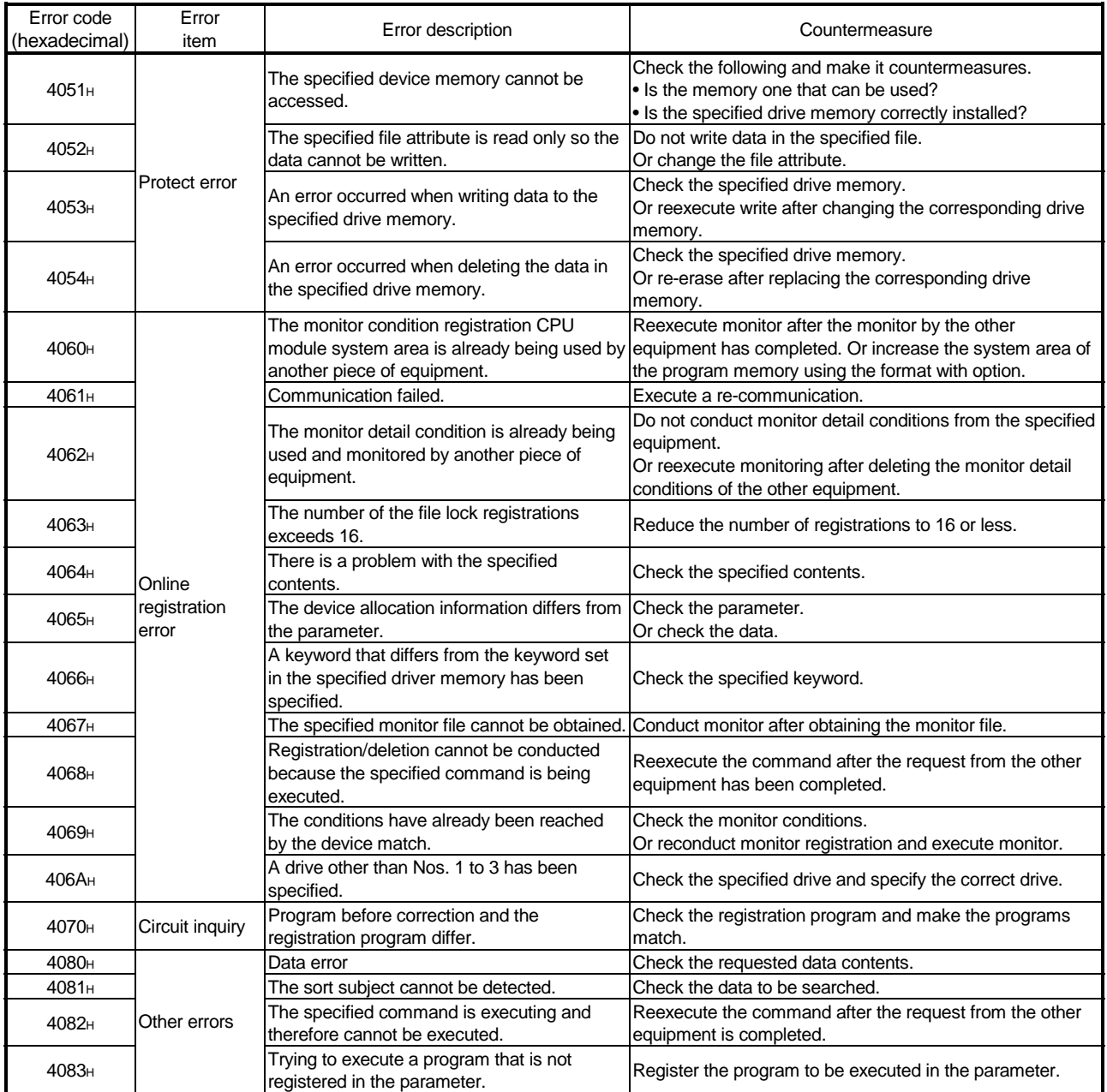

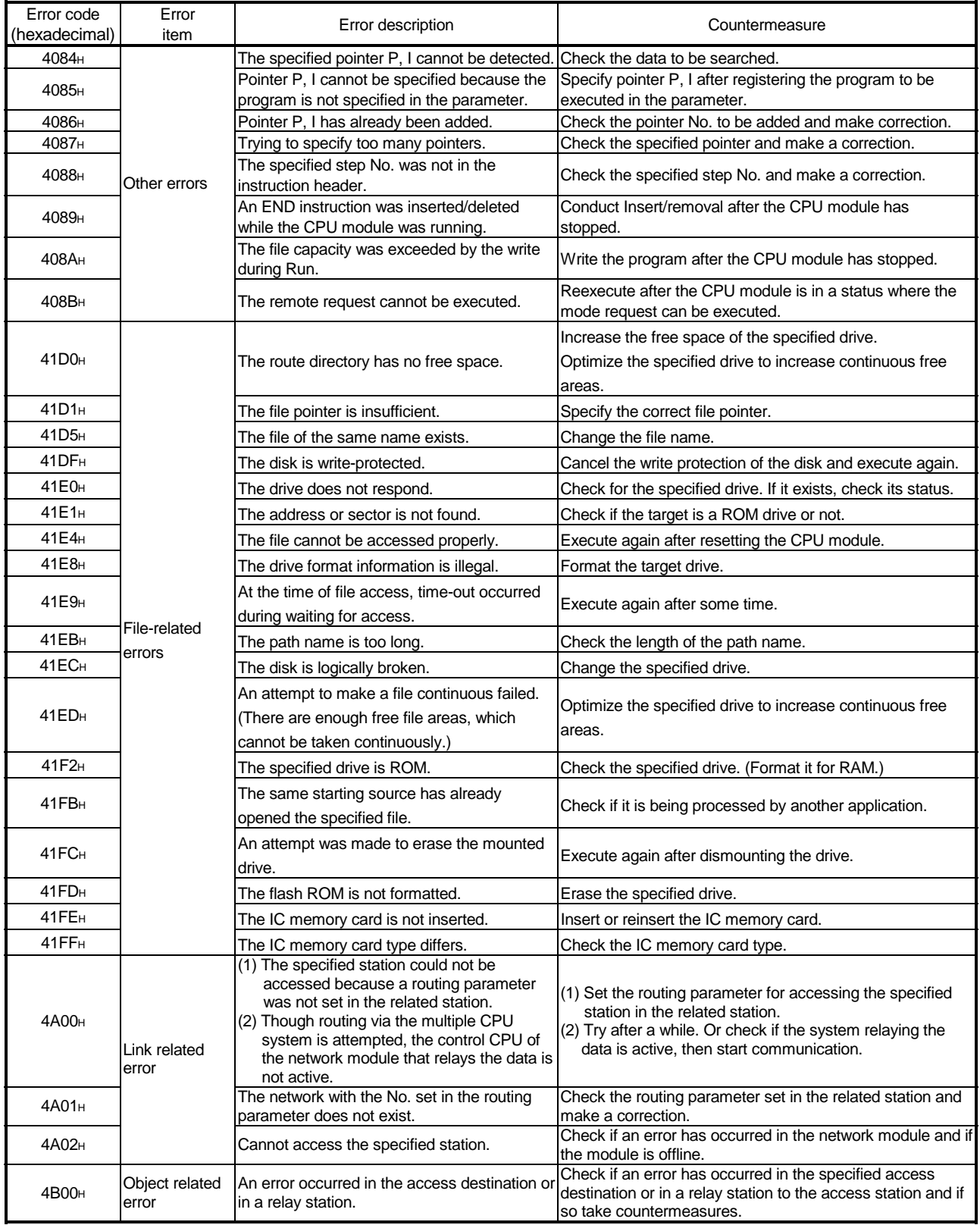

APPENDIX 2 External Dimensions

### APPENDIX 2.1 CPU module

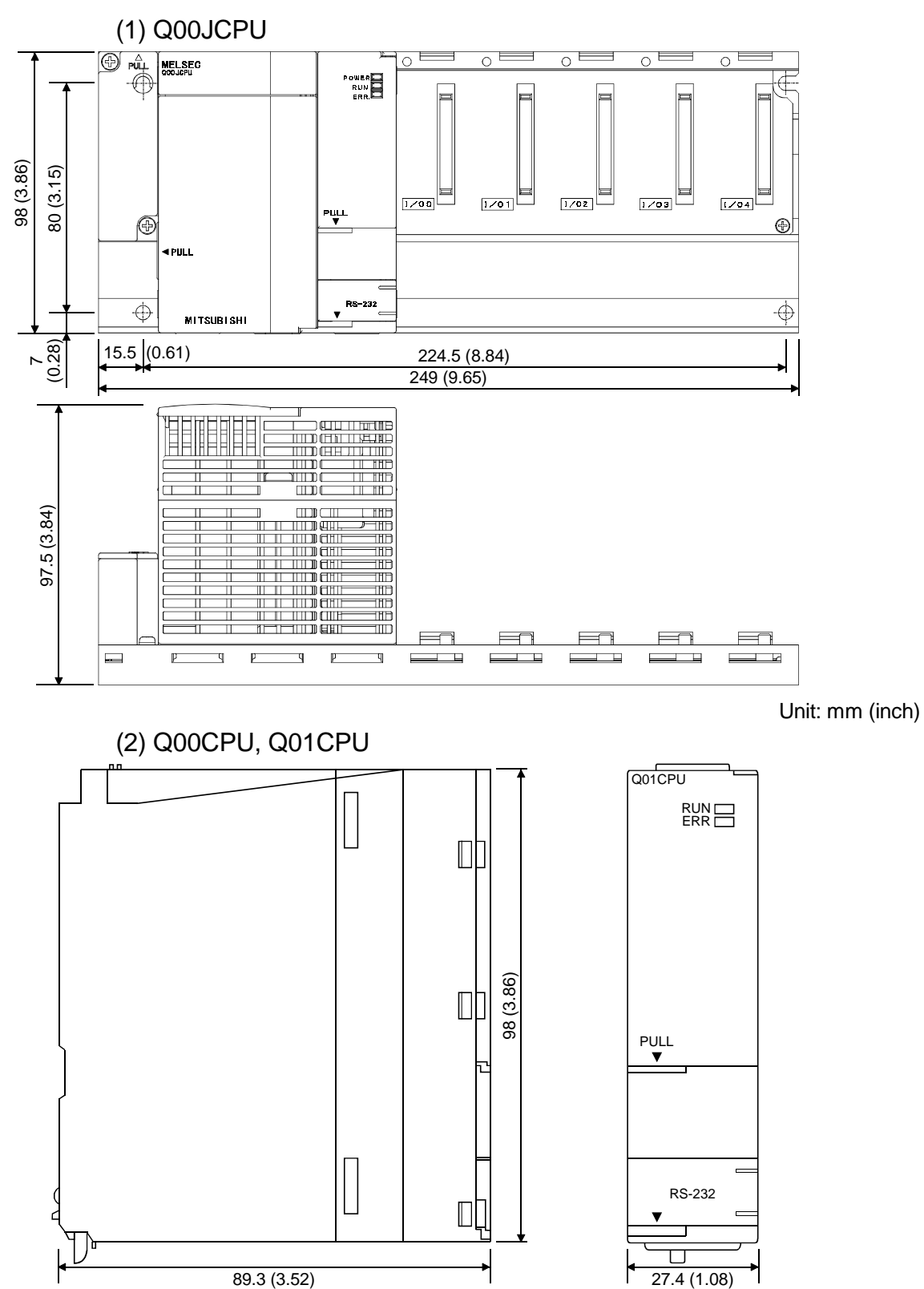

APPENDIX 2.2 Power supply module

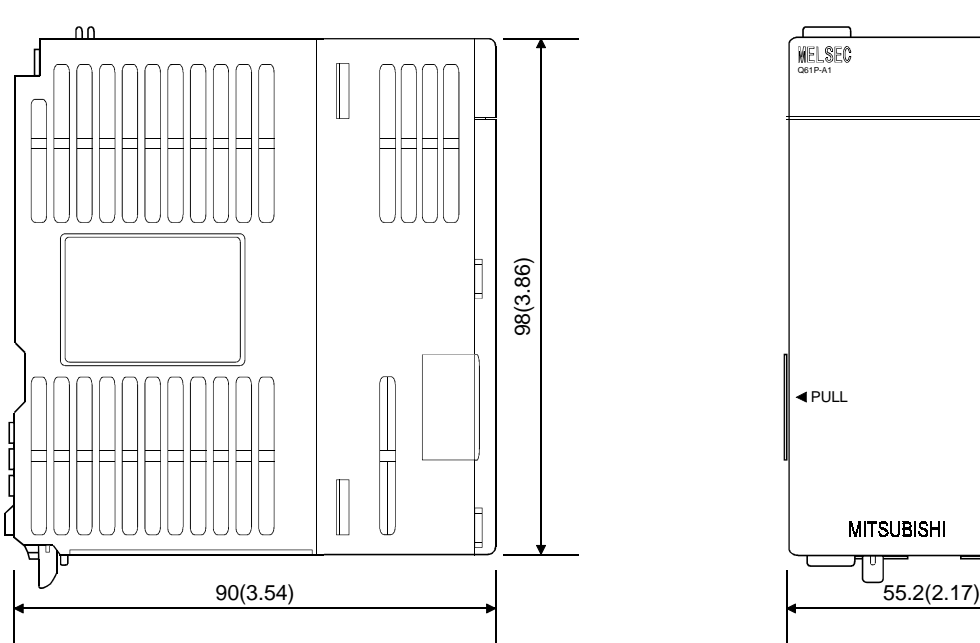

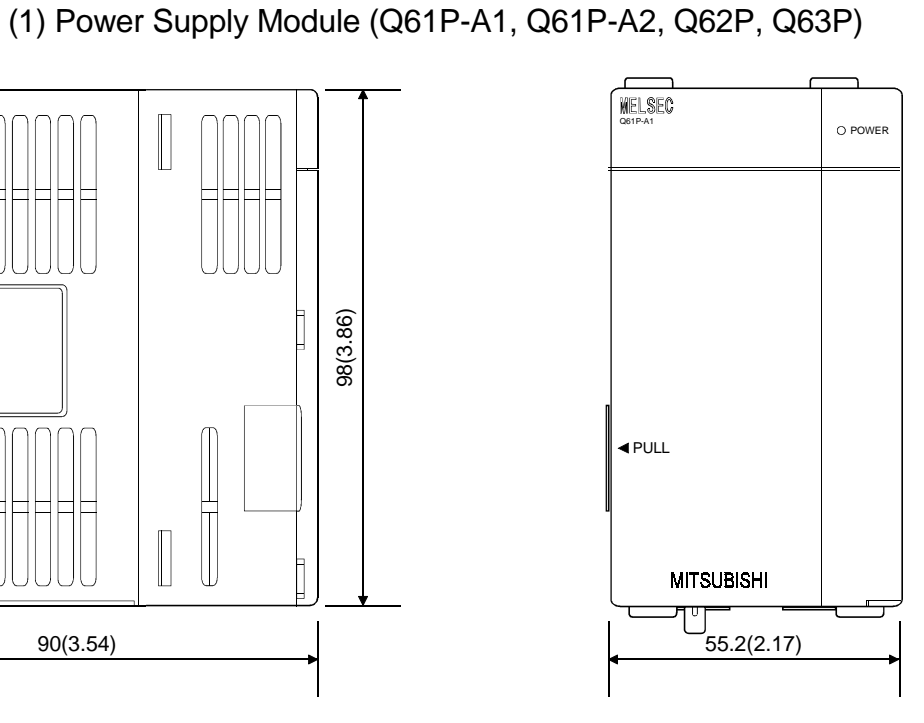

Unit: mm (inch)

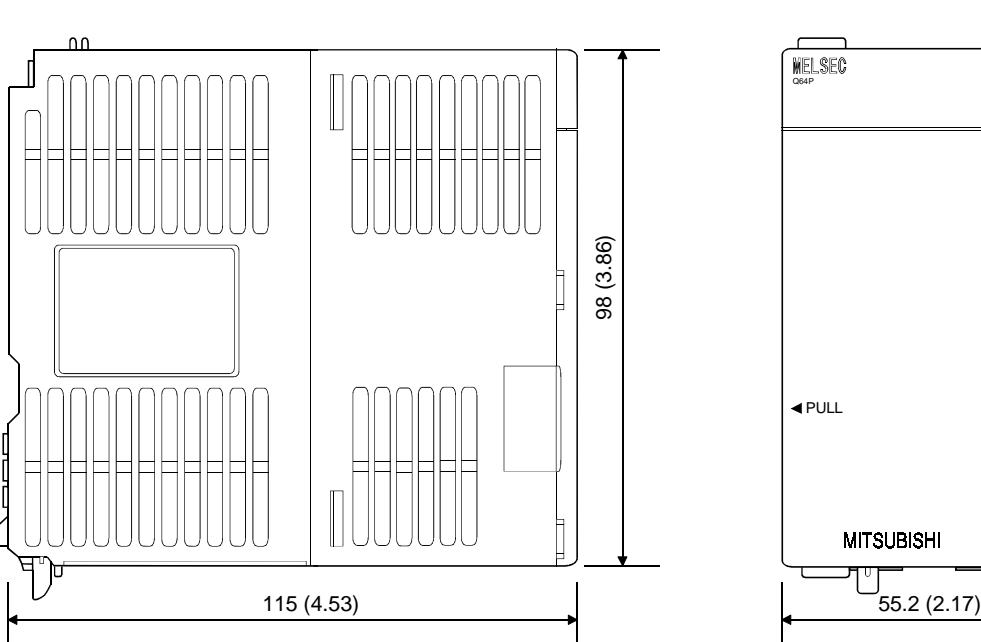

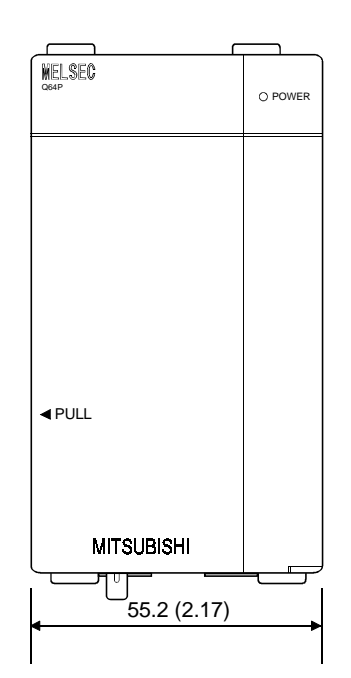

Unit: mm (inch)

(2) Power Supply Module (Q64P)

### (3) Power Supply Module (Q61SP)

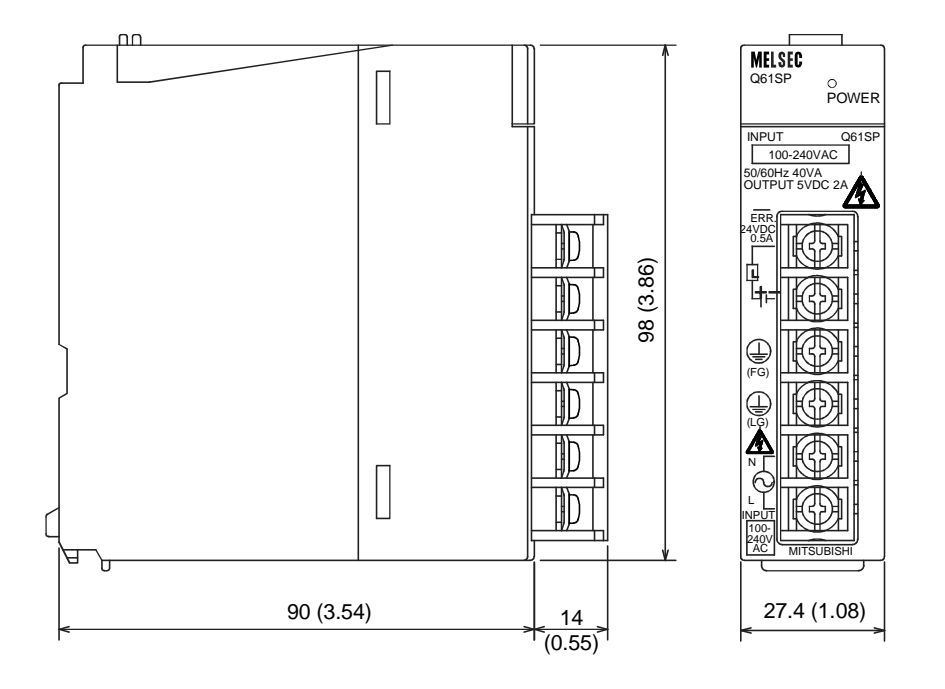

### APPENDIX 2.3 Main base unit

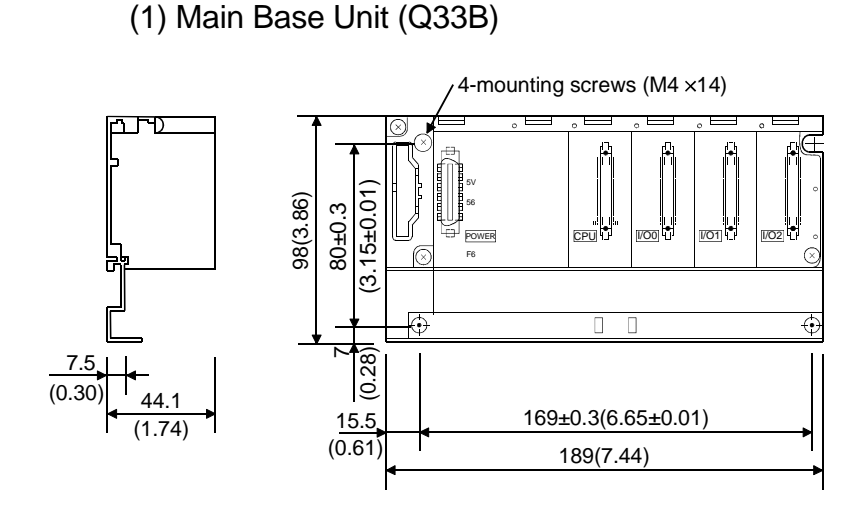

Unit: mm (inch)

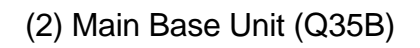

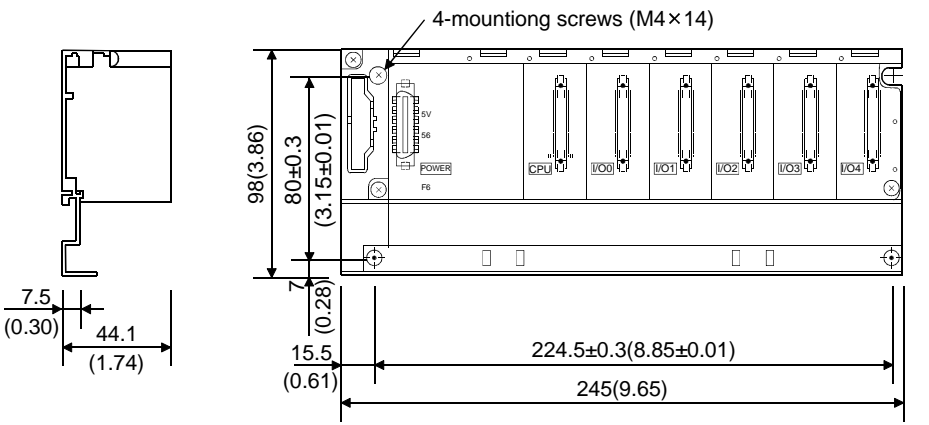

Unit: mm (inch)

(3) Main Base Unit (Q38B)

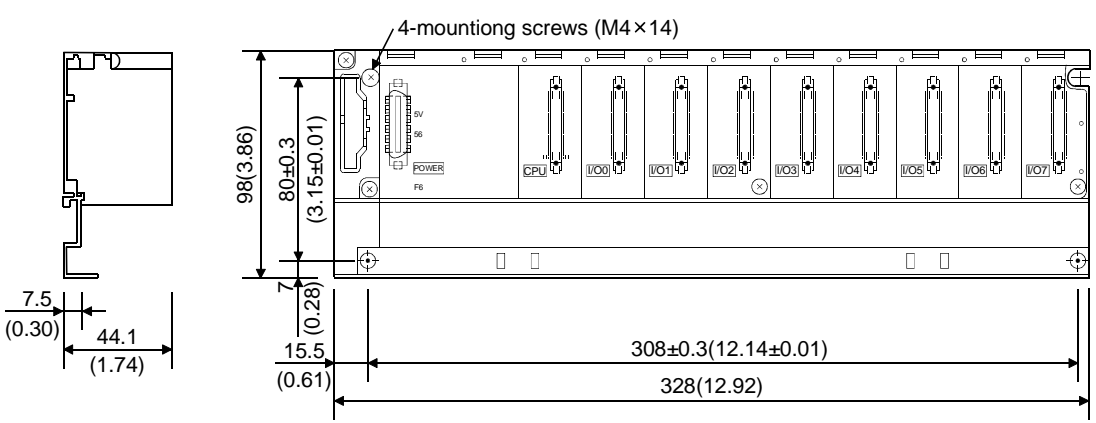

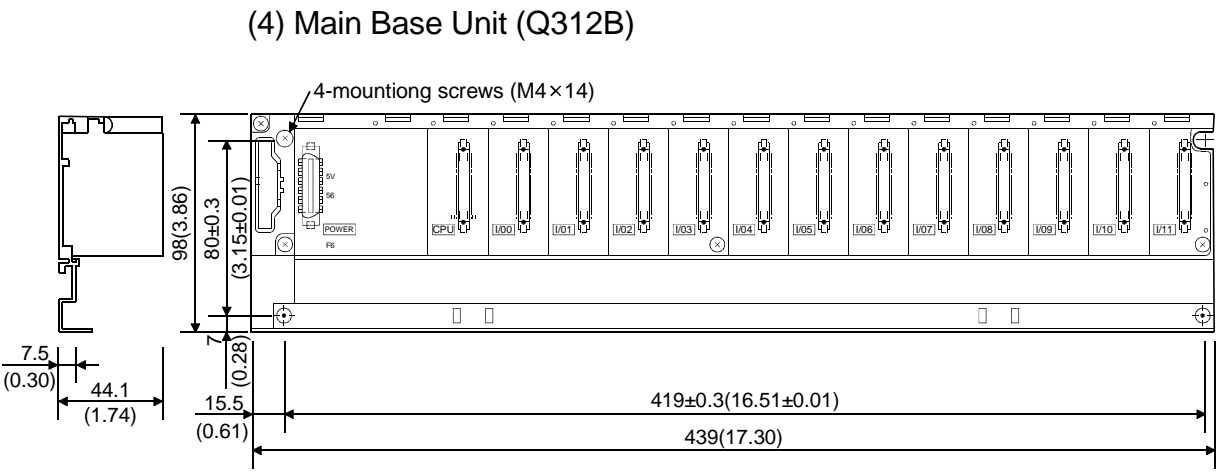

APPENDIX 2.4 Slim type main base unit

(1) Main Base Unit (Q32SB)

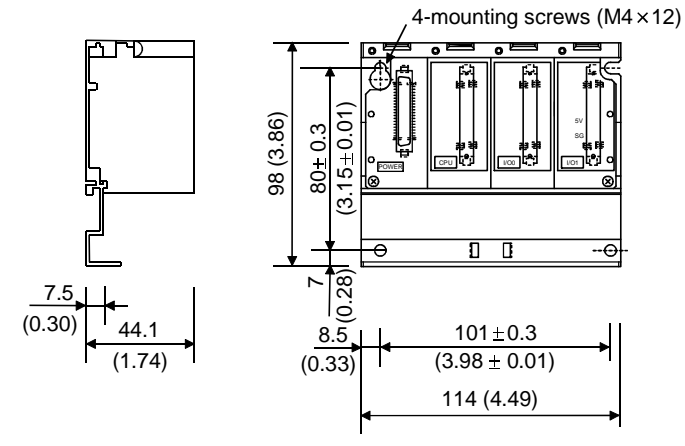

(2) Main Base Unit (Q33SB)

7.5

(0.30)

כ

7.5

(0.30)

 $\frac{44.1}{44.1}$ 

Unit: mm (inch)

Unit: mm (inch)

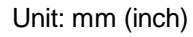

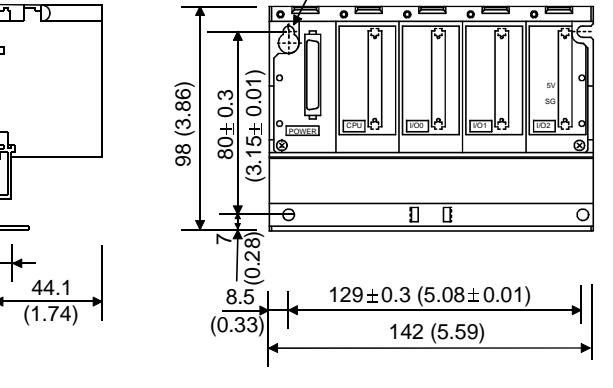

4-mounting screws ( $M4 \times 12$ )

197.5 (7.78)

POWER CPU I<sup>I</sup> II <u>MOON III MOINTH II MOS</u>ICH II MOSICH II IMO

 $\overline{a}$ 

4-mountiong screws  $(M4 \times 12)$ 

SG 5V

 $\overline{\circ}$ 

 $8.\overline{5}$  184.5  $\pm$  0.3

(3) Main Base Unit (Q35SB)

 $80 + 0.3$ 

 $(0.33)$ 

 $(1.74)$  (1.74)

7 (0.28)

 $(3.15 + 0.01)$ 

 $(3.15 + 0.01)$ 

98 (3.86)

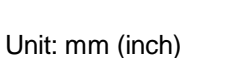

Unit: mm (inch)

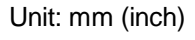

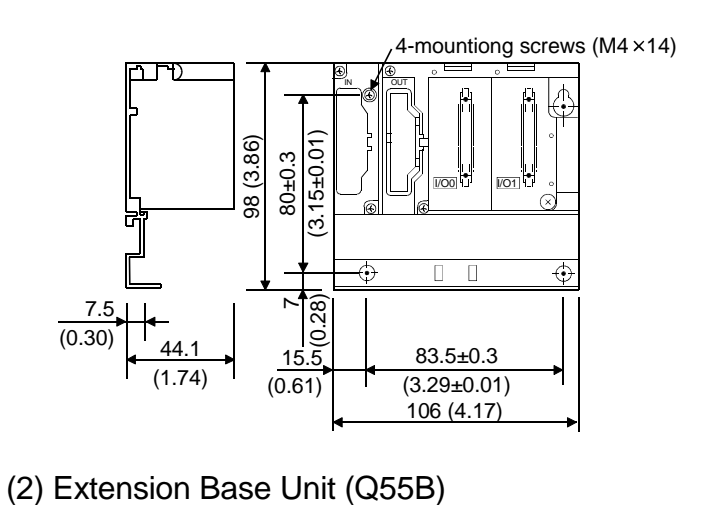

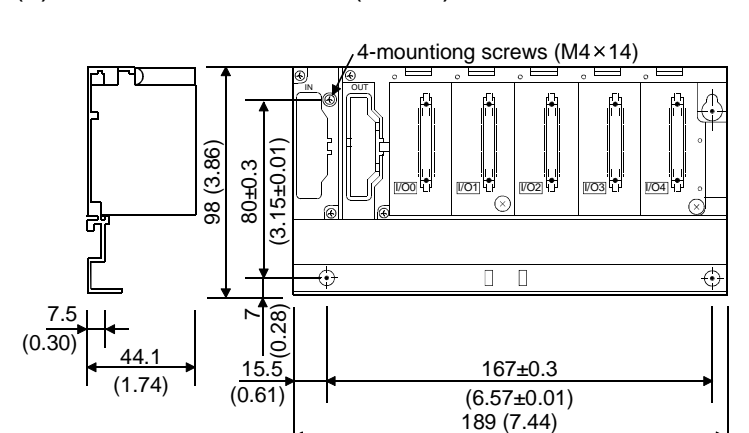

I/O0

4-mountiong screws  $(M4 \times 14)$ 

189(7.44) 167±0.3(6.57±0.01)

 $\sqrt{O1}$ 

 $\overline{\bigoplus}$ 

F6

5V 56

IN OUT

POWER

(3) Extension Base Unit (Q63B)

98(3.86) 80±0.3  $(3.15 \pm 0.01)$ 

15.5

 $(0.61)$ 

 $\tilde{}$  $(0.28)$ 

 $\overline{5}$ 

۴

 $(0.30)$   $44.1$ 

Ē

Р T

7.5

 $(1.74)$ 

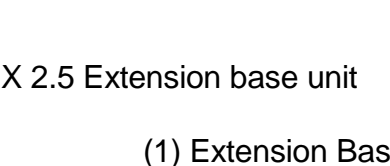

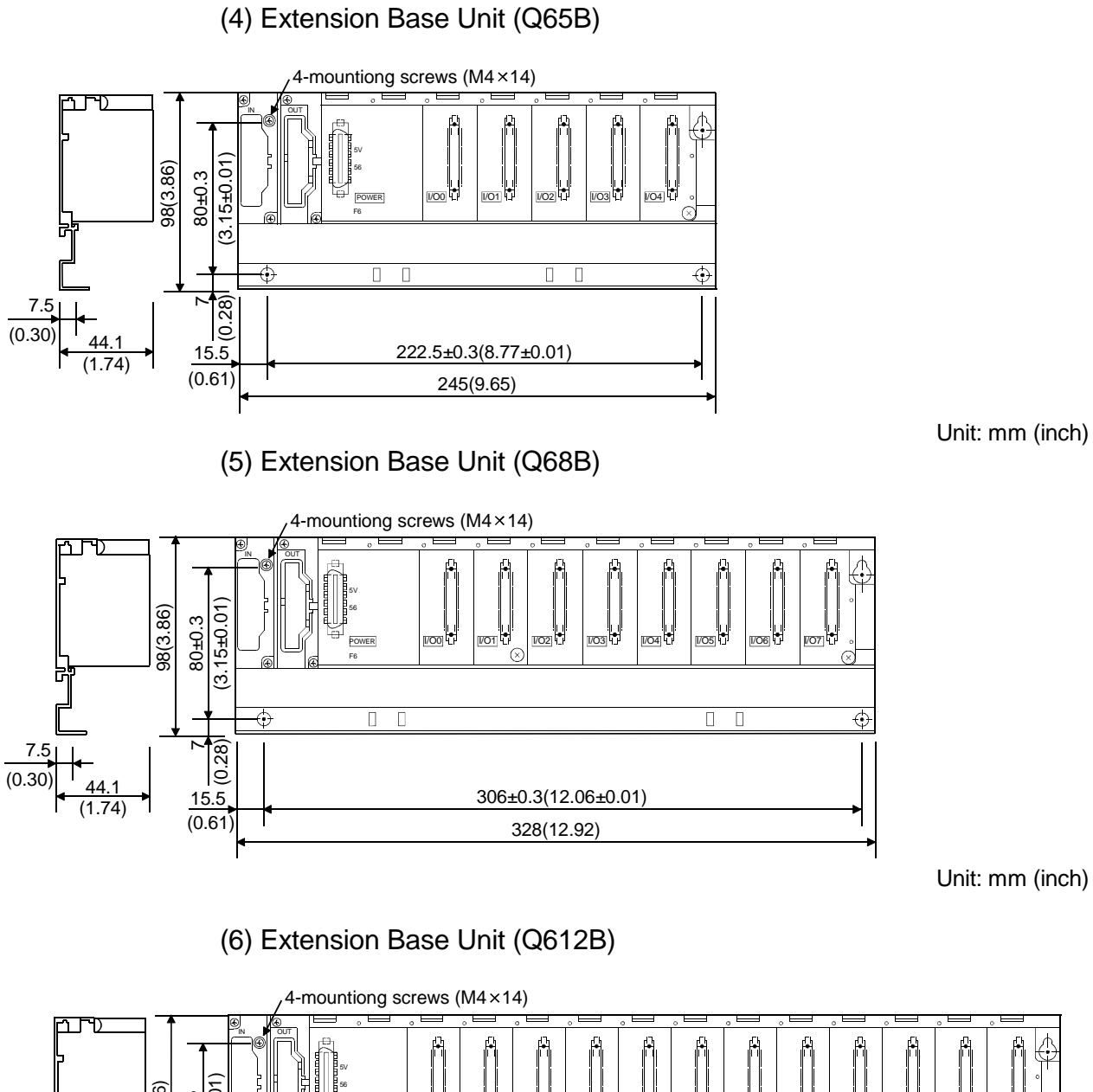

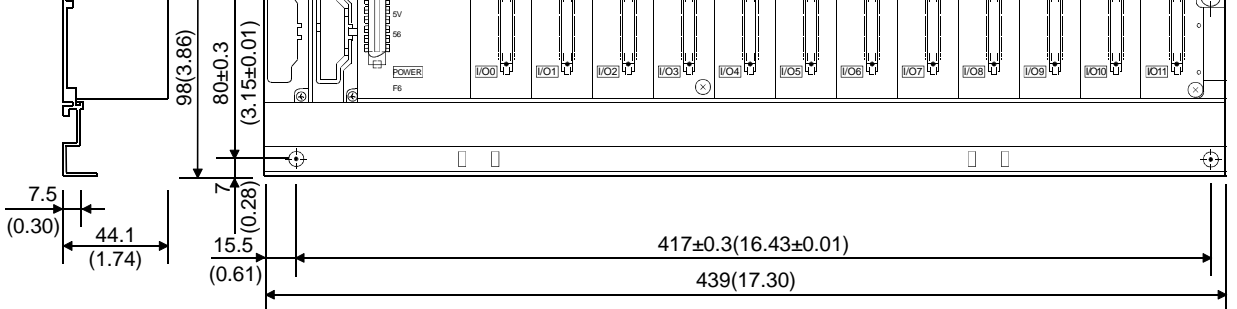

Unit: mm (inch)

# MEMO

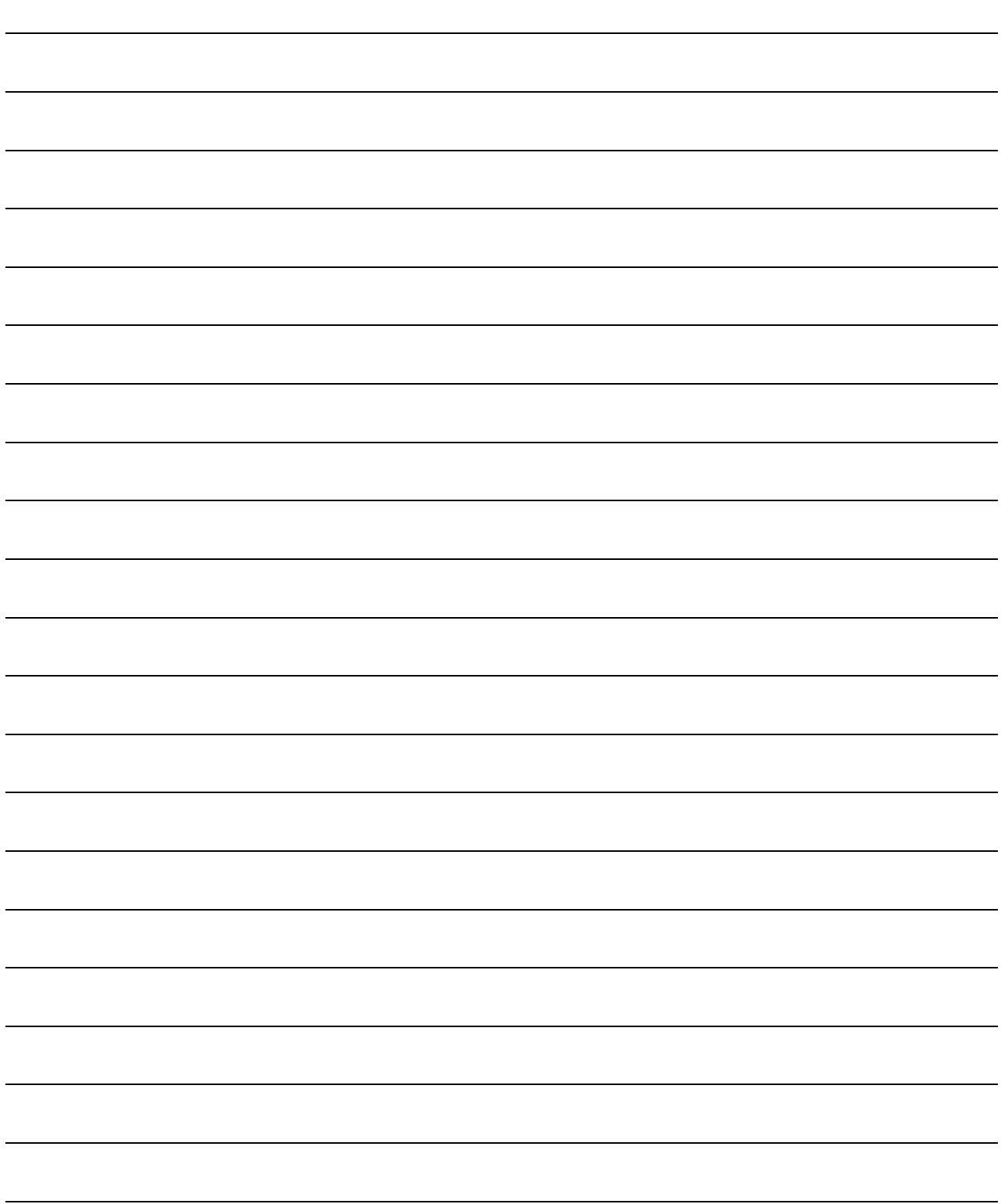

### INDEX

# Ind

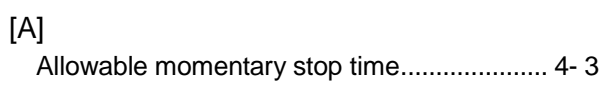

# [B]

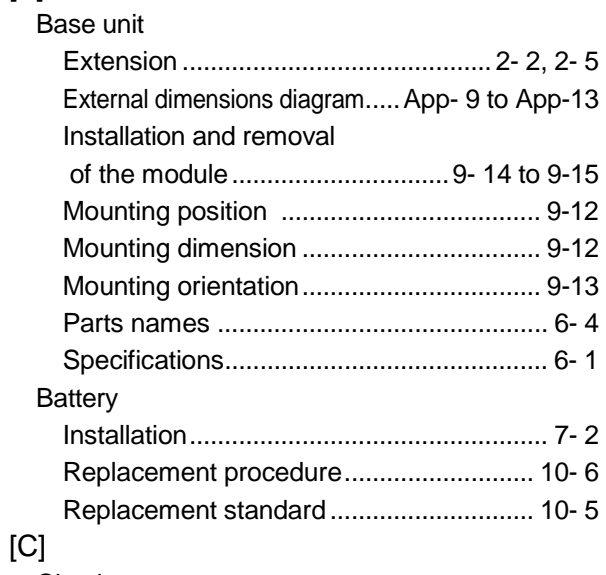

### **Circuit**

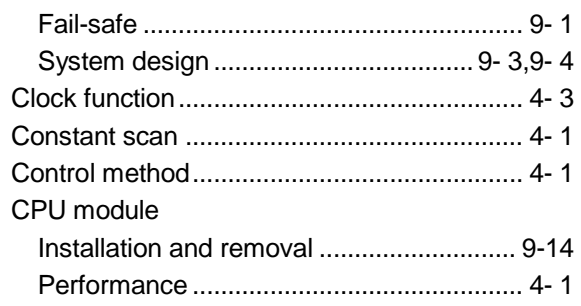

#### [D]

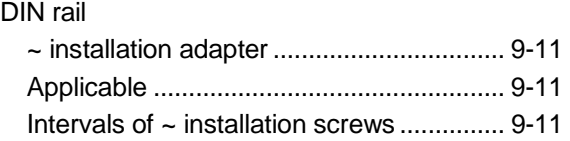

#### [E]

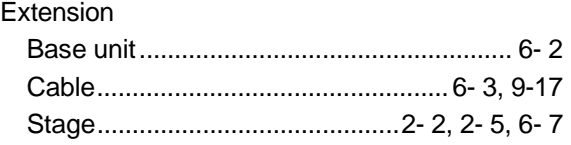

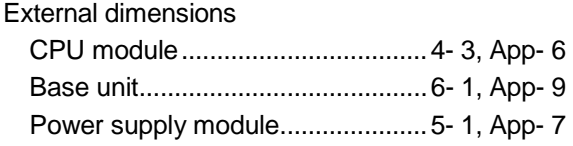

## [G]

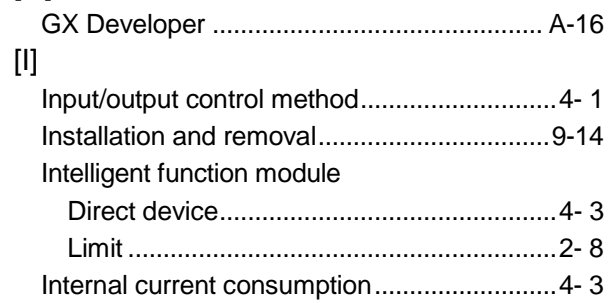

## [L]

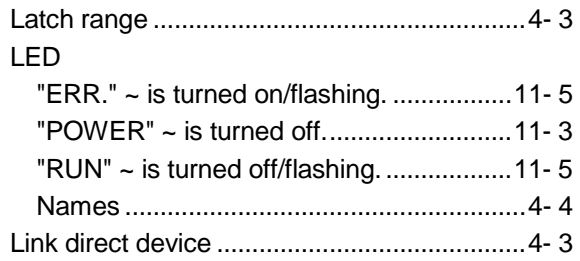

### [M]

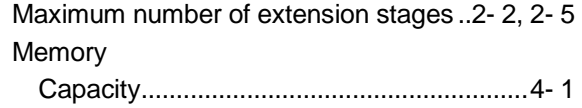

### [N]

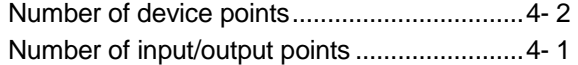

# [P]

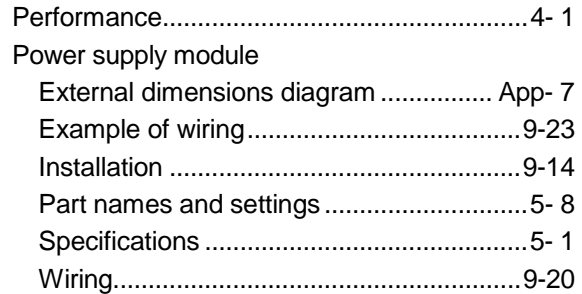

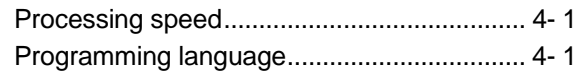

### [Q]

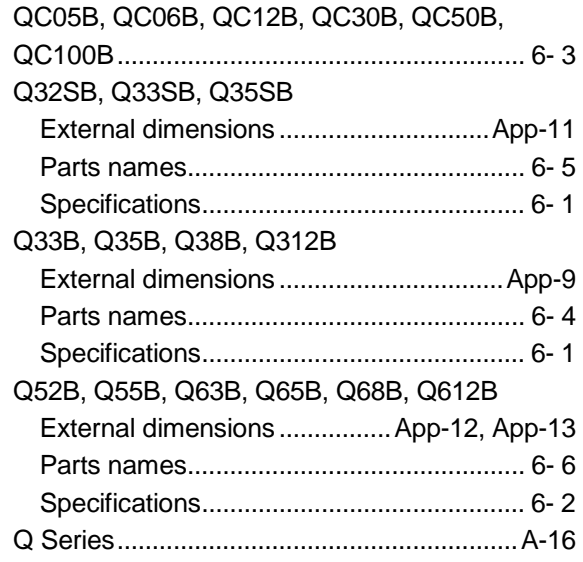

# [R]

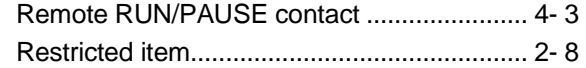

### [S]

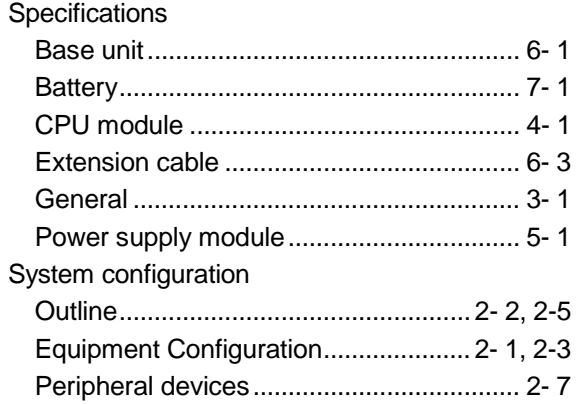

# [T]

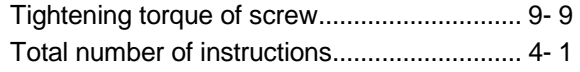

#### [W]

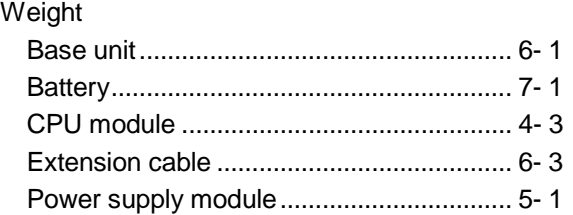

### Wiring

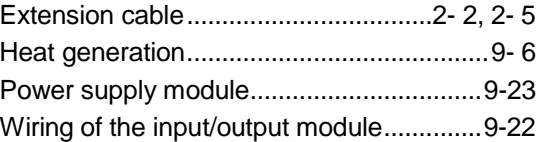

### WARRANTY

Please confirm the following product warranty details before starting use.

#### 1. Gratis Warranty Term and Gratis Warranty Range

If any faults or defects (hereinafter "Failure") found to be the responsibility of Mitsubishi occurs during use of the product within the gratis warranty term, the product shall be repaired at no cost via the dealer or Mitsubishi Service Company. Note that if repairs are required at a site overseas, on a detached island or remote place, expenses to dispatch an engineer shall be charged for.

#### [Gratis Warranty Term]

The gratis warranty term of the product shall be for one year after the date of purchase or delivery to a designated place.

Note that after manufacture and shipment from Mitsubishi, the maximum distribution period shall be six (6) months, and the longest gratis warranty term after manufacturing shall be eighteen (18) months. The gratis warranty term of repair parts shall not exceed the gratis warranty term before repairs.

#### [Gratis Warranty Range]

- (1) The range shall be limited to normal use within the usage state, usage methods and usage environment, etc., which follow the conditions and precautions, etc., given in the instruction manual, user's manual and caution labels on the product.
- (2) Even within the gratis warranty term, repairs shall be charged for in the following cases.
	- 1. Failure occurring from inappropriate storage or handling, carelessness or negligence by the user. Failure caused by the user's hardware or software design.
	- 2. Failure caused by unapproved modifications, etc., to the product by the user.
	- 3. When the Mitsubishi product is assembled into a user's device, Failure that could have been avoided if functions or structures, judged as necessary in the legal safety measures the user's device is subject to or as necessary by industry standards, had been provided.
	- 4. Failure that could have been avoided if consumable parts (battery, backlight, fuse, etc.) designated in the instruction manual had been correctly serviced or replaced.
	- 5. Failure caused by external irresistible forces such as fires or abnormal voltages, and Failure caused by force majeure such as earthquakes, lightning, wind and water damage.
	- 6. Failure caused by reasons unpredictable by scientific technology standards at time of shipment from Mitsubishi.
	- 7. Any other failure found not to be the responsibility of Mitsubishi or the user.

#### 2. Onerous repair term after discontinuation of production

- (1) Mitsubishi shall accept onerous product repairs for seven (7) years after production of the product is discontinued. Discontinuation of production shall be notified with Mitsubishi Technical Bulletins, etc.
- (2) Product supply (including repair parts) is not possible after production is discontinued.

#### 3. Overseas service

Overseas, repairs shall be accepted by Mitsubishi's local overseas FA Center. Note that the repair conditions at each FA Center may differ.

#### 4. Exclusion of chance loss and secondary loss from warranty liability

Regardless of the gratis warranty term, Mitsubishi shall not be liable for compensation to damages caused by any cause found not to be the responsibility of Mitsubishi, chance losses, lost profits incurred to the user by Failures of Mitsubishi products, damages and secondary damages caused from special reasons regardless of Mitsubishi's expectations, compensation for accidents, and compensation for damages to products other than Mitsubishi products and other duties.

#### 5. Changes in product specifications

The specifications given in the catalogs, manuals or technical documents are subject to change without prior notice.

#### 6. Product application

- (1) In using the Mitsubishi MELSEC programmable logic controller, the usage conditions shall be that the application will not lead to a major accident even if any problem or fault should occur in the programmable logic controller device, and that backup and fail-safe functions are systematically provided outside of the device for any problem or fault.
- (2) The Mitsubishi general-purpose programmable logic controller has been designed and manufactured for applications in general industries, etc. Thus, applications in which the public could be affected such as in nuclear power plants and other power plants operated by respective power companies, and applications in which a special quality assurance system is required, such as for Railway companies or National Defense purposes shall be excluded from the programmable logic controller applications.

Note that even with these applications, if the user approves that the application is to be limited and a special quality is not required, application shall be possible.

When considering use in aircraft, medical applications, railways, incineration and fuel devices, manned transport devices, equipment for recreation and amusement, and safety devices, in which human life or assets could be greatly affected and for which a particularly high reliability is required in terms of safety and control system, please consult with Mitsubishi and discuss the required specifications.

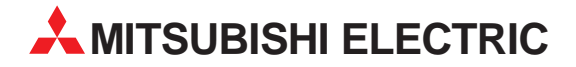

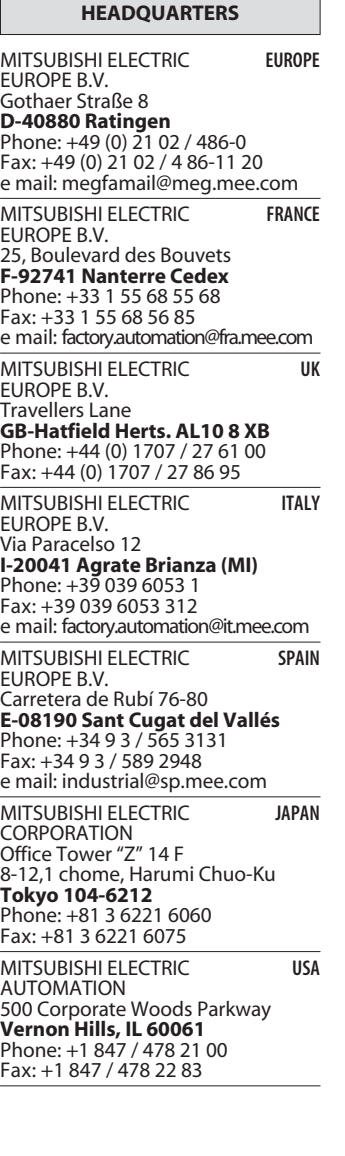

**EUROPEAN REPRESENTATIVES** GEVA **AUSTRIA** Wiener Straße 89 **A-2500 Baden** Phone: +43 (0) 2252 / 85 55 20 Fax: +43 (0) 2252 / 488 60 e mail: office@geva.at TEHNIKON **BELARUS** Oktjabrskaya 16/5, Ap 704 **BY-220030 Minsk** Phone: +375 (0) 17 / 22 75 704 Fax: +375 (0) 17 / 22 76 669 e mail: tehnikon@belsonet.net Getronics b.v. **BELGIUM** Control Systems Pontbeeklaan 43 **B-1731 Asse-Zellik** Phone: +32 (0) 2 / 467 17 51 Fax: +32 (0) 2 / 467 17 45 e mail: infoautomation@getronics.com TELECON CO. **BULGARIA** 4, A. Ljapchev Blvd. **BG-1756 Sofia** Phone: +359 (0) 2 / 97 44 05 8 Fax: +359 (0) 2 / 97 44 06 1 e mail: — INEA CR d.o.o. **CROATIA** Drvinje 63 **HR-10000 Zagreb**<br>Phone: +385 (0) 1 / 36 67 140<br>Fax: +385 (0) 1 / 36 67 140 e mail: — AutoCont **CZECHIA** Control Systems s.r.o. Nemocnicni 12 **CZ-702 00 Ostrava 2** Phone: +420 59 / 6152 111 Fax: +420 59 / 6152 562 e mail: consys@autocont.cz louis poulsen **DENMARK** industri & automation Geminivej 32 **DK-2670 Greve** Phone: +45 (0) 43 / 95 95 95 Fax: +45 (0) 43 / 95 95 91 e mail: lpia@lpmail.com UTU Elektrotehnika AS **ESTONIA** Pärnu mnt.160i **EE-11317 Tallinn** Phone: +372 (0) 6 / 51 72 80 Fax: +372 (0) 6 / 51 72 88 e mail: utu@utu.ee Beijer Electronics OY **FINLAND** Ansatie 6a **FIN-01740 Vantaa** Phone: +358 (0) 9 / 886 77 500 Fax: +358 (0) 9 / 886 77 555 e mail: info@beijer.fi PROVENDOR OY **FINLAND** Teljänkatu 8 A 3 **FIN-28130 Pori** Phone: +358 (0) 2 / 522 3300 Fax: +358 (0) 2 / 522 3322 e mail: — UTECO A.B.E.E. **GREECE** 5, Mavrogenous Str. **GR-18542 Piraeus** Phone: +302 (0) 10 / 42 10 050 Fax: +302 (0) 10 / 42 12 033 e mail: uteco@uteco.gr Meltrade Automatika Kft. **HUNGARY** 55, Harmat St. **H-1105 Budapest** Phone: +36 (0)1 / 2605 602 Fax: +36 (0)1 / 2605 602 e mail: office@meltrade.hu e mail: info@econotec.ch

#### **EUROPEAN REPRESENTATIVES** MITSUBISHI ELECTRIC **IRELAND** EUROPE B.V. – Irish Branch Westgate Business Park **IRL-Dublin 24** Phone: +353 (0) 1 / 419 88 00 Fax: +353 (0) 1 / 419 88 90 e mail: sales.info@meir.mee.com SIA POWEL **LATVIA** Lienes iela 28 **LV-1009 Riga**<br>Phone: +371 784 / 22 80<br>Fax: +371 784 / 22 81 e mail: utu@utu.lv UAB UTU POWEL **LITHUANIA** Savanoriu pr. 187 **LT-2053 Vilnius**<br>Phone: +370 (0) 52323-101<br>Fax: +370 (0) 52322-980 e mail: powel@utu.lt INTEHSIS SRL **MOLDOVA, REPUBLIC OF** Cuza-Voda 36/1-81 **MD-2061 Chisinau** Phone: +373 (0)2 / 562 263 Fax: +373 (0)2 / 562 263 e mail: intehsis@mdl.net Getronics b.v. **NETHERLANDS** Control Systems Donauweg 2 B **NL-1043 AJ Amsterdam** Phone: +31 (0) 20 / 587 67 00 Fax: +31 (0) 20 / 587 68 39 e mail: info.gia@getronics.com Beijer Electronics AS **NORWAY** Teglverksveien 1 **N-3002 Drammen** Phone: +47 (0) 32 / 24 30 00 Fax: +47 (0) 32 / 84 85 77 e mail: info@beijer.no MPL Technology Sp. z o.o. **POLAND** ul. Sliczna 36 **PL-31-444 Kraków** Phone: +48 (0) 12 / 632 28 85 Fax: +48 (0) 12 / 632 47 82 e mail: krakow@mpl.pl Sirius Trading & Services srl **ROMANIA** Bd. Lacul Tei nr. 1 B **RO-72301 Bucuresti 2** Phone: +40 (0) 21 / 201 7147 Fax: +40 (0) 21 / 201 7148 e mail: sirius\_t\_s@fx.ro ACP Autocomp a.s. **SLOVAKIA** Chalupkova 7 **SK-81109 Bratislava** Phone: +421 (02) / 5292-22 54, 55 Fax: +421 (02) / 5292-22 48 e mail: info@acp-autocomp.sk INEA d.o.o. **SLOVENIA** Stegne 11 **SI-1000 Ljubljana** Phone: +386 (0) 1-513 8100 Fax: +386 (0) 1-513 8170 e mail: inea@inea.si Beijer Electronics AB **SWEDEN** Box 426 **S-20124 Malmö** Phone: +46 (0) 40 / 35 86 00 Fax: +46 (0) 40 / 35 86 02 e mail: info@beijer.se ECONOTEC AG **SWITZERLAND** Postfach 282 **CH-8309 Nürensdorf** Phone: +41 (0) 1 / 838 48 11 Fax: +41 (0) 1 / 838 48 12 e mail: —

#### **EUROPEAN REPRESENTATIVES**

GTS **TURKEY** Darülaceze Cad. No. 43 KAT: 2 **TR-80270 Okmeydani-Istanbul**<br>Phone: +90 (0) 212 / 320 1640<br>Fax: +90 (0) 212 / 320 1649 e mail: gts@turk.net

CSC Automation Ltd. **UKRAINE** 15, M. Raskova St., Fl. 10, Office 1010 **UA-02002 Kiev** Phone: +380 (0) 44 / 238-83-16 Fax: +380 (0) 44 / 238-83-17 e mail: csc-a@csc-a.kiev.ua

#### **AFRICAN REPRESENTATIVE**

CBI Ltd **SOUTH AFRICA** Private Bag 2016 **ZA-1600 Isando** Phone: +27 (0) 11/ 928 2000 Fax: +27 (0) 11/ 392 2354 e mail: cbi@cbi.co.za

#### **MIDDLE EAST REPRESENTATIVE**

TEXEL Electronics LTD. **ISRAEL** Box 6272 **IL-42160 Netanya**<br>Phone: +972 (0) 9 / 863 08 91 Fax: +972 (0) 9 / 885 24 30 e mail: texel\_me@netvision.net.il

#### **EURASIAN REPRESENTATIVE**

AVTOMATIKA SEVER **RUSSIA** Krapivnij Per. 5, Of. 402 **RU-194044 St Petersburg** Phone: +7 812 / 1183 238 Fax: +7 812 / 3039 648 e mail: pav@avtsev.spb.ru CONSYS **RUSSIA** Promyshlennaya St. 42 **RU-198099 St Petersburg**<br>Phone: +7 812 / 325 36 53<br>Fax: +7 812 / 325 36 53 e mail: consys@consys.spb.ru ELEKTROSTYLE **RUSSIA** Ul Garschina 11 **RU-140070 Moscowskaja Oblast** Phone: +7 095/ 261 3808 Fax: +7 095/ 261 3808 ICOS **RUSSIA** Industrial Computer Systems Zao Ryazanskij Prospekt 8a, Office 100 **RU-109428 Moscow** Phone: +7 095 / 232 - 0207 Fax: +7 095 / 232 - 0327 e mail: mail@icos.ru

NPP Uralelektra **RUSSIA** Sverdlova 11a **RU-620027 Ekaterinburg** Phone: +7 34 32 / 53 27 45 Fax: +7 34 32 / 53 27 45 e mail: elektra@etel.ru

STC Drive Technique **RUSSIA** Poslannikov Per. 9, str.1 **RU-107005 Moscow**<br>Phone: +7 095 / 786 21 00<br>Fax: +7 095 / 786 21 01 e mail: info@privod.ru

### **MITSUBISHI ELECTRIC** INDUSTRIAL AUTOMATION